IBM Cognos Software Development Kit Version 10.2.1

# *Mashup Service Developer Guide*

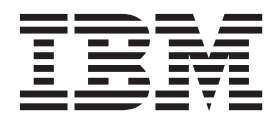

**Note**

Before using this information and the product it supports, read the information in ["Notices" on page 261.](#page-276-0)

## **Product Information**

This document applies to IBM Cognos Software Development Kit Version 10.2.1 and may also apply to subsequent releases.

Licensed Materials - Property of IBM

### **© Copyright IBM Corporation 2008, 2013.**

US Government Users Restricted Rights – Use, duplication or disclosure restricted by GSA ADP Schedule Contract with IBM Corp.

## **Contents**

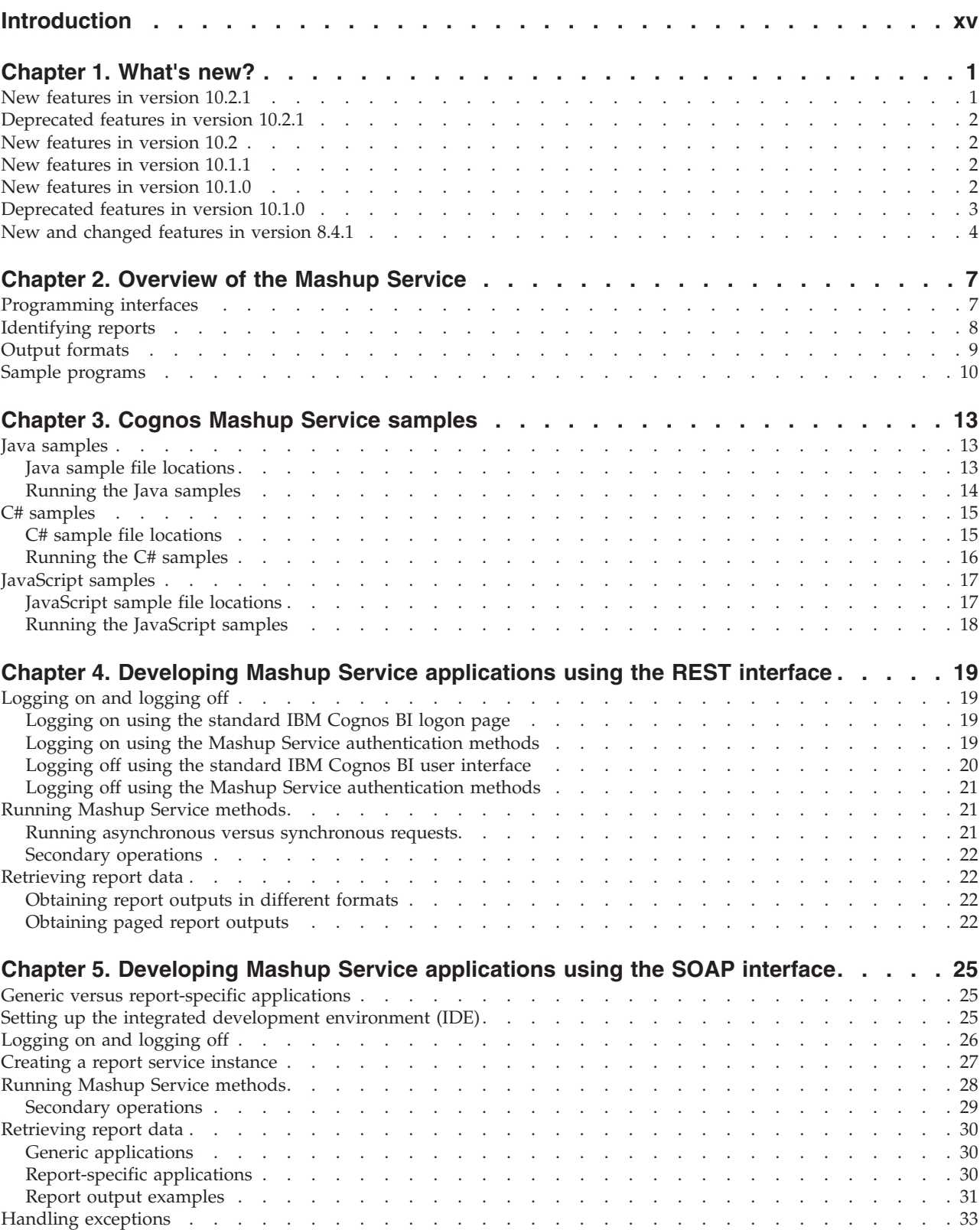

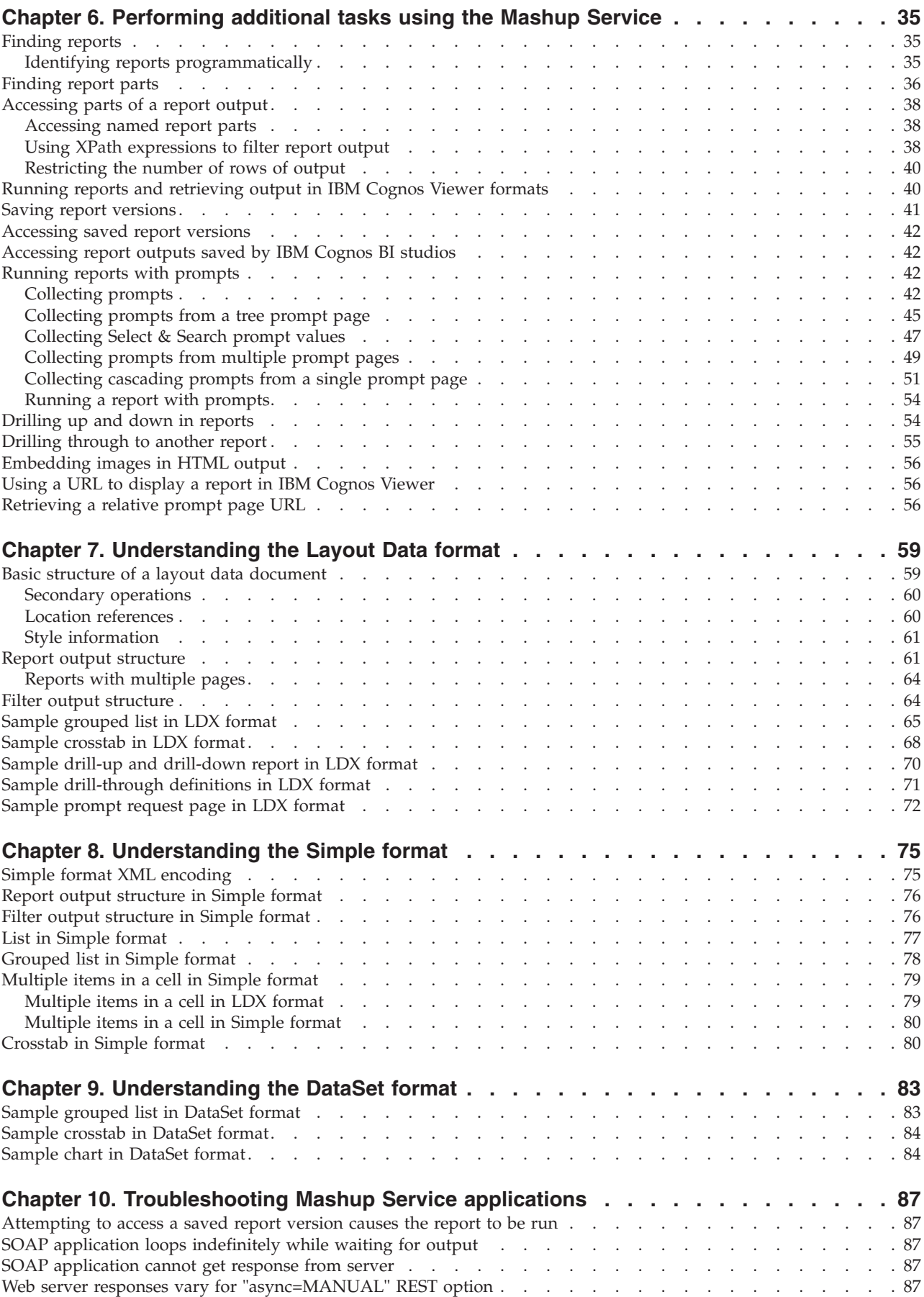

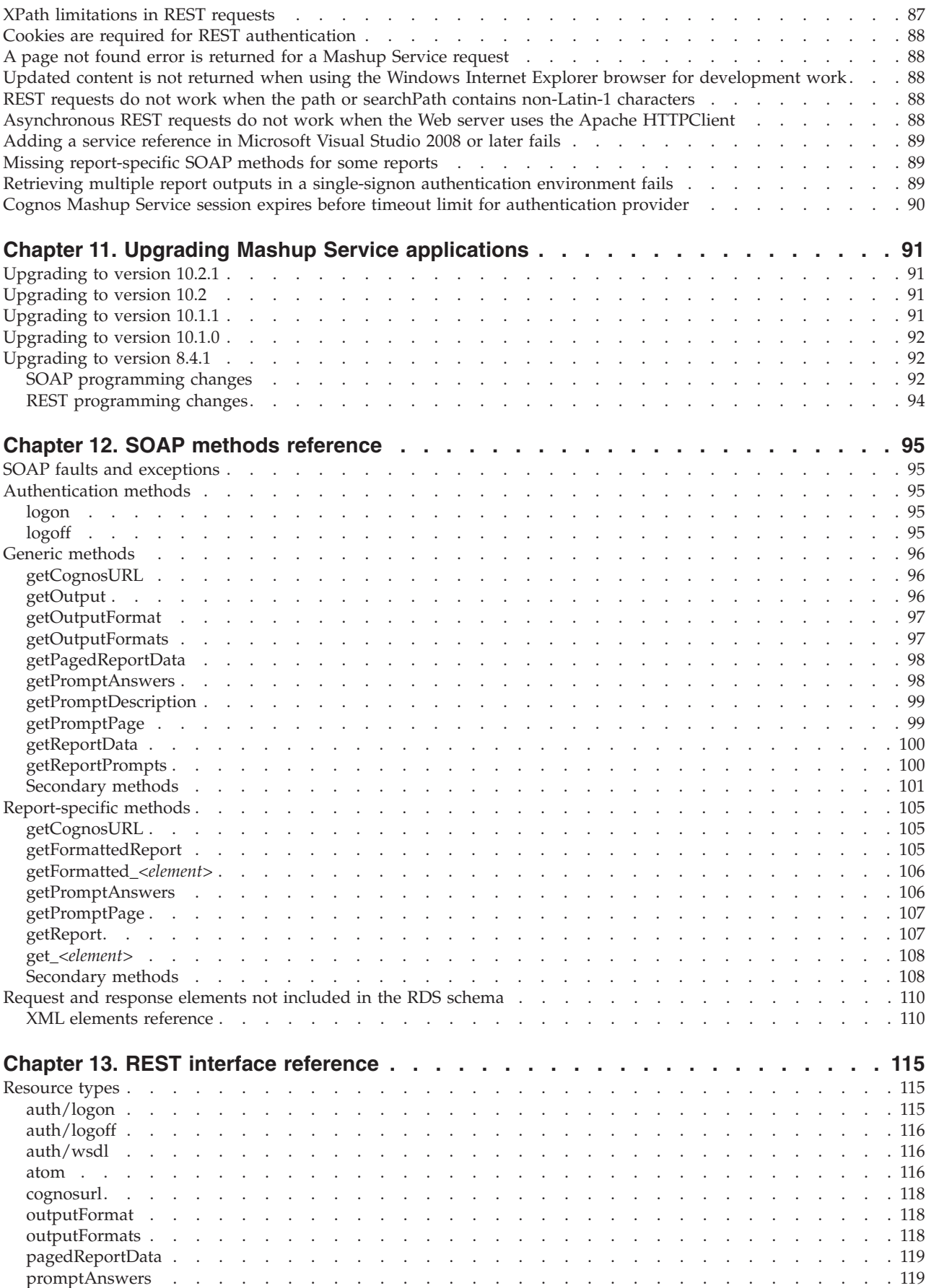

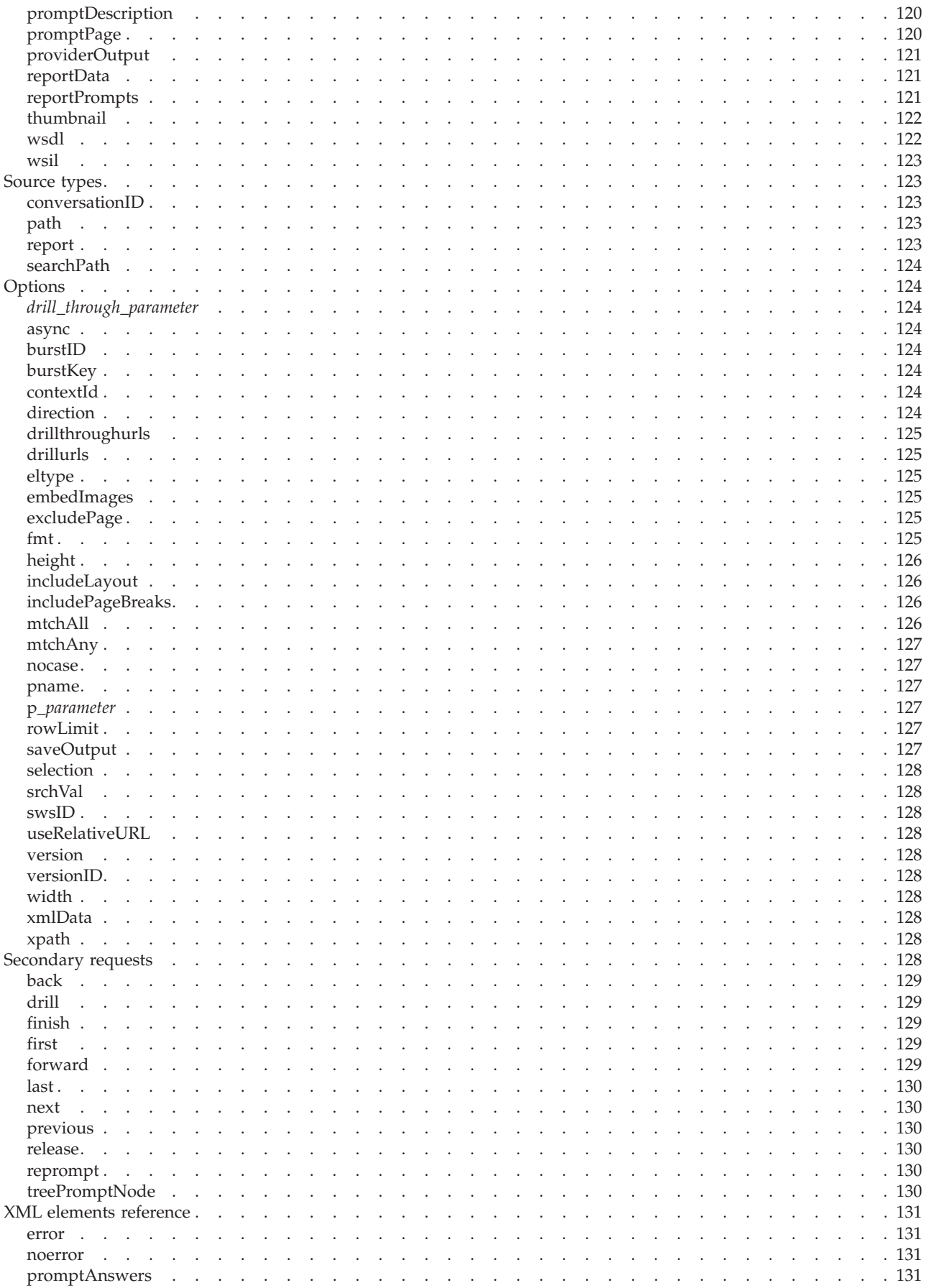

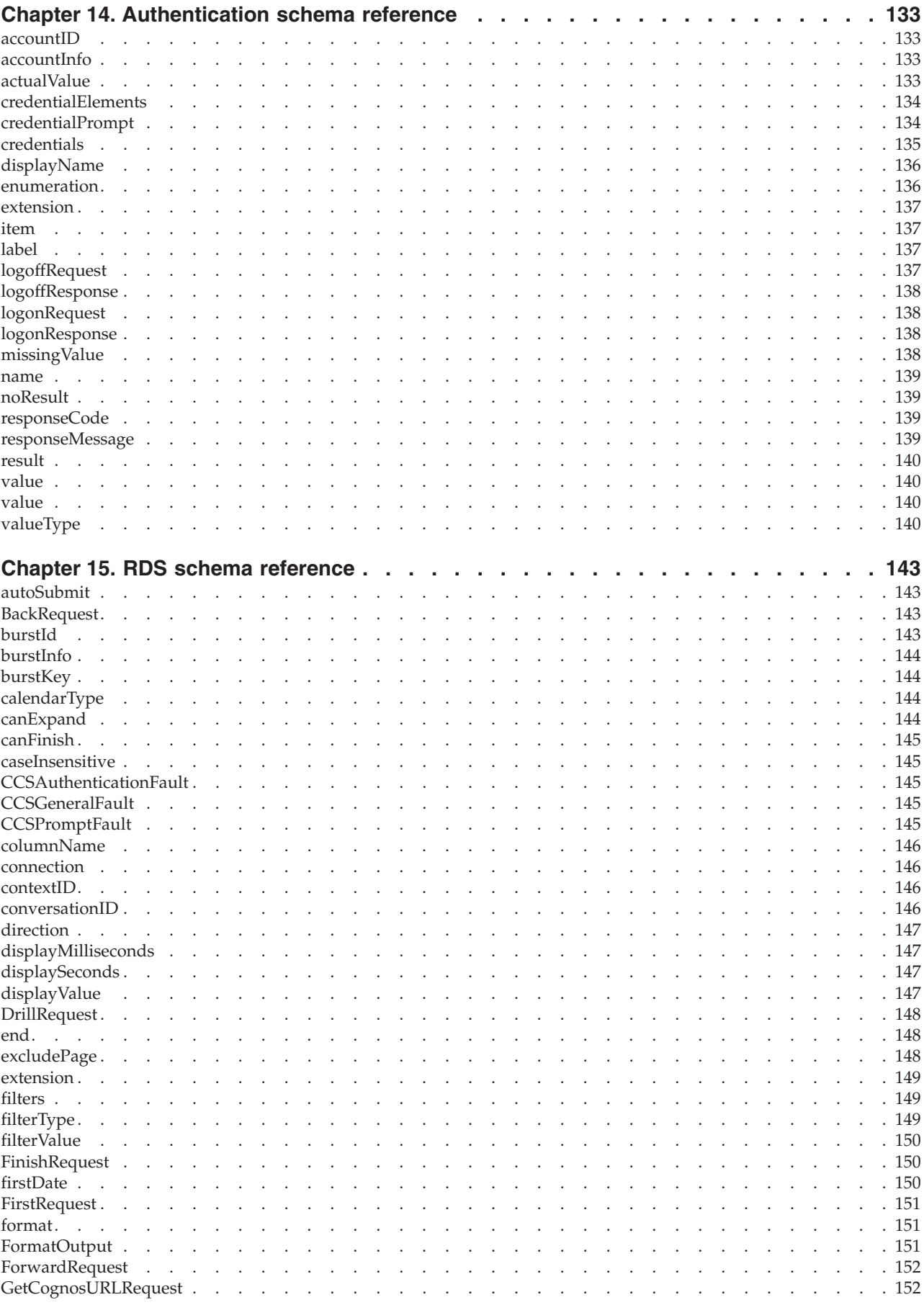

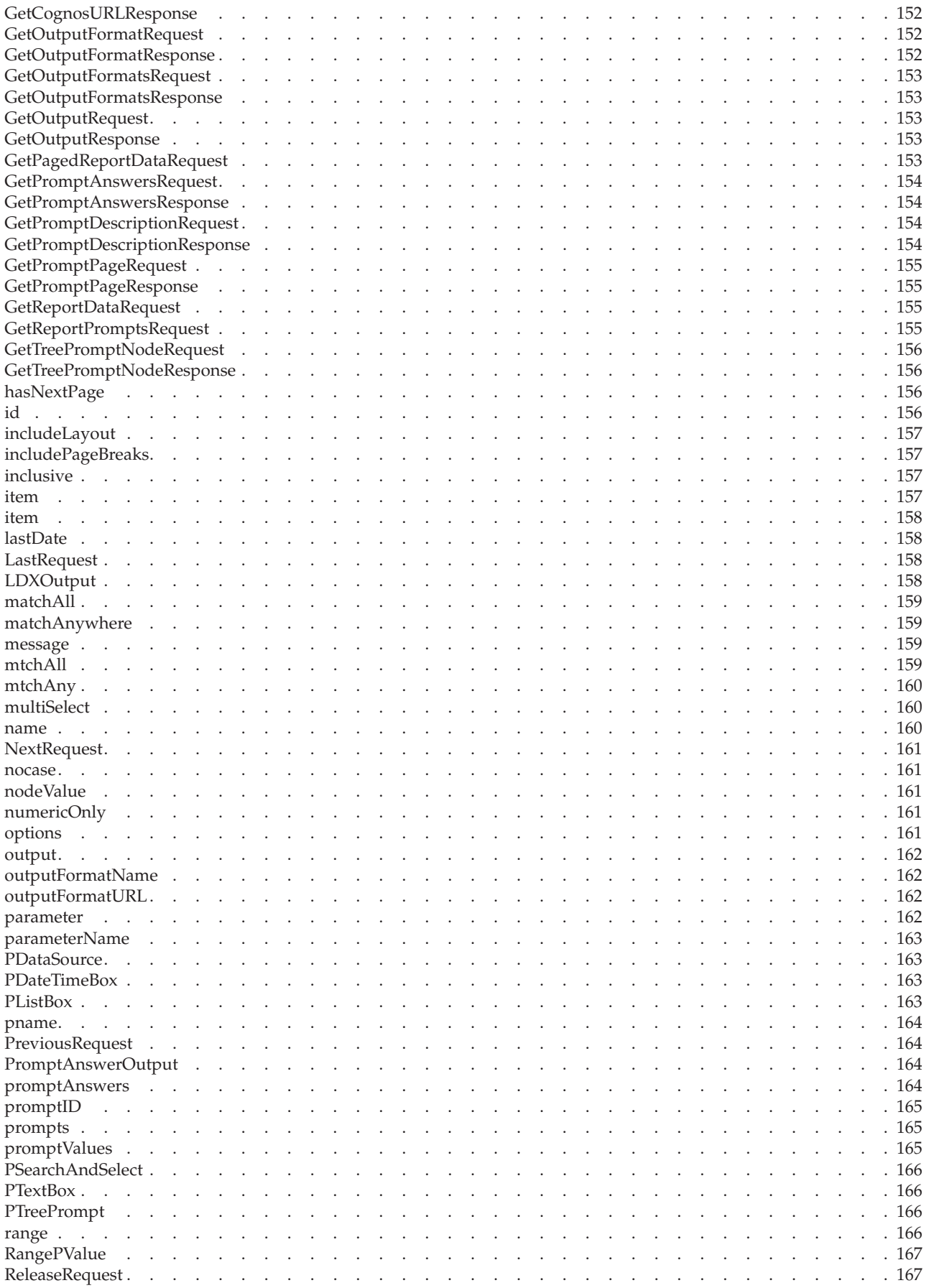

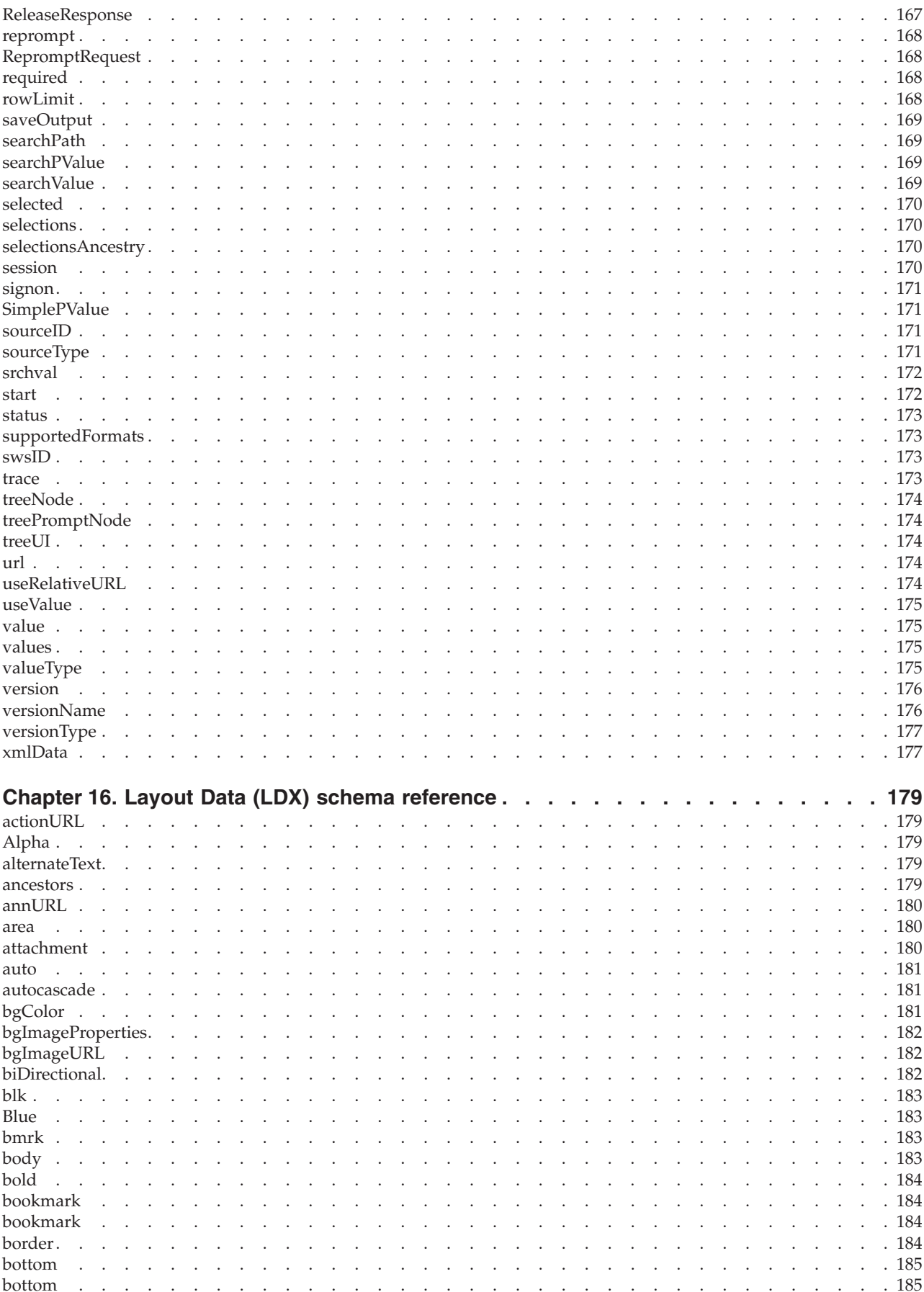

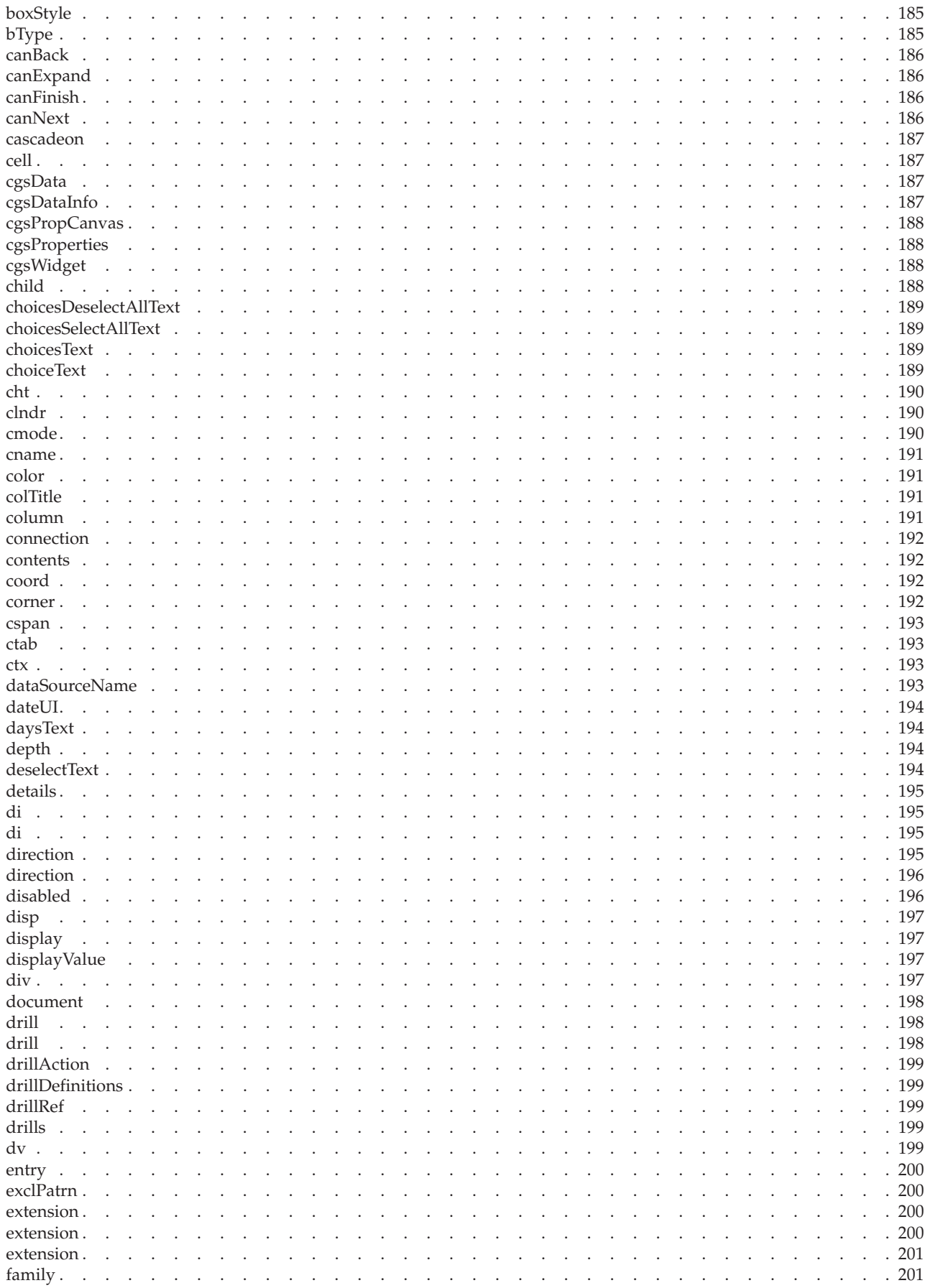

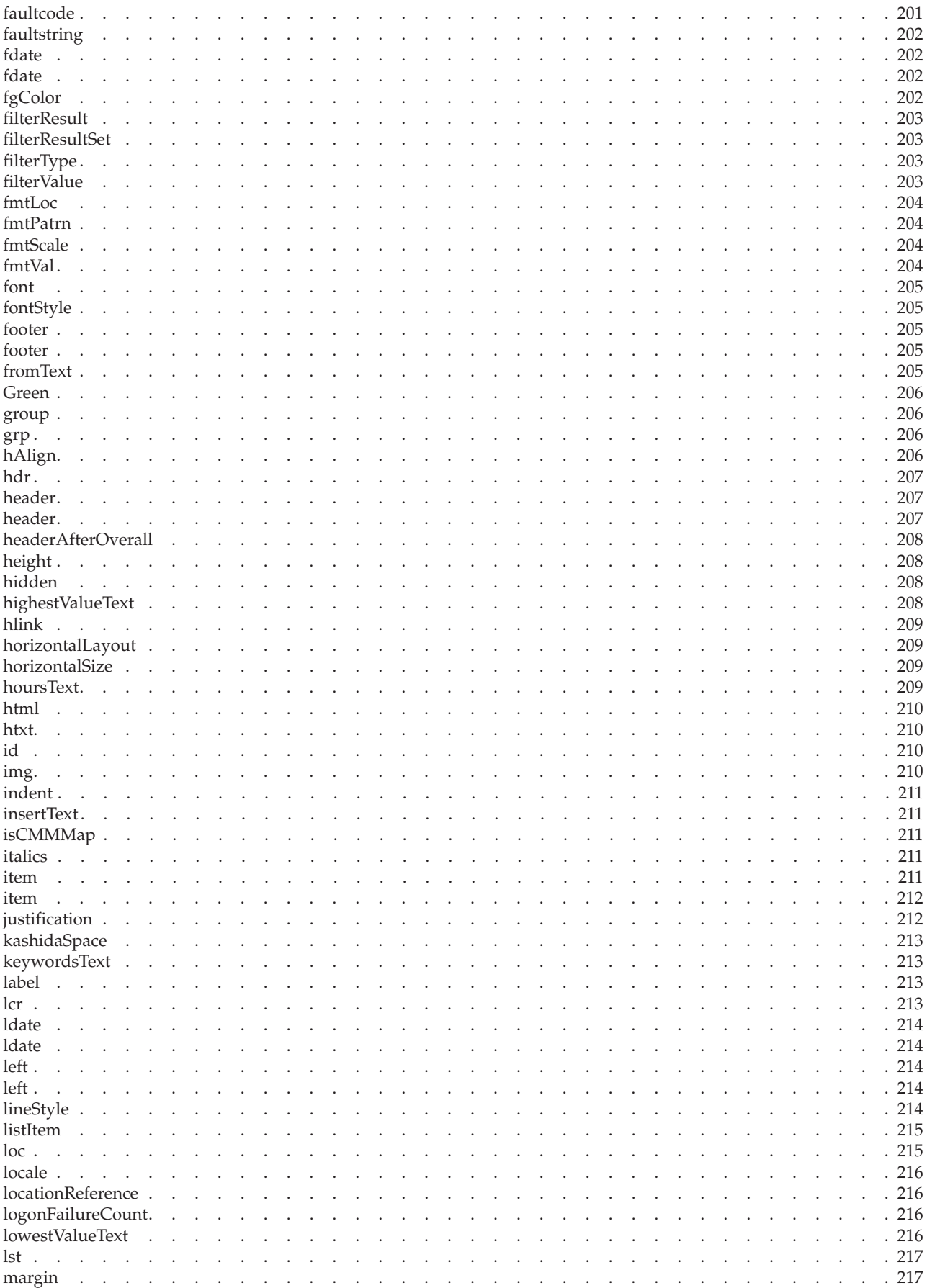

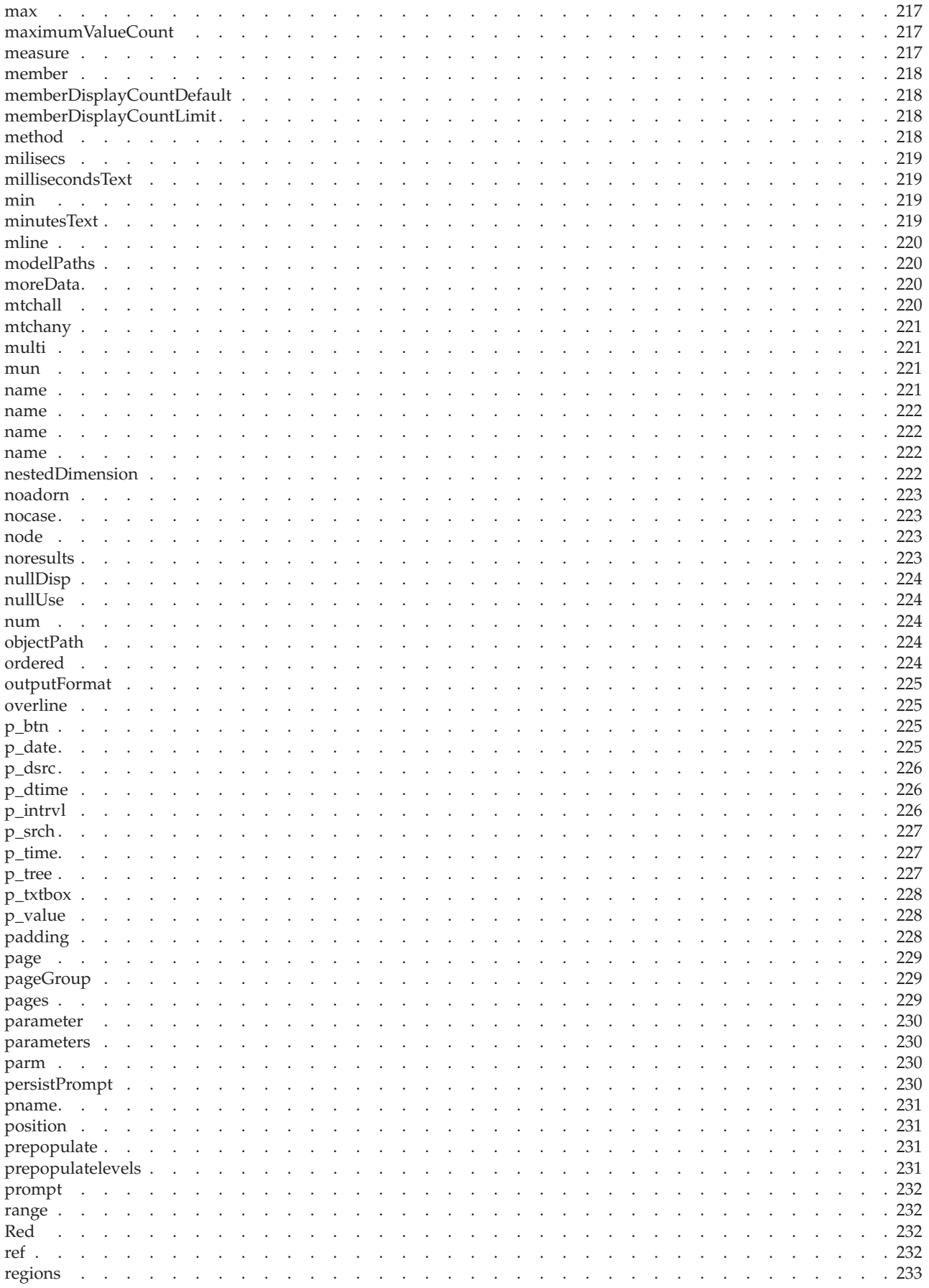

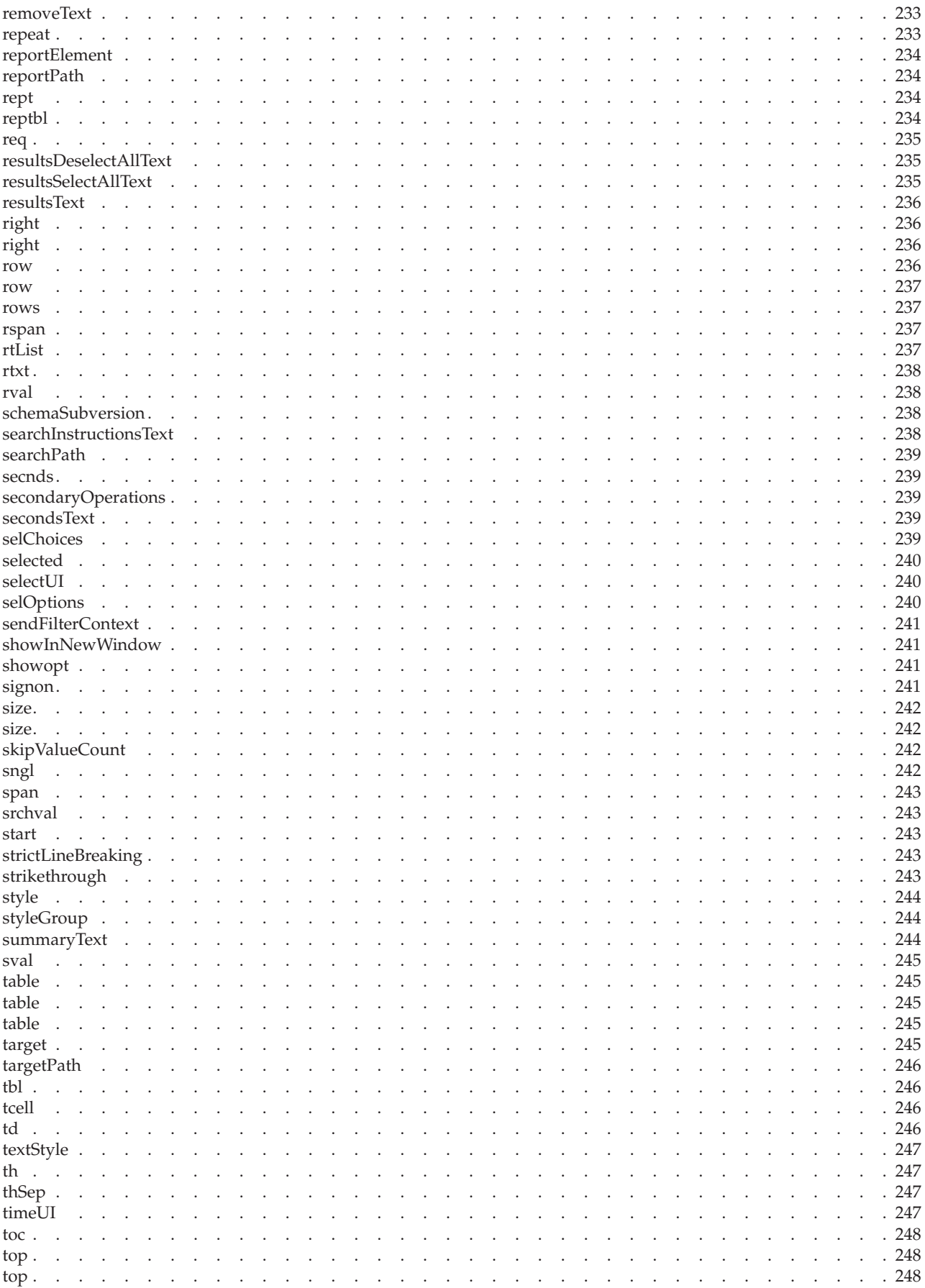

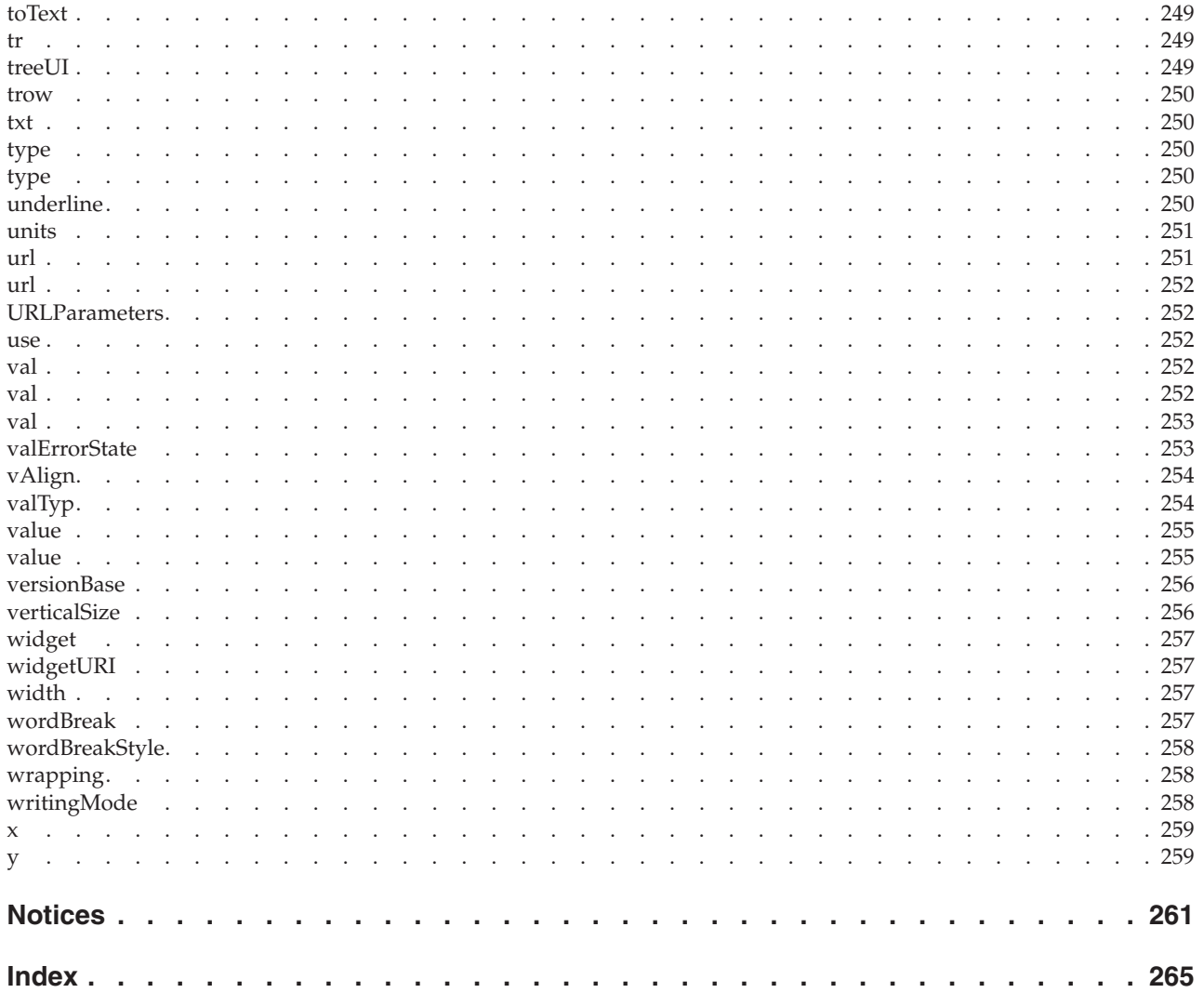

## <span id="page-14-0"></span>**Introduction**

This document is intended for use with the  $IBM^{\circ}$  Cognos<sup>®</sup> Mashup Service, which allows you to develop applications that expose IBM Cognos outputs, such as reports and analyses, as Web services (both SOAP and REST).

As a developer, you can use the Mashup Service to create applications that use a structured view of IBM Cognos outputs as input.

This document describes in detail how you can develop applications using the IBM Cognos Mashup Service. It also contains detailed reference information about the Mashup Service.

### **Audience**

To use the Mashup Service Developer Guide effectively, you should be familiar with the following items:

- the IBM Cognos services and outputs you will be using
- Web services such as SOAP, WSIL, WSDL, and REST
- XML and XML schemas
- HTML and the JavaScript scripting language
- programming languages and integrated development environments (IDEs), such as the Java™ programming language and the Eclipse IDE, or the C# programming language and the Microsoft Visual Studio IDE.

Note that although it is possible to combine the use of the IBM Cognos Software Development Kit and the IBM Cognos Mashup Service, the two products are separate, and use of, or knowledge about, the Software Development Kit is not required in order to develop Mashup Service applications.

## **Finding information**

For more information about using this product or for technical assistance, visit the [IBM Cognos Customer Center](http://www.ibm.com/software/data/cognos/customercenter) (http://www.ibm.com/software/data/cognos/ customercenter). This site provides information on support, professional services, and education.

You can also read PDF versions of the product release notes and installation guides directly from IBM Cognos product disks.

## **Forward-looking statements**

This documentation describes the current functionality of the product. References to items that are not currently available may be included. No implication of any future availability should be inferred. Any such references are not a commitment, promise, or legal obligation to deliver any material, code, or functionality. The development, release, and timing of features or functionality remain at the sole discretion of IBM.

## **Samples disclaimer**

The Sample Outdoors Company, Great Outdoors Company, GO Sales, any variation of the Sample Outdoors or Great Outdoors names, and Planning Sample depict fictitious business operations with sample data used to develop sample applications for IBM and IBM customers. These fictitious records include sample data for sales transactions, product distribution, finance, and human resources. Any resemblance to actual names, addresses, contact numbers, or transaction values is coincidental. Other sample files may contain fictional data manually or machine generated, factual data compiled from academic or public sources, or data used with permission of the copyright holder, for use as sample data to develop sample applications. Product names referenced may be the trademarks of their respective owners. Unauthorized duplication is prohibited.

## **Accessibility features**

This product does not currently support accessibility features that help users with a physical disability, such as restricted mobility or limited vision, to use this product.

## <span id="page-16-0"></span>**Chapter 1. What's new?**

This section contains a list of new, changed, and deprecated features for this and previous releases. It will help you plan your upgrade and application deployment strategies and the training requirements for your users.

To review an up-to-date list of environments supported by IBM Cognos products, including operating systems, patches, browsers, Web servers, directory servers, database servers, and application servers, visit the [software environments page](http://www.ibm.com/support/docview.wss?uid=swg27037784) (http://www.ibm.com/support/docview.wss?uid=swg27037784).

For information about upgrading IBM Cognos Mashup Service applications created in previous versions of the product, see [Chapter 11, "Upgrading Mashup Service](#page-106-0) [applications," on page 91.](#page-106-0)

## **New features in version 10.2.1**

New features have been added to the IBM Cognos Mashup Service and are described here.

## **Embedding images in HTML output**

You can have HTML output from the IBM Cognos Mashup Service contain image data inline instead of containing URLs to images on the server. For more information, see ["Embedding images in HTML output" on page 56](#page-71-0)

## **New sample programs**

Sample programs have been added.

• The following JavaScript sample programs have been added.

### **drillDownFromChart**

This sample program runs a report with a drillable chart and drills down when a specific area of the chart is clicked.

### **drillThroughFromChart**

This sample program performs a drill through from one report to another report.

### **htmlTreePrompt**

This sample program prompts for tree prompts and then runs a report with the selected prompts.

• The following Java sample program has been added.

### **ExpandTreePrompt**

This sample program prompts for tree prompts and then runs a report with the selected prompts.

• The following C# sample program has been added.

### **ExpandTreePrompt**

This sample program prompts for tree prompts and then runs a report with the selected prompts.

## <span id="page-17-0"></span>**Deprecated features in version 10.2.1**

The following resource type has been deprecated and will be removed in a future release of this product.

The [providerOutput](#page-136-1) REST resource type has been deprecated. IBM Cognos Mashup Service applications should use the [outputFormat](#page-133-1) REST resource type instead.

## **New features in version 10.2**

New features have been added to the IBM Cognos Mashup Service and are described here.

### **Using a relative URL for the prompt page response**

If the internal dispatcher URI of your IBM Cognos Business Intelligence server is hidden behind a firewall, you can receive the prompt page URL based on the external gateway URI instead. For more information, see ["Retrieving a relative](#page-71-0) [prompt page URL" on page 56](#page-71-0)

## **New features in version 10.1.1**

New features have been added to the IBM Cognos Mashup Service and are described here.

### **Running reports and retrieving output in IBM Cognos Viewer formats**

You can run reports and retrieve outputs in the formats used by IBM Cognos Viewer (such as PDF, CSV, Microsoft Excel).

You can use the [outputFormats](#page-133-2) resource type (REST applications) or the [getOutputFormats](#page-112-1) method (SOAP applications) to retrieve a list of supported output formats for a report. You can then use the [outputFormat](#page-133-1) resource type (REST applications) or the [getOutputFormat](#page-112-2) method (SOAP applications) to run the report and retrieve the output in a specified format.

See ["Running reports and retrieving output in IBM Cognos Viewer formats" on](#page-55-0) [page 40](#page-55-0) for more information.

## **New features in version 10.1.0**

New features have been added to the IBM Cognos Mashup Service and are described here.

### **Retrieving report output a page at a time**

You can run a report and retrieve the first page of output with the [pagedReportData](#page-134-1) (REST applications) and [getPagedReportData](#page-113-1) (SOAP applications) methods. You can then use secondary method calls to retrieve additional pages of report output.

## **Report Caching**

After running a report, you can request the same report output again without rerunning the report.

<span id="page-18-0"></span>You may also change the output format and get the new output without rerunning the report.

## **Saving report versions**

You can save report versions in the Content Store by using the save Output option (REST applications) or the [saveOutput](#page-184-1) option (SOAP applications). The report is saved in the preferred format as set in IBM Cognos Connection. See ["Saving report](#page-56-0) [versions" on page 41](#page-56-0) for more information.

## **Accessing report versions saved in IBM Cognos BI studios**

You can save report versions saved in IBM Cognos Business Intelligence studios by using the [providerOutput](#page-136-1) REST resource type. See ["Accessing report outputs saved](#page-57-0) [by IBM Cognos BI studios" on page 42](#page-57-0) for more information.

## **Prompt description pages in LDX format**

The LDX format has been enhanced to include prompt description pages and you can use the [reportPrompts](#page-136-2) (REST applications) and [getReportPrompts](#page-115-1) (SOAP applications) methods to get the prompt description pages for a report. You See ["Sample prompt request page in LDX format" on page 72](#page-87-0) for more information.

## **Increased layout fidelity**

The LDX schema now includes layout block [\(blk\)](#page-198-1), widget [\(widget\)](#page-272-1), and layout table [\(tbl\)](#page-261-1) elements that give Mashup Service applications more control over formatting.

Mashup Service applications can use the [includeLayout](#page-141-1) (REST applications) and [includeLayout](#page-172-1) (SOAP applications) options to control the use of the new layout elements.

## **New output formats**

Three new output formats have been added. They are the DataSet, DataSetAtom, and the Image format. See ["Output formats" on page 9](#page-24-0) for more information.

## **Additional XPath support**

When using Xpath expressions to filter report output, you can now use the following additional Xpath constructs:

- The XPath child axis is supported. The following examples will filter on all charts or lists:
	- /document/pages/page/body/item[cht or lst]
	- /document/pages/page/body/item[child::cht or child::lst]
- The local-name() function is now supported.

## **Deprecated features in version 10.1.0**

The following method and resource type have been deprecated and will be removed in a future release of this product.

The [getPromptDescription](#page-114-1) generic SOAP method and the [promptDescription](#page-135-1) REST resource type have been deprecated. Mashup Service applications should use the [getReportPrompts](#page-115-1) SOAP method and [reportPrompts](#page-136-2) REST resource type instead.

## <span id="page-19-0"></span>**New and changed features in version 8.4.1**

The IBM Cognos Mashup Service Developer Guide is now available to all IBM Cognos Software Development Kit customers.

There have been additions and changes to the layout formats and to the schemas. These changes requires modifications to Mashup Service applications created in version 8.4.1 of the product. These modifications are described in ["Upgrading to](#page-107-0) [version 8.4.1" on page 92.](#page-107-0)

### **Layout format changes**

A new element, the [pages](#page-244-1) element, is a container for all [pageGroup](#page-244-2) and [page](#page-244-3) elements. The following LDX code:

<document> <pageGroup> <page> ... </page> </pageGroup> </document>

would be rendered as follows in the current version:

```
<document>
  <pages>
    <pageGroup>
      <pages>
        <page>
      ...
        </page>
      </pages>
    </pageGroup>
  </pages>
</document>
```
### **RDS schema changes**

The following elements have been added:

- [extension](#page-164-1)
- v [GetReportDataRequest](#page-170-1)
- [includePageBreaks](#page-172-2)
- [LDXOutput](#page-173-1)

The following elements have been removed:

- ContentOutput
- GetReportContentRequest
- GetReportFormattedRequest
- paged

The content model of the following element has changed:

• [output](#page-177-1)

## **Layout Data schema changes**

The namespace has changed from http://developer.cognos.com/schemas/rds/ contentmodel/1 to http://www.ibm.com/xmlns/prod/cognos/layoutData/200904.

The following element has been added:

• [pages](#page-244-1)

## <span id="page-22-0"></span>**Chapter 2. Overview of the Mashup Service**

The IBM Cognos Mashup Service gives you a simplified programmatic access to IBM Cognos content. This service exposes the application content built with IBM Cognos products (such as reports, analyses, and PowerPlay® reports) as Web services, both SOAP and REST. This allows you to integrate IBM Cognos content into new client environments like mashups, BPM/BPEL workflow processes, desktop widgets, alternate visualizations like third party charting engines and rich Internet applications.

The Mashup Service transforms all IBM Cognos content into a single format called Layout Data (LDX) format. This format allows you to customize the presentation of IBM Cognos content using a simple API. The LDX format captures the logical structure of the content, as well as some formatting information. For example, list grouping, crosstab dimensions, data values and styling information are represented in an LDX instance.

The Mashup Service can transform LDX instances into in a variety of formats, including HTML, HTMLFragment, and JSON, to facilitate the integration of IBM Cognos content into your applications.

The Mashup Service allows you to access existing IBM Cognos content but does not provide any authoring functionality.

The following diagram illustrates how the Mashup Service interfaces link to the underlying IBM Cognos services, or providers; how they move in LDX format through selections, such as XPATH or ObjectID; and how they can be represented, such as in XML, HTML or JSON.

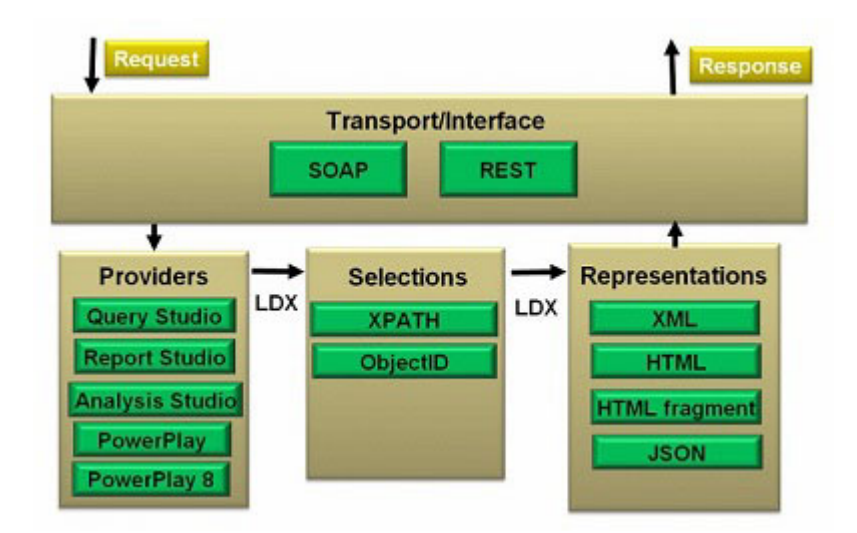

*Figure 1. Mashup Service interfaces*

## **Programming interfaces**

The Mashup Service offers you the choice of two programming interfaces, REST and SOAP.

## <span id="page-23-0"></span>**REST interface**

The representational state transfer (REST) interface is a lightweight interface that use HTTP requests to communicate with the IBM Cognos Business Intelligence server. This interface requires the consuming application to understand the response and has a low overhead when dealing with large amounts of data.

Mashup Service REST requests use the following syntax:

http://*webservername:portnumber*/ibmcognos/cgi-bin/cognos.cgi/rds/ *resource\_type*/*source\_type*/*source\_id*?*option1=val1&option2=val2...*

For example, the following request retrieves the output for the report with storeID icb01bd1241024cc5bf2086fb10cb40d2 in LDX format:

http://localhost/ibmcognos/cgi-bin/cognos.cgi/rds/reportData /report/icb01bd1241024cc5bf2086fb10cb40d2

### **SOAP interface**

The simple object access protocol (SOAP) interface provides an interface in which SOAP messages are used to pass requests and responses between the client application and the IBM Cognos BI server. This interface provides an object-oriented model that is easily integrated into Java<sup>TM</sup> or .NET applications. The SOAP interface has an overhead cost that makes it unsuitable for applications that work with large amounts of data. Use of the SOAP interface requires the use of a toolkit that can consume "document/literal" WSDL files and create methods and classes, such as the Eclipse IDE or Microsoft Visual Studio.

You can use the SOAP interface to create generic applications that work with any report or report-specific applications that use a simplified "per-report" WSDL file that makes writing an application to work with a specific report easier. To create a SOAP application that works with any report, import the generic WSDL file into your toolkit using the following URL:

http://*webservername:portnumber*/ibmcognos/cgi-bin/cognos.cgi/rds/wsdl

## **Identifying reports**

You can specify reports to run in three different ways with the Mashup Service, by using the report path, storeID, or searchPath. The storeID identifier for the same report will differ in different IBM Cognos Business Intelligence server installations. However, the storeID remains unchanged if the report is moved within a content store.

You can manually find report identifiers using IBM Cognos Connection or programmatically inside an application. See ["Finding reports" on page 35](#page-50-0) for more information.

#### **path**

The path identifier represent a report by its simplified path. A path can have as its root:

- Public%20Folders for objects contained in "Public Folders"
- a tilde  $(\gamma)$  for the "My Folders" of the current user

<span id="page-24-0"></span>• CAMID(user) for the "My Folders" of another user

A sample path identifier is shown here. Public%20Folders/Samples/Models/GO%20Sales%20(query)/Report%20Studio%20Report%20Samples /Order%20Invoices%20-%20Donald%20Chow%2c%20Sales%20Person

### **storeID**

The path identifier represent a report by its storeID.

A sample storeID identifier is shown here. i0E130B9A0A21463582535CF2D47B45F8

### **searchPath**

The path identifier represent a report by its search path.

A sample search path identifier is shown here.

```
/content/folder[@name='Samples']/folder[@name='Models']/package[@name='GO
Sales (query)']/folder[@name='Report Studio Report Samples']/report[@name='Order
Invoices - Donald Chow, Sales Person']
```
## **Output formats**

You can choose to retrieve report information through the IBM Cognos Mashup Service in a number of different formats, giving you maximum flexibility to choose the type of output you need, depending on how you are going to process the data.

When writing applications that consume these formats, you should not assume that the outputs produced by the Mashup Service will not change over time. Although the outputs will always conform to the specifications described, the actual outputs returned may vary with new releases of this product.

## **Layout Data (LDX)**

Layout Data (LDX) is an XML format, based on the [Layout Data Schema](#page-194-1) [Reference,](#page-194-1) that is an abstraction of rendered IBM Cognos content. LDX is a suitable output if you are writing a generic application for use with any IBM Cognos resource.

See [Chapter 7, "Understanding the Layout Data format," on page 59](#page-74-0) for a detailed description of this format.

### **Simple format**

Simple format is an XML format that is less complex than the LDX format. This format is suitable for use when you are writing a report-specific application.

See [Chapter 8, "Understanding the Simple format," on page 75](#page-90-0) for a detailed description of this format.

## <span id="page-25-0"></span>**HTML**

Requesting a report output in HTML format returns a complete Web page containing the requested output. An inline stylesheet in the head element contains style information. Use this format when you want to display the output as a Web page without any additional processing.

The following features of a report rendered in IBM Cognos Viewer are not supported by the Mashup Service HTML output:

- drill up and down links
- tooltips

### **HTML fragment**

Requesting a report output in HTML Fragment format returns a portion of a Web page containing the requested output. Style information is included within the elements in the fragment. Use this format when you want to add the output to a Web page without any additional processing.

The report output is returned as a div root element. This element contains child div elements that contain the report parts as HTML.

The limitation mentioned above regarding HTML output also apply to this form of output.

## **JavaScript Object Notation**

JavaScript Object Notation (JSON) is a lightweight data interchange notation that is easy for programs to parse. It is suitable for use in programming environments where XML processing is not convenient.

The JSON output contains the same the information as the LDX output.

## **DataSet**

DataSet format is a simplified XML format that contains only the report data without any formatting information.

See [Chapter 9, "Understanding the DataSet format," on page 83](#page-98-0) for a detailed description of this format.

## **DataSetAtom**

DataSetAtom format consists of DataSet output in an ATOM wrapper.

### **Image**

Image format returns the report output as a portable network graphic (.png) image.

## **Sample programs**

The IBM Cognos Mashup Service includes sample programs that illustrate how to use the SOAP and REST interfaces to develop mashup applications. There are 3 sets of code samples:

- [Java samples](#page-28-1) that illustrate the SOAP interface using the Java<sup>TM</sup> programming language.
- v [C# samples](#page-30-1) that illustrate the SOAP interface using the C# programming language.
- [JavaScript samples](#page-32-1) that illustrate the REST interface.

These samples use the Mashup Service to get report outputs from the IBM Cognos Business Intelligence samples. You can use them as learning tools or as examples to help you develop your own applications. See [Chapter 3, "Cognos Mashup Service](#page-28-0) [samples," on page 13](#page-28-0) for more information on the samples.

## <span id="page-28-0"></span>**Chapter 3. Cognos Mashup Service samples**

The IBM Cognos Mashup Service includes code samples that illustrate how to use the SOAP and REST interfaces to develop mashup applications. There are 3 sets of code samples:

- Java samples that illustrate the SOAP interface using the Java programming language. For more information on Java samples, see [Java samples.](#page-28-1)
- v C# samples that illustrate the SOAP interface using the C# programming language. For more information on [C# samples,](#page-30-1) see page 85.
- v JavaScript samples that illustrate the REST interface. For more information, see [JavaScript samples](#page-32-1) on page 87.

These samples use the Mashup Service to get report outputs from the IBM Cognos Business Intelligence samples. You can use them as learning tools or as examples to help you develop your own applications.

In order to run these samples, you must have installed the Great Outdoors Company sample databases and imported the sample packages from the sample deployment archive.

## **Java samples**

<span id="page-28-1"></span>The IBM Cognos Mashup Service includes Java program samples that show you some types of applications you can design. The samples include source files so that you can test making changes to the sample code, and batch files or shell scripts for compiling and running the samples.

The source files contain comments that describe the main purpose of each sample. The batch files and shell scripts contain instructions that you must follow before you run them. Each program sample also has an HTML page that explains the purpose of the sample, and provides instructions on how to run the sample.

## **Java sample file locations**

The program samples are installed in folders under the *installation\_location*/ sdk/cms\_samples/java folder. The contents of each folder are described here.

### **Authentication**

This sample program lets you pass the user credentials to the IBM Cognos server, retrieve the given report output in LayoutDataXML format, and display and save report output.

### **AuthenticationPrompt**

This sample program runs a report for a given search path and saves the layoutDataXML output to a file.

### **common\_class**

This folder contains the class libraries generated by the Web services. These class libraries are used by all of the Java sample programs.

### **ExecReports**

This sample program runs a report and outputs the first page of report output in HTML format. You can then use **First Page**, **Previous Page**, **Next Page**, and **Last Page** buttons to retrieve subsequent output pages.

### <span id="page-29-0"></span>**ExpandTreePrompt**

This sample program prompts for tree prompts for the **Tree prmopt sample** report and then runs the report.

### **PromptAnswers**

This sample program runs the **Returns by Order Method - Prompted Chart** report using the Simple format and specifies values to satisfy the report prompts. It then outputs the value of the largest return quantity for Defective products for the Web order method that was specified by the prompt.

#### **SearchPromptValue**

This sample program illustrates the use of Search & Select prompts using the **Search Prompt Product** report.

### **SingleReportPart**

This sample program runs a report and returns a single report part.

## **Running the Java samples**

You can run the Java sample programs from a command line or in the Eclipse IDE

Each sample subdirectory contains the following files:

- v A build.bat file that builds the Java sample on Windows operating systems.
- v A run.bat file to run the Java samples on 32-bit Windows installations.
- v A run64.bat file to run the Java samples on 64-bit Windows installations.
- v A build.sh file that builds the Java sample on UNIX or Linux operating systems.
- v A run.sh file to run the Java sample on UNIX or Linux operating systems.
- v A *<sample\_name>\_*Explain.html file that describes the sample and lists any prerequisites for running it.
- One or more .java source files.
- v .class files corresponding to each .java source file.

In addition, the Java directory contains the following files:

- v A build-samples.bat file that allows you to build all the samples at once on Windows operating systems.
- v A build-samples.sh file that allows you to build all the samples at once on UNIX or Linux operating systems.
- v A JavaSamples.html file that lists all the samples and links to the individual description .html files.

You can run the Java sample programs from the command line or by using the Eclipse IDE, as shown here.

### **Running the Java samples on Windows operating systems**

- 1. Ensure that a Java Development Kit, version 1.5 or higher, is installed.
- 2. Modify the .bat or .bat64 files so the JAVA\_HOME variable points to the JDK location.
- 3. Run build-samples.bat to build all the samples or an individual build.bat to build a single sample.
- 4. Read the *<sample\_name>\_*Explain.html to get the instructions for running an individual sample.

Note that some samples require anonymous access to the IBM Cognos server, while other samples can be used to test authenticated access.

<span id="page-30-0"></span>5. Run run.bat (for 32-bit installations) or run64.bat (for 64-bit installations) for the sample you want to try.

## **Running the Java samples on UNIX or Linux operating systems**

- 1. Ensure that a Java Development Kit, version 1.5 or higher, is installed.
- 2. Modify the .sh files so the JAVA\_HOME variable points to the JDK location.
- 3. Run build-samples.sh to build all the samples or an individual build.sh to build a single sample.
- 4. Read the *<sample\_name>\_*Explain.html to get the instructions for running an individual sample.

Note that some samples require anonymous access to the IBM Cognos server, while other samples can be used to test authenticated access.

5. Run run.sh for the sample you want to try.

## **Running the Java samples on the Eclipse IDE**

- 1. Create a project in the Eclipse IDE with the *installation\_location*/sdk/ cms samples/java folder as the source.
- 2. Add the .jar files referenced in the build.bat files to the build path.
- 3. Read the *<sample\_name>\_*Explain.html to get the instructions for running an individual sample.

Note that some samples require anonymous access to the IBM Cognos server, while other samples can be used to test authenticated access.

4. Run the sample program from within the Eclipse IDE.

## **C# samples**

<span id="page-30-1"></span>The IBM Cognos Mashup Service includes C# program samples that show you some types of applications you can design. The samples include source files so that you can test making changes to the sample code, and batch files or shell scripts for compiling the samples.

The source files contain comments that describe the main purpose of each sample. The batch files and shell scripts contain instructions that you must follow before you run them. Each program sample also has an HTML page that explains the purpose of the sample, and provides instructions on how to run the sample.

## **C# sample file locations**

The sample files are installed in folders under the *installation\_location*/sdk/ cms\_samples/csharp folder. The contents of each folder are described here.

### **Authentication**

This sample program lets you pass the user credentials to the IBM Cognos server, retrieve the given report output in LayoutDataXML format, and display and save report output.

### **AuthenticationPrompt**

This sample program runs a report for a given search path and saves the layoutDataXML output to a file.

**bin** This folder contains executable versions of all of the C# sample programs.

### **CMSCommon**

This folder contains files common to all of the C# sample programs. It also contains the Web references generated from the Web services.

#### <span id="page-31-0"></span>**ExecuteReports**

This sample program runs a report and outputs the first page of report output in HTML format. You can then use **First Page**, **Previous Page**, **Next Page**, and **Last Page** buttons to retrieve subsequent output pages.

### **ExpandTreePrompt**

This sample program prompts for tree prompts for the **Tree prmopt sample** report and then runs the report.

#### **PromptAnswers**

This sample program runs a report using the report-specific interface with defined prompt values

#### **SearchPromptValue**

This sample program illustrates the use of Search & Select prompts using the **Search Prompt Product** report.

### **SingleReportPartFetch**

This sample program runs a report and returns a single report part.

## **Running the C# samples**

You can run the C# sample programs from a command line or in Microsoft Visual Studio or the Microsoft Visual C# IDE

Each sample subdirectory contains the following files:

- A build bat file that builds the C# sample.
- v A *<sample\_name>\_*Explain.html file that describes the sample and lists any prerequisites for running it.
- v A *<sample\_name>\_*.csproj Microsoft Visual Studio project file.
- One or more source files.

In addition, the csharp directory contains the following files:

- v A CMS\_Samples.sln Microsoft Visual Studio solution file.
- v A CSharpSamples.html file that lists all the samples and links to the individual description .html files.

To run the C# samples, you can run the executable versions of the sample programs from the bin folder or, if you want to examine the sample programs in more detail, perform the following.

### **Procedure**

- 1. Ensure that the Microsoft Visual Studio or Microsoft Visual C# IDE, version 2005 or later, is installed.
- 2. Open CMS\_Samples.sln in the Microsoft Visual Studio or Microsoft Visual C# IDE.
- 3. Read the *<sample\_name>\_*Explain.html to get the instructions for running an individual sample.

Note that some samples require anonymous access to the IBM Cognos server, while other samples can be used to test authenticated access.

4. Run the sample in the Microsoft Visual Studio or Microsoft Visual C# IDE.

## <span id="page-32-0"></span>**JavaScript samples**

<span id="page-32-1"></span>The IBM Cognos Mashup Service includes JavaScript program samples that show you some types of applications you can design. The samples include source files so that you can test making changes to the sample code.

The source files contain comments that describe the main purpose of each sample. Each program sample also has an HTML page that explains the purpose of the sample, and provides instructions on how to run the sample.

## **JavaScript sample file locations**

The sample files are installed in subdirectories under the *installation\_location*/ webcontent/samples/sdk/cms directory. The contents of each folder are described here.

**atom** This sample program explores the Mashup Service atom feed for a report.

### **authentication**

This sample program displays an HTML Fragment of a given report by passing the user credentials to the IBM Cognos Business Intelligence server.

### **cmsExplorer**

This sample program traverses the Content Store and provides the URL to link to specific report parts.

### **common**

This folder contains files common to all of the JavaScript sample programs.

### **drillDown**

This sample program runs a report and drills down.

### **drillDownFromChart**

This sample program runs a report with a drillable chart and drills down when a specific area of the chart is clicked.

#### **drillThrough**

This sample program performs a drill through using the Mashup Service.

#### **drillThroughFromChart**

This sample program performs a drill through from one report to another report.

### **execReportPart**

This sample program displays an HTML Fragment of a report part and retrieves report outputs one page at a time.

#### **getSavedReport**

This sample program displays an HTML Fragment of a saved report.

### **htmlAuthenticationPrompt**

This sample program retrieve an HTML fragment for a report part, and shows how to open the standard IBM Cognos BI logon/logoff pages in a separate window.

### **htmlPromptValue**

This sample program displays an HTML Fragment of a given report and prompts the user using HTML prompting if required.

### **htmlTreePrompt**

This sample program prompts for tree prompts and then runs the report with the selected prompts.

- **json** This sample program runs a report in JSON format.
- **xpath** This sample program retrieves a piece of the report using an XPath expression.

## <span id="page-33-0"></span>**Running the JavaScript samples**

You can run the JavaScript sample programs in a Web browser.

Each sample subdirectory contains the following files:

- v A *<sample\_name>\_*Explain.html file that describes the sample and lists any prerequisites for running it. The file also porvides a link to run the sample.
- One or more HTML source files.

In addition, the cms directory contains a JavaScriptSamples.html file that lists all the samples and links to the individual description .html files. All the JavaScipt samples can be run from the links in this file. It can be accessed using the following URL:

http://*webservername:portnumber*/ibmcognos/samples/sdk/cms/ JavaScriptSamples.html

## <span id="page-34-0"></span>**Chapter 4. Developing Mashup Service applications using the REST interface**

You can develop IBM Cognos Mashup Service applications that use the representational state transfer (REST) interface. REST is a lightweight interface that uses HTTP requests to communicate with the IBM Cognos Business Intelligence server. This interface has a low overhead when dealing with large amounts of data.

The REST interface uses HTTP requests to communicate with the IBM Cognos BI server. The sample REST programs included with the Mashup Service use the XMLHttpRequest API to implement this communication. This API allows JavaScript programs to send HTTP requests directly to a server and to load the server responses into JavaScript objects. For simplicity, the REST code in this guide use HTML form GET action URLs to communicate with the BI server.

Creating a Mashup Service application includes the following steps common to all applications.

- [Logging on and logging off](#page-34-1)
- [Running Mashup Service methods](#page-36-1)
- [Retrieving report data](#page-37-1)

Additional topics are covered in [Chapter 6, "Performing additional tasks using the](#page-50-0) [Mashup Service," on page 35.](#page-50-0)

## **Logging on and logging off**

<span id="page-34-1"></span>If your IBM Cognos Business Intelligence server requires authentication, you must log on before accessing report outputs. To log on, use either the standard IBM Cognos BI logon page or the authentication methods included with the Mashup Service.

## **Logging on using the standard IBM Cognos BI logon page**

To log on using the standard IBM Cognos Business Intelligence logon page, submit the following URL:

http://localhost/ibmcognos/cgi-bin/cognos.cgi? b\_action=xts.run&m=portal/close.xts&h\_CAM\_action=logonAs

The BI server returns a logon page that closes automatically after you enter your logon credentials.

The htmlAuthenticationPrompt JavaScript sample uses this authentication method.

## **Logging on using the Mashup Service authentication methods**

You can use the IBM Cognos Mashup Service authentication methods to logon.

**Important:** If you use a custom authentication provider to handle authentication, the provider must be able to use form fields to authenticate users. For more information, see the topics on authentication request flow scenarios and the JDBCSample sample program in the *IBM Cognos Custom Authentication Provider Developer Guide*.

<span id="page-35-0"></span>Use the [auth/logon](#page-130-1) resource type, submitting a [credentials](#page-150-1) element with the [xmlData](#page-143-1) option.

You can determine which credentials the server requires by submitting an empty credentials element:

http://localhost/ibmcognos/cgi-bin/cognos.cgi/rds/auth/logon? **xmlData=<credentials/>**

The server response is a [credentialPrompt](#page-149-1) element that lists [actualValue](#page-148-1) elements for which the server has values and [missingValue](#page-153-1) elements whose values must be supplied.

You can then submit an [auth/logon](#page-130-1) request with a [credentials](#page-150-1) element that contains values for the [missingValue](#page-153-1) elements.

If your logon attempt is successful, the server sends a response containing an [accountInfo](#page-148-2) element.

If your logon request contains incorrect data, or still has missing values, the server response is another [credentialPrompt](#page-149-1) element.

The following JavaScript code snippet illustrates how you can code a logon request.

To see this code in context, view the following sample:

```
installation_location/webcontent/samples/sdk/cms/javascript/authentication/
reportOutput.html
```

```
function doLogon()
{
 var myNameSpace=document.getElementById("nameSpace").value;
   var myUserName=document.getElementById("userName").value;
   var myPassword=document.getElementById("password").value;
   var xmlData =
      "xmlData=<credentials>"
      +"<credentialElements><name>CAMNamespace</name><label>Namespace:</label>"
      +"<value><actualValue>"+myNameSpace+"</actualValue></value>"
      +"</credentialElements><credentialElements><name>CAMUsername</name><label>User ID:</label>"
      +"<value><actualValue>"+myUserName+"</actualValue></value>"
      +"</credentialElements><credentialElements><name>CAMPassword</name><label>Password:</label>"
      +"<value><actualValue>"+myPassword+"</actualValue></value>"
      +"</credentialElements></credentials>";
  try
  {
   objXHR.open("POST", parent.settings.document.getElementById("serverURL").value +
"/rds/auth/logon", false);
   objXHR.send(xmlData);
   checkLoginStatus();
  }
 catch (e)
  {
   alert("Error occurs when doing logon.\r\n"+e);
  }
}
```
## **Logging off using the standard IBM Cognos BI user interface**

To log off from the BI server, submit the following URL:

http://localhost/ibmcognos/cgi-bin/cognos.cgi?b\_action=xts.run&m=portal/logoff.xts
# **Logging off using the Mashup Service authentication methods**

You can use the Mashup Service authentication methods to logoff.

Use the [auth/logoff](#page-131-0) resource type as shown in the example here. http://localhost/ibmcognos/cgi-bin/cognos.cgi/rds/auth/logoff

### **Running Mashup Service methods**

The REST interface syntax for initial requests is

http://*webservername:portnumber*/ibmcognos/cgi-bin/cognos.cgi/rds/ *resource\_type*/*source\_type*/*source\_id*?*option1=val1&option2=val2...*

Some Mashup Service tasks require several interactive steps to complete. Examples include retrieving report output one page at a time, collecting report prompts, and drilling up or down in a report. In these cases, the initial request has the syntax displayed above. Secondary requests have the following syntax:

http://*webservername:portnumber*/ibmcognos/cgi-bin/cognos.cgi/rds/ sessionOutput/conversationID/*conv\_ID*/*secondary\_request*?*option1=val1 &option2=val2...*

For more information about the resource types, source types, options, and secondary requests, see [Chapter 13, "REST interface reference," on page 115.](#page-130-0)

### **Running asynchronous versus synchronous requests**

Reports can be run synchronously or asynchronously. Asynchronous execution is the preferred, default method, because it significantly improves scalability.

The value of the [async](#page-139-0) option. determines how the report is run. Some operations, such as [Drilling up and down in reports,](#page-69-0) are only supported with the asynchronous interface.

To run a report asynchronously without manual redirection by the Web client, use the following syntax:

http://localhost/ibmcognos/cgi-bin/cognos.cgi/rds/reportData/report /i915943B5003541778F660265BC0CF286?**async=AUTO**

The Web server returns the http redirect response code 303 and a redirect URL. If the Web client follows redirects, this process continues automatically until the report output is displayed. This is the default behavior if the [async](#page-139-0) option is omitted.

To run a report asynchronously with manual redirection by the Web client, use the following syntax:

http://localhost/ibmcognos/cgi-bin/cognos.cgi/rds/reportData/report /i915943B5003541778F660265BC0CF286?**async=MANUAL**

The Web server returns the http response code 202 and a response that includes a redirect URL. If this redirect URL is followed, then eventually the report output is displayed. The exact format of the response depends on the Web server that is running the IBM Cognos Business Intelligence server.

To run a report synchronously, use the following syntax:

```
http://localhost/ibmcognos/cgi-bin/cognos.cgi/rds/reportData/report
/i915943B5003541778F660265BC0CF286?async=OFF
```
The response from the server is the report in the requested format.

### **Secondary operations**

For some resource calls, secondary calls can be used to retrieve additional output after the initial call has completed.

For example, after using [pagedReportData](#page-134-0) to get the first page of the report output, the [next](#page-145-0) secondary method can be called to get the next page of report output. To make a secondary resource call, use the URL that accompanies the response to the initial call, append the secondary request name along with any options, and submit this URL to the BI server. For example, the response to a request for the first page of report output could include the following URL:

```
http://localhost/ibmcognos/cgi-bin/cognos.cgi/rds/sessionOutput
/conversationID/ia1204bcaaa004c64b74921108f07c227
```
Submitting the following URL will retrieve the next page of report output: http://localhost/ibmcognos/cgi-bin/cognos.cgi/rds/sessionOutput

```
/conversationID/ia1204bcaaa004c64b74921108f07c227/next
```
## **Retrieving report data**

You can retrieve report output or parts of it.

The [reportData](#page-136-0) resource type retrieves the entire report output while the [pagedReportData](#page-134-0) resource type retrieves report output one page at a time. For more information, see [Obtaining paged report outputs.](#page-37-0)

## **Obtaining report outputs in different formats**

You can choose output formats other than LDX.

Use the [fmt](#page-140-0) option to specify output formats. See ["Output formats" on page 9](#page-24-0) for descriptions of the possible output formats.

When using the Image output format, use the [height](#page-141-0) and [width](#page-143-0) options to specify the size of the graphic returned.

## **Obtaining paged report outputs**

<span id="page-37-0"></span>Use the pagedReportData resource type to retrieve report outputs one page at a time. This output is similar to the paged HTML output from IBM Cognos Viewer.

The following example uses the sample report **Public Folders > Samples > Models > GO Data Warehouse (query) > Report Studio Report Samples > Bursted Sales Performance Report** which has 16 pages of output when viewed with IBM Cognos Viewer. Running the following report:

```
http://localhost/ibmcognos/cgi-bin/cognos.cgi/rds/pagedReportData
/report/i475989eebe9e44dba3409afe33d72d62
```
returns the data contained in the first page of the report, when viewed in IBM Cognos Viewer.

You can now retrieve additional pages of report output by submitting the [next](#page-145-0) secondary request. See "Secondary operations" for more information. Repeat this process to retrieve subsequent pages of report output.

You can also use [previous](#page-145-1) to retrieve the previous page of report output, [first](#page-144-0) to retrieve the first page of output, and [last](#page-145-2) to retrieve the last page of report output. If you are retrieving the report in LDX format, the [secondaryOperations](#page-254-0) element in the report output indicates which secondary requests are available. HTML and HTMLFragment outputs also indicate available secondary requests in a div element.

# **Chapter 5. Developing Mashup Service applications using the SOAP interface**

You can develop IBM Cognos Mashup Service applications that use a simple object access protocol (SOAP) interface in which SOAP messages are used to transmit requests and responses between client applications and the IBM Cognos Business Intelligence server. This interface provides an object-oriented model that is easily integrated into Java<sup>TM</sup> or .NET applications.

Creating a Mashup Service application includes the following steps common to all applications.

- [Setting up the integrated development environment \(IDE\)](#page-40-0)
- [Logging on and logging off](#page-41-0)
- [Creating a report service instance](#page-42-0)
- [Running Mashup Service methods](#page-43-0)
- [Retrieving report data](#page-45-0)
- [Handling exceptions](#page-48-0)

Additional topics are covered in [Chapter 6, "Performing additional tasks using the](#page-50-0) [Mashup Service," on page 35.](#page-50-0)

## **Generic versus report-specific applications**

When developing applications using the SOAP interface, you can choose between a generic set of methods and classes that can be used with any IBM Cognos Business intelligence report, or a set of methods and classes that are specific to a particular report.

The generic methods are suitable when you use the LDX report format (see [Chapter 7, "Understanding the Layout Data format," on page 59\)](#page-74-0) while the report-specific methods are suitable when you use the Simple report format (see [Chapter 8, "Understanding the Simple format," on page 75\)](#page-90-0). One disadvantage of using the LDX report format is that the highly nested structure of LDX documents requires complex commands to access report data. However, the report-specific methods provide shortcuts to accessing report data, which results in less complex applications. For more information, see ["Retrieving report data" on page 30.](#page-45-1)

# **Setting up the integrated development environment (IDE)**

<span id="page-40-0"></span>After creating a new project in the Eclipse IDE or in Microsoft Visual Studio, add a Web Service Client (Eclipse IDE) or a Web reference (Microsoft Visual Studio).

To create a generic application, access the generic service WSDL file with the following URL:

http://*webservername:portnumber*/ibmcognos/cgi-bin/cognos.cgi/rds/wsdl

To create a report-specific application, instead of importing the generic service WSDL file, access the report-specific service WSDL file with the following URL:

http://*webservername:portnumber*/ibmcognos/cgi-bin/cognos.cgi/rds /wsdl/*source\_type*/*source\_id*

*source\_type* is either [path](#page-138-0), [report](#page-138-1), or [searchPath](#page-139-1), and is used to identify the report to use. The IDE consumes the WSDL file and create the Mashup Service-specific methods and classes for your application.

# **Logging on and logging off**

<span id="page-41-0"></span>If your IBM Cognos Business Intelligence server requires authentication, import the authentication methods and classes using the following URL: http://*webservername:portnumber*/ibmcognos/cgi-bin/cognos.cgi/rds/auth/wsdl

Use the [logon](#page-110-0) method to log on to the Business Intelligence server using the Mashup Service authentication methods.

You can determine which credentials the server requires by submitting an empty [credentials](#page-150-0) element.

The server response includes a [credentialPrompt](#page-149-0) element that lists [actualValue](#page-148-0) elements for which the server has values and [missingValue](#page-153-0) elements whose values must be supplied.

You can then submit another logon request with a [credentials](#page-150-0) element that contains values for the [missingValue](#page-153-0) elements.

If your logon attempt is successful, the server response includes an [accountInfo](#page-148-1) element that provides authentication details.

If your log on request contains incorrect data, or still has missing values, the server response is another [credentialPrompt](#page-149-0) element.

#### **C# example**

To see this code in context, view the following sample program:

*installation\_location*/sdk/cms\_samples/csharp/Authentication/ genericAuthentication.cs

AuthService authService = new AuthService(); authService.Url = url;

LogonRequestType authRequest = new LogonRequestType();<br>authRequest.credentials = new CredentialType(); authRequest.credentials.credentialElements = new CredentialElementType[3];

authRequest.credentials.credentialElements[0] = new CredentialElementType(); authRequest.credentials.credentialElements[0].name = "CAMNamespace"; authRequest.credentials.credentialElements[0].value = new ValueElementType(); authRequest.credentials.credentialElements[0].value.Item = nameSpace;

authRequest.credentials.credentialElements[1] = new CredentialElementType(); authRequest.credentials.credentialElements[1].name = "CAMUsername"; authRequest.credentials.credentialElements[1].value = new ValueElementType(); authRequest.credentials.credentialElements[1].value.Item = userName;

```
authRequest.credentials.credentialElements[2] = new CredentialElementType();
authRequest.credentials.credentialElements[2].name = "CAMPassword";
authRequest.credentials.credentialElements[2].value = new ValueElementType();
authRequest.credentials.credentialElements[2].value.Item = passWord;
```
LogonResponseType authResp = authService.logon(authRequest);

#### **Java example**

To see this code in context, view the following sample program:

*installation\_location*/sdk/cms\_samples/java/Authentication/ genericAuthentication.java

String nameSpaceStr=strNameSpace; //namespace String userNameStr=strUserName; String userPasswordStr=strPassword; //password String reportIDStr=strReportID; //reportID AuthServiceLocator authlocator = new AuthServiceLocator(); AuthServicePort authService = authlocator.getAuthServicePort(new URL(serverURL)); CredentialType credentialType = new CredentialType(); CredentialElementType nameSpaceElement = new CredentialElementType(); ValueElementType nameSpaceValue = new ValueElementType(); nameSpaceValue.setActualValue(nameSpaceStr); nameSpaceElement.setName("CAMNamespace"); nameSpaceElement.setValue(nameSpaceValue); CredentialElementType userNameElement = new CredentialElementType(); ValueElementType userNameValue = new ValueElementType(); userNameValue.setActualValue(userNameStr); userNameElement.setName("CAMUsername"); userNameElement.setValue(userNameValue);

CredentialElementType passWordElement = new CredentialElementType(); ValueElementType passWordValue = new ValueElementType(); passWordValue.setActualValue(userPasswordStr); passWordElement.setName("CAMPassword"); passWordElement.setValue(passWordValue);

//Login IBM Cognos server using the CMS Authentication Service credentialType.setCredentialElements(new CredentialElementType[] {nameSpaceElement,userNameElement,passWordElement}); LogonRequestType logonRequest = new LogonRequestType(credentialType, null); LogonResponseType logonResponse = authService.logon(logonRequest);

//Copy the SOAP header from the Authentication Service to CMS org.apache.axis.message.SOAPHeaderElement[] headers =((org.apache.axis.client.Stub) authService).getResponseHeaders();

When the application has completed, log off the user if your BI server requires authentication.

#### **C# example**

LogoffRequestType logoffRequest = new LogoffRequestType(); logoffResponseType logoffResp = authService.logoff(logoffRequest);

#### **Java example**

<span id="page-42-0"></span>LogoffRequestType LogoffRequest = new LogoffRequestType(); LogoffResponseType logoff = authService.logoff(LogoffRequest);

# **Creating a report service instance**

To create a report service instance that is used to run Mashup Service methods, create a ReportDataServicePort object (Java application) or a ReportDataService object (C# application).

#### **C# example**

ReportDataService svc = new ReportDataService();

#### **Java example**

static String serverURL = "http://localhost/ibmcognos/cgi-bin/cognos.cgi";

... ReportDataServiceLocator rdslocator = new ReportDataServiceLocator();

ReportDataServicePort rdsservice = rdslocator.getReportDataServiceBinding(new URL(serverURL));

If you are creating a report-specific application, create a *report\_name* object. The following example is based on the sample report **Public Folders > Samples > Models > GO Data Warehouse (analysis) > Report Studio Report Samples > Returns by Order Method - Prompted Chart** used in the Prompt Answers sample programs.

#### **C# example**

CMSCommon.CCS\_1.Returns\_\_by\_\_Order\_\_Method\_\_\_Prompted\_\_Chart\_Service service = new CMSCommon.CCS 1.Returns\_by\_Order\_Method\_\_Prompted\_Chart Service();  $s$ ervice.Url = url + suffix;

#### **Java example**

```
Returns by Order Method x002D Prompted Chart ServiceLocator serviceLocator
= new Returns__by__Order__Method___x002D__Prompted__Chart_ServiceLocator();
Returns_by_Order_Method__x002D_Prompted_Chart mashupService=serviceLocator
.getReturns__by__Order__Method___x002d__Prompted__Chart_Service(new
URL(url+suffix));
```
If your application requires authenticated access to the server, copy the authentication credentials to the service object.

#### **C# example**

```
svc.biBusHeaderValue = new CMSCommon.CCS_Generic.biBusHeader();
svc.biBusHeaderValue.Any = authService.biBusHeaderValue.Any;
svc.Ur] = ur];
```
#### **Java example**

<span id="page-43-0"></span>((org.apache.axis.client.Stub) rdsservice).setHeader(headers[0]);

### **Running Mashup Service methods**

After authenticating with the IBM Cognos Business Intelligence server and creating a IBM Cognos Mashup Service object, you can start issuing Mashup Service requests to the server.

All Mashup Service SOAP methods are asynchronous requests, except for the logon, logoff, getCognosURL, getOutputFormat, getOutputFormats, getPromptAnswers, getPromptPage, and release methods. When an asynchronous methods requests output from the Business Intelligence server, the response from the server includes a [session](#page-185-0) element, which contains a [conversationID](#page-161-0) element and a [status](#page-188-0) element. The [conversationID](#page-161-0) element contains an identifier that allow subsequent method calls to refer to the same asynchronous conversation. The [status](#page-188-0) element consists of either the value working or complete. When the value is complete, the server response also includes the requested output.

For a generic application, all asynchronous methods have [GetOutputResponse](#page-168-0) as the response class, and the [getOutput](#page-111-0) method is used to poll the BI server until the requested output is available. The [session](#page-185-0) element is copied from the [GetOutputResponse](#page-168-0) element to the subsequent [GetOutputRequest](#page-168-1) element.

#### **C# example**

```
while (response.session.status == SessionTypeStatus.working)
{
 GetOutputRequest waitRequest = new GetOutputRequest();
  waitRequest.session = response.session;
  response = svc.getOutput(waitRequest);
}
```
#### **Java example**

If the application uses authenticated access to the server, copy the response header to the next method call, as shown in the highlighted text in the following example.

```
while (response.getSession().getStatus() == SessionTypeStatus.working)
{
  GetOutputRequest oreq = new GetOutputRequest(response.getSession(), null);
  headers = ((org.apache.axis.client.Stub) rdsservice).getResponseHeaders();
  ((org.apache.axis.client.Stub) rdsservice).setHeader(headers[0]);
  response = rdsservice.getOutput(oreq);
}
```
result=response.getOutput().getFormatOutput();

For a report-specific application, the method used to poll the server is the same as the method used to initiate the asynchronous conversation. As in the case of a generic application, copy the [session](#page-185-0) element from the response element to the next request element.

#### **C# example**

```
CMSCommon.CCS_1.GetReportResponseType response = service.getReport(request);
while (response.session.status == CMSCommon.CCS_1.StatusEnum.working)
{
  request.session = response.session;
  response = service.getReport(request);
}
```
#### **Java example**

This application does not use authenticated access to the BI server, and the response header is not copied to the next method call.

```
GetReportResponseType response = mashupService.getReport(request);
/*
* This loop is necessary when running asynchronously
*/
while (response.getSession().getStatus()== StatusEnum.working) {
  request.setSession(response.getSession());
  response=mashupService.getReport(request);
}
```
# **Secondary operations**

For some method calls, secondary operations can be used to retrieve additional output after the initial method call has completed.

For example, after using [getPagedReportData](#page-113-0) to get the first page of report output, the [next](#page-118-0) secondary method can be called to get the next page of report output. When calling a secondary method, the [session](#page-185-0) element is copied from the initial method response to the secondary method request. The following examples illustrate the use of secondary operations.

#### **C# example**

```
GetPagedReportDataRequest req = new GetPagedReportDataRequest();
           ...
GetOutputResponse resp = svc.getPagedReportData(req);
           resp = waitForOutput(resp);
           ...
NextRequest nextreq = new NextRequest();
           nextreq.session = resp.session;
           ...
           resp = svc.next(nextreq);
           resp = waitForOutput(resp);
           ...
private GetOutputResponse waitForOutput(GetOutputResponse resp)
             throws RemoteException, CCSAuthenticationFault, CCSPromptFault, CCSGeneralFault
           {
            while (resp.session.status == SessionTypeStatus.working)
             {
               GetOutputRequest waitReq = new GetOutputRequest();
               waitReq.session = resp.session;
               resp = svc.getOutput(waitReq);
             }
             return resp;
           \overline{ }Java example
           GetPagedReportDataRequest req = new GetPagedReportDataRequest();
           ...
GetOutputResponse resp = svc.getPagedReportData(req);
           resp = waitForOutput(resp);
           ...
           NextRequest nextreq = new NextRequest();
           nextreq.setSession(resp.getSession());
           ...
resp = svc.next(nextreq);
```

```
resp = waitForOutput(resp);
```

```
...
private GetOutputResponse waitForOutput(GetOutputResponse resp)
    throws RemoteException, CCSAuthenticationFault, CCSPromptFault, CCSGeneralFault
{
  while (resp.getSession().getStatus() == SessionTypeStatus.working)
  {
    GetOutputRequest waitReq = new GetOutputRequest(resp.getSession(), null);
    headers = ((org.apache.axis.client.Stub) svc).getResponseHeaders();
    ((org.apache.axis.client.Stub) svc).setHeader(headers[0]);
   resp = svc.getOutput(waitReq);
  }
  return resp;
}
```
You can also use [previous](#page-119-0) to retrieve the previous page of report output, [first](#page-117-0) to retrieve the first page of output, and [last](#page-118-1) to retrieve the last page of report output. If you are retrieving the report in LDX format, the [secondaryOperations](#page-254-0) element in the report output indicates which secondary requests are available. HTML and HTMLFragment outputs also indicate available secondary requests in a div element.

# **Retrieving report data**

<span id="page-45-0"></span>Report outputs can be retrieved using the Mashup Service methods in a variety of ways.

# **Generic applications**

There are two methods you can use to retrieve report data in a generic application:

- v The [getPagedReportData](#page-113-0) method retrieves the first page of report output. The secondary methods [next](#page-118-0), [previous](#page-119-0), [first](#page-117-0), and [last](#page-118-1) can be used to retrieve additional pages of report output.
- The [getReportData](#page-115-0) method retrieves the complete report output. The output is retrieved as a single page unless [includePageBreaks](#page-172-0) is true, in which case the report output is separated into pages. See ["Reports with multiple pages" on](#page-79-0) [page 64](#page-79-0) for more information.

To retrieve report output in a generic application, identify the report, using the [sourceID](#page-186-0) and [sourceType](#page-186-1) elements in the request. For more information, see ["Identifying reports" on page 8.](#page-23-0)

When the asynchronous report data request completes, the report output is contained in the [output](#page-177-0) child of [GetOutputResponse](#page-168-0). If the [format](#page-166-0) option in the report data request is not used, the report output will be contained in the [LDXOutput](#page-173-0) child of [output](#page-177-0), and this report data can be accessed using additional methods. If the [format](#page-166-0) option is set, the report output will be contained in the [FormatOutput](#page-166-1) child of [output](#page-177-0) as a string object.

# **Report-specific applications**

When you create an application using a report-specific WSDL file, a number of customized methods are available for retrieving report data.

These are the get <element> and getFormatted <element> methods. The <element> parts of the method names correspond to the Simple format element names that are derived from LDX [id](#page-225-0) elements, see [Chapter 8, "Understanding the Simple](#page-90-0) [format," on page 75.](#page-90-0) For example, the Simple format structure of the "Employee Satisfaction 2006" report is shown in [Chapter 8, "Understanding the Simple](#page-90-0) [format," on page 75.](#page-90-0) The versions of the [get\\_<element>](#page-123-0) method for this report are:

• get Page1

- get FirstPage x005FReportTitle2121
- get FirstPage x005FSubtitle1121
- get\_Combination\_Chart\_\_x002D\_survey\_topic\_scores\_by\_department
- get\_Combination\_ Chart\_\_\_x002D\_\_survey\_\_scores\_\_and\_\_benchmark
- get Crosstab1
- get RunDate1
- get\_PageNumber
- get RunTime1

There are two sets of methods that report-specific applications can use to retrieve report output:

- The [getReport](#page-122-0) and get <element> methods retrieve report output in Simple format and the report output can be accessed using additional methods.
- The [getFormattedReport](#page-120-0) and getFormatted <element> methods retrieve report output in the format specified in the [format](#page-166-0) object in the request. The response is contained in a string object.

#### **Report-specific method limitations for some reports**

The customized methods are not available for reports with certain structural elements.

In addition, the [getReport](#page-122-0) method returns the report output in Layout Data (LDX) format, not in Simple format. The response is returned in the report-specific namespace, not in the generic LDX namespace.

Reports with the following structural elements are subject to this limitation:

- v Lists that contain list, crosstab, repeater, or repeater table objects. This case includes lists that are split into sections.
- v Crosstabs that contains dimensions with the same label but different data items.
- v Lists that use report expressions or data item values as the column title.

### **Report output examples**

The following examples illustrate different ways of accessing the same data item in a report. The report is **Employee Satisfaction 2006** and we are retrieving the value in the **Employee rankings and terminations by department** crosstab for the row **Human Resources** and column **Satisfactory Employee ranking**.

#### **Generic application with pagedReportData method**

This example retrieves the entire report, and then parts of it are selected.

The report is run using the [getPagedReportData](#page-113-0) method with the default options. A snippet of the LDX output is shown here.

```
<document...
  <pages>
    <page>
      <id>Page1</id>
       ...
       <body>
        <item>
          <thl>
             <trow>
             ...
             <trow>
               <tcell>
               ...
               <tcell>
                 <item>
```

```
...
<item>
  <ctab><id>Crosstab1</id>
    ...
    <table>
      <row><cell>...
        <cell>
         ...
          <item>
            <txt>
             ...
              <val>0.0294117647058824</val>
               ...
```
The following code snippets show how the highlighted value above can be retrieved.

#### **C# example**

LDXOutputType ldx = response.output.Item as LDXOutputType; Document doc = ldx.Item as Document; pagesType[] pgs = doc.pages as pagesType; Page pge = pgs[0].Item as Page; ReportElement body = pge.body as ReportElement; ReportElementTbl[] tbl = body.Item as ReportElementTbl; CrossTab ctab = tbl[0].trow[1].tcell[1].item[0].Item as CrossTab; TextFrame txt = ctab.table[0].cell[1].item[0].Item as TextFrame; String value = txt.val as String;

#### **Java example**

```
value = resp.getOutput().getLDXOutput().getDocument().getPages(0).getPage().getBody()
     .getTbl()[0].getTrow(1).getTcell(1).getItem(0).getCtab().getTable()[0]
     .getCell(1).getItem(0).getTxt().getVal();
```
#### **Generic application with pagedReportData method using filter and includeLayout options**

This example retrieves a portion of the report, and then parts of it are selected.

The report is run using the [getPagedReportData](#page-113-0) method with a [filters](#page-164-0) element to select the crosstab ( $filterType = OBJECT ID and filterValue = Crosstab1$  $filterType = OBJECT ID and filterValue = Crosstab1$  $filterType = OBJECT ID and filterValue = Crosstab1$  $filterType = OBJECT ID and filterValue = Crosstab1$ .). A snippet of the LDX output is shown here.

```
<filterResultSet...
  <filterResult>
   <filterType>OBJECT_ID</filterType>
   <filterValue>Crosstab1</filterValue>
   <reportElement>
      <rtah><id>Crosstab1</id>
        ...
        <table>
          <row>
            <cell>
            ...
            <cell>...
             <item>
                <txt>
                 ...
                  <val>0.0294117647058824</val>
                  ...
```
The following code snippets show how the highlighted value above can be retrieved.

#### **C# example**

```
LDXOutputType ldx = response.output.Item as LDXOutputType;
FilterResultSet frs = response.output.Item as FilterResultSet;
CrossTab ctab = frs.filterResult[0].reportElement[0].Item as CrossTab;
TextFrame txt = ctab.table[0].cell[1].item[0].Item as TextFrame;
String value = txt.val as String;
```
**Java example**

value = resp.getOutput().getLDXOutput().getFilterResultSet().getFilterResult(0) .getReportElement(0).getCtab().getTable()[0].getCell(1).getItem(0).getTxt().getVal();

### **Report-specific application with get\_Crosstab1 method**

The report is run using the get Crosstab1 method with the default options. A snippet of the Simple output is shown here.

```
<results xmlns="...">
 <Crosstab1>
  ...
   <table>
      <row><cell>
        ...
        <cell>...
          <item>
            <txt>...
              <val>0.0294117647058824</val>
              ...
```
The following code snippets show how the highlighted value above can be retrieved.

```
C# example
```

```
CMSCommon.CCS_1.TextFrame tframe = (CMSCommon.CCS_1.TextFrame)response
     .results.Crosstab1.table[0].cell[1].item[0].Item;
String value = (String)itm.tframe;
```

```
Java example
```

```
TextFrame txt = (TextFrame)resp.results.Crosstab1.table[0].cell[1].item[0].Item;
String value = txt.val;
```
## **Handling exceptions**

Your application will need to handle both Mashup Service-specific exceptions and general exceptions.

#### **C# example**

```
catch (System.Web.Services.Protocols.SoapException ex)
           {
             if (ex.Detail != null)
            {
              if (ex.Detail.FirstChild.LocalName == "CCSPromptFault")
               {
                System.Console.WriteLine(ex.ToString());
                return "Please make sure the report ID is correct ...";
               }
else if (ex.Detail.FirstChild.LocalName == "CCSAuthenticationFault")
               {
                System.Console.WriteLine(ex.ToString());
                return "Login Failed. Please try again.";
               }
else if (ex.Detail.FirstChild.LocalName == "CCSGeneralFault")
               {
                System.Console.WriteLine(ex.ToString());
                return "Please make sure the report ID is correct ...";
               }
else
               {
                return (ex.Message);
               }
             }
            else
             {
              System.Console.WriteLine("ERROR: " + ex.Message);
              return (ex.Message);
             }
           }
Java example
          catch (CCSGeneralFault e) {
            e.printStackTrace();
```

```
return "Please make sure the report ID is correct ...";
```

```
}
catch (CCSPromptFault e) {
```

```
e.printStackTrace();
return "Please make sure the report ID is correct ...";
}
catch (CCSAuthenticationFault e) {
e.printStackTrace();
return "Login Failed. Please try again.";
}
catch (RemoteException e) {
e.getMessage();
return e.getMessage();
}
catch (ServiceException e) {
e.printStackTrace();
return e.getMessage();
}
catch (Exception e)
{
   e.printStackTrace();
}
```
# <span id="page-50-0"></span>**Chapter 6. Performing additional tasks using the Mashup Service**

You can use the Mashup Service to perform a number of tasks related to running reports. You can perform the following tasks:

- [Finding reports](#page-50-1)
- [Finding report parts](#page-51-0)
- [Accessing parts of a report output](#page-53-0)
- [Saving report versions](#page-56-0)
- [Accessing saved report versions](#page-57-0)
- v [Running reports and retrieving output in IBM Cognos Viewer formats](#page-55-0)
- v [Accessing report outputs saved by IBM Cognos BI studios](#page-57-1)
- [Running reports with prompts](#page-57-2)
- [Drilling up and down in reports](#page-69-0)
- [Drilling through to another report](#page-70-0)
- [Using a URL to display a report in IBM Cognos Viewer](#page-71-0)

The following topics provide general descriptions on how to perform these tasks using the Mashup Service.

### **Finding reports**

<span id="page-50-1"></span>In order to retrieve report output using the Mashup Service, you first need to identify a report. Report identifiers can be either directly given in an application, either supplied by a user or hardcoded into the application, or they can be discovered programmatically.

# **Identifying reports programmatically**

SOAP applications can discover reports in a content store by using methods from the IBM Cognos Software Development Kit. The Content Store Explorer sample program included with the IBM Cognos Software Development Kit demonstrates the use of these methods. See the *IBM Cognos Software Development Kit Developer Guide* for more information.

REST applications can use the Web Service Inspection Language (WSIL) to recursively explore a content store and reveal reports within it. Typing http://localhost/ibmcognos/cgi-bin/cognos.cgi/rds/wsil in a Web browser will generate the XML output shown here.

```
<inspection xmlns="http://schemas.xmlsoap.org/ws/2001/10/inspection/"
   xmlns:wsilwsdl="http://schemas.xmlsoap.org/ws/2001/10/inspection/wsdl/">
  <link referencedNamespace="http://schemas.xmlsoap.org/ws/2001/10/inspection/"
   location="http://localhost:80/ibmcognos/cgi-bin/cognos.cgi/rds/wsil
    /path/Public%20Folders/sales_and_marketing">
    <abstract>sales_and_marketing</abstract>
  \langlelink>
  <link referencedNamespace="http://schemas.xmlsoap.org/ws/2001/10/inspection/"
   location="http://localhost:80/ibmcognos/cgi-bin/cognos.cgi/rds/wsil
  /path/Public%20Folders/Samples">
   <abstract>Samples</abstract>
  \langlelink>
</inspection>
```
...

This XML output lists the subfolders of the Public Folder" folder of the IBM Cognos installation. Copying the Web address for the Samples folder into the Web browser address bar will generate the following output.

```
<link referencedNamespace="http://schemas.xmlsoap.org/ws/2001/10/inspection/"
  location="http://localhost:80/ibmcognos/cgi-bin/cognos.cgi/rds/wsil
  /path/Public%20Folders/Samples/Metrics">
  <abstract>Metrics</abstract>
\langlelink>
<link referencedNamespace="http://schemas.xmlsoap.org/ws/2001/10/inspection/"
    location="http://localhost:80/ibmcognos/cgi-bin/cognos.cgi/rds/wsil
    /path/Public%20Folders/Samples/Models">
  <abstract>Models</abstract>
\langlelink>
...
```
This procedure can be repeated until the contents of a subfolder are not other subfolders, but are reports, as shown here.

```
...
 <service>
   <name>2005 Quarterly Sales Forecast</name>
   <abstract>IBM Cognos Content service</abstract>
   <description referencedNamespace="http://schemas.xmlsoap.org/wsdl/"
     location="http://localhost:80/ibmcognos/cgi-bin/cognos.cgi
   /rds/wsdl/path/Public%20Folders/Samples/Models/GO%20Sales%20%28analysis%29
   /Report%20Studio%20Report%20Samples/2005%20Quarterly%20Sales%20Forecast"/>
 </service>
 <service>
   <name>2005 Sales Summary</name>
   <abstract>IBM Cognos Content service</abstract>
   <description referencedNamespace="http://schemas.xmlsoap.org/wsdl/"
   location="http://localhost:80/ibmcognos/cgi-bin/cognos.cgi
   /rds/wsdl/path/Public%20Folders/Samples/Models/GO%20Sales%20%28analysis%29
   /Report%20Studio%20Report%20Samples/2005%20Sales%20Summary"/>
 </service>
  ...
```
The paths of these reports can now be used to retrieve report outputs from these reports.

The URLs used previously are examples of the [wsil](#page-138-2) and [wsdl](#page-137-0) resource types.

The cmsExplorer JavaScript sample program uses the methods described to navigate a content store and run selected reports.

# **Finding report parts**

...

<span id="page-51-0"></span>Using the Mashup Service you can work with individual report parts, as well as with complete reports. Report parts are named parts of a report specification. Names are automatically generated by Report Studio for major pieces of a report (lists, crosstabs, charts, etc.) and users can name report parts in Report Studio.

Use the ATOM feed for a report to get a list of report parts. The list includes the associated URLs of the report parts and this can be used during application development to determine which report parts should be extracted. The ATOM feed can also be used at runtime to offer a list of report parts to an application user, who can then select the desired output.

To get the ATOM feed for the sample report **Public Folders > Samples > Models > GO Data Warehouse (analysis) > Report Studio Report Samples > Employee Satisfaction 2006** submit the following URL to the IBM Cognos Business Intelligence server.

http://localhost/ibmcognos/cgi-bin/cognos.cgi/rds/atom/path /Public%20Folders/Samples/Models/GO%20Data%20Warehouse%20%28analysis%29 /Report%20Studio%20Report%20Samples/Employee%20Satisfaction%202006

The ATOM output for a report or report part contains information about the report or report part, followed by one or more atom:entry elements that contain information about, and links to, the report parts that make up the report or report part. The ATOM output contains standard ATOM elements as well as elements that are unique to the Mashup Service. See [atom](#page-131-1) for a description of the Mashup Service-specific elements.

An annotated version of the ATOM output is shown here.

```
<atom:feed...
 <atom:title>Employee Satisfaction 2006</atom:title>
  <atom:updated>2010-01-21T20:44:24Z</atom:updated>
  <atom:author>
    <atom:name>Anonymous</atom:name>
  </atom:author>
  <atom:link rel="self" type="application/atom+xml" href="..."/>
  \text{\min}\text{\min}\text{\min}\text{\min}\text}\min}\text{\min}\text{\min}\text{\min}\text}
 <atom:link rel="alternate" type="application/x-pagedldx+xml" href="..."/>
  ...
  <d:location>Public Folders > Samples > Models > GO Data Warehouse (analysis)
    > Report Studio Report Samples > Employee Satisfaction 2006</d:location>
  <d:description>This report shows employee satisfaction survey results by department,
   compared to targets and industry standards. It also shows employee
    rankings and terminations.</d:description>
  <d:thumbnailURL>.../d:thumbnailURL>
  <atom:entry>
    ...
    <atom:title>Page1</atom:title>
    ...
    <atom:link rel="alternate" type="application/atom+xml"
         href="http://localhost:80/ibmcognos/cgi-bin/cognos.cgi
            /rds/atom/path/Public%20Folders/Samples/Models
            /GO%20Data%20Warehouse%20%28analysis%29
            /Report%20Studio%20Report%20Samples
           /Employee%20Satisfaction%202006?selection=Page1&eltype=page"/>
    <atom:link rel="alternate" type="application/x-ldx+xml"
        href="http://localhost:80/ibmcognos/cgi-bin/cognos.cgi/rds/reportData
           /path/Public%20Folders/Samples/Models/GO%20Data%20Warehouse%20%28analysis%29
           /Report%20Studio%20Report%20Samples
          /Employee%20Satisfaction%202006?selection=Page1&eltype=page"/>
    <atom:link rel="alternate" type="application/x-pagedldx+xml"
         href="http://localhost:80/ibmcognos/cgi-bin/cognos.cgi/rds/pagedReportData
            /report/i3fccdd8960f94960aed086b252cc9ca5?selection=Page1&version=LATEST"/>
    <cm:location>Public Folders > Samples > Models > GO Data Warehouse (analysis)
           > Report Studio Report Samples > Employee Satisfaction 2006 > Page1</cm:location>
    <d:type>page</d:type>
   <d:storeID>i3fccdd8960f94960aed086b252cc9ca5</d:storeID>
    <d:partID>Page1</d:partID>
  </atom:entry>
```
</atom:feed>

The ATOM feed contains a lot of information about the report, including its name, summary description, author, location, and the URLs to run the report using the [pagedReportData](#page-134-0) and [reportData](#page-136-0) REST resources. The atom:entry elements provide information about the report parts contained in this report. In particular, the <atom:link rel="alternate" type="application/atom+xml" href="..."/> elements can be used to recursively obtain the ATOM feed for each report part. This procedure can be repeated until the ATOM feed provides atom:entry elements for the base report parts of the report. An example is shown here.

<atom:entry>

```
...
<atom:link rel="thumbnail" type="image/gif" href="http://localhost:80/ibmcognos/cgi-bin
      /cognos.cgi/rds/thumbnail/report/i3fccdd8960f94960aed086b252cc9ca5?selection
          =Combination__Chart___x002d__survey__topic__scores__by__department"/>
<atom:link rel="alternate" type="application/x-ldx+xml" href="http://localhost:80
           /ibmcognos/cgi-bin/cognos.cgi/rds/reportData/path
           /Public%20Folders/Samples/Models/GO%20Data%20Warehouse%20%28analysis%29
           /Report%20Studio%20Report%20Samples/Employee%20Satisfaction%202006
           ?selection=Combination__Chart___x002d__survey__topic__scores__by__department"/>
<atom:link rel="alternate" type="application/x-pagedldx+xml"
      href="http://localhost:80/ibmcognos/cgi-bin/cognos.cgi/rds/pagedReportData
         /report/i3fccdd8960f94960aed086b252cc9ca5?selection
         =Combination__Chart___x002d__survey__topic__scores__by__department&version=LATEST"/>
```

```
<cm:objectClass>reportpart</cm:objectClass>
 <cm:location>Public Folders > Samples > Models > GO Data Warehouse (analysis)
     > Report Studio Report Samples > Employee Satisfaction 2006
     > Combination Chart - survey topic scores by department</cm:location>
  <d:type>chart</d:type>
  <d:storeID>i3fccdd8960f94960aed086b252cc9ca5</d:storeID>
 <d:partID>Combination Chart - survey topic scores by department</d:partID>
</atom:entry>
```
The atom JavaScript sample program illustrates the use of ATOM feeds to identify report parts and view their Mashup Service HTML output.

# **Accessing parts of a report output**

<span id="page-53-0"></span>You can filter the report output that is returned from the Business Intelligence server in a number of ways. Filtering the amount of report output that is returned can improve performance considerably.

Except as noted in the following topics, filtering can be used for any output format. See ["Filter output structure" on page 64](#page-79-0) for a description of filtered LDX output and ["Filter output structure in Simple format" on page 76](#page-91-0) for a description of filtered Simple output.

## **Accessing named report parts**

You can restrict the report output to specific named report parts. This option is available for all output formats.

Although report part names must be unique within a report, it is possible that a report page name will be the same as a report part name. In this case, use the [excludePage](#page-140-1) option (REST applications) or the [excludePage](#page-163-0) element (SOAP applications) to retrieve the report part instead of the report page.

### **REST example**

In a REST application use the [selection](#page-143-1) option to return only named report parts. To return more than one part in a single request, separate report part names with a semi-colon (;). An example is shown here:

selection=List1;List3

#### **SOAP example**

In a SOAP application, include [filters](#page-164-0) objects in the report output request. The value of the [filterType](#page-164-1) child object is OBJECT\_ID and the value of the [filterValue](#page-165-0) child object is the report part name. Include one [filters](#page-164-0) object for each report part to be returned.

# **Using XPath expressions to filter report output**

You can use XPath expressions to filter report output. You can only use XPath expressions to filter LDX report output. For example, the sample report **Public Folders > Samples > Models > GO Data Warehouse (analysis) > Report Studio Report Samples > Employee Satisfaction 2006** can be filtered on the XPath expression /document/pages/page[id='Page1']/body/item/tbl/trow[2]/tcell/ item/ctab[id='Crosstab1']/table

A portion of the layout data output is shown here.

```
<filterResultSet xmlns="http://developer.cognos.com/schemas/rds/contentmodel/1">
 <filterResult>
   <filterType>XPATH</filterType>
   <filterValue>/document/pages/page[id='Page1']/body/item/tbl/trow[2]/tcell
       /item/ctab[id='Crosstab1']/table</filterValue>
    <reportElement>
     <table>
      ...
     </table>
   </reportElement>
  </filterResult>
</filterResultSet>
```
Only a subset of the full XPath 2.0 specification is supported. In particular, the only axis available is the child axis (either specified or implied) and the only predicate functions available are local-name() and pos(). The XPath location is evaluated relative to the LDX representation of the report, before any selection filters have been applied.

The supported syntax for the XPath query parameter includes:

- Absolute rooted paths (/document/page) and descendent path (//page)
- The XPath child axis is supported. The following examples will filter on all charts or lists:
	- /document/pages/page/body/item[cht or lst]
	- /document/pages/page/body/item[child::cht or child::lst]
- $*$  as a wildcard matching any element, such as  $//page/*/item$
- Predicates based on a descendent axis, using =, <, or > comparisons, such as//page[id=Page1]
- Predicates based on index and position, such as//page[2] or //page[pos()2] )
- v Compound predicates with a single binary operator (either or or and), such as //page[pos()>10 and pos()<20], //item[txt/ref=R19, txt/ref=R21], or //styleGroup[hAlign=CENTER][vAlign=TOP]

Unsupported Xpath syntax includes:

- Nested predicates, such as  $/a[b[(c=3)]$
- Lookback predicates, such as /a[../b=3]

**Note:** The output returned will be an LDX [filterResultSet](#page-218-0) object with the value of [filterType](#page-218-1) being XPATH and [filterValue](#page-218-2) containing the XPath expression. The response will not necessarily validate against the Layout Data schema.

### **REST example**

In a REST application use the [xpath](#page-143-2) option to filter on an XPath expression. An example is shown here:

```
xpath=/document/pages/page[id='Page1']/body/item/tbl/trow[2]/tcell/item
/ctab[id='Crosstab1']/table
```
#### **SOAP example**

In a SOAP application, include [filters](#page-164-0) objects in the report output request. The value of the [filterType](#page-164-1) child object is XPATH and the value of the [filterValue](#page-165-0) child object is the XPath expression. Set the [format](#page-166-0) to be layoutDataXML. The response will be contained in the [FormatOutput](#page-166-1) object in the response.

# **Restricting the number of rows of output**

You can restrict the report output to a maximum number of rows by using the [rowLimit](#page-142-0) option (REST applications) or the [rowLimit](#page-183-0) element (SOAP applications).

## **Running reports and retrieving output in IBM Cognos Viewer formats**

<span id="page-55-0"></span>You can run reports and retrieve outputs in the formats used by IBM Cognos Viewer (such as PDF, CSV, Microsoft Excel).

You can use the [outputFormats](#page-133-0) resource type (REST applications) or the [getOutputFormats](#page-112-0) method (SOAP applications) to retrieve a list of supported output formats for a report. The list is contained in a [GetOutputFormatsResponse](#page-168-2) element. You can then use the [outputFormat](#page-133-1) resource type (REST applications) or the [getOutputFormat](#page-112-1) method (SOAP applications) to obtain the report output in a specified format.

### **REST example**

The following URL requests a list of the supported output formats for the sample report **Public Folders > Samples > Models > GO Data Warehouse (analysis) > Report Studio Report Samples > Employee Satisfaction 2006**.

http://localhost/ibmcognos/cgi-bin/cognos.cgi/rds/outputFormats/report/ i1AD695527913442D92D07DDB3425740F

The response from the IBM Cognos BI Server is shown here:

<rds:GetOutputFormatsResponse> <rds:supportedFormats> <rds:outputFormatName>CSV</rds:outputFormatName> <rds:outputFormatName>MHT</rds:outputFormatName> <rds:outputFormatName>PDF</rds:outputFormatName> <rds:outputFormatName>spreadsheetML</rds:outputFormatName> <rds:outputFormatName>XLWA</rds:outputFormatName> <rds:outputFormatName>XML</rds:outputFormatName> </rds:supportedFormats> </rds:GetOutputFormatsResponse>

To run the report and retrieve the output for the **Crosstab1** report part in PDF format, submit the following URL to the BI Server:

```
http://localhost/ibmcognos/cgi-bin/cognos.cgi/rds/outputFormat/report/
i1AD695527913442D92D07DDB3425740F/PDF?selection=Crosstab1
```
## **SOAP example**

The following code snippets shows how to perform the same actions as in the above REST example.

```
C# sample
```

```
rds.ReportDataService svc = new rds.ReportDataService();
rds.GetOutputFormatsRequest formatsreq = new rds.GetOutputFormatsRequest();
formatsreq.sourceID = "i1AD695527913442D92D07DDB3425740F";
formatsreq.sourceType = rds.SourceTypeEnum.report;
rds.GetOutputFormatsResponse formats = svc.getOutputFormats(formatsreq);
foreach (String format in formats.supportedFormats.outputFormatName)
{
   System.Console.WriteLine("Supporting: " + format);
}
```

```
rds.GetOutputFormatRequest formatreq = new rds.GetOutputFormatRequest();
        rds.Filter report_part = new rds.Filter();
        report part.filterType = rds.FilterTypeEnum.OBJECT ID;
        report part.filterValue = "Crosstab1";
        formatreq.sourceID = "i1AD695527913442D92D07DDB3425740F";
        formatreq.sourceType = rds.SourceTypeEnum.report;
        formatreq.outputFormatName = "PDF";
        formatreq.filters = new rds.Filter[] { report part };rds.GetOutputFormatResponse formatresp = svc.getOutputFormat(formatreq);
        System.Console.WriteLine("URL: " + formatresp.outputFormatURL);
Java sample
        ReportDataServiceLocator rdslocator = new ReportDataServiceLocator();
        ReportDataServicePort rdsservice =
                rdslocator.getReportDataServiceBinding(new URL(url));
        GetOutputFormatsRequest formatsreq = new GetOutputFormatsRequest();
        formatsreq.setSourceID("i1AD695527913442D92D07DDB3425740F");
        formatsreq.setSourceType(SourceTypeEnum.report);
        GetOutputFormatsResponse formatsresp =
                  rdsservice.getOutputFormats(formatsreq);
        for (String str : formatsresp.getSupportedFormats().getOutputFormatName())
                    { System.out.println("Supporting: " + str);
        }
        GetOutputFormatRequest req = new GetOutputFormatRequest();
        req.setSourceID("i1AD695527913442D92D07DDB3425740F");
        req.setSourceType(SourceTypeEnum.report);
        req.setOutputFormatName("PDF");
        Filter[] filters = {new Filter("Crosstab1", FilterTypeEnum.OBJECT_ID, null)};
        req.setFilters(filters);
        GetOutputFormatResponse resp = rdsservice.getOutputFormat(req);
        System.out.println("URL: " + resp.getOutputFormatURL());
The response from the BI server from either of the above programs is shown here:
```

```
Supporting: CSV
Supporting: MHT
Supporting: PDF
Supporting: spreadsheetML
Supporting: XLWA
Supporting: XML
URL: http://localhost:80/ibmcognos/cgi-bin/cognos.cgi/rds/
outputformat/report/i1AD695527913442D92D07DDB3425740F/PDF
?selection=Crosstab1
```
### **Saving report versions**

<span id="page-56-0"></span>Use the [saveOutput](#page-184-0) option (REST applications) or the saveOutput option (SOAP applications) when running a Mashup Service report to save a version of the report output in the Content Store. In order to save report versions in the Content Store, the report properties must be set to save report output versions. The option **Enable enhanced user features in saved output versions** does not need to be checked on the *Advanced options* report properties page.

## **Accessing saved report versions**

<span id="page-57-0"></span>You can retrieve reports that have been saved using the IBM Cognos Mashup Service as well as reports saved in IBM Cognos Viewer.

Use the [version](#page-143-3) and [versionID](#page-143-4) options (REST application) and the [versionType](#page-192-0) and [versionName](#page-191-0) elements (SOAP application) to retrieve a saved version of a report.

**Tip:** The value of the [versionID](#page-143-4) option or [versionName](#page-191-0) element for a saved report can only be determined by using the IBM Cognos Software Development Kit. The ContentStoreExplorer sample program included with the Software Development Kit can be used to determine the version names of stored reports. See the *IBM Cognos Software Development Kit Developer Guide* for more information.

## **Accessing report outputs saved by IBM Cognos BI studios**

<span id="page-57-1"></span>You can retrieve reports outputs saved by Analysis Studio, Query Studio, and Report Studio.

Use the [outputFormat](#page-133-1) resource type in a REST application to retrieve reports outputs. The report output can only be retrieved in the format it was saved in, and it cannot be filtered. However, the [burstID](#page-139-2) and [burstKey](#page-139-3) options can be specified

- v If the [fmt](#page-140-0) option is specified, the report output will be retrieved in the specified format if there is a version saved in that format. Otherwise, the IBM Cognos Business Intelligence server will return an error page of type 404.
- <span id="page-57-2"></span>• A particular [version](#page-143-3) of a saved report cannot be retrieved.

### **Running reports with prompts**

To run reports with prompts, you need to determine prompt values and then submit them to the IBM Cognos Business Intelligence server when running the report.

## **Collecting prompts**

You can use the standard IBM Cognos user interface to collect prompt answers, or you can collect the answers yourself.

#### **Using the IBM Cognos prompt page interface**

You can use the standard IBM Cognos prompt page interface to display prompts to the users

Submit a [promptPage](#page-135-0) request (REST) or a getPromptPage request (SOAP) to the BI server. The server response includes a url than can be used to display the prompt page. A sample prompt request page is shown here.

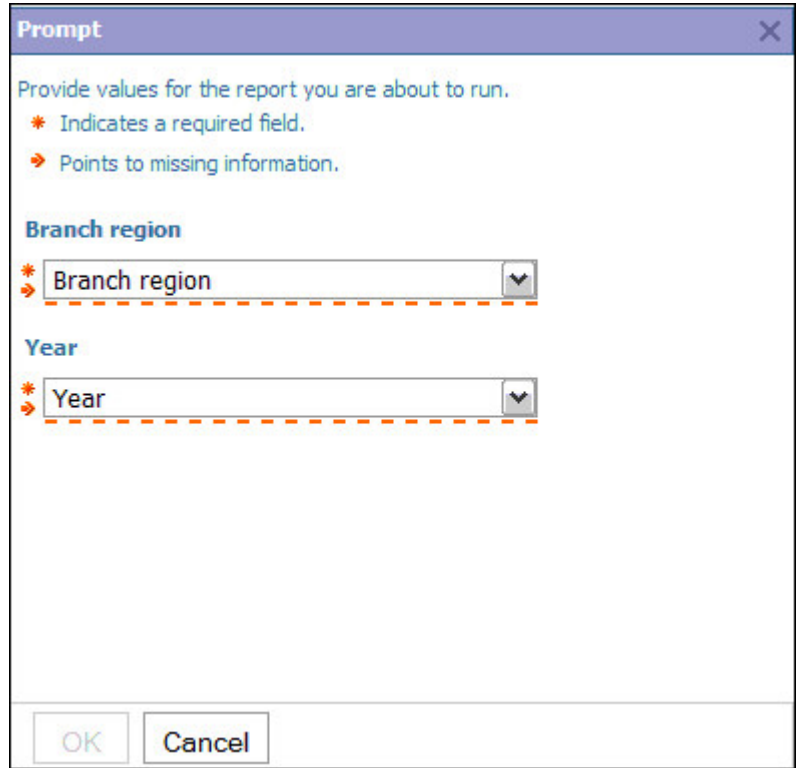

*Figure 2. Prompt request page*

After the user submits prompt answers using this interface the browser window closes. You can then retrieve the prompt answers by submitting a [promptAnswers](#page-134-1) request (REST) or a getPromptAnswers request (SOAP) to the BI server.

You can then run the report, submitting the prompt answers along with the report request. See ["Running a report with prompts" on page 54](#page-69-1) for more information.

Examples using the REST and SOAP interfaces are shown here. The examples are based on the sample report **Public Folders > Samples > Models > GO Data Warehouse (analysis) > Report Studio Report Samples > Global Bonus Report**.

#### **REST example**

Submit the following URL to the server using the [promptPage](#page-135-0) resource type. In this case we are using the ID of the report:

```
http://localhost/ibmcognos/cgi-bin/cognos.cgi/rds/promptPage/report
/ia195960a5e77488cb4583d74b56c78d6
```
The response looks like the following:

```
<rds:GetPromptPageResponse>
  <rds:promptID>ieb88ba5380774c85b13491fc90acdd32</rds:promptID>
  <rds:url>
  http://localhost:80/ibmcognos/cgi-bin/cognos.cgi?b_action=xts.run
  &m=ccs/ccs_prompt.xts
  &ui.object=storeID("ia195960a5e77488cb4583d74b56c78d6")
  &promptID=ieb88ba5380774c85b13491fc90acdd32
  \le/rds:url>
</rds:GetPromptPageResponse>
```
Typing the url element into a Web browser address bar returns the standard IBM Cognos prompt page.

<span id="page-59-0"></span>After the user submit prompt answers using this interface the browser window closes. You can retrieve the prompt answers by using the following URL with the [promptAnswers](#page-134-1) resource type, in which the conversationID field contains the value of the promptID field in the initial response from the server:

```
http://localhost/ibmcognos/cgi-bin/cognos.cgi/rds/promptAnswers
    /conversationID/ieb88ba5380774c85b13491fc90acdd32
```
If you selected the Asia Pacific branch region and the year 2006 as the prompt values, the server returns the following response.

```
<rds:promptAnswers>
  <rds:promptValues>
   <rds:name>pYear</rds:name>
   <rds:values>
     <rds:item>
       <rds:SimplePValue>
         <rds:inclusive>true</rds:inclusive>
         <rds:useValue>
           [Employee summary].[Time].[Time].[Year]->[Time].[2006]
         </rds:useValue>
         <rds:displayValue>2006</rds:displayValue>
       </rds:SimplePValue>
      </rds: item>
   </rds:values>
  </rds:promptValues>
  <rds:promptValues>
   <rds:name>pRegion</rds:name>
   <rds:values>
      <rds:item>
        <rds:SimplePValue>
         <rds:inclusive>true</rds:inclusive>
         <rds:useValue>
            [Employee summary].[Employee by region].[Employee by region].
            [Branch region]->[Employee by region].[740]
         </rds:useValue>
          <rds:displayValue>Asia Pacific</rds:displayValue>
       </rds:SimplePValue>
     </rds:item>
   </rds:values>
 </rds:promptValues>
</rds:promptAnswers>
```
#### **SOAP example**

Submit a [getPromptPage](#page-114-0) request to the BI server, specifying the [sourceType](#page-186-1) and [sourceID](#page-186-0) of the report.

The response from the server includes [promptID](#page-180-0) and [url](#page-189-0) objects. Display the [url](#page-189-0) to the user in a Web browser.

After the user enters prompt values, the Web page closes. Submit a [getPromptAnswers](#page-113-1) request to the server, including in the request the [promptID](#page-180-0) that was in the response from the [getPromptPage](#page-114-0) request. The server response contains [promptValues](#page-180-1) elements that include the chosen values for the prompts.

**Note:** The generic and report-specific versions of getPromptPage and getPromptAnswers differ slightly. The generic versions use [promptID](#page-180-0) to link the two methods, while the report-specific versions use [session](#page-185-0) for this purpose.

#### **Collecting prompts with an alternate interface**

You can collect prompt answers using a custom interface.

Use the [reportPrompts](#page-136-1) resource type (REST application) or the [getReportPrompts](#page-115-1) method call (SOAP application).

The response is an LDX document that describes the possible prompt values for the report. (See [Prompt request page in LDX format](#page-87-0) for more information.)

This method of retrieving possible prompt values is not available for report-specific SOAP applications.

# **Collecting prompts from a tree prompt page**

Some reports have a tree prompt page. An example of such a report is the sample report **Public Folders > Samples > Models > GO Data Warehouse (query) > SDK Report Samples > Tree prompt sample**.

If you use the IBM Cognos prompt user interface, the prompt page has a hierarchical tree structure that you can use to drill down to a product category or product.

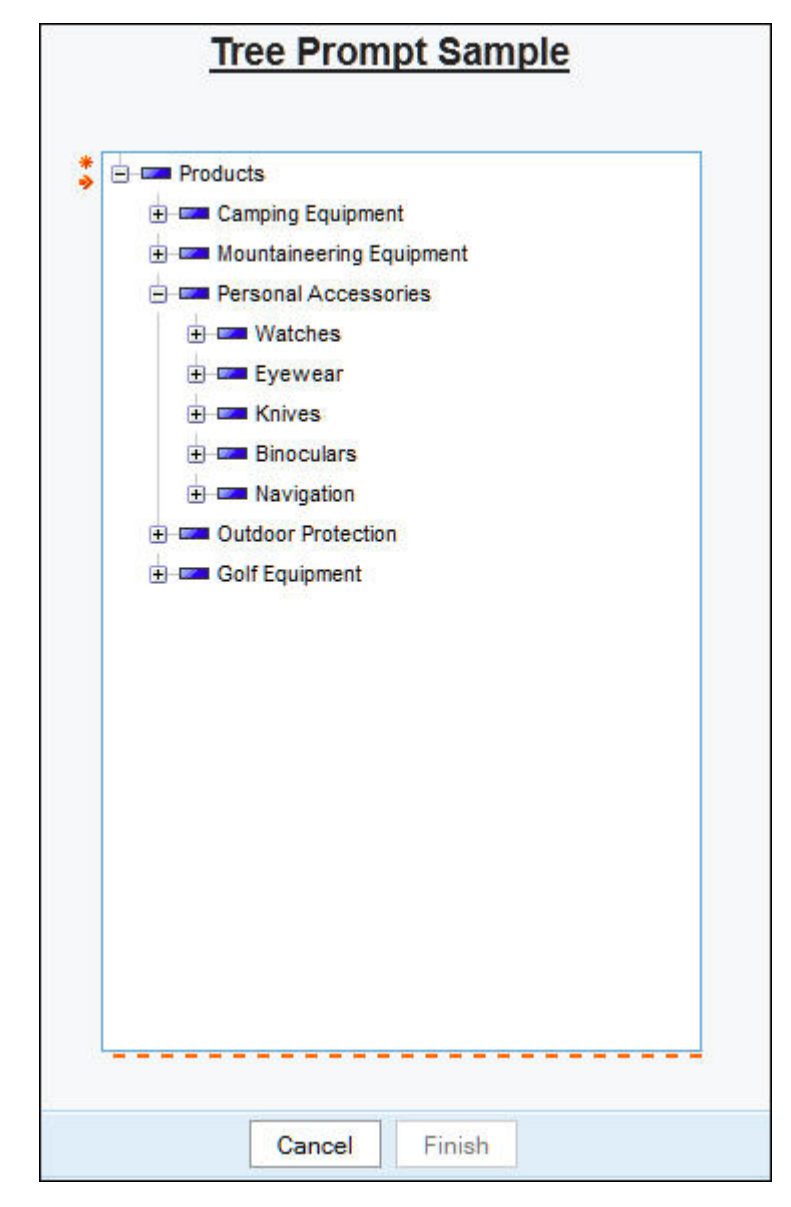

*Figure 3. Tree prompt*

After you submit prompt values, they can be retrieved in the same way as any other prompted report.

If you collect prompts yourself, retrieve the prompt information that is associated with the first level hierarchy (**Products**). For more information, se[e"Collecting](#page-59-0) [prompts with an alternate interface" on page 44.](#page-59-0)

To drill down to lower levels in the prompt tree, use the treePromptNode secondary operation, to specify the [pname](#page-246-0) and [use](#page-267-0) values from the response. The response is an RDS page that contains a [treePromptNode](#page-189-1) element. For example:

```
<rds:treePromptNode xmlns:rds="http://developer.cognos.com/schemas/rds/types/2">
  <rds:options>
   <rds:useValue>[Sales].[Products].[Products].[Product line]->[all].[991]
</rds:useValue>
  <rds:displayValue>Camping Equipment</rds:displayValue>
 </rds:options>
 <rds:options>
  <rds:useValue>[Sales].[Products].[Products].[Product line]->[all].[992]
</rds:useValue>
  <rds:displayValue>Mountaineering Equipment</rds:displayValue>
 </rds:options>
 <rds:options>
  <rds:useValue>[Sales].[Products].[Products].[Product line]->[all].[993]
</rds:useValue>
  <rds:displayValue>Personal Accessories</rds:displayValue>
 </rds:options>
 <rds:options>
  <rds:useValue>[Sales].[Products].[Products].[Product line]->[all].[994]
</rds:useValue>
  <rds:displayValue>Outdoor Protection</rds:displayValue>
 </rds:options>
 <rds:options>
  <rds:useValue>[Sales].[Products].[Products].[Product line]->[all].[995]
</rds:useValue>
  <rds:displayValue>Golf Equipment</rds:displayValue>
  </rds:options>
</rds:treePromptNode>
```
You can submit a prompted report to run by submitting the [pname](#page-246-0) and [useValue](#page-190-0) values, or you can submit extra treePromptNode requests by specifying the original [pname](#page-246-0) value and a [useValue](#page-190-0) value from the response. If you attempt to drill down below the lowest level, the response is an empty [treePromptNode](#page-189-1) element.

#### **REST example**

This example is based on the **Tree prompt sample** report available in the sample database. Submit the following URL to the IBM Cognos Business Intelligence server:

```
http://localhost/ibmcognos/cgi-bin/cognos.cgi/rds/reportPrompts/report
/iAB3DAAF3A4A9446E9445C6C0C1693EC2
```
The response is an LDX page that contain the **Products** category. Note the URL that is associated with the response page: Submit the following secondary request:

```
http://localhost/ibmcognos/cgi-bin/cognos.cgi/rds/sessionOutput
/conversationID/iD41D1EE47B1148EB97B57C7CB4AFEBBB
/treePromptNode?p_ProductPara=[Sales].[Products].[Products].[Products]->[all]
```
The response is the [treePromptNode](#page-189-1) element. Select the **Personal Accessories** category to drill down further, by using the following request:

```
http://localhost/ibmcognos/cgi-bin/cognos.cgi/rds/sessionOutput
/conversationID/iD41D1EE47B1148EB97B57C7CB4AFEBBB
/treePromptNode?p_ProductPara=[Sales].[Products].[Products].[Product line]->[all].[993]
```
You can use the response to run the report on the **Binoculars** category as described in ["Running a report with prompts" on page 54](#page-69-1) by using the following parameter: p\_ProductPara=[Sales].[Products].[Products].[Product type]->[all].[993].[963]

### **SOAP example**

For examples of using tree prompts in the C# and Java programming languages, see the ExpandTreePrompt samples programs.

# **Collecting Select & Search prompt values**

Some reports collect prompt values that are based on search criteria that are specified by the report user. An example of such a report is **Public Folders > Samples > Models > GO Data Warehouse (query > SDK Report Samples > Search Prompt Product**.

If you use the IBM Cognos prompt user interface, you see the following prompt page.

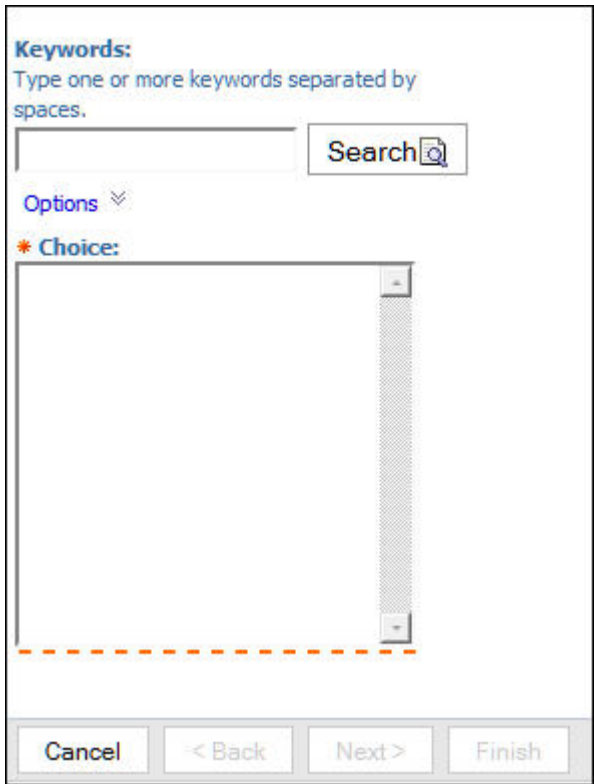

*Figure 4. Select & Search prompts request*

After you type keywords into the search box, the selected keywords are submitted to the IBM Cognos BI server and the **Choice** list box is populated with all possible values that match one or more of the keywords. The values that you choose from the list box are submitted to the server when you click **Finish** and can then be retrieved as with any other prompted report.

If you are collecting prompts with an alternative interface, the response from the [reportPrompts](#page-136-1) resource type (REST application) or the [getReportPrompts](#page-115-1) method call (SOAP application) is an LDX file that contains the following snippet.

<item>

```
<p_srch>
   \frac{1}{1}d> P288725932</id>
   <sub>ref</sub>R5</ref></sub>
   <style>S5</style>
   <pname>product</pname>
   <rows>5000</rows>
   <mtchany>false</mtchany>
   <mtchall>false</mtchall>
   <showopt>false</showopt>
   <cname>Product</cname>
  </p_srch>
</item>
```
Use the reprompt secondary request to submit search values and other parameters. For example, by using the REST interface you can submit

```
<gateway>/rds/sessionOutput/conversationID/<conversation_ID>
/reprompt?srchval=edge&swsID=_P288725932&pname=product
&nocase=true&mtchAny=true
```
to use edge as the search keyword. A portion of the response is shown here.

```
<item>
  <p_srch>
  <id>_P288725932</id>
   <sub>ref</sub>R6</ref></sub>
   <style>S6</style>
  <pname>product</pname>
   <rows>5000</rows>
   <mtchany>true</mtchany>
   <mtchall>false</mtchall>
   <showopt>false</showopt>
   <srchval>edge</srchval>
   <cname>Product</cname>
   <selOptions>
    <sval>
     <use>Bear Edge</use>
     <disp>Bear Edge</disp>
    \langlesval>
    <sval>
     <use>Bear Survival Edge</use>
     <disp>Bear Survival Edge</disp>
    \langlesval>
    \lesval>
     <use>Double Edge</use>
     <disp>Double Edge</disp>
    \langlesval>
    \lesval>
     <use>Edge Extreme</use>
     <disp>Edge Extreme</disp>
    </sval>
    \lesval>
     <use>Single Edge</use>
     <disp>Single Edge</disp>
    \langlesval>
   </selOptions>
  </p_srch>
</item>
```
You can reprompt again with a different search string to collect different prompts or use one of returned values and run the report.

### **REST example**

Submit the following URL to the Cognos Business Intelligence server:

http://localhost/ibmcognos/cgi-bin/cognos.cgi/rds/reportPrompts /report/i4C970FA60C364BB0AB24A832F034A886

The response is an LDX page containing information about the prompt, in this case, the comparison country. Note the URL associated with the response page:

```
http://localhost/ibmcognos/cgi-bin/cognos.cgi/rds/sessionOutput
/conversationID/i689320782E8D45B1A4A18A9D4144504B
```
In order to get the search values that match the keyword edge, submit the following URL, using the [reprompt](#page-145-3) secondary request.

```
http://localhost/ibmcognos/cgi-bin/cognos.cgi/rds/sessionOutput/conversationID/
i689320782E8D45B1A4A18A9D4144504B/reprompt?
srchval=edge&swsID=_P288725932&pname=product&nocase=true&mtchAny=true
```
The response is an LDX page containing the search terms that match the keyword edge. To select the search result Bear Edge, submit the following URL:

```
http://localhost/ibmcognos/cgi-bin/cognos.cgi/rds/sessionOutput/conversationID/
i689320782E8D45B1A4A18A9D4144504B/forward?
p_product=Bear Edge
```
The response from the Cognos Business Intelligence server is a promptAnswers response that you can use to submit to run the report for the Bear Edge product category.

#### **SOAP example**

For an example of using select & search prompts in SOAP applications, see the SearchPromptValue Java and C# sample programs.

## **Collecting prompts from multiple prompt pages**

Some reports have multiple prompt pages. An example of such a report is the sample report **Public Folders > Samples > Models > GO Data Warehouse (analysis) > Report Studio Report Samples > Employee Training by Year**.

If you use the IBM Cognos prompt user interface, the prompt page has **Back** and **Next** buttons, enabling you to provide responses to the prompts.

A single prompt with navigation buttons is shown here.

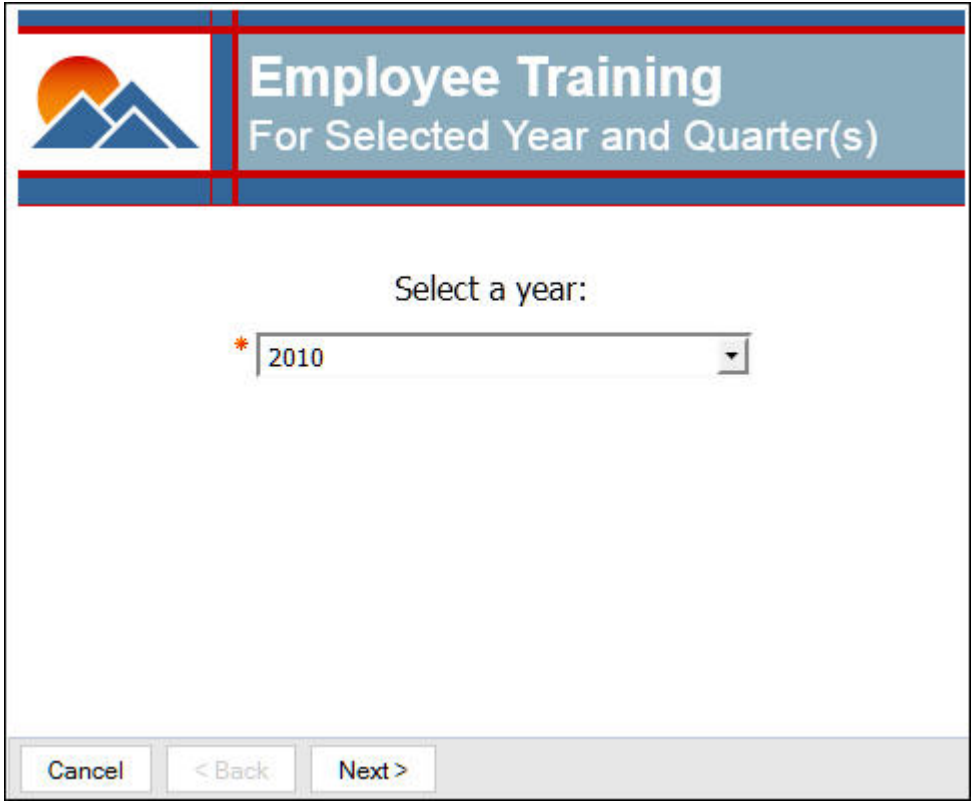

*Figure 5. Single prompt with navigation buttons*

After you submit prompt values, they can be retrieved as with any other prompted report.

If you are collecting prompts yourself, retrieve the prompt information associated with the first prompt page using the procedure described in ["Collecting prompts](#page-59-0) [with an alternate interface" on page 44.](#page-59-0)

To retrieve subsequent pages of prompt information, use the forward secondary operation, including the responses to prompts on the current page in the request. When the forward secondary operation for the last page has been submitted, the response from the server will include all prompt values.

Examples using the REST and SOAP interfaces are shown here.

### **REST example**

Submit the following URL to the BI server: http://localhost/ibmcognos/cgi-bin/cognos.cgi/rds/reportPrompts /report/i20b89f17f37c4818a2e807614ccbb11f

The response is an LDX page containing information about the first prompt, in this case, the year. Note the URL associated with the response page: http://localhost/ibmcognos/cgi-bin/cognos.cgi/rds/sessionOutput

/conversationID/i2f24a760fae047958356a7a0a9e99c1f

In order to get the second prompt page request, for the quarter, submit the following URL, using the [forward](#page-144-1) secondary request along with the selected response to the prompt for the year (in this case, 2010).

```
http://localhost/ibmcognos/cgi-bin/cognos.cgi/rds/sessionOutput/conversationID/
i2f24a760fae047958356a7a0a9e99c1f/forward?
p_P_Year=[Employee training].[Time].[Time].[Year]->[Time].[2010]
```
The response is an LDX page containing the prompt request for the quarter of 2010 to be selected. When you have selected the quarter, submit the following URL to the server.

```
http://localhost/ibmcognos/cgi-bin/cognos.cgi/rds/sessionOutput/conversationID/
i2f24a760fae047958356a7a0a9e99c1f/forward?
p_P_Quarter=[Employee training].[Time].[Time].[Quarter]->[Time].[2010].[20103]
```
Since there are only two prompt pages, the response from the IBM Cognos BI server is a promptAnswers response as in the case with non-cascading prompt pages.

### **SOAP example**

Submit a [getReportPrompts](#page-115-1) request to the BI server. When the asynchronous conversation completes, the output from the server includes a [PromptAnswerOutput](#page-179-0) object, which contains the [promptValues](#page-180-1) objects, that contain the prompt information for the first prompt page.

After you have determined the prompt answers for the first prompt page, submit them to the BI server in a [forward](#page-117-1) secondary request. the server response will include the [promptValues](#page-180-1) for the second page of prompts. The server will return a [PromptAnswerOutput](#page-179-0) object for the second prompt page.

When there are no more prompt pages to process, the response from the [forward](#page-117-1) request will include [promptValues](#page-180-1) for all the prompts in the report, which can now be run.

#### **Notes**

- Although this sample report uses cascading prompts, the procedures are no different if the report has multiple, independent prompts.
- If default values are available for prompts, you can use the finish secondary request to skip any subsequent prompt pages. This is equivalent to pressing the **Finish** button on a prompt page.
- You can use the back secondary request to return to the previous prompt page. This is equivalent to pressing the **Back** button on a prompt page.
- v You can use the reprompt secondary request to submit one or more prompt responses and have the current prompt page refreshed instead of moving to the next prompt page. Use this request if the prompt page contains cascading prompts and you need to submit a prompt response before getting the next prompt request.

# **Collecting cascading prompts from a single prompt page**

Some reports collect source and cascading prompts from a single prompt page. An example of such a report is **Public Folders > Samples\_PowerCube > Cubes > Sales and Marketing (cube) > Report Studio Report Samples > Selected Retailer Country**.

If you use the IBM Cognos prompt user interface you will get the following prompt page.

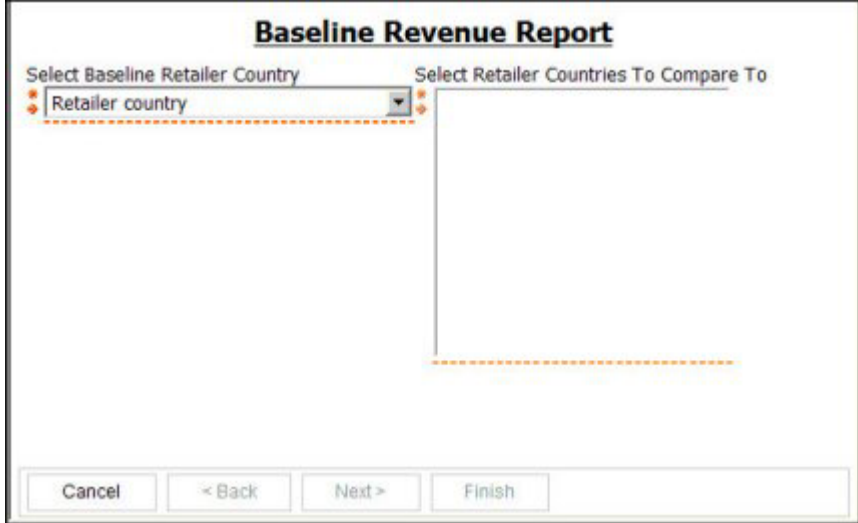

*Figure 6. Cascading prompts request*

After you select the **Select Baseline Retailer Country** value from the drop-down box, the selected value is automatically submitted to the IBM Cognos Business Intelligence server and the **Select Retailer Countries To Compare To** list box is populated with all possible values. The values you choose are submitted to the server when you click the **Finish** button and can then be retrieved as with any other prompted report.

Part of the LDX document is shown here:

```
<document xmlns="http://www.ibm.com/xmlns/prod/cognos/layoutData/200904">
...
 ..<br><item>
    <p_value>
      <id>_P2884238914</id>
      <sub>ref</sub>R11 </ref></sub>
      <style>S11</style>
      <pname>comparison country</pname>
      <rows>5000</rows>
      <selectUI>DROP_DOWN</selectUI>
      <auto>true</auto>
      <cname>Retailer country</cname>
      <autocascade>true</autocascade>
      <selOptions>
        <sval>
          <use>[sales_and_marketing].[Retailers].[Retailers].[Retailer country]
             ->:[PC].[@MEMBER].[90001]</use>
          <disp>United States</disp>
        \langlesval>
        ...
        <sval>
          <use>[sales_and_marketing].[Retailers].[Retailers].[Retailer country]
           ->:[PC].[@MEMBER].[90021]</use>
          <disp>Spain</disp>
        \langlesval>
      </selOptions>
    </p_value>
 </item>
  ...
  <item>
    <p_value>
      \frac{1}{2}id> P3964241042</id>
      <sub>ref</sub>R13</ref></sub>
      <style>S13</style>
      <pname>compared countries</pname>
      <multi>true</multi>
      <cascadeon>comparison country</cascadeon>
      <rows>5000</rows>
      <disabled>true</disabled>
      <selectUI>LIST_BOX</selectUI>
```

```
<cname>Retailer country</cname>
    <selOptions/>
  </p value>
\langleitem>
```
The first prompt item, comparison country, has the [autocascade](#page-196-0) element set to true. This means that when this prompt is submitted, the prompt page should be refreshed with possible values for the compared countries prompt. The compared countries prompt has [disabled](#page-211-0) set to true. This specifies that this prompt is disabled until the first prompt has been selected. When a value for the **Retailer country** is submitted to the BI server, a prompt page for the compared countries can be retrieved, parts of which are shown here.

```
<p_value>
  \frac{1}{10} P2831558871 </id>
 <sub>ref</sub>R4</sub>/ref></sub>
 <style>S4</style>
 <pname>compared countries</pname>
  <multi>true</multi>
 <rows>5000</rows>
  <selectUI>LIST_BOX</selectUI>
 <cname>Retailer country</cname>
 <selOptions>
    <sval>
      <use>[sales_and_marketing].[Retailers].[Retailers].[Retailer country]
       ->:[PC].[@MEMBER].[90009]</use>
      <disp>Australia</disp>
    \langle/sval>
    \lesval>
      <use>[sales_and_marketing].[Retailers].[Retailers].[Retailer country]
       ->:[PC].[@MEMBER].[90019]</use>
      <disp>Austria</disp>
    \langlesval>
    ...
    \lesval>
      <use>[sales_and_marketing].[Retailers].[Retailers].[Retailer country]
       ->:[PC].[@MEMBER].[90001]</use>
      <disp>United States</disp>
    </sval>
  </selOptions>
</p_value>
```
A value for the comparison country prompt can then be submitted using the forward secondary request, setting the prompt name to **comparison country** and the prompt value to **[sales\_and\_marketing].[Retailers].[Retailers].[Retailer country]->:[PC].[@MEMBER].[90002]**.

The response is an LDX document that contains the possible values for the compared countries prompt which can then be submitted to run the report.

### **REST example**

Submit the following URL to the Cognos Business Intelligence server:

```
http://localhost/ibmcognos/cgi-bin/cognos.cgi/rds/reportPrompts
/report/i3D3D474CA3804E5CB0D56D7752950303
```
The response is an LDX page containing information about the first prompt, in this case, the comparison country. Note the URL associated with the response page:

http://localhost/ibmcognos/cgi-bin/cognos.cgi/rds/sessionOutput /conversationID/iCE05F3B0D14C4469B122F26DEBAFCCB5

In order to get the second prompt page request, for the comparison country, submit the following URL, using the [forward](#page-144-1) secondary request along with the selected response to the prompt for the year (in this case, the United States).

http://localhost/ibmcognos/cgi-bin/cognos.cgi/rds/sessionOutput/conversationID/ iCE05F3B0D14C4469B122F26DEBAFCCB5/**forward? p\_comparison country=[sales\_and\_marketing].[Retailers].[Retailers].[Retailer country] ->:[PC].[@MEMBER].[90001]**

<span id="page-69-1"></span>The response is an LDX page containing the prompt request for the compared country to be selected. When you have selected the country, in this case Canada, submit the following URL to the server.

```
http://localhost/ibmcognos/cgi-bin/cognos.cgi/rds/sessionOutput/conversationID/
iCE05F3B0D14C4469B122F26DEBAFCCB5/forward?
p_compared countries=[sales_and_marketing].[Retailers].[Retailers].[Retailer country]
->:[PC].[@MEMBER].[90002]
```
Since there are only two prompts required, the response from the Cognos Business Intelligence server is a promptAnswers response that you can use to submit to run the report.

## **Running a report with prompts**

After collecting the prompt answers, you can run the report by submitting the prompt answers with the request.

#### **REST example**

The report can be run by including the promptAnswers element in an [xmlData](#page-143-5) option as shown here.

```
http://localhost/ibmcognos/cgi-bin/cognos.cgi/rds/reportData/report/
ia195960a5e77488cb4583d74b56c78d6?xmlData=
<promptAnswers><promptValues><name>pYear</name><values><item><SimplePValue>
<inclusive>true</inclusive><useValue>[Employee summary].[Time]
   .[Time].[Year]-%26gt;[Time].[2006]</useValue>
<displayValue>2006</displayValue></SimplePValue></item></values></promptValues>
<promptValues><name>pRegion</name><values><item><SimplePValue><inclusive>true</inclusive>
<useValue>[Employee summary].[Employee by region].[Employee by region]
    .[Branch region]-%26gt;[Employee by region].[740]</useValue>
<displayValue>Asia Pacific</displayValue></SimplePValue></item></values>
   </promptValues></promptAnswers>
```
Alternatively, you can use a simplified expression using the p\_*[parameter](#page-142-2)* option.

```
http://localhost/ibmcognos/cgi-bin/cognos.cgi/rds/reportData/report/
ia195960a5e77488cb4583d74b56c78d6?p_pYear=
[Employee summary].[Time].[Time].[Year]->[Time].[2006]&p_pRegion=
[Employee summary].[Employee by region].[Employee by region]
   .[Branch region]->[Employee by region].[740]
```
In this case the value of each prompt is the value of the corresponding [useValue](#page-190-0) element of the promptAnswers response.

#### **SOAP example**

To run a report with prompts, include [promptValues](#page-180-1) objects (generic applications) or a [PromptAnswersType](#page-127-0) object (report-specific application) in the report request.

## **Drilling up and down in reports**

<span id="page-69-0"></span>You can drill up or down in an existing report session if the underlying report supports drill operations. You can get drill information from LDX output (for both SOAP and REST applications) and from HTML output (for REST applications only).

The sample report **Public Folders > Samples > Models > GO Data Warehouse (analysis) > Report Studio Report Samples > Customer Returns and Satisfaction** supports drilling up and drilling down. See ["Sample drill-up and drill-down report](#page-85-0) [in LDX format" on page 70](#page-85-0) for a description of the LDX elements that support drilling up and drilling down.

### **REST example for LDX output**

In a REST application use the [drill](#page-144-2) secondary resource type to perform a drill up or down operation. An example is shown here based on the above report: drill?contextId=50&direction=DOWN

#### **SOAP example for LDX output**

In a generic SOAP application, use the [drill](#page-116-0) secondary method to perform a drill up or drill down, populating the [direction](#page-162-0) and [contextID](#page-161-1) of the [DrillRequest](#page-163-1) as above.

### **REST example for HTML output**

By default, reports returned in HTML format do not include drill-up or drill-down information. Use the [drillurls](#page-140-2) option to include drill-up or drill-down information in the HTML output. For the report above, drill-up or drill-down information will be included for **1 for 1 Sports shop** as shown here.

```
<td class="S66">
 <span class="S65" drills='{"down":"./drill?contextId=50&direction=DOWN",
 "up":" ./drill?contextId=50&direction=UP"}'>1 for 1 Sports shop</span>
\lt/\texttt{td}
```
In a REST application use the [drill](#page-144-2) secondary resource type to perform a drill up or down operation. An example is shown here based on the above report snippet: drill?contextId=50&direction=DOWN

# **Drilling through to another report**

<span id="page-70-0"></span>You can drill through from one report to another using the Mashup Service REST interface. You can get drill-through information from LDX and HTML outputs.

This example is based on a drill-through link from the sample report **Public Folders > Samples > Models > GO Data Warehouse (analysis) > Report Studio Report Samples > Employee Satisfaction 2006** to the sample report **Public Folders > Samples > Models > GO Data Warehouse (query) > Report Studio Report Samples > Compensation (hidden)**. See thew topic about using drill-through access in the *IBM Cognos Business Intelligence Report Studio User Guide* for more information on this example. See ["Sample drill-through definitions in LDX format"](#page-86-0) [on page 71](#page-86-0) for a description of the LDX elements that support drilling up and drilling down.

By default, reports returned in HTML format do not include drill-through information. Use the [drillurls](#page-140-3) option to include drill-through information in the HTML output.

The equivalent HTML snippet for the drill-through definition for this report is as follows.

```
<td ctx="110" class="S51">
  <span class="S50" drills="{"drillthroughs":"
  /rds/reportData/searchPath/content/folder[@name='Samples']
  /folder[@name='Models'] /package[@name='GO Data Warehouse (query)']
  /folder[@name='Report Studio Report Samples']
  /report[@name='Compensation (hidden)']
  ?p_pPosition=[Employee survey].[Position-department].
```

```
[Position-department].[Position-department name (level 3)]->
 [Position-department].[100].[200].[300]"}">
Human Resources</span>
\lt/td
```
The [drillDefinitions](#page-214-0) element contains a [drill](#page-213-0) element that contains the search path ([targetPath](#page-261-0)) of the report to drill through to and parameter name ([name](#page-237-0)) to use in the prompt request.

To drill through to the **Compensation (hidden)** report, run a report using the [targetPath](#page-261-0) value as the search path and including a prompt with a prompt name of pPosition and a value of Human Resources.

The drillThrough JavaScript sample program illustrates the use of drill through using the above reports.

# **Embedding images in HTML output**

You can have HTML output from the IBM Cognos Mashup Service contain image data inline instead of containing URLs to images on the server.

By default, HTML output from the Cognos Mashup Service contains links to the IBM Cognos Business Intelligence server for any images contained in the HTML output. If [embedImages](#page-140-4) is true, any images in the HTML output will be contained inside the HTML content as data, so that a link to the server is not required in order to render the report.

The encoding scheme for the [embedImages](#page-140-4) option adheres to the IETF RFC 2397 "data" URL scheme standard.

## **Using a URL to display a report in IBM Cognos Viewer**

<span id="page-71-0"></span>You can use the IBM Cognos Mashup Service to obtain a URL that lets you run a report and display its output in IBM Cognos Viewer.

To retrieve the URL that runs a report and deploys it in IBM Cognos Viewer, use the [cognosurl](#page-133-2) REST resource type or the [getCognosURL](#page-111-1) SOAP method. the response from the Business Intelligence server includes a URL that can be used to display the report in IBM Cognos Viewer.

## **Retrieving a relative prompt page URL**

If the internal dispatcher URI of your IBM Cognos Business Intelligence server is hidden behind a firewall, you can receive the prompt page URL based on the external gateway URI instead.

Use the [useRelativeURL](#page-143-6) option (REST applications) or the [useRelativeURL](#page-189-2) option (SOAP applications) to receive the prompt page URL based on the external gateway URI.

A request to run a report that requires prompts returns a response that contains a URL to a page that you use to request prompts from a user. The prompt request URL is based on the internal dispatcher URI of your Cognos Business Intelligence server. If this address is hidden behind a gateway, you can retrieve a relative URL instead that you can use to form a URL based on the external gateway URI.
For example, the response to the following URL:

http://localhost/ibmcognos/cgi-bin/cognos.cgi/rds/reportData/report/ i3D3D474CA3804E5CB0D56D7752950303?useRelativeURL=true

includes a url as follows:

<rds:url>/ibmcognos/cgi-bin/cognos.cgi?b\_action=xts.run&m=ccs/ccs\_prompt.xts &promptID=i8D98FF4D826441FD944F6DB26A8A5BB6&ui.object= storeID("i3D3D474CA3804E5CB0D56D7752950303")</rds:url>

It is up to your application to form a correct URL from this relative URL.

# <span id="page-74-0"></span>**Chapter 7. Understanding the Layout Data format**

A Layout Data (LDX) document instance is an XML document that is an abstraction of rendered IBM Cognos content. This content is referred to in this document as a resource and can be a:

- Report Studio report
- Query Studio query
- Analysis Studio analysis
- PowerPlay report
- PowerPlay Studio report

The Mashup Service provides these IBM Cognos resources in the LDX format, a consistent format that can then be rendered in other applications.

The LDX instance includes all of the data and formatting from the resource, including list grouping, crosstab dimensions and styling information.

Please note that the LDX instance that represents a specific IBM Cognos resource may change, but will always comply with the layoutDataXMLV2.xsd schema. Do not assume that LDX output will always be exactly the same from one run to the next.

The LDX schema file in an IBM Cognos Business Intelligence installation can be found at *installation\_location*/templates/ccs/wsdl/layoutDataXMLV2.xsd. You can open this file in an XML schema editor to examine its structure. For reference information, see [Chapter 16, "Layout Data \(LDX\) schema reference," on page 179.](#page-194-0)

You can easily obtain the LDX representation of a report by using the REST interface to run the report. The LDX document is rendered in a Web browser and you can view the XML in the browser or save the document and examine it using an XML editor. See ["Retrieving report data" on page 22](#page-37-0) for more information.

The LDX samples used blow are based on the Great Outdoors Company sample databases and reports included in IBM Cognos BI.

### **Basic structure of a layout data document**

Each layout data document contains a representation of all the data and layout information from the source resource output.

The root element in a layout data document is either [document](#page-213-0), if the layout data document represents the entire source resource, or [filterResultSet](#page-218-0) if the layout data document represents a filtered subset of the source resource.

An LDX document contains the following elements:

- [secondaryOperations](#page-254-0) elements that indicate which secondary operations are allowed. See ["Secondary operations" on page 60](#page-75-0) for more information.
- v A [versionBase](#page-271-0) element if the report is a saved report.
- <span id="page-75-0"></span>• [locationReference](#page-231-0) elements at the beginning of a layout data document that specify locations in the source resource. These locations are referenced by layout elements in the layout data document. See "Location references" for more information.
- The report output is contained in
	- [pages](#page-244-0) elements if the root element is [document](#page-213-0). There will be one [pages](#page-244-0) element for each page in the source resource. See ["Report output structure"](#page-76-0) [on page 61](#page-76-0) for more information.
	- [filterResult](#page-218-1) elements if the root element is [filterResultSet](#page-218-0). There will be one [pages](#page-244-0) element for each selected report element. See ["Filter output](#page-79-0) [structure" on page 64](#page-79-0) for more information.
- v [drillDefinitions](#page-214-0) elements if there are drill throughs defined in the report. See ["Sample drill-through definitions in LDX format" on page 71](#page-86-0) for more information.
- [styleGroup](#page-259-0) elements that contain style information for the report content. See ["Style information" on page 61](#page-76-0) for more information.

#### **Secondary operations**

Many IBM Cognos Mashup Service applications require multiple interactions with the IBM Cognos Business Intelligence server for a single report. These interactions include:

- Retrieving report output one page at a time.
- Collecting report prompts.
- Drilling up or down in a report.

The contents of the [value](#page-270-0) child element of the [secondaryOperations](#page-254-0) element indicate which secondary operations are available for the report.

See the chapters on developing mashup applications for information about how to send secondary requests to the BI server.

## **Location references**

You can specify locations in the source based on the report specification.

[locationReference](#page-231-0) elements are referenced by elements further down in the layout data document. An example is shown here.

```
<locationReference>
 <ref>R40</ref>
  <loc>./layouts/layout/reportPages/page/pageBody/contents/list</loc>
</locationReference>
```
In this example, the [ref](#page-247-0) element is referenced in the body of the report in the following way:

```
<lst>
  <id>List1</id>
 <ref>R40</ref>
```
The [ref](#page-247-0) element provides the report specification location of the [lst](#page-232-0) element in the report. See the *IBM Cognos Software Development Kit Developer Guide* for more information about report specifications.

# <span id="page-76-0"></span>**Style information**

Styles are defined within each layout data document in a series of [styleGroup](#page-259-0) elements. Each [styleGroup](#page-259-0) element represents one style used in the document and has a [name](#page-237-0) element to specify a name. This name is referenced in a layout element using the [style](#page-259-1) child element.

For example, the following cell,

```
<cell><ref>R9</ref>
  <style>S9</style>
  <item><txt><ref>R8</ref>
      <ctx>12:11</ctx>
      <style>S8</style>
      <val>Lanterns</val>
      <valTyp>text</valTyp>
      <fmtVal>Lanterns</fmtVal>
    \langletxt>
  \langleitem\rangle</cell>
references the following style:
<styleGroup>
    <name>S9</name>
    <font>
      <family>Tahoma</family>
      <size><val>8.000000</val>
        <units>PT</units>
      \langlesize>
    </font>
    <textStyle>
      <strictLineBreaking>true</strictLineBreaking>
    </textStyle>
    <boxStyle>
      ...
    </boxStyle>
    <fgColor>
      <Red>0</Red>
      <Green>0</Green>
      <Blue>0</Blue>
    </fgColor>
    <vAlign>TOP</vAlign>
  </styleGroup>
```
### **Report output structure**

This sample illustrates the main parts of a layout data document.

This example is based on the sample report "Public Folders > Samples > Models > GO Data Warehouse (analysis) > Report Studio Report Samples > Employee Satisfaction 2012."

The REST URL to run this report and obtain the LDX output is shown here:

http://localhost/ibmcognos/cgi-bin/cognos.cgi/rds/pagedReportData /path/Public%2520Folders/Samples/Models /GO%2520Data%2520Warehouse%2520%2528analysis%2529 /Report%2520Studio%2520Report%2520Samples/Employee%2520Satisfaction%25202012 The HTML output of the report is shown here.

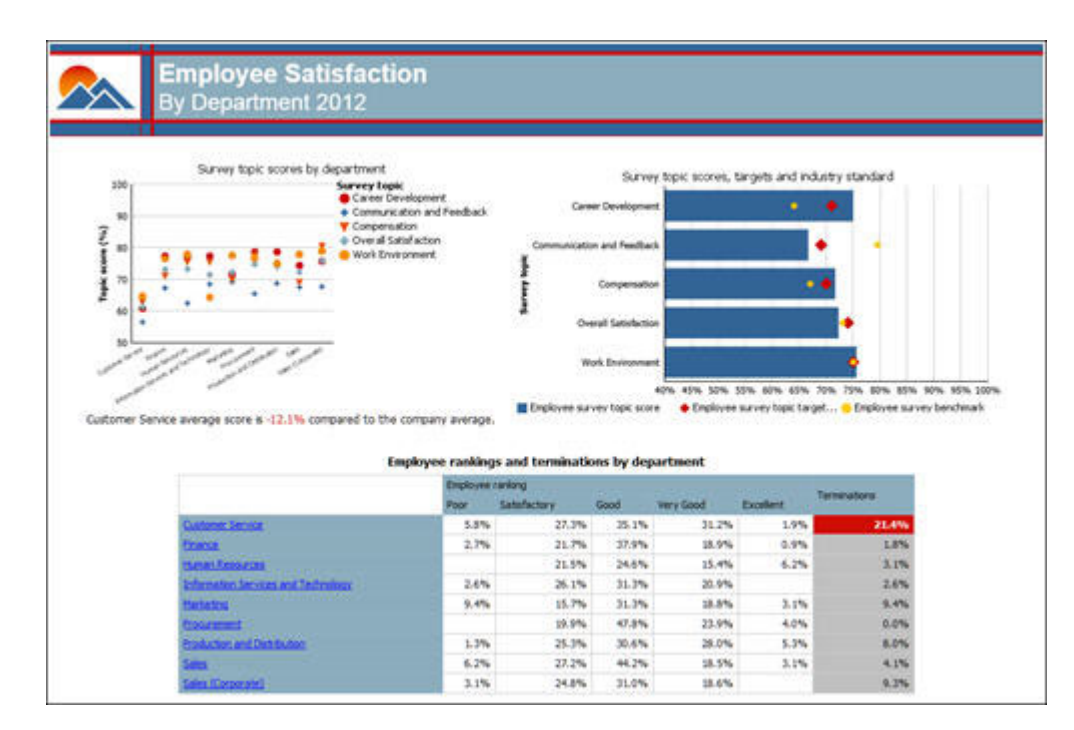

*Figure 7. Employee Satisfaction 2012 report*

This report output displays the following items:

- v A header containing a graphic and the text **Employee Satisfaction by Department 2012**.
- v A body containing two charts, a crosstab, and a sentence with a single data element.
- A footer containing the report run date and time, and the page number.

An abbreviated version of the [pages](#page-244-0) element is shown here.

```
<pages>
  <page>
    \check{\sim}id>Page1</id>
    <header>
                      <item>
                         <txt>
                          <id>FirstPage_ReportTitle2121</id>
                           ...
                      \frac{2}{1}tem>
                    </blk>
                  </item>
                  \overline{\text{time}}
                      <ref>R11</ref>
                      <style>S11</style>
                      <item>
                         <txt><id>FirstPage_Subtitle1121</id>
                           ...
    </header>
    <body>
      <item>
         <tbl>
           <ref>R68</ref>
           <style>S70</style>
           <trow>
             <style>S30</style>
             <tcell>
               <ref>R27</ref>
               <style>S27</style>
```

```
<item>
                 <cht>
                   <id>Combination Chart - survey topic scores by department</id>
                   ...
                 </cht>
               \frac{1}{\sqrt{1}}<item>
                 <blk>
                 ...
                     <sngl>
                       <id>Singleton1</id>
                        ...
                       <item>
                         <txt>
                           <ref>R23</ref>
                           <style>S23</style>
                           <val>-0.121043027052657</val>
                           <valTyp>number</valTyp>
                           <fmtVal>-12.1%</fmtVal>
                           <fmtPatrn>#,##0.0%</fmtPatrn>
                           <exclPatrn>\#\,\#\#0\.0%</exclPatrn>
                         \langletxt>
                       \frac{2}{i}tem>
                     </sngl>
                   \frac{2}{\pi}...
                 </blk>
               </item>
            </tcell>
<tcell>
               <ref>R29</ref>
               <style>S29</style>
               <item>
                 <cht>
                   <id>Combination Chart - survey scores and benchmark</id>
                   ...
                 </cht>
               \le/item>
            </tcell>
</trow>
<trow>
             <style>S69</style>
             <tcell>
               <ref>R66</ref>
               <style>S68</style>
               <cspan>2</cspan>
               <item>
                 <blk>
                   <ref>R32</ref>
                   <style>S32</style>
                   <item>
                     <txt>
                       <ref>R31</ref>
                       <style>S31</style>
                       <val>Employee rankings and terminations by department</val>
                       <valTyp>text</valTyp>
                     \langletxt>
                   </item>
                 </blk>
               \frac{2}{i}<item>
                 <ctab>
                   <id>Crosstab1</id>
                   ...
                 </ctab</item>
            \frac{1}{2}\frac{1}{x}\langletbl>
      </item>
    </body>
    <footer>
    ...
    </footer>
  </page>
</pages>
```
A [tbl](#page-261-0) element is used to layout the principal report parts. The first [tcell](#page-261-1) contains a [cht](#page-205-0) with the **Survey topic scores by department** combination chart. In the same

<span id="page-79-0"></span>cell following the chart is a [blk](#page-198-0) element containing **Customer Service average score is -12.1% compared to the company average**. A [sngl](#page-257-0) element contains the calculated value in the sentence. The second [tcell](#page-261-1) contains the **Survey topic scores, targets and industry standard** combination chart.

The last [tcell](#page-261-1) spans two cells and contains a [blk](#page-198-0) element containing the crosstab title followed by a [ctab](#page-208-0) element that contains the crosstab. See ["Sample crosstab in](#page-83-0) [LDX format" on page 68](#page-83-0) for more information on crosstabs.

### **Reports with multiple pages**

Many reports span several pages when viewed in IBM Cognos Viewer. You can retrieve reports a page at a time, or you can retrieve the entire report, using the Mashup Service. When retrieving an entire report, you can choose to receive the report in one page or split into separate pages corresponding to the pagination displayed by IBM Cognos Viewer.

For example, the sample report **Public Folders > Samples > Models > GO Data Warehouse (analysis) > Report Studio Report Samples > Budget vs. Actual** spans three pages when viewed in Cognos Viewer. This report can be retrieved in one page using the following URL.

```
http://localhost/ibmcognos/cgi-bin/cognos.cgi/rds/reportData/path
/Public%20Folders/Samples/Models
/GO%20Data%20Warehouse%20%28analysis%29/Report%20Studio%20Report%20Samples
/Budget%20vs.%20Actual?includeLayout=true
```
The report output will contain a single [pages](#page-244-0) that contains the entire report. If the report is retrieved using the following URL, it will contain three [pages](#page-244-0) elements, each containing the same data as each page of the Cognos Viewer output.

```
http://localhost/ibmcognos/cgi-bin/cognos.cgi/rds/reportData/path
/Public%20Folders/Samples/Models
/GO%20Data%20Warehouse%20%28analysis%29/Report%20Studio%20Report%20Samples
/Budget%20vs.%20Actual?includePageBreaks=true&includeLayout=true
```
#### **Filter output structure**

You can request a filtered output containing parts of a report output.

Using the same report as in ["Report output structure" on page 61,](#page-76-0) you can request a filtered output containing one of the combination charts and the crosstab.

The REST URL to run this report and obtain the LDX output is shown here:

```
http://localhost/ibmcognos/cgi-bin/cognos.cgi/rds/pagedReportData/path
/Public%2520Folders/Samples/Models
/GO%2520Data%2520Warehouse%2520%2528analysis%2529
/Report%2520Studio%2520Report%2520Samples/Employee%2520Satisfaction%25202006
?selection=Combination
Chart - survey scores and benchmark;Crosstab1
```
The following sample XML is the above filtered report in LDX format. This sample XML does not include the entire layout data document. Removed sections are represented by ellipses (...).

```
<filterResultSet...
  <filterResult>
   <filterType>OBJECT_ID</filterType>
   <filterValue>Combination Chart - survey scores and benchmark</filterValue>
   <reportElement>
      <cht><id>Combination Chart - survey scores and benchmark</id>
        ...
```

```
\langlecht>
 </reportElement>
</filterResult>
<filterResult>
 <filterType>OBJECT_ID</filterType>
 <filterValue>Crosstab1</filterValue>
 <reportElement>
   <ctab<id>Crosstab1</id>
      ...
    </ctab>
  </reportElement>
</filterResult>
...
```
Since this is a filtered report, the root element is a [filterResultSet](#page-218-0)element. This element contains two [filterResult](#page-218-1) elements, one for each requested report part. The value of the [filterType](#page-218-2) elements is OBJECT\_ID, indicating that we filtered on a named report part, which is contained in the value of [filterValue](#page-218-3) elements.

Each [reportElement](#page-249-0) element contains a requested chart or crosstab.

# **Sample grouped list in LDX format**

This sample illustrates the main parts of a layout data document for a grouped list report.

This example is based on the sample report "Public Folders > Samples > Models > GO Data Warehouse (query) > SDK Report Samples > Product Quantity and Price."

The REST URL to run this report is shown here:

http://localhost/ibmcognos/cgi-bin/cognos.cgi/rds/pagedReportData/path /Public%2520Folders/Samples/Models/GO%2520Data%2520Warehouse%2520%2528analysis%2529 /Report%2520Studio%2520Report%2520Samples/Employee%2520Satisfaction%25202006

The HTML output of the grouped list report is shown here.

| Product type                | Product                          | Quantity  | Unit sale price |
|-----------------------------|----------------------------------|-----------|-----------------|
| <b>Binoculars</b>           | Opera Vision                     | 82,016    | \$109.44        |
|                             | Ranger Vision                    | 251,865   | \$164.91        |
|                             | Seeker 35                        | 296,455   | \$99.17         |
|                             | Seeker 50                        | 159,701   | \$126.31        |
|                             | <b>Seeker Extreme</b>            | 112,199   | \$167.12        |
|                             | Seeker Mini                      | 172,851   | \$75.68         |
| <b>Binoculars</b>           |                                  |           |                 |
| <b>Climbing Accessories</b> | Firefly Charger                  | 302,114   | \$51.82         |
|                             | Firefly Climbing Lamp            | 213,370   | \$37.49         |
|                             | Firefly Rechargeable Battery     | 1,332,666 | \$7.35          |
|                             | <b>Granite Belay</b>             | 259,975   | \$66.23         |
|                             | <b>Granite Carabiner</b>         | 3,146,194 | \$3.81          |
|                             | Granite Chalk Bag                | 202,090   | \$17.85         |
|                             | Granite Pulley                   | 393,842   | \$36.92         |
| <b>Climbing Accessories</b> |                                  |           |                 |
| Cooking Gear                | <b>TrailChef Canteen</b>         | 965,723   | \$11.96         |
|                             | <b>TrailChef Cook Set</b>        | 813,780   | \$44.72         |
|                             | <b>TrailChef Cup</b>             | 1,812,123 | \$3.36          |
|                             | <b>TrailChef Deluxe Cook Set</b> | 442,136   | \$111.07        |
|                             | <b>TrailChef Double Flame</b>    | 245,559   | \$138.59        |
|                             | <b>TrailChef Kettle</b>          | 2,336,950 | \$11.66         |
|                             | TrailChef Kitchen Kit            | 866,669   | \$22.76         |

*Figure 8. HTML output of the grouped list report*

The following sample XML is the above grouped list report in LDX format. This sample XML does not include the entire layout data document. Removed sections are represented by ellipses (...).

```
<document...
  ...
  <pages>
    <page>
      <id>Page1</id>
      <header>
       ...
       </header>
      <body>
         <item>
           <lst>
             <id>List1</id>
             <ref>R40</ref>
             <style>S40</style>
             <colTitle>
               <ref>R20</ref>
               <style>S20</style>
               \leqitem>\langletxt\rangle...
                   <val>Product type</val>
                    ...
                 \langletxt>
               \frac{1}{\sqrt{1}}</colTitle>
             ...
             <group>
```
**<di>Product type</di> <dv>Binoculars</dv>** <row>  $<$ cell $>$ <ref>R29</ref> <style>S29</style> <rspan>6</rspan>  $\leq$ item $>$  $<$ txt $>$ ... ..<br><val>Binoculars</val> ...  $\frac{1}{x}$  $\frac{1}{\sqrt{1}}$  $\langle$ cell $\rangle$  $<$ cell $>$ <ref>R31</ref> <style>S31</style> <item> <txt> ... <val>Opera Vision</val> ...  $\langle$ txt>  $\frac{1}{\sqrt{1}}$  $\frac{7}{15}$  $<$ cell $>$  $<$ ref>R33</ref> <style>S33</style>  $\leq$ item $>$ <txt> ...  $|<sub>val</sub> > 82016 < |<sub>val</sub> >$ ...  $\langle$ txt>  $\le$ /cell>  $<$ cell $>$ <ref>R35</ref> <style>S35</style> <item> <txt> ... ..<br><val>109.436407</val> ... </txt> </item>  $\langle$ cell $\rangle$  $\langle$ row $>$  $<$ row $>$  $<$ cell $>$  $<$ ref>R31</ref> <style>S31</style>  $\leq$ item $>$ <txt> ... <val>Ranger Vision</val> ... </txt>  $\frac{2}{i}$ tem>  $\langle$ cell>  $<$ cell $>$ ... <footer>  $<$ row $>$  $<$ cell $>$ <ref>R38</ref> <style>S38</style> <cspan>4</cspan> <item>  $<$ txt $>$ ... <val>Binoculars</val> ... </txt>  $\frac{2}{i}$ tem>  $\langle$ cell $\rangle$  $\frac{1}{2}$ </footer> <depth>1</depth>

**<grp>**

```
</grp>
             <grp>
               <di>Product type</di>
               <dv>Climbing Accessories</dv>
               <row>
               ...
             </grp>
             <depth>0</depth>
          </group>
        \langle/lst>
      </item>
    </body>
    <footer>
    ...
    </footer>
 </page>
</pages>
```
The above sample XML includes one page of rendered content, represented by the [page](#page-244-1) element. The list is located on the body of the page and is represented by the [lst](#page-232-0) element. Within the list there are four columns, each with a [colTitle](#page-206-0) element for the titles.

Because this is a grouped list, each value from the grouped data item in the report output appears in the layout data document, represented by a [grp](#page-221-0) element. The [di](#page-210-0) child element specifies the data item name, and the [dv](#page-214-1) child element specifies the data item value.

### **Sample crosstab in LDX format**

..

This sample illustrates the main parts of an layout data document for a crosstab report.

This example is based on the sample report "Public Folders > Samples > Models > GO Data Warehouse (analysis) > Report Studio Report Samples > Returns by Order Method."

This report is run using a filter to return just the crosstab. The REST URL to run this report is shown here:

http://localhost/ibmcognos/cgi-bin/cognos.cgi/rds/pagedReportData/path /Public%20Folders/Samples/Models/GO%20Data%20Warehouse%20%28analysis%29 /Report%20Studio%20Report%20Samples /Returns%20by%20Order%20Method?selection=Crosstab1

Part of the HTML output of the crosstab report is shown here.

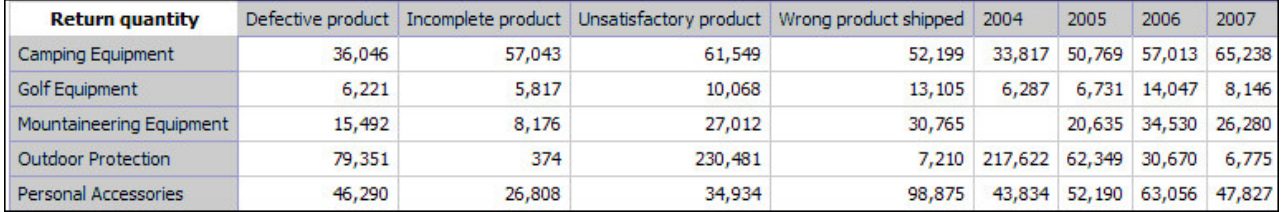

*Figure 9. Crosstab report sample*

The following sample XML is the above crosstab report in LDX format. This sample XML does not include the entire layout data document. Removed sections are represented by ellipses (...).

```
<filterResultSet...
  <filterResult>
    <filterType>OBJECT_ID</filterType>
    <filterValue>Crosstab1</filterValue>
    <reportElement>
      <ctab>
         <id>Crosstab1</id>
         <sub>ref</sub> > R13 < /ref</sub>
         <style>S13</style>
         <corner>
           <ref>R4</ref>
           <ctx>1</ctx>
           <style>S4</style>
           \leqitem><txt>
               <ref>R1</ref>
               <style>S1</style>
               <val>Return quantity</val>
               <valTyp>text</valTyp>
             \langletxt>
           \frac{1}{\sqrt{1}}</corner>
         <column>
           <name><ref>R5</ref>
             <ctx>2</ctx>
             <style>S5</style>
             <item>
               <txt>
                 <ref>R2</ref>
                 <ctx>2</ctx>
                 <style>S2</style>
                 <val>Defective product</val>
                 <valTyp>text</valTyp>
               \langletxt>
             \frac{2}{i}tem>
           </name>
           <start>0</start>
           <size>1</size>
         </column>
        <column>
           <name>
             <ref>R5</ref>
             <ctx>3</ctx>
             <style>S5</style>
             \leqitem><txt>
                 <ref>R2</ref>
                 <ctx>3</ctx>
                 <style>S2</style>
                 <val>Incomplete product</val>
                 <valTyp>text</valTyp>
               \langletxt>
             \frac{2}{i}tem>
           \frac{1}{2}<start>1</start>
           <size>1</size>
         </column>
         ...
        <row>
           <name>
             <ref>R9</ref>
             <ctx>10</ctx>
             <style>S9</style>
             \leqitem><txt>
                 <ref>R8</ref>
                 <ctx>10</ctx>
                 <style>S8</style>
                 <val>Camping Equipment</val>
                 <valTyp>text</valTyp>
               \langletxt>
             \frac{1}{\sqrt{1}}\frac{1}{2}<start>0</start>
           <size>1</size>
         \frac{2}{\sqrt{2}}...
         <table>
           <row>
```

```
<cell>
  <ref>R11</ref>
  <ctx>11::10::2</ctx>
  <style>S11</style>
  <item>
    \langletxt>
      <ref>R10</ref>
      <style>S10</style>
      |8046| - |8046| - |804|<valTyp>number</valTyp>
      <fmtVal>36,046</fmtVal>
      <fmtPatrn>#,##0</fmtPatrn>
      <exclPatrn>\#\,\#\#0</exclPatrn>
    \langletxt>
  </item>
</cell>
...
```
The crosstab is represented by the [ctab](#page-208-0) element. The text that appears in the corner of the crosstab, **Return quantity**, is represented by the [corner](#page-207-0) element. The header values that appear at the top of each column are represented by [txt](#page-265-0) elements inside a series of [column](#page-206-1) elements. The header values for the row dimension appear in a series of [row](#page-251-0) elements.

The [start](#page-258-0) element in each row and column specifies the row or column to which the header corresponds. For example, the value in the first column header is 2004, and the start value is 0. This means that **Defective product** is the header for the first column in the data table. The start value for the second column header is 1, and the start values for each column header increase incrementally from left to right. The [size](#page-257-1) element specifies the row or column span. In this example, each column and row header span a single row or column, therefore the value of the size element is always 1.

The measure values that appear in the centre of the crosstab are represented by a [table](#page-260-0) element.

### **Sample drill-up and drill-down report in LDX format**

In some reports, you can drill up or drill down to move through a hierarchy of information.

The ability to drill up or drill down is indicated by the presence of [drillAction](#page-214-2) elements.

This example uses the sample report **Public Folders > Samples > Models > GO Data Warehouse (analysis) > Report Studio Report Samples > Customer Returns and Satisfaction**.

This portion of the report in IBM Cognos Viewer displays a drillable report element.

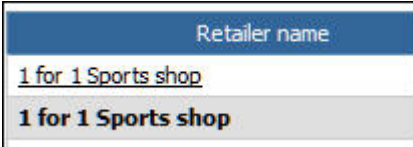

*Figure 10. Drillable report element*

<span id="page-86-0"></span>The following sample XML is the above report output in LDX format. This sample XML does not include the entire layout data document. Removed sections are represented by ellipses (...).

```
...
 <di>Retailer name</di>
<dv>1 for 1 Sports shop</dv>
<grp>
  <di>Retailer type</di>
  <dv>Outdoors Shop</dv>
  <grp>
   <di>Retailer topic score</di>
    <dv>0.7179375</dv>
   <row><cell><ref>R66</ref>
        <style>S66</style>
        <item>
          <txt><ref>R65</ref>
            <ctx>50</ctx>
            <style>S65</style>
            <drillAction>
              <direction>UP</direction>
            </drillAction>
            <drillAction>
              <direction>DOWN</direction>
            </drillAction>
            <val>1 for 1 Sports shop</val>
            <valTyp>text</valTyp>
            <fmtVal>1 for 1 Sports shop</fmtVal>
          \langle/txt>
        </item>
     </cell>
      ...
```
The [drillAction](#page-214-2) element indicates that we can drill UP or DOWN on **1 for 1 Sports shop**.

### **Sample drill-through definitions in LDX format**

Using drill-through access, you can move from one report to another within a session while maintaining your focus on the same piece of data.

Drill throughs are defined in two places in each layout data document. The first place is the drill-through definition, the second is the drill-through instance.

This example is based on a drill through in the sample report **Public Folders > Samples > Models > GO Data Warehouse (analysis) > Report Studio Report Samples > Employee Satisfaction 2006**. See the topic about using drill-through access in the *IBM Cognos Business Intelligence Report Studio User Guide* for more information on this report.

The drill-through definitions are defined in [drill](#page-213-1) elements that are children of the [drillDefinitions](#page-214-0) element. Each definition specifies the general information for a drill through, including whether or not it is prompted, the list of parameters available, and whether or not to show the target resource in a new window. Each [drill](#page-213-1) element has a [drillRef](#page-214-3) child element that specifies the identifier for the drill-through definition. For example:

```
<drillDefinitions>
  <drill>
   <drillRef>0</drillRef>
    <label>DrillToHiddenRep</label>
    <showInNewWindow>false</showInNewWindow>
    <sendFilterContext>false</sendFilterContext>
    <prompt>no</prompt>
   <outputFormat/>
    <method>execute</method>
    <targetPath>/content/folder[@name='Samples']/folder[@name='Models']
```

```
/package[@name='GO Data Warehouse (query)']
    /folder[@name='Report Studio Report Samples']
    /report[@name='Compensation (hidden)']</targetPath>
    <parameters>
      <parameter>
        <name>pPosition</name>
        <type>xsdString</type>
      </parameter>
   </parameters>
    <modelPaths>
      <objectPath>storeID("i81b8b50c4a284aeeaa6253b3b4a126f7")</objectPath>
      <objectPath>storeID("if35fc523ed39464dbe3c11fd7f91e308")/model[last()]</objectPath>
      <objectPath>/content/folder[@name='Samples']/folder[@name='Models']
        /package[@name='GO Data Warehouse (analysis)']
        /model[@name='model']</objectPath>
      <objectPath>/content/folder[@name='Samples']/folder[@name='Models']
        /package[@name='GO Data Warehouse (analysis)']
        /model[last()]</objectPath>
      <locale>en-us</locale>
    </modelPaths>
  </drill>
</drillDefinitions>
```
A drill-through instance is represented by a [drill](#page-213-2) element on a layout element. The drill-through instance references a drill through definition using the [drillRef](#page-214-3) element. For example, the following drill-through instance references the above drill-through definition:

```
<item>
 <txt>
    <ref>R50</ref>
    <ctx>110</ctx>
    <style>S50</style>
    <drills>
      <drill>
        <drillRef>0</drillRef>
        <narm><name>pPosition</name>
          <value>Human Resources</value>
          <mun>[Employee survey].[Position-department].[Position-department]
           .[Position-department name (level 3)]->[Position-department]
            .[100].[200].[300]</mun>
        \langle/narm\rangle</drill>
    </drills>
    <val>Human Resources</val>
    <valTyp>text</valTyp>
  \langletxt>
</item>
```
## **Sample prompt request page in LDX format**

This sample illustrates the main parts of a layout data document for a prompt request page. This sample is based on the sample report **Public Folders > Samples > Models > GO Data Warehouse (analysis) > Report Studio Report Samples > Employee Training by Year**.

This prompt page is shown here when displayed using the standard IBM Cognos prompt interface.

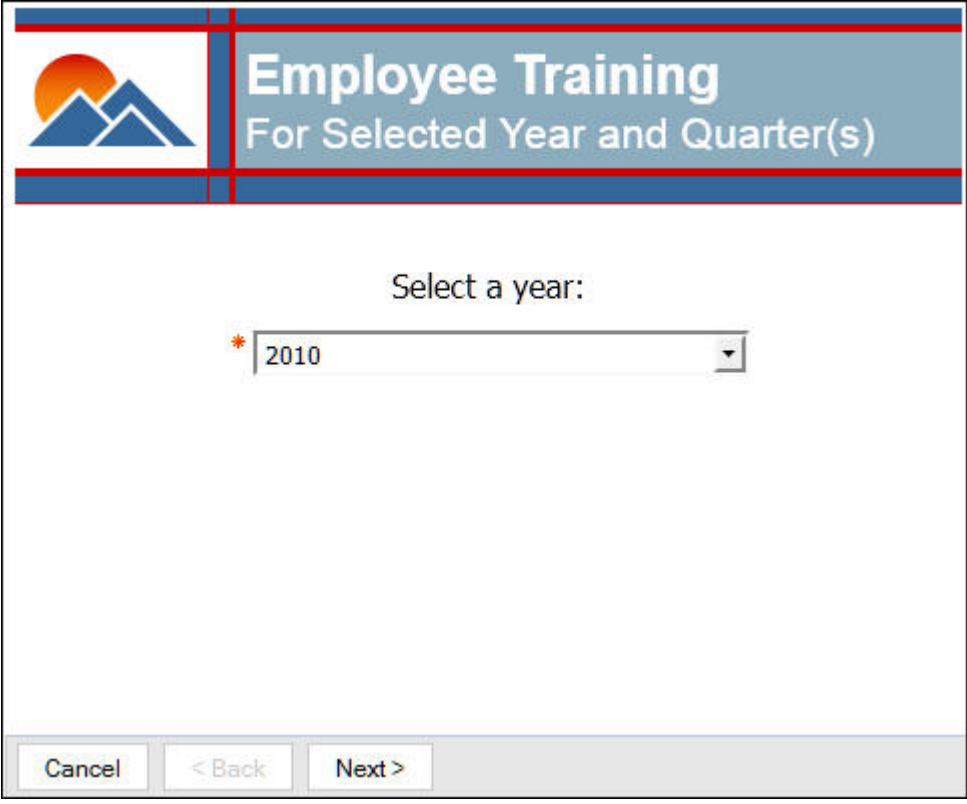

*Figure 11. Report prompt page*

The REST URL to obtain the prompt request page in LDX format is shown here:

http://localhost/ibmcognos/cgi-bin/cognos.cgi/rds/reportPrompts/path/ Public%2520Folders/Samples/Models/GO%2520Data%2520Warehouse%2520%2528analysis%2529 /Report%2520Studio%2520Report%2520Samples/Employee%2520Training%2520by%2520Year

The following sample XML is the returned prompt page in LDX format. This sample XML does not include the entire layout data document. Removed sections are represented by ellipses (...).

<document xmlns="http://www.ibm.com/xmlns/prod/cognos/layoutData/200904">

```
...
<pages>
   <page>
       <canFinish>false</canFinish>
       <canNext>true</canNext>
       <canBack>false</canBack>
        ...
       <body>
            ...
            <item>

                     ...
                     <item>
                        <p_value>
                            \bar{1}d>_P3369165171</id>
                            <sub>ref</sub><sub>5</sub>R27</sub>/ref></sub>
                            <style>S27</style>
                            <pname>P_Year</pname>
                            <sub>rows</sub> - <sub>0</sub> - <sub>0</sub> - <sub>0</sub> - <sub>0</sub> - <sub>0</sub> - <sub>0</sub> - <sub>0</sub> - <sub>0</sub> - <sub>0</sub> - <sub>0</sub> - <sub>0</sub> - <sub>0</sub> - <sub>0</sub> - <sub>0</sub> - <sub>0</sub> - <sub>0</sub> - <sub>0</sub> - <sub>0</sub></sub></sub></sub></sub></sub></sub></sub></sub></sub></sub></sub></sub></sub></sub></sub></sub></sub></sub>
                            <selectUI>DROP_DOWN</selectUI>
                            <cname>Year</cname>
                            <selOptions>
                                <sval>
                                    <use>[Employee training].[Time].[Time].[Year]->[Time].[2004]</use>
                                    <disp>2004</disp>
                                \langlesval>
                                <sval>
```

```
<use>[Employee training].[Time].[Time].[Year]->[Time].[2005]</use>
                     <disp>2005</disp>
                   \langlesval>
                   \lesval>
                     <use>[Employee training].[Time].[Time].[Year]->[Time].[2006]</use>
                     <disp>2006</disp>
                   \le/sval>
                   <sval>
                     <use>[Employee training].[Time].[Time].[Year]->[Time].[2007]</use>
                     <disp>2007</disp>
                   \langlesval>
                </selOptions>
              </p_value>
            \frac{1}{\sqrt{1}}</blk>
       \frac{1}{\sqrt{1}}</body>
     <footer>
       <item>
         <p_btn>
           \overline{z}ref>R31</ref>
           <style>S31</style>
           <bType>CANCEL</bType>
         </p btn>
       \le/item>
       <item>
         -p_\text{th}\overline{\le}ref>R32</ref>
           <style>S32</style>
           <bType>BACK</bType>
         </p_btn>
       \frac{1}{\text{times}}<item>
         <p_btn>
            \bar{z}ref>R33</ref>
           <style>S33</style>
           <bType>FORWARD</bType>
         </p_btn>
       \frac{1}{\sqrt{1 + \epsilon}}</footer>
  </page>
</pages>
```
The [canBack](#page-201-0). [canFinish](#page-201-1), and [canNext](#page-201-2) elements specify which secondary operations can be used with this page. The [p\\_value](#page-243-0) element specifies that this is a **Value Prompt** control. Most of the child elements of this control correspond directly to the prompt properties exposed in Report Studio. The [p\\_btn](#page-240-0) elements in the document correspond to the buttons displayed on the prompt page.

For more information about prompt pages, see ["Running reports with prompts" on](#page-57-0) [page 42.](#page-57-0)

...

# **Chapter 8. Understanding the Simple format**

You can render an IBM Cognos resource in Simple format when you are developing a client application that works with specific reports or other resources and you need a format that is smaller and simpler than the layout data (LDX) format.

If you are writing a generic application for use with any IBM Cognos resource, use the LDX format. For more information, see [Chapter 7, "Understanding the Layout](#page-74-0) [Data format," on page 59.](#page-74-0)

An IBM Cognos resource rendered in Simple format is similar to a resource rendered in layout data (LDX) format, but the element names are derived from object IDs and other information from the source resource.

Source resource objects that have [id](#page-225-0) elements will use the value as the element name in Simple format. For example, the following element in LDX format:

```
<txt>
  <id>Text1</id>
  <ref>R5</ref>
  <style>S5</style>
  <val>2007</val>
  <valTyp>text</valTyp>
\langletxt\rangle
```
becomes the following element in Simple format:

```
<Text1>
  <style>S5</style>
   \langle \mathrm{val} \rangle =2007 \langle \mathrm{val} \rangle<valTyp>text</valTyp>
</Text1>
```
Source resource objects that do not have [id](#page-225-0) elements are not included in the Simple format instances.

Some resource objects have additional transformations applied in Simple format. For more information and examples, see ["List in Simple format" on page 77,](#page-92-0) ["Grouped list in Simple format" on page 78,](#page-93-0) ["Multiple items in a cell in Simple](#page-94-0) [format" on page 79,](#page-94-0) and ["Crosstab in Simple format" on page 80.](#page-95-0)

## **Simple format XML encoding**

Because special characters are not supported in XML element tags, all special characters in Simple format are encoded as follows:

- v If an ID starts with a special character or a number, then the element name will become the ID preceded by the letter e. Element names in XML must start with a letter.
- A space will be encoded as two underscore characters:
- Special characters will be encoded as \_x<code>, where <code> is the 4-digit hex code that corresponds to the code for that character.

### **Report output structure in Simple format**

You can rerieve report output in Simple format by including the fmt=Simple option in the URL.

The sample report from ["Report output structure" on page 61](#page-76-0) can be retrieved in Simple format with the following URL:

```
http://localhost/ibmcognos/cgi-bin/cognos.cgi/rds/pagedReportData/path
/Public%2520Folders/Samples/Models/GO%2520Data%2520Warehouse%2520%2528analysis%2529
/Report%2520Studio%2520Report%2520Samples
/Employee%2520Satisfaction%25202006?fmt=Simple
```
The following sample XML is the above report output in Simple format. This sample XML does not include the entire layout data document. Removed sections are represented by ellipses (...).

```
<report xmlns="http://developer.cognos.com/schemas/raas/Employee__Satisfaction__2006">
  <Page1>
   <header>
     <FirstPage_x005fReportTitle2121>
      ...
      <FirstPage_x005fSubtitle1121>
      ...
   </header>
    <body>
      <Combination Chart x002d survey topic scores by department>
      ...
      <Combination__Chart___x002d__survey__scores__and__benchmark>
      ...
      <Crosstab1>
        <style>S67</style>
        <Employee__ranking>
        ...
   </body>
    <footer>
    ...
     <RunDate1>
      ...
      <PageNumber>
      ...
      <RunTime1>
      ...
    </footer>
  </Page1>
  <styleGroup>
  ...
```
The root element of the document is a report element. The main element names in Simple format are the values of the [id](#page-225-0) elements of the corresponding report parts. For example, the [cht](#page-205-0) with an [id](#page-225-0) value of **Combination Chart - survey topic scores by department** is rendered as a

Combination\_\_Chart\_\_\_x002d\_\_survey\_\_topic\_\_scores\_\_by\_\_department element in Simple format. The [blk](#page-198-0) elements that do not have [id](#page-225-0) child elements are omitted from the Simple report output.

The Simple report output contains StyleGroup elements that share the structure of the [styleGroup](#page-259-0) elements in LDX report output.

### **Filter output structure in Simple format**

You can retrieve filtered output in Simple format.

Using the same report as in "Report output structure in Simple format," you can request a filtered output containing one of the combination charts and the crosstab. <span id="page-92-0"></span>The REST URL to run this report and obtain the Simple format output is shown here:

http://localhost/ibmcognos/cgi-bin/cognos.cgi/rds/pagedReportData/path/ Public%2520Folders/Samples/Models/GO%2520Data%2520Warehouse%2520%2528analysis%2529/ Report%2520Studio%2520Report%2520Samples/Employee%2520Satisfaction%25202006 ?selection=Combination Chart - survey scores and benchmark;Crosstab1&fmt=Simple

The following sample XML is the above filtered report in Simple format. This sample XML does not include the entire layout data document. Removed sections are represented by ellipses (...).

<results xmlns="http://developer.cognos.com/schemas/raas/Employee\_\_Satisfaction\_\_2006"> <Combination\_\_Chart\_\_\_x002d\_\_survey\_\_scores\_\_and\_\_benchmark> ... </Combination Chart x002d survey scores and benchmark> <Crosstab1>

... </Crosstab1> <styleGroup> ...

</results>

Since this is a filtered report, the root element is a results element. This element contains a Combination Chart x002d survey scores and benchmark element and a Crosstab1 element, as specified in the request.

#### **List in Simple format**

For a list in Simple format, the column titles are used as the element names for the detail rows. If no titles are available in the report then columns are identified as Column1, Column2, etc.

Here is an example based on the sample report **Public Folders > Samples > Models > GO Data Warehouse (query) > SDK Report Samples > Order Product List**.

The REST URL to run this report is shown here:

http://localhost/ibmcognos/cgi-bin/cognos.cgi/rds/pagedReportData/path/ Public%2520Folders/Samples/Models/GO%2520Data%2520Warehouse%2520%2528query%2529/ SDK%2520Report%2520Samples/Order%2520Product%2520List?fmt=Simple

The following sample XML is the above list output in Simple format. This sample XML does not include the entire document. Removed sections are represented by ellipses (...).

```
<List1>
  <style>S31</style>
  <columnTitle>
    <sub>ref</sub>R22 /<sub>ref</sub></sub></sub>
    <style>S22</style>
    <item>
      <txt>
       ...
         <val>Order number</val>
         <valTyp>text</valTyp>
       \langletxt>
    </item>
  </columnTitle>
  <columnTitle>
    <sub>ref</sub>R24</ref></sub>
    <style>S24</style>
    <item>
       <txt>...
         <val>Product</val>
         <valTyp>text</valTyp>
       \langletxt>
    </item>
```

```
</columnTitle>
<row><Order__number>
    <style>S26</style>
    <val>100003</val>
    ...
  </Order__number>
  <Product>
    <style>S28</style>
    <val>Polar Extreme</val>
    ...
  </Product>
</row<row><Order__number>
    <style>S26</style>
    <val>100009</val>
    ...
  </Order__number>
  <Product>
    <style>S28</style>
    <val>BugShield Natural</val>
    ...
  </Product>
</row...
```
# **Grouped list in Simple format**

For a grouped list in LDX format, the grouping levels are identified using the column titles. In a grouped list in Simple format:

- The grp element is replaced with the column title.
- v The dv element value for the group is a nested element with the same name as the column title again.
- v The cell value for a group only appears on the first row of that group.

Here is an example based on the sample report used in ["Sample grouped list in](#page-80-0) [LDX format" on page 65](#page-80-0)

The REST URL to run this report is shown here:

```
http://localhost/ibmcognos/cgi-bin/cognos.cgi/rds/pagedReportData/searchPath/
content/folder[@name='Samples']/folder[@name='Models']/package[@name='GO
Data Warehouse (query)']/folder[@name='SDK Report Samples']/report[@name='Product
Quantity and Price']?fmt=Simple
```
The following sample XML is the above grouped list output in Simple format. This sample XML does not include the entire document. Removed sections are represented by ellipses (...).

```
<List1>
  <style>S40</style>
  <columnTitle>
   <ref>R20</ref>
   <style>S20</style>
   <item>
      <txt>...
       <val>Product type</val>
        ...
      </txt>
   </item>
 </columnTitle>
  ...
  <Product__type>
    <Product__type>Binoculars</Product__type>
   <row><Product__type>
        <style>S28</style>
        <val>Binoculars</val>
        <valTyp>text</valTyp>
```
<span id="page-94-0"></span>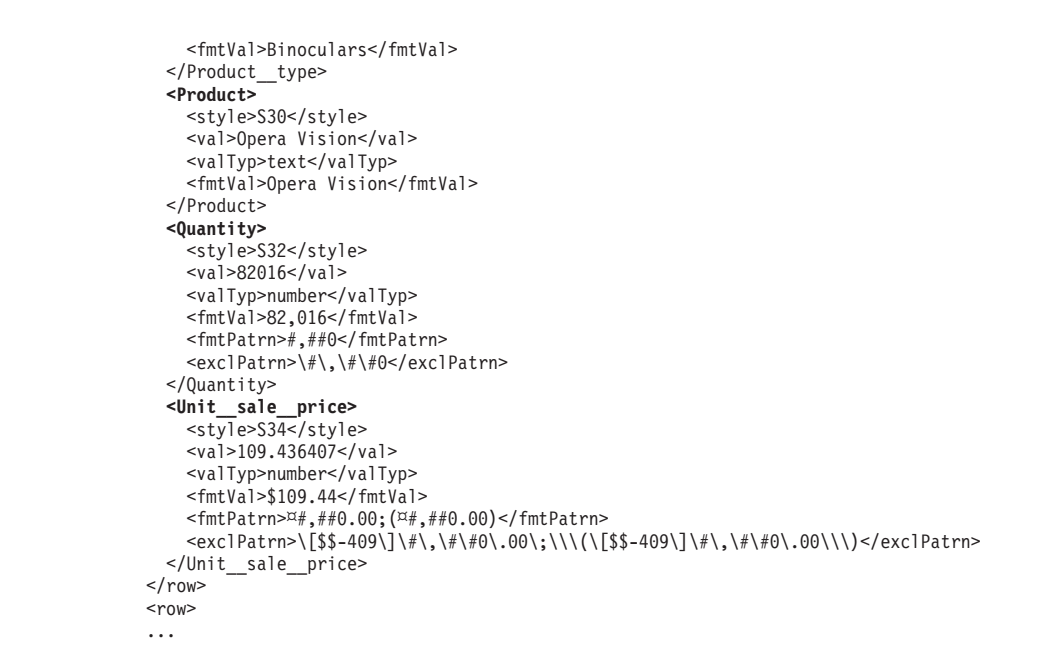

# **Multiple items in a cell in Simple format**

If there is only one item in a cell, then the cell is flattened so that the element name becomes the column associated with the cell.

If there are multiple items in a cell, then the items are identified based on their type and a number based on how many of that type of item have preceded it in that cell.

To illustrate this transformation, here is a sample cell in LDX format followed by the same cell in Simple format.

# **Multiple items in a cell in LDX format**

```
<cell><ref>R18</ref>
  <style>S18</style>
  <item>
    <txt><ref>R16</ref>
      <ctx>6:4:5</ctx>
      <style>S16</style>
      <val>332986338.06</val>
      <valTyp>number</valTyp>
      <fmtVal>332,986,338.06</fmtVal>
      <fmtPatrn>#,##0.##</fmtPatrn>
      <exclPatrn>\#\,\#\#0\.\#\#</exclPatrn>
    \langletxt>
  \langleitem>
  <item>
    \leqimg><ref>R17</ref>
      <style>S17</style>
    \frac{2}{\pi}img>
  </item>
</cell>
```
### <span id="page-95-0"></span>**Multiple items in a cell in Simple format**

```
<Revenue>
  <TextFrame1>
   <style>S16</style>
    <val>332986338.06</val>
    <valTyp>number</valTyp>
    <fmtVal>332,986,338.06</fmtVal>
   <fmtPatrn>#,##0.##</fmtPatrn>
    <exclPatrn>\#\,\#\#0\.\#\#</exclPatrn>
 </TextFrame1>
 <Image1>
    <style>S17</style>
 </Image1>
</Revenue>
```
### **Crosstab in Simple format**

A table of crosstab cells is the same in Simple format as it is in LDX format. The crosstab corner is also the same in both formats. The element names for columns and rows, however, are transformed to use the data item name.

Here is an example based on the sample report used in ["Sample crosstab in LDX](#page-83-0) [format" on page 68](#page-83-0)

The REST URL to run this report is shown here:

```
http://localhost/ibmcognos/cgi-bin/cognos.cgi/rds/pagedReportData/path/
Public%20Folders/Samples/Models/GO%20Data%20Warehouse%20%28analysis%29/
Report%20Studio%20Report%20Samples/Returns%20by%20Order%20Method
?selection=Crosstab1&fmt=Simple
```
The following sample XML is the above crosstab output in Simple format. This sample XML does not include the entire document. Removed sections are represented by ellipses (...).

```
<results xmlns="http://developer.cognos.com/schemas/raas/Returns__by__Order__Method">
  <Crosstab1>
    <style>S13</style>
    <corner>
      <sub>ref</sub>R1</ref></sub>
      <style>S1</style>
      <val>Return quantity</val>
      <valTyp>text</valTyp>
    </corner>
    <Return__reason>
      <name><sub>ref</sub>R5</ref></sub>
        <ctx>2</ctx>
        <style>S5</style>
        <item>
           <txt><ref>R2</ref>
             <ctx>2</ctx>
             <style>S2</style>
             <val>Defective product</val>
             <valTyp>text</valTyp>
           \langle/txt>
        \frac{2}{i}</name>
      <start>0</start>
      <size>1</size>
    </Return__reason>
    <Return__reason>
      <sub>name</sub></sub>
        <ref>R5</ref>
        <ctx>3</ctx>
        <style>S5</style>
        <item>
```

```
<txt><ref>R2</ref>
```

```
<ctx>3</ctx>
        <style>S2</style>
        <val>Incomplete product</val>
        <valTyp>text</valTyp>
      \langletxt>
    </item>
  </name>
  <start>1</start>
  <size>1</size>
</Return__reason>
...
<Product__line>
  <name>
    <ref>R9</ref>
    <ctx>10</ctx>
    <style>S9</style>
    \leqitem><txt>
        <ref>R8</ref>
        <ctx>10</ctx>
        <style>S8</style>
        <val>Camping Equipment</val>
        <valTyp>text</valTyp>
      \langletxt>
    \frac{1}{\sqrt{1}}\frac{1}{2}<start>0</start>
  <size>1</size>
</Product__line>
<Product__line>
  <name>
    <ref>R9</ref>
    <ctx>19</ctx>
    <style>S9</style>
    \leqitem><txt><ref>R8</ref>
        <ctx>19</ctx>
        <style>S8</style>
        <val>Mountaineering Equipment</val>
        <valTyp>text</valTyp>
      \langletxt>
    \frac{1}{\sqrt{1}}\langlename\rangle<start>1</start>
 <size>1</size>
</Product__line>
...
<table>
  <row><cell><ref>R11</ref>
      <ctx>11::10::2</ctx>
      <style>S11</style>
      <item>
        <txt>
          <ref>R10</ref>
          <style>S10</style>
          |8046| - |8046| - |804|<valTyp>number</valTyp>
          <fmtVal>36,046</fmtVal>
          <fmtPatrn>#,##0</fmtPatrn>
          <exclPatrn>\#\,\#\#0</exclPatrn>
        \langletxt>
      \frac{2}{i}tem>
    </cell>
```
# **Chapter 9. Understanding the DataSet format**

You can render an IBM Cognos resource in the DataSet format when you are only interested in the data contained in the report output, and not in any formatting data.

DataSet format output consists of a dataSet root element containing one or more dataTable elements. Each dataTable element corresponds to a report part, or to a page of report part output if the report is requested with page breaks.

Requests for DataSet formatted output will usually be for a single report part without page breaks.

## **Sample grouped list in DataSet format**

This sample illustrates the main parts of a DataSet document for a grouped list report.

Here is an example based on the sample report used in ["Sample grouped list in](#page-80-0) [LDX format" on page 65](#page-80-0)

The REST URL to run this report is shown here:

```
http://localhost/ibmcognos/cgi-bin/cognos.cgi/rds/reportData/path
/Public%2520Folders/Samples/Models/GO%2520Data%2520Warehouse%2520%2528analysis%2529
/Report%2520Studio%2520Report%2520Samples
/Employee%2520Satisfaction%25202006?fmt=DataSet
```
The following sample XML is the above grouped list report in DataSet format. This sample XML does not include the entire layout data document. Removed sections are represented by ellipses (...).

```
<dataSet>
  <dataTable>
    <id>List1</id>
    <row><Product__type>Binoculars</Product__type>
      <Product>Opera Vision</Product>
      <Quantity>82016</Quantity>
      <Unit__sale__price>109.436407</Unit__sale__price>
    \langlerow\rangle...
    <row><Product__type>Binoculars</Product__type>
      <Product>Seeker Mini</Product>
      <Quantity>172851</Quantity>
      <Unit__sale__price>75.681431</Unit__sale__price>
    </row<row><Product__type>Binoculars</Product__type>
    \langlerow\rangle<row><Product__type>Climbing Accessories</Product__type>
      <Product>Firefly Charger</Product>
      <Quantity>302114</Quantity>
      <Unit__sale__price>51.817049</Unit__sale__price>
    \langlerow\rangle...
  </dataTable>
</dataSet>
```
The id child element of the dataTable contains the name of the report part from Report Studio. each row in the table is represented by a row element. Element

names inside the row element are based on the column title names in the report, and the content of these elements is the cell value from the table.

### **Sample crosstab in DataSet format**

This sample illustrates the main parts of a DataSet document for a crosstab report.

Here is an example based on the sample report used in ["Sample crosstab in LDX](#page-83-0) [format" on page 68](#page-83-0)

This report is run using a filter to return just the crosstab. The REST URL to run this report is shown here:

```
http://localhost/ibmcognos/cgi-bin/cognos.cgi/rds/reportData/path
/Public%20Folders/Samples/Models/GO%20Data%20Warehouse%20%28analysis%29
/Report%20Studio%20Report%20Samples/Returns%20by%20Order%20Method
?selection=Crosstab1&fmt=DataSet
```
The following sample XML is the above crosstab report in LDX format. This sample XML does not include the entire layout data document. Removed sections are represented by ellipses (...).

```
<dataSet>
  <dataTable>
   <id>Crosstab1</id>
    <row><Product__line>Camping Equipment</Product__line>
      <Defective__product>36046</Defective__product>
      <Incomplete__product>57043</Incomplete__product>
      <Wrong__product__shipped>52199</Wrong__product__shipped>
      <Unsatisfactory__product>61549</Unsatisfactory__product>
      <e2004>33817</e2004>
      <e2005>50769</e2005>
      <e2006>57013</e2006>
      <e2007>65238</e2007>
   </row...
   <row><Product__line>Golf Equipment</Product__line>
      <Defective__product>6221</Defective__product>
      <Incomplete__product>5817</Incomplete__product>
      <Wrong__product__shipped>13105</Wrong__product__shipped>
      <Unsatisfactory__product>10068</Unsatisfactory__product>
      <e2004>6287</e2004>
      <e2005>6731</e2005>
      <e2006>14047</e2006>
      <e2007>8146</e2007>
    </row</dataTable>
</dataSet>
```
As with the grouped list example, element names in the row elements are derived from the column title names in the original report.

#### **Sample chart in DataSet format**

This sample illustrates the main parts of a DataSet document for a chart report.

This example is based on the sample report **Public Folders > Samples > Models > GO Data Warehouse (analysis) > Report Studio Report Samples > Employee Satisfaction 2012**.

The REST URL to run this report and obtain the LDX output is shown here:

http://localhost/ibmcognos/cgi-bin/cognos.cgi/rds/reportData/path/ Public%2520Folders/Samples/Models/GO%2520Data%2520Warehouse%2520%2528analysis%2529/ Report%2520Studio%2520Report%2520Samples/Employee%2520Satisfaction%25202012 ?selection=Combination Chart - survey scores and benchmark&fmt=DataSet

The HTML output of the report is shown here.

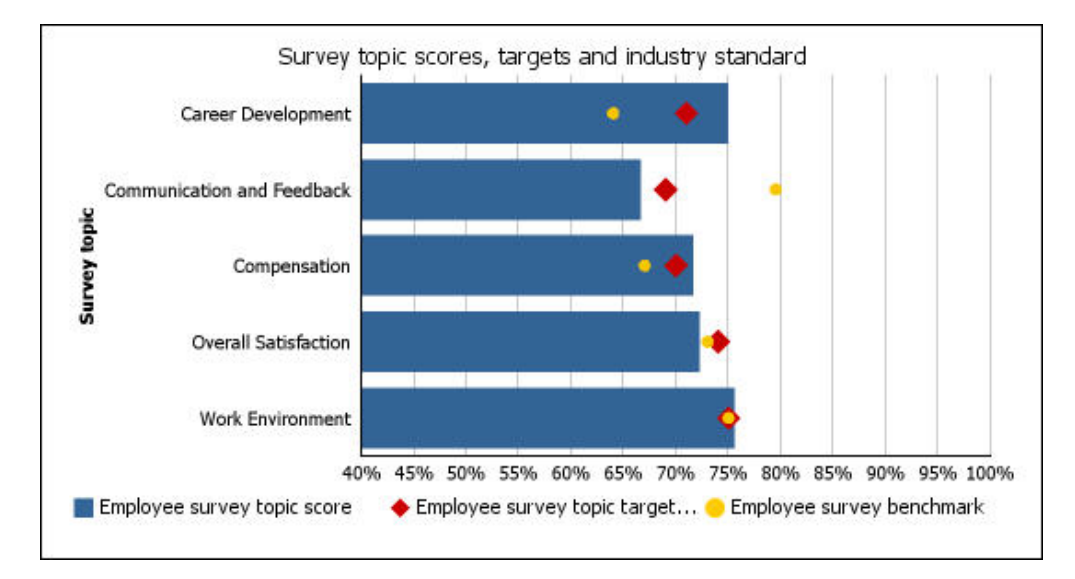

*Figure 12. Chart from Employee Satisfaction 2012 report*

An abbreviated version of the [pages](#page-244-0) element is shown here.

```
<dataSet>
  <dataTable>
    <id>Combination Chart - survey scores and benchmark</id>
   <row><Survey__topic>Overall Satisfaction</Survey__topic>
      <Actual score>Employee survey topic score</Actual score>
      <Topic__target__score>0.722459</Topic__target__score>
      <Industry__Standard/>
     <dim5/\leqdim6/<dim7/\alpha...
    <row><Survey__topic>Overall Satisfaction</Survey__topic>
      <Actual__score/>
      <Topic__target__score/>
     <Industry__Standard>Employee survey topic target score</Industry__Standard>
     <dim5>0.740000</dim5>
     <dim6/\langle \text{dim} 7 \rangle\alpha...
    <row><Survey__topic>Overall Satisfaction</Survey__topic>
      <Actual__score/>
      <Topic__target__score/>
     <Industry__Standard/>
     <dim5/<dim6>Employee survey benchmark</dim6>
     <dim7>0.730000</dim7>
    </row...
  </dataTable>
</dataSet>
```
This chart contains three data points for each of five rows, giving a total of 15 data points. The DataSet report output contains 15 row elements, one for each data point. The preceding code snippet displays the three data points for the first row, **Overall Satisfaction**.

# **Chapter 10. Troubleshooting Mashup Service applications**

This section provides information about potential problems you may encounter when using the IBM Cognos Mashup Service and provides solutions and workarounds.

For troubleshooting information that is not specific to the Mashup Service, see the Troubleshooting section of the *IBM Cognos Business Intelligence Troubleshooting Guide*. You can also refer to component-specific documents.

In IBM Cognos Connection, the service that supports the Mashup Service is called the report data service. You can set logging levels for this service for use when debugging Mashup Service problems. See the *IBM Cognos Business Intelligence Administration and Security Guide* for instruction on setting up logging.

## **Attempting to access a saved report version causes the report to be run**

If your report is run when you are attempting to retrieve a saved report version, ensure you have modified the report properties in IBM Cognos Connection.

See ["Saving report versions" on page 41](#page-56-0) for more information.

## **SOAP application loops indefinitely while waiting for output**

If your SOAP application loops indefinitely while waiting for output, ensure you are copying the response session element to the request session element inside the loop that waits for report output.

See ["Running Mashup Service methods" on page 28](#page-43-0) for details.

### **SOAP application cannot get response from server**

If your REST application requires authentication, you must copy the headers from the authentication object to the report data service object.

See ["Creating a report service instance" on page 27](#page-42-0) for details.

## **Web server responses vary for "async=MANUAL" REST option**

If your REST application uses the async=MANUAL option and also examines the body of this http response, you should be aware that the contents of the body will differ depending on which Web server is being used by IBM Cognos.

### **XPath limitations in REST requests**

If your REST application uses the xpath option you should be aware that only a subset of XPath can be used.

For more information, see ["Using XPath expressions to filter report output" on](#page-53-0) [page 38.](#page-53-0)

## **Cookies are required for REST authentication**

If your REST application needs to authenticates users to the IBM Cognos server, you must have cookies enabled in your Web browser.

### **A page not found error is returned for a Mashup Service request**

Cognos Mashup Service requests may return a page not found error.

There are two possible solutions for this error as explained here:

- v Ensure that the Gateway URI in IBM Cognos Configuration is set to the name of the server and not to localhost.
- v If you are using the path or searchPath source types, try using the report source type. If this works, the path or searchPath you tried may have been incorrect.

# **Updated content is not returned when using the Windows Internet Explorer browser for development work**

In the **Temporary Internet Files and History Settings** dialog box, check for newer versions of Web pages every time the browser visits the Web page.

# **REST requests do not work when the path or searchPath contains non-Latin-1 characters**

Some Web servers do not correctly handle URLs containing URL encodings of characters that are not in the Latin-1 character set.

This can occur if your IBM Cognos Business Intelligence installation is in a language that has characters that are not in the Latin-1 character set and you are using the [path](#page-138-0) or [searchPath](#page-139-0) source types.

In this case, instead of using the standard URL-encoding (%xx), encode non-Latin-1 characters in the [path](#page-138-0) or [searchPath](#page-139-0) as \_xCCCC, where CCCC is the hexadecimal UTF-8 code point for the character.

#### **Notes**

- SOAP applications are not affected by this issue.
- If you have the sequence  $\angle x$  in the URL, encode it as  $\angle x005Fx$ .
- The sequence  $\equiv$  (two underscores) is interpreted as a space character. If you have \_\_ in the URL, encode it as \_x005F\_x005F.
- REST options appearing after the question-mark symbol (?) in a URL are not affected since they are not decoded by the Web server. They should be URL-encoded using the standard URI-encoding procedure.

# **Asynchronous REST requests do not work when the Web server uses the Apache HTTPClient**

Asynchronous REST requests use redirects to the same URL while waiting for the report request to complete. If your server uses the Apache HTTPClient, ensure that the value of the HTTP client parameter http.protocol.allow-circular-redirects is true.

# **Adding a service reference in Microsoft Visual Studio 2008 or later fails**

Using **Add Service Reference** in Microsoft Visual Studio 2008 or later fails. The service reference assumes a SOAP 1.2 interface but the Mashup Service uses a SOAP 1.1 interface.

To add a Mashup Service reference, in the **Add Service Reference** dialog box, click **Advanced**. In the **Service Reference Settings** dialog box, click **Add Web Reference**. You can now add the Mashup Service Web reference.

**Add Web Reference** is available directly in Microsoft Visual Studio 2012 and the procedure in the preceding paragraph is not needed.

### **Missing report-specific SOAP methods for some reports**

The following methods are missing from the report-specific WSDL for some reports.

- drill <element>
- getFormatted <element>
- get <element>

In addition, the response to a [getReport](#page-122-0) method request consists of the report output in Layout Data (LDX) format, not in Simple format.

**Note:** The response is returned in the report-specific namespace, not in the generic LDX namespace.

Reports with certain structural elements are subject to this limitation. For more information, see ["Report-specific method limitations for some reports" on page 31.](#page-46-0)

# **Retrieving multiple report outputs in a single-signon authentication environment fails**

When attempting to retrieve multiple report outputs in a single-signon authentication environment, one or more of the retrievals fails with the error code RDS-ERR-1000.

This problem occurs because session cookies are being overwritten by multiple asynchronous report requests.

Resolve this issue with one of the following workarounds.

- v Wait until a report output is retrieved before requesting a subsequent report.
- Request each report from a different HTML if rame element.
- v Use a URL to run each report and display it in Cognos Viewer. For more information, see ["Using a URL to display a report in IBM Cognos Viewer" on](#page-71-0) [page 56.](#page-71-0)

# **Cognos Mashup Service session expires before timeout limit for authentication provider**

When attempting to run a report using the IBM Cognos Mashup Service, the error message "RDS-ERR-1020 The currently provided credentials are invalid. Please provide the logon credentials." is displayed even though the inactivity timeout for the authentication provider has not been reached.

This problem occurs because when you log on a CAM passport is created for your Web browser session. This passport is checked first when you send a Cognos Mashup Service and, if it has expired, a new logon page is returned by the dispatcher.

You can resolve this issue in one of two ways.

- Set the inactivity timeout in IBM Cognos Configuration to a value greater than the inactivity timeout of your authentication provider. The timeout values is set in the **Security** > **Authentication** window in Cognos Configuration.
- v Log off from the Cognos Mashup Service before sending additional requests. This action will clear the CAM passport.

# **Chapter 11. Upgrading Mashup Service applications**

To take advantage of new features in the IBM Cognos Mashup Service, upgrade your Mashup Service applications to comply with the latest version. Some features of previous releases are deprecated in a current release, and will not be available in future releases. You can make minor changes so that your existing applications can function with a current release, however, we recommend that you fully upgrade your applications to the latest version if possible.

Before you can upgrade your Mashup Service applications, you must upgrade your server software from the previous version and install the IBM Cognos Software Development Kit.

# **Upgrading to version 10.2.1**

If you have Mashup Service applications created in IBM Cognos Business Intelligence versions 10.2, 10.1.1, 10.1.0 or 8.4.1, you do not need to make any changes to run them in version 10.2.1.

However, you should review the new features described in ["New features in](#page-16-0) [version 10.2.1" on page 1](#page-16-0) to see if their use could enhance your applications.

If you are upgrading from IBM Cognos Business Intelligence version 8.4.1, you should also review ["New features in version 10.1.0" on page 2](#page-17-0)

If you are upgrading Mashup Service applications from IBM Cognos Business Intelligence version 8.4.0 you will need to make the changes described in ["Upgrading to version 8.4.1" on page 92.](#page-107-0)

## **Upgrading to version 10.2**

If you have Mashup Service applications created in IBM Cognos Business Intelligence versions 10.1.1, 10.1.0 or 8.4.1, you do not need to make any changes to run them in version 10.2.

However, you should review the new features described in ["New features in](#page-17-0) [version 10.2" on page 2](#page-17-0) to see if their use could enhance your applications.

If you are upgrading from IBM Cognos Business Intelligence version 8.4.1, you should also review ["New features in version 10.1.0" on page 2](#page-17-0)

If you are upgrading Mashup Service applications from IBM Cognos Business Intelligence version 8.4.0 you will need to make the changes described in ["Upgrading to version 8.4.1" on page 92.](#page-107-0)

# **Upgrading to version 10.1.1**

If you have Mashup Service applications created in IBM Cognos Business Intelligence versions 10.1.0 or 8.4.1, you do not need to make any changes to run them in version 10.1.1.

However, you should review the new features described in ["New features in](#page-17-0) [version 10.1.1" on page 2](#page-17-0) to see if their use could enhance your applications.

If you are upgrading from Cognos BI version 8.4.1, you should also review ["New](#page-17-0) [features in version 10.1.0" on page 2](#page-17-0)

If you are upgrading Mashup Service applications from Cognos 8 BI version 8.4.0 you will need to make the changes described in "Upgrading to version 8.4.1."

# <span id="page-107-0"></span>**Upgrading to version 10.1.0**

If you have Mashup Service applications created in IBM Cognos Business Intelligence version 8.4.1, you do not need to make any changes to run them in version 10.1.0.

However, you should review the new features described in ["New features in](#page-17-0) [version 10.1.0" on page 2](#page-17-0) to see if their use could enhance your applications.

If you are upgrading Mashup Service applications from Cognos BI version 8.4.0 you will need to make the changes described in "Upgrading to version 8.4.1."

If you use the deprecated [promptDescription](#page-135-0) (REST applications) or the [getPromptDescription](#page-114-0) (SOAP applications) methods, you should consider replacing them with the [reportPrompts](#page-136-0) (REST applications) or the [getReportPrompts](#page-115-0) (SOAP applications) methods. The deprecated methods will be removed in a later version of this product. See ["Running reports with prompts" on](#page-57-0) [page 42](#page-57-0) for information on how to use the new methods.

### **Upgrading to version 8.4.1**

There have been changes made to the IBM Cognos Mashup Service in IBM Cognos Business Intelligence version 8.4.1. There have been changes to the layout formats, the schemas, and to the SOAP and REST programming interfaces. These changes are described in the following topics. Applications created with the previous version of the Mashup Service will run correctly on an Cognos BI version 8.4.1 server but you can also upgrade your Mashup Service applications using the procedures shown here.

### **SOAP programming changes**

The SOAP programming changes for Java and C# Mashup Service applications are shown here. There are no changes to report-specific applications, only to generic applications.

Applications created with the previous version of the Mashup Service will work correctly, even if they use methods and classes that have been removed from the current version of the Mashup Service. However, you can also update these applications to use the current classes and methods as described here.

You will need to update the Web services you created using the WSDL from the IBM Cognos BI server version 8.4 with the WSDL from the IBM Cognos BI server version 8.4.1. If you also created a Web service from the authentication WSDL, you do not need to recreate it, since the authentication WSDL has not changed. After resecting the Web service, you can make the class and method changes described here.

A number of classes and methods have been renamed in the current version of the Mashup Service. These changes affect the service definitions and the method calls.
# **Java service definitions**

#### Replace

```
RDSLocator rdslocator = new RDSLocator();
RDSService rdsservice = rdslocator.getRDS(new URL(serverURL));
```
#### with

```
ReportDataServiceLocator rdslocator = new ReportDataServiceLocator();
ReportDataServicePort rdsservice = rdslocator.getReportDataServiceBinding(new URL(serverURL));
```
#### Replace

```
RDSServiceProxy proxy = new RDSServiceProxy();
RDSService mashupService = proxy.getRDSService();
```
#### with

```
ReportDataServicePortProxy proxy = new ReportDataServicePortProxy();
ReportDataServicePort mashupService = proxy.getReportDataServicePort();
```
## **Java method calls**

Calls to GetReportContent and GetReportFormatted are replaced by calls to getReportData.

For example, the following code GetReportContentRequest req = new GetReportContentRequest(); ...

GetOutputResponse resp = svc.getReportContent(req);

is replaced with **GetReportDataRequest** req = new **GetReportDataRequest**(); ... GetOutputResponse resp = svc.**getReportData**(req);

When retrieving report output, replace calls to getContentOutput with calls to getLDXOutput. In addition, you may need to add calls to getPages.

For example, the following code resp.getOutput().getContentOutput().getDocument().getPage().getBody()

is replaced with resp.getOutput().**getLDXOutput**().getDocument().**getPages()[0]**.getPage().getBody()

## **C# service definitions**

```
Replace
RDS svc = new RDS();
```
with ReportDataService svc = new ReportDataService();

## **C# method calls**

Calls to GetReportContent and GetReportFormatted are replaced by calls to getReportData.

For example, the following code

GetReportFormattedRequest request = new GetReportFormattedRequest(); ... GetOutputResponse response = svc.getReportFormatted(request);

is replaced with **GetReportDataRequest** request = new **GetReportDataRequest**(); ... GetOutputResponse response = svc.**getReportData**(request);

When retrieving report output, replace calls to ContentOutput with calls to LDXOutput. In addition, you may need to add calls to Pages.

For example, the following code resp.Output.ContentOutput.Document.Page.Body

is replaced with resp.Output.**LDXOutput**.Document.**Pages[0]**.Page.Body

# **REST programming changes**

The REST programming changes for Mashup Service applications are shown here.

The output resource type has been replaced by the [reportData](#page-136-0) resource type.

The paged option has been replaced by the [includePageBreaks](#page-141-0) option.

If you use the [xpath](#page-143-0) option, you will need to modify XPath expressions that use [pageGroup](#page-244-0) or [page](#page-244-1) elements to include the new [pages](#page-244-2) element. For example, the following XPath expression /document/pageGroup[1]/page/body/...

is replaced with /document/pages[1]/pageGroup/pages/page/body/...

# **Chapter 12. SOAP methods reference**

You can use the methods described in this chapter to retrieve and manipulate report outputs.

# **SOAP faults and exceptions**

SOAP faults encountered during execution of an application are converted into one of three different exceptions as shown in this table.

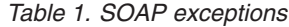

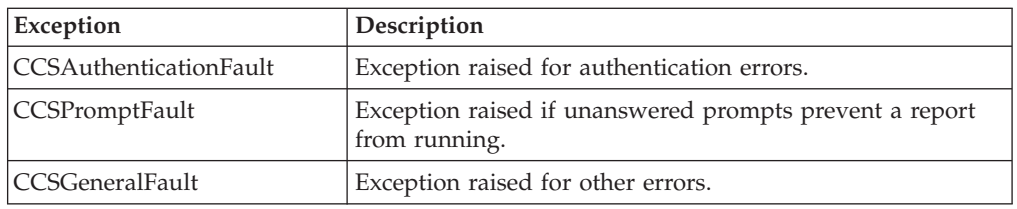

# **Authentication methods**

Use these methods to log on to, and off from, a server that requires authentication.

## **logon**

Supplies the credentials for authenticated access to the IBM Cognos Business Intelligence server.

See ["Logging on and logging off" on page 26](#page-41-0) for more information.

## **Method signatures**

#### **C# programming language**

public LogonResponseType logon(LogonRequestType logonRequest)

#### **Java programming language**

public com.cognos.developer.schemas.ccs.auth.types.\_1.LogonResponseType logon(com.cognos.developer.schemas.ccs.auth.types.\_1.LogonRequestType parameter)

## **Output parameter**

["logonResponse" on page 138](#page-153-0)

### **Input parameter**

["logonRequest" on page 138](#page-153-0)

# **logoff**

Logs the user off.

# **Method signatures**

#### **C# programming language**

public logoffResponseType logoff(LogoffRequestType logoffRequest)

#### **Java programming language**

```
public com.cognos.developer.schemas.ccs.auth.types._1.LogoffResponseType
   logoff(com.cognos.developer.schemas.ccs.auth.types._1.LogoffRequestType parameter)
```
## **Output parameter**

["logoffResponse" on page 138](#page-153-0)

### **Input parameter**

["logoffRequest" on page 137](#page-152-0)

# **Generic methods**

Use these methods when developing a generic C# or Java application.

# **getCognosURL**

Retrieves the URL of a report to display in IBM Cognos Viewer.

See ["Using a URL to display a report in IBM Cognos Viewer" on page 56](#page-71-0) for more information.

### **Secondary methods**

none

# **Method signatures**

#### **C# programming language**

public GetCognosURLResponse getCognosURL( GetCognosURLRequest request))

#### **Java programming language**

public com.cognos.developer.schemas.rds.types.\_2.GetCognosURLResponse getCognosURL(com.cognos.developer.schemas.rds.types.\_2.GetCognosURLRequest request)

## **Output parameter**

["GetCognosURLResponse" on page 152](#page-167-0)

### **Input parameter**

["GetCognosURLRequest" on page 152](#page-167-0)

# **getOutput**

Polls the IBM Cognos Business Intelligence server until an asynchronous method completes.This method is then used to retrieve the report output.

See ["Running Mashup Service methods" on page 28](#page-43-0) for more information.

# **Secondary methods**

Any secondary method that is valid for the original asynchronous method.

### **Method signatures**

#### **C# programming language**

public GetOutputResponse getOutput( GetOutputRequest request)

#### **Java programming language**

public com.cognos.developer.schemas.rds.types.\_2.GetOutputResponse getOutput(com.cognos.developer.schemas.rds.types.\_2.GetOutputRequest request)

## **Output parameter**

["GetOutputResponse" on page 153](#page-168-0)

### **Input parameter**

["GetOutputRequest" on page 153](#page-168-0)

# **getOutputFormat**

Retrieves a URL that can be used to retrieve a report in an IBM Cognos Viewer format.

See ["Running reports and retrieving output in IBM Cognos Viewer formats" on](#page-55-0) [page 40](#page-55-0) for more information.

### **Secondary methods**

None.

### **Method signatures**

#### **C# programming language**

public getOutputFormatResponse getOutputFormat( getOutputFormatRequest request)

#### **Java programming language**

public com.cognos.developer.schemas.rds.types.\_2.GetOutputFormatResponse GetOutputFormat(public com.cognos.developer.schemas.rds.types.\_2.GetOutputFormatRequest request)

## **Output parameter**

[getOutputFormatResponse](#page-167-1)

### **Input parameter**

[getOutputFormatRequest](#page-167-2)

# **getOutputFormats**

Retrieves the list of supported provider output formats for the specified report.

See ["Running reports and retrieving output in IBM Cognos Viewer formats" on](#page-55-0) [page 40](#page-55-0) for more information.

# **Secondary methods**

None.

# **Method signatures**

#### **C# programming language**

public getOutputFormatsResponse getOutputFormats( getOutputFormatsRequest request)

#### **Java programming language**

public com.cognos.developer.schemas.rds.types.\_2.GetOutputFormatsResponse GetOutputFormats(public com.cognos.developer.schemas.rds.types.\_2.GetOutputFormatsRequest request)

### **Output parameter**

[getOutputFormatsResponse](#page-168-1)

#### **Input parameter**

[GetOutputFormatsRequest](#page-168-2)

# **getPagedReportData**

Retrieves the first page of the output of a content store object, such as a report. You can then use secondary requests to retrieve additional pages of the output.

### **Secondary methods**

[drill](#page-116-0), [first](#page-117-0), [last](#page-118-0), [next](#page-118-1), [previous](#page-119-0), [release](#page-119-1)

### **Method signatures**

#### **C# programming language**

public GetOutputResponse getPagedReportData( GetPagedReportDataRequest request)

#### **Java programming language**

```
public com.cognos.developer.schemas.rds.types._2.GetOutputResponse
  getPagedReportData(com.cognos.developer.schemas.rds.types._2.GetPagedReportDataRequest request)
```
#### **Output parameter**

["GetOutputResponse" on page 153](#page-168-0)

### **Input parameter**

["GetPagedReportDataRequest" on page 153](#page-168-0)

# **getPromptAnswers**

Retrieves the prompt answers chosen by a user in a prompt page.

This method is used following a [getPromptPage](#page-114-0) request.

#### **Secondary methods**

None.

# **Method signatures**

#### **C# programming language**

public GetPromptAnswersResponse getPromptAnswers( GetPromptAnswersRequest request)

#### **Java programming language**

public com.cognos.developer.schemas.rds.types.\_2.GetPromptAnswersResponse getPromptAnswers(com.cognos.developer.schemas.rds.types.\_2.GetPromptAnswersRequest request)

## **Output parameter**

["GetPromptAnswersResponse" on page 154](#page-169-0)

### **Input parameter**

["GetPromptAnswersRequest" on page 154](#page-169-0)

# **getPromptDescription**

Gets the prompts associated with a prompt page.

This method is deprecated and will be removed in a future version of this product. Use the [getReportPrompts](#page-115-0) resource type to retrieve prompt descriptions.

### **Secondary methods**

[getTreePromptNode](#page-118-2), [release](#page-119-1)

### **Method signatures**

#### **C# programming language**

public GetPromptDescriptionResponse getPromptDescription( GetPromptDescriptionRequest request)

#### **Java programming language**

```
public com.cognos.developer.schemas.rds.types._2.GetPromptDescriptionResponse
  getPromptDescription(com.cognos.developer.schemas
   .rds.types._2.GetPromptDescriptionRequest request)
```
## **Output parameter**

["GetPromptDescriptionResponse" on page 154](#page-169-0)

### **Input parameter**

<span id="page-114-0"></span>["GetPromptDescriptionRequest" on page 154](#page-169-0)

# **getPromptPage**

Collects prompt answers using the IBM Cognos prompt user interface.

### **Secondary methods**

None.

### **Method signatures**

#### **C# programming language**

public GetPromptPageResponse getPromptPage( GetPromptPageRequest request)

#### **Java programming language**

public com.cognos.developer.schemas.rds.types.\_2.GetPromptPageResponse getPromptPage(com.cognos.developer.schemas.rds.types.\_2.GetPromptPageRequest request)

### **Output parameter**

["GetPromptPageResponse" on page 155](#page-170-0)

### **Input parameter**

["GetPromptPageRequest" on page 155](#page-170-0)

# **getReportData**

Retrieves the content of a report.

### **Secondary methods**

[drill](#page-116-0), [release](#page-119-1)

# **Method signatures**

#### **C# programming language**

public GetOutputResponse getReportData( GetReportDataRequest request)

#### **Java programming language**

public com.cognos.developer.schemas.rds.types.\_2.GetOutputResponse getReportData(com.cognos.developer.schemas.rds.types.\_2.GetReportDataRequest request)

### **Output parameter**

["GetOutputResponse" on page 153](#page-168-0)

## **Input parameter**

["GetReportDataRequest" on page 155](#page-170-0)

# **getReportPrompts**

<span id="page-115-0"></span>Retrieves a prompt page in LDX format.

### **Secondary methods**

[back](#page-116-1),[finish](#page-116-2), [forward](#page-117-1), [getTreePromptNode](#page-118-2), [release](#page-119-1), [reprompt](#page-119-2)

# **Method signatures**

#### **C# programming language**

public GetOutputResponse getReportPrompts( GetReportPromptsRequest request)

#### **Java programming language**

public com.cognos.developer.schemas.rds.types.\_2.GetOutputResponse getReportPrompts(com.cognos.developer.schemas.rds.types.\_2.GetReportPromptsRequest request)

### **Output parameter**

["GetOutputResponse" on page 153](#page-168-0)

## **Input parameter**

["GetReportPromptsRequest" on page 155](#page-170-0)

# **Secondary methods**

The secondary methods available for generic methods are described here.

See ["Secondary operations" on page 29](#page-44-0) for more information.

### <span id="page-116-1"></span>**back**

Returns to the previous prompt page.

### **Method signatures**

#### **C# programming language**

public GetOutputResponse back( BackRequest request)

#### **Java programming language**

public com.cognos.developer.schemas.rds.types.\_2.GetOutputResponse back(com.cognos.developer.schemas.rds.types.\_2.BackRequest request)

### **Output parameter**

["GetOutputResponse" on page 153](#page-168-0)

### **Input parameter**

["BackRequest" on page 143](#page-158-0)

#### <span id="page-116-0"></span>**drill**

Drills up or down in an existing report session.

### **Method signatures**

### **C# programming language**

public GetOutputResponse drill( DrillRequest request)

#### **Java programming language**

public com.cognos.developer.schemas.rds.types.\_2.GetOutputResponse drill(com.cognos.developer.schemas.rds.types.\_2.DrillRequest request)

### **Output parameter**

["GetOutputResponse" on page 153](#page-168-0)

#### **Input parameter**

["DrillRequest" on page 148](#page-163-0)

#### <span id="page-116-2"></span>**finish**

Skip subsequent prompt pages. You can use this method if subsequent prompts have default values.

### **Method signatures**

#### **C# programming language**

public GetOutputResponse finish( ForwardRequestType request)

#### **Java programming language**

public com.cognos.developer.schemas.rds.types.\_2.GetOutputResponse finish(com.cognos.developer.schemas.rds.types.\_2.ForwardRequestType request)

#### **Output parameter**

["GetOutputResponse" on page 153](#page-168-0)

### **Input parameter**

[ForwardRequestType](#page-125-0)

### <span id="page-117-0"></span>**first**

Retrieves the first page of report output.

### **Method signatures**

### **C# programming language**

public GetOutputResponse first( FirstRequest request)

#### **Java programming language**

public com.cognos.developer.schemas.rds.types.\_2.GetOutputResponse first(com.cognos.developer.schemas.rds.types.\_2.FirstRequestType request)

### **Output parameter**

["GetOutputResponse" on page 153](#page-168-0)

#### **Input parameter**

["FirstRequest" on page 151](#page-166-0)

#### <span id="page-117-1"></span>**forward**

Retrieves the next prompt page.

#### **Method signatures**

#### **C# programming language**

public GetOutputResponse forward( ForwardRequestType request)

#### **Java programming language**

public com.cognos.developer.schemas.rds.types.\_2.GetOutputResponse forward(com.cognos.developer.schemas.rds.types.\_2.ForwardRequestType request)

#### **Output parameter**

["GetOutputResponse" on page 153](#page-168-0)

#### **Input parameter**

[ForwardRequestType](#page-125-0)

# **getTreePromptNode**

<span id="page-118-2"></span>Retrieves the next child level for a specified node.

### **Method signatures**

#### **C# programming language**

public GetTreePromptNodeResponse getTreePromptNode(GetTreePromptNodeRequest request)

#### **Java programming language**

public com.cognos.developer.schemas.rds.types.\_2.GetTreePromptNodeResponse getTreePromptNode(com.cognos.developer.schemas.rds.types.\_2.GetTreePromptNodeRequest parameters)

### **Output parameter**

["GetTreePromptNodeResponse" on page 156](#page-171-0)

### **Input parameter**

["GetTreePromptNodeRequest" on page 156](#page-171-0)

#### <span id="page-118-0"></span>**last**

Retrieves the last page of report output.

### **Method signatures**

**C# programming language** public GetOutputResponse last( LastRequest request)

#### **Java programming language**

public com.cognos.developer.schemas.rds.types.\_2.GetOutputResponse last(com.cognos.developer.schemas.rds.types. 2.LastRequest request)

### **Output parameter**

["GetOutputResponse" on page 153](#page-168-0)

### **Input parameter**

["LastRequest" on page 158](#page-173-0)

#### <span id="page-118-1"></span>**next**

Retrieves the next page of report output.

### **Method signatures**

**C# programming language** public GetOutputResponse next( NextRequest request)

#### **Java programming language**

public com.cognos.developer.schemas.rds.types.\_2.GetOutputResponse next(com.cognos.developer.schemas.rds.types.\_2.NextRequest request)

### **Output parameter**

["GetOutputResponse" on page 153](#page-168-0)

### **Input parameter**

["NextRequest" on page 161](#page-176-0)

# <span id="page-119-0"></span>**previous**

Retrieves the previous page of report output.

#### **Method signatures**

#### **C# programming language**

public GetOutputResponse previous( PreviousRequest request)

#### **Java programming language**

public com.cognos.developer.schemas.rds.types.\_2.GetOutputResponse previous(com.cognos.developer.schemas.rds.types.\_2.PreviousRequest request)

### **Output parameter**

["GetOutputResponse" on page 153](#page-168-0)

### **Input parameter**

["PreviousRequest" on page 164](#page-179-0)

### <span id="page-119-1"></span>**release**

Removes inactive requests from the service cache earlier than they would be removed automatically by the system. Removing inactive requests makes more resources available for other requests, which can improve performance.

### **Method signatures**

#### **C# programming language**

public ReleaseResponse release( ReleaseRequest request)

#### **Java programming language**

public com.cognos.developer.schemas.rds.types.\_2.ReleaseResponse release(com.cognos.developer.schemas.rds.types.\_2.ReleaseRequest request)

#### **Output parameter**

["ReleaseResponse" on page 167](#page-182-0)

#### **Input parameter**

["ReleaseRequest" on page 167](#page-182-0)

#### <span id="page-119-2"></span>**reprompt**

Use this secondary method on a prompt page that has multiple prompts to submit one or more prompt values and have the current prompt page refreshed, instead of moving to the next prompt page. Use this request if the page contained cascading prompts and you needed to submit a prompt response before receiving the subsequent prompt request.

### **Method signatures**

#### **C# programming language**

public GetOutputResponse reprompt( ForwardRequestType request)

#### **Java programming language**

public com.cognos.developer.schemas.rds.types.\_2.GetOutputResponse reprompt(com.cognos.developer.schemas.rds.types.\_2.ForwardRequestType request)

### **Output parameter**

["GetOutputResponse" on page 153](#page-168-0)

### **Input parameter**

[ForwardRequestType](#page-125-0)

# **Report-specific methods**

Use these methods when developing a report-specific C# or Java application.

# **getCognosURL**

Gets the URL of a report to display in IBM Cognos Viewer.

### **Secondary methods**

none

## **Method signatures**

#### **C# programming language**

public GetCognosURLResponseType getCognosURL( object request))

#### **Java programming language**

public com.cognos.developer.schemas.raas.<report\_name>.GetCognosURLResponseType getCognosURL( java.lang.Object request)

## **Output parameter**

[GetCognosURLResponseType](#page-125-1)

### **Input parameter**

Not applicable.

# **getFormattedReport**

Retrieves the content of a report in a specified format.

### **Secondary methods**

[drillFormatted,](#page-124-0) [release](#page-124-1)

# **Method signatures**

#### **C# programming language**

public GetFormattedReportResponseType getFormattedReport( GetFormattedReportRequestType request)

#### **Java programming language**

```
public com.cognos.developer.schemas.raas.<report_name>.GetFormattedReportResponseType
   getFormattedReport(com.cognos.developer.schemas.raas
   .<report_name>.GetFormattedReportRequestType request)
```
### **Output parameter**

["GetFormattedReportResponseType" on page 110](#page-125-2)

### **Input parameter**

["GetFormattedReportRequestType" on page 110](#page-125-2)

# **getFormatted\_***<element>*

Retrieves a specific report element in a specified format.

**Note:** This method is not available for certain reports. For more information, see ["Report-specific method limitations for some reports" on page 31](#page-46-0)

### **Secondary methods**

drill <element>, [release](#page-124-1)

**Note:** The element name in the drill secondary request must match the element name in the getFormatted request.

### **Method signatures**

#### **C# programming language**

```
public GetFormattedReportResponseType
  getFormatted_<element>( GetFormatted_<element>RequestType request)
```
#### **Java programming language**

public com.cognos.developer.schemas.raas.<report\_name>.GetFormattedReportResponseType GetFormatted\_<element>RequestType request)

### **Output parameter**

["Get\\_<element>ResponseType" on page 111](#page-126-0)

### **Input parameter**

<span id="page-121-0"></span>["GetFormatted\\_<element>RequestType" on page 110](#page-125-2)

# **getPromptAnswers**

Retrieves the prompt answers chosen by a user in a prompt page.

This method is used following a [getPromptPage](#page-114-0) request.

# **Secondary methods**

none

### **Method signatures**

#### **C# programming language**

public PromptAnswersResponseType getPromptAnswers( PromptAnswersRequestType request)

#### **Java programming language**

public com.cognos.developer.schemas.raas.<report\_name>.PromptAnswersResponseType getPromptAnswers(com.cognos.developer.schemas .raas.<report\_name>.PromptAnswersRequestType request)

## **Output parameter**

["PromptAnswersResponseType" on page 111](#page-126-0)

### **Input parameter**

["PromptAnswersRequestType" on page 111](#page-126-0)

# **getPromptPage**

<span id="page-122-0"></span>Collects prompt answers using the IBM Cognos prompt user interface.

### **Secondary methods**

none

### **Method signatures**

#### **C# programming language**

public PromptPageResponseType getPromptPage( PromptPageRequestType request)

#### **Java programming language**

public com.cognos.developer.schemas.raas.<report name>.PromptPageResponseType getPromptPage(com.cognos.developer.schemas.raas.<report\_name>.PromptPageRequestType request)

### **Output parameter**

["PromptPageResponseType" on page 112](#page-127-0)

### **Input parameter**

["PromptPageRequestType" on page 112](#page-127-0)

# **getReport**

Retrieves the content of a report.

This method retrieves the report output in LDX format for some reports.

For more information, see ["Report-specific method limitations for some reports" on](#page-46-0) [page 31](#page-46-0)

# **Secondary methods**

[drillFormatted,](#page-124-0) [release](#page-124-1)

### **Method signatures**

#### **C# programming language**

public GetReportResponseType getReport( GetReportRequestType request)

#### **Java programming language**

public com.cognos.developer.schemas.raas.<report\_name>.GetReportResponseType getReport(com.cognos.developer.schemas.raas.<report\_name>.GetReportRequestType request)

### **Output parameter**

["GetReportResponseType" on page 111](#page-126-0)

### **Input parameter**

["GetReportRequestType" on page 110](#page-125-2)

# **get\_***<element>*

Retrieves the requested report element only.

This method is not available for certain reports. For more information, see ["Report-specific method limitations for some reports" on page 31](#page-46-0)

#### **Secondary methods**

drill <element>, [release](#page-124-1)

**Note:** The element name in the drill secondary request must match the element name in the getFormatted request.

### **Method signatures**

#### **C# programming language**

public Get\_<element>ResponseType get\_<element>( Get\_<element>RequestType request)

#### **Java programming language**

public com.cognos.developer.schemas.raas.<report\_name>.Get <element>ResponseType getOutput(com.cognos.developer.schemas.raas.<report\_name>.Get\_<element>RequestType request)

### **Output parameter**

["Get\\_<element>ResultsType" on page 111](#page-126-0)

### **Input parameter**

["Get\\_<element>RequestType" on page 111](#page-126-0)

# **Secondary methods**

The secondary methods available for report-specific methods are described here.

See ["Secondary operations" on page 29](#page-44-0) for more information.

### **drillFormatted**

<span id="page-124-0"></span>Drills up or down in an existing formatted report session.

### **Method signatures**

#### **C# programming language**

public GetFormattedReportResponseType drillFormatted( DrillRequestType request)

#### **Java programming language**

public com.cognos.developer.schemas.raas.<report\_name>.GetFormattedReportResponseType drillFormatted(com.cognos.developer.schemas.raas.<report\_name>.DrillRequestType request)

#### **Output parameter**

["GetFormattedReportResponseType" on page 110](#page-125-2)

#### **Input parameter**

[DrillRequestType](#page-125-3)

#### <span id="page-124-2"></span>**drill\_***<element>*

Drills up or down in a specific element in an existing report session.

This method is not available for certain reports. For more information, see ["Report-specific method limitations for some reports" on page 31](#page-46-0)

### **Method signatures**

#### **C# programming language**

public Get <element>ResponseType drill( DrillRequestType request)

#### **Java programming language**

public com.cognos.developer.schemas.raas.<report\_name>.Get\_<element>ResponseType drill(com.cognos.developer.schemas.raas.<report\_name>.DrillRequestType request)

### **Output parameter**

["Get\\_<element>ResponseType" on page 111](#page-126-0)

#### **Input parameter**

[DrillRequestType](#page-125-3)

### <span id="page-124-1"></span>**release**

Removes inactive requests from the service cache earlier than they would be removed automatically by the system. Removing inactive requests makes more resources available for other requests, which can improve performance.

### **Method signatures**

#### **C# programming language**

public object release( ReleaseRequestType request)

#### **Java programming language**

public java.lang.Objectrelease(com.cognos.developer.schemas.raas .<report\_name>.ReleaseRequestType request)

### <span id="page-125-2"></span>**Output parameter**

Not applicable.

### **Input parameter**

[ReleaseRequestType](#page-125-4)

# **Request and response elements not included in the RDS schema**

Some request and response elements are not included with the schemas documented in this guide.

The following table maps elements that have a direct equivalent element in the [RDS Schema Reference.](#page-158-1)

*Table 2. Report-specific method element mappings*

<span id="page-125-3"></span><span id="page-125-1"></span><span id="page-125-0"></span>

| Report-specific method element | RDS schema element   |
|--------------------------------|----------------------|
| DrillRequestType               | DrillRequest         |
| ForwardRequestType             | ForwardRequest       |
| GetCognosURLResponseType       | GetCognosURLResponse |
| ReleaseRequestType             | ReleaseRequest       |

# <span id="page-125-4"></span>**XML elements reference**

The following XML elements are not part of the schemas documented elsewhere in this guide.

### **GetFormattedReportRequestType**

Retrieves the formatted report content.

### **Content Model**

[session](#page-185-0) then [format](#page-166-1) then [PromptAnswersType](#page-127-1) *(any number)*

#### **GetFormattedReportResponseType**

Contains the formatted report content.

### **Content Model**

[session](#page-185-0) then [results](#page-127-2) *(optional)* then [extension](#page-164-0) *(optional)*

### **GetFormatted\_<element>RequestType**

Retrieves the formatted report content for a specific report part.

#### **Content Model**

[version](#page-191-0) then [session](#page-185-0) then [format](#page-166-1) then [PromptAnswersType](#page-127-1)

### **GetReportRequestType**

Retrieves the report content.

### **Content Model**

[version](#page-191-0) then [session](#page-185-0) *(optional)* then [PromptAnswersType](#page-127-1) *(any number)*

# <span id="page-126-0"></span>**GetReportResponseType**

Contains the report content.

# **Content Model**

[session](#page-185-0) then [report](#page-127-3) *(optional)* then [extension](#page-164-0) *(optional)*

# **Get\_<element>RequestType**

Retrieves the report content for a specific report part.

# **Content Model**

[version](#page-191-0) then [session](#page-185-0) *(optional)* then [PromptAnswersType](#page-127-1) *(any number)*

## **Get\_<element>ResponseType**

Contains the report content for a specific report part.

# **Content Model**

[session](#page-185-0) then [Get\\_<element>ResultsType](#page-126-1) *(optional)*

## <span id="page-126-1"></span>**Get\_<element>ResultsType**

Contains the report output for a named report part.

## **Content Model**

The content of this element varies depending on which report part is being retrieved. You can determine the content from the report-specific WSDL file or the tools in your integrated development environment.

# **PromptAnswersRequestType**

Retrieves the prompt answers associated with the session identifier.

This command is used after the [getPromptPage](#page-122-0) command.

## **Content Model**

[session](#page-185-0) then [extension](#page-164-0) *(optional)*

## **PromptAnswersResponse**

Contains the prompt answers.

## **Content Model**

[PromptValue](#page-127-4) *(any number)* then [extension](#page-164-0) *(optional)*

## **PromptAnswersResponseType**

Contains the prompt answers.

## **Content Model**

[PromptValue](#page-127-4) *(any number)* then [extension](#page-164-0) *(optional)*

# <span id="page-127-1"></span><span id="page-127-0"></span>**PromptAnswersType**

Retrieves the prompt answers associated with the session identifier.

This command is used after the [getPromptPage](#page-122-0) command.

### **Content Model**

[PromptValue](#page-127-4) then [extension](#page-164-0) *(optional)*

# **PromptPageRequestType**

Retrieves a url from the IBM Cognosserver to fulfill prompt answers.

It also retrieves a session identifier to use in the [getPromptAnswers](#page-121-0) method.

## **Content Model**

[extension](#page-164-0) *(optional)*

## **PromptPageResponseType**

Contains the prompt page response.

This command follows a [getPromptPage](#page-122-0) command.

### **Content Model**

[session](#page-185-0) then [url](#page-189-0) then [extension](#page-164-0) *(optional)*

### <span id="page-127-4"></span>**PromptValue** Represents one or more prompt values.

## **Content Model**

[name](#page-175-0) then [PValueArrayItem](#page-127-5) *(any number)*

# <span id="page-127-5"></span>**PValueArrayItem**

Contains a prompt value.

### **Content Model**

[SimplePValue](#page-186-0) or [RangePValue](#page-182-2) or [TreePValue](#page-128-0) or [extension](#page-164-0) *(optional)*

# <span id="page-127-3"></span>**report**

Contains the report output.

# **Content Model**

The content of this element varies depending on which report part is being retrieved. You can determine the content from the report-specific WSDL file or the tools in your integrated development environment.

### <span id="page-127-2"></span>**results**

Contains the report output.

## **Content Model**

Content type is string.

# <span id="page-128-0"></span>**TreePValue**

Specifies a tree prompt value.

# **Content Model**

[inclusive](#page-172-0) then [TreePValue](#page-128-0) then [SimplePValue](#page-186-0)

# **Chapter 13. REST interface reference**

The REST interface syntax for initial requests is

http://*webservername:portnumber*/ibmcognos/cgi-bin/cognos.cgi/rds /*resource\_type*/*source\_type*/*source\_id*?*option1=val1&option2=val2...*

Some Mashup Service tasks require several interactive steps to complete. Examples are retrieving report output one page at a time, collecting report prompts, and drilling up or down in a report. In these cases, the initial request has the syntax that is displayed above. Secondary requests have the syntax shown here.

http://*webservername:portnumber*/ibmcognos/cgi-bin/cognos.cgi/rds /sessionOutput/conversationID/*conv\_ID*/*secondary\_request*?*option1=val1 &option2=val2...*

The resource types, source types, options, and secondary requests are described in the following topics.

Most of the XML structures that are inputs to, or responses from, the REST commands are part of the [Authentication Schema Reference,](#page-148-0) [Layout Data Schema](#page-194-0) [Reference,](#page-194-0) or the [RDS Schema Reference.](#page-158-1) However, there are some XML structures that are unique to the URL interface and are not part of these three schemas. These are documented in ["XML elements reference" on page 131.](#page-146-0)

# **Resource types**

Resource types are the commands that you use to communicate with the IBM Cognos Business Intelligence server.

# **auth/logon**

Supplies the credentials for authenticated access to an IBM Cognos BI server.

On the initial call, an empty [credentials](#page-150-0) elements is passed using the [xmlData](#page-143-1) option.

## **Source types**

None.

## **Options**

[xmlData](#page-143-1)

## **Secondary requests**

None.

# **Output**

The output from the server consists of a [credentials](#page-150-0) element in which [actualValue](#page-148-1) elements contain credential elements whose value has been determined and [missingValue](#page-153-1) elements contain credential elements whose values need to be supplied. The logon request is sent again, with the missing values

supplied. If all missing values are entered and the use can be authenticated, the server responds with an [accountInfo](#page-148-2) element that contains the user's account information.

# **auth/logoff**

Logs the user off.

## **Source types**

None.

### **Options**

None.

## **Secondary requests**

None.

# **Output**

The output from the server consists of a [noerror](#page-146-1) element.

# **auth/wsdl**

Retrieves the WSDL file for the authentication service. This is used by SOAP applications that must authenticate with the IBM Cognos BI server.

# **Source types**

None.

### **Options**

None.

### **Secondary requests**

None.

### **Output**

The output from the server consists of the WSDL file for the authentication service.

## **atom**

Retrieves the description of a report as an ATOM feed.

# **Source types**

[path](#page-138-0), [report](#page-138-1), [searchPath](#page-139-0)

### **Options**

[eltype,](#page-140-0) [selection](#page-143-2)

# **Secondary requests**

None.

## **Output**

The ATOM output for a report or report part contains information about the report or report part, followed by one or more atom:entry elements that contain information about, and links to, the report parts that make up the report or report part. The ATOM output contains standard ATOM elements as well as elements that are unique to the Mashup Service.

### **Top level (report) feed**

The top level feed for a report contains standard ATOM elements as well as the following Mashup Service specific elements.

```
<atom:link rel="self" type="application/atom+xml" href="..."/>
       A URL to the ATOM feed for the report.
```

```
<atom:link rel="alternate" type="text/xml" href="..."/>
       A URL to run the report using the reportData resource type.
```

```
<atom:link rel="alternate" type="application/x-ldx+xml" href="..."/>
       A URL to run the report using the reportData resource type.
```

```
<atom:link rel="alternate" type="application/x-pagedldx+xml" href="..."/>
```
A URL to run the report using the [pagedReportData](#page-134-0) resource type.

#### **d:owner**

The display name of the owner of the report.

#### **d:ownerEmail**

The email address of the owner, if available.

#### **d:contact**

The display name of the contact for the report.

#### **d:contactEmail**

The email address of the contact, if available.

#### **d:location**

The path to the report.

#### **d:description**

The description of the report.

#### **d:thumbnailURL**

The URL of a thumbnail view of the report.

#### **Report part feed**

The feed for a report part can contain the following additional Mashup Service specific elements.

**d:type** The element type of this report part.

#### **d:storeID**

The Content Manager storeID of the report that contains this part.

#### **d:partID**

The name of the part.

#### **cm:location**

The content manager location of the part.

### **cognosurl**

Retrieves the URL that displays the report output using IBM Cognos Viewer.

### **Source types**

[path](#page-138-0), [report](#page-138-1), [searchPath](#page-139-0)

### **Options**

None.

### **Secondary requests**

None.

#### **Output**

The output from the server consists of a [GetCognosURLResponse](#page-167-4) element.

# **outputFormat**

<span id="page-133-1"></span>Runs a report and retrieves the output in a specified format.

You can determine the possible output formats by first running the [outputFormats](#page-133-0) resource type.

**Note:** The format of this REST task differs from other REST commands. The format is

http://*webservername:portnumber*/ibmcognos/cgi-bin/cognos.cgi/rds /outputFormat/*source\_type*/*source\_id/output\_format*

where *output\_format* is the desired output format.

### **Source types**

[path](#page-138-0), [report](#page-138-1), [searchPath](#page-139-0)

### **Options**

[async](#page-139-1), [burstID](#page-139-2), [burstKey](#page-139-3), p\_*[parameter](#page-142-0)*, [saveOutput](#page-142-1), [selection](#page-143-2), [version](#page-143-3), [versionID](#page-143-4), [xmlData](#page-143-1)

### **Secondary requests**

None.

### **Output**

<span id="page-133-0"></span>The output from the server consists of the report output in the specified format.

# **outputFormats**

Retrieves a list of supported formats for the report.

The possible values for the output formats are described in the outputFormatEnum enumeration set documented in the Software Development Kit *Developer Guide*

### **Source types**

[path](#page-138-0), [report](#page-138-1), [searchPath](#page-139-0)

## **Options**

None.

### **Secondary requests**

None.

### **Output**

The output from the server consists of a [GetOutputFormatsResponse](#page-168-1) element.

# **pagedReportData**

<span id="page-134-0"></span>Retrieves the first page of the output of a content store object, such as a report. You can then use secondary requests to retrieve additional pages of the output.

### **Source types**

[path](#page-138-0), [report](#page-138-1), [searchPath](#page-139-0)

### **Options**

*[drill\\_through\\_parameter](#page-139-4)*, [async](#page-139-1), [burstID](#page-139-2), [burstKey](#page-139-3), [drillthroughurls](#page-140-1), [drillurls](#page-140-2), [embedImages](#page-140-3), [excludePage](#page-140-4), [fmt](#page-140-5), [height](#page-141-1), [includeLayout](#page-141-2), p\_*[parameter](#page-142-0)*, [rowLimit](#page-142-2), [saveOutput](#page-142-1), [selection](#page-143-2), [useRelativeURL](#page-143-5), [version](#page-143-3), [versionID](#page-143-4), [width](#page-143-6), [xmlData](#page-143-1), [xpath](#page-143-0)

### **Secondary requests**

[drill](#page-144-0), [first](#page-144-1), [last](#page-145-0), [next](#page-145-1), [previous](#page-145-2), [release](#page-145-3)

### **Output**

The output from the server consists of the first page of the requested report, or report elements, in the requested format.

The report is run synchronously or asynchronously depending on the value of the [async](#page-139-1) option.

### **promptAnswers**

<span id="page-134-1"></span>Retrieves the prompt answers chosen by a user in a prompt page.

#### **Source types**

[conversationID](#page-138-2)

Use the [promptID](#page-180-0) returned in the response from a [promptPage](#page-135-0) request to populate the source type.

# **Options**

None.

### **Secondary requests**

None.

### **Output**

The output from the server consists of a [promptAnswers](#page-146-2) element.

## **promptDescription**

Retrieves the descriptions of the prompts for a report.

This resource type is deprecated and will be removed in a future version of this product. Use the [reportPrompts](#page-136-1) resource type to retrieve prompt descriptions.

### **Source types**

[path](#page-138-0), [report](#page-138-1), [searchPath](#page-139-0)

## **Options**

[xmlData](#page-143-1)

### **Secondary requests**

None.

## **Output**

The output from the server consists of a [GetPromptDescriptionResponse](#page-169-1) element.

# **promptPage**

<span id="page-135-0"></span>Displays the standard IBM Cognos prompt page for a report.

### **Source types**

[path](#page-138-0), [report](#page-138-1), [searchPath](#page-139-0)

## **Options**

[useRelativeURL](#page-143-5)

### **Secondary requests**

None.

## **Output**

The output from the server consists of a [GetPromptPageResponse](#page-170-1) element. The [url](#page-189-0) element in the response contains the URL of the IBM Cognos prompt page. The [promptID](#page-180-0) element can be passed as a [conversationID](#page-138-2) in a [promptAnswers](#page-134-1) URL to retrieve the prompt answers selected by a user.

# **providerOutput**

<span id="page-136-2"></span>Returns a report output that has been saved in Content Manager.

This resource type is deprecated and will be removed in a future version of this product. Use the [outputFormat](#page-133-1) resource type to retrieve report outputs.

# **Source types**

[path](#page-138-0), [report](#page-138-1), [searchPath](#page-139-0)

# **Options**

[burstID](#page-139-2), [burstKey](#page-139-3), [fmt](#page-140-5)

## **Secondary requests**

None.

### **Output**

The output from the server consists of the requested saved report.

# **reportData**

<span id="page-136-0"></span>Retrieves the output of a content store object, such as a report.

# **Source types**

[path](#page-138-0), [report](#page-138-1), [searchPath](#page-139-0)

# **Options**

*[drill\\_through\\_parameter](#page-139-4)*, [async](#page-139-1), [burstID](#page-139-2), [burstKey](#page-139-3), [drillthroughurls](#page-140-1), [drillurls](#page-140-2), [embedImages](#page-140-3), [excludePage](#page-140-4), [fmt](#page-140-5), [height](#page-141-1), [includeLayout](#page-141-2), [includePageBreaks](#page-141-0), p\_*[parameter](#page-142-0)*, [rowLimit](#page-142-2), [saveOutput](#page-142-1), [selection](#page-143-2), [useRelativeURL](#page-143-5), [version](#page-143-3), [versionID](#page-143-4), [width](#page-143-6), [xmlData](#page-143-1), [xpath](#page-143-0)

## **Secondary requests**

[drill](#page-144-0), [release](#page-145-3)

## **Output**

The output from the server consists of the requested report, or report elements, in the requested format.

The report is run synchronously or asynchronously depending on the value of the [async](#page-139-1) option.

## **reportPrompts**

<span id="page-136-1"></span>Retrieves a prompt page in LDX format.

## **Source types**

[path](#page-138-0), [report](#page-138-1), [searchPath](#page-139-0)

# **Options**

None.

## **Secondary requests**

[finish](#page-144-2), [forward](#page-144-3), [reprompt](#page-145-4), [treePromptNode](#page-145-5)

## **Output**

The output from the server consists of a [GetPromptPageResponse](#page-170-1) element. The [url](#page-189-0) element in the response contains the URL of the IBM Cognos prompt page. The [promptID](#page-180-0) element can be passed as a [conversationID](#page-138-2) in a [promptAnswers](#page-134-1) URL to retrieve the prompt answers selected by a user.

# **thumbnail**

Retrieves a graphical preview of the report output, run without data. If a preview cannot be generated within 5 seconds, then a default image is returned.

### **Source types**

[path](#page-138-0), [report](#page-138-1), [searchPath](#page-139-0)

### **Options**

None.

### **Secondary requests**

None.

### **Output**

The output from the server is a thumbnail image.

# **wsdl**

Retrieves the SOAP-based Web service description of a report.

### **Source types**

[path](#page-138-0), [report](#page-138-1), [searchPath](#page-139-0)

### **Options**

None.

### **Secondary requests**

None.

### **Output**

The output from the server is a WSDL file that is the Web service description of the report.

# **wsil**

Retrieves the WSIL description of the Web services and other WSIL containers within a folder.

### **Source types**

[path](#page-138-0), [report](#page-138-1), [searchPath](#page-139-0)

### **Options**

None.

### **Secondary requests**

None.

#### **Output**

The output from the server is a WSIL file that is the WSIL description of the Web services and other WSIL containers within the folder.

# **Source types**

Source types are used to specify which report or asynchronous conversation the REST command is referring to.

# **conversationID**

<span id="page-138-2"></span>The source is a resource that is identified by an ID.

If the resource type is not [promptAnswers](#page-134-1), this source is a conversation ID that is stored in Content Manager for asynchronous and secondary requests.

A sample URL using a conversationID is shown here.

http://localhost/ibmcognos/cgi-bin/cognos.cgi/rds/reportData /conversationID/i0EDF76C5EC064255A1C4F27FB6AE147A

If the resource type is [promptAnswers](#page-134-1), this is the value of the [promptID](#page-180-0) element contained in the response to a [promptPage](#page-135-0) resource type.

### <span id="page-138-0"></span>**path**

The source is a resource that is referenced by its simplified path. The path can have as its root:

- v Public%20Folders for objects contained in **Public Folders**.
- v ~ for the **My Folders** of the current user
- v CAMID(user) for the **My Folders** of another user

A sample URL using a path is shown here.

```
http://localhost/ibmcognos/cgi-bin/cognos.cgi/rds/reportData/path
    /Public%20Folders/Samples/Models/GO%20Sales%20(query)
     /Report%20Studio%20Report%20Samples/Order%20Invoices%20-%20Donald%20Chow%2c%20Sales%20Person
```
### **report**

<span id="page-138-1"></span>The source is a resource that is referenced by its storeID. Note that the storeID of the same report will differ in different IBM Cognos installations.

A sample URL using a storeID is shown here.

http://localhost/ibmcognos/cgi-bin/cognos.cgi/rds/reportData /report/i0E130B9A0A21463582535CF2D47B45F8

# **searchPath**

<span id="page-139-0"></span>The source is a resource that is referenced by its search path.

A sample URL using a search path is shown here.

```
http://localhost/ibmcognos/cgi-bin/cognos.cgi/rds/reportData/searchPath
    /content/folder[@name='Samples']/folder[@name='Models']/package[@name='GO Sales (query)']
   /folder[@name='Report Studio Report Samples']
   /report[@name='Order Invoices - Donald Chow, Sales Person']
```
# **Options**

Options enable you to provide further detail about a REST command. The options allowed vary depend on the resource type.

# *drill\_through\_parameter*

<span id="page-139-4"></span>Specifies the name and value of a drill through parameter used to run a drill through report. The name of the parameter is the [name](#page-237-0) of the drill through [parameter](#page-245-0). See [Drilling through to another report](#page-70-0).

### **async**

<span id="page-139-1"></span>Specifies whether the report will be run synchronously or asynchronously. The possible values are shown here. The default value is AUTO.

- **AUTO** The report is run asynchronously. The server returns the http redirect response code (303) and a redirect URL. If the Web client is set to follow redirects, then the client will poll automatically.
- **MANUAL** The report is run asynchronously. The server returns the http response code (202) and a polling URL in the location http header. The format of the response body varies depending on the Web server being used.
- **OFF** The report is run synchronously. The server will not respond to the request until the output is available.

# **burstID**

<span id="page-139-2"></span>If the value of [version](#page-143-3) is VERSION\_NAME, this option can be used to provide a [burstId](#page-158-2) value.

# **burstKey**

<span id="page-139-3"></span>If the value of [version](#page-143-3) is VERSION\_NAME, this option can be used to provide a [burstKey](#page-159-0) value.

### **contextId**

Specifies the [ctx](#page-208-0) item to drill up or down on.

# **direction**

Specifies the drill direction in a report. Its value is one of the values of the [direction](#page-162-0) element.

# **drillthroughurls**

<span id="page-140-1"></span>Specifies whether HTML output contains drill-through information. The default value is false.

- **true** HTML output contains drill-through information
- **false** HTML output does not contain drill-through information

For more information, see ["Drilling through to another report" on page 55.](#page-70-1)

# **drillurls**

<span id="page-140-2"></span>Specifies whether HTML output contains drill-up and drill-down information. The default value is false.

- **true** HTML output contains drill-up and drill-down information
- **false** HTML output does not contain drill-up and drill-down information

For more information, see ["Drilling up and down in reports" on page 54.](#page-69-0)

# **eltype**

<span id="page-140-0"></span>Specifies which element of a report part to return in an ATOM feed.

# **embedImages**

<span id="page-140-3"></span>Specifies whether images that are included in HTML output are expressed as links to images on the IBM Cognos Business Intelligence server or are embedded as data in the HTML output. The default value is false.

- **true** HTML output contains images as data.
- **false** HTML output contains links to images on the Cognos Business Intelligence server.

This option requires that [fmt](#page-140-5) be set to HTML or HTMLFragment.

# **excludePage**

<span id="page-140-4"></span>Specifies that when the selection option is being used to select a report part, report pages are not considered. The default value is false.

Although report parts in a report must have unique names, it is possible for a report page to have the same name as a report part, such as a list. Setting this option to true will ensure that a report part is selected rather than a report page with the same name.

### <span id="page-140-5"></span>**fmt**

Specifies the format of the returned output.

If the resource type is not [providerOutput](#page-136-2) (deprecated), the possible values are shown here. These values are case-sensitive. The default value is layoutDataXML.

See ["Output formats" on page 9](#page-24-0) for more information about output formats.

#### **layoutDataXML**

Output is XML based on the LDX schema. See [Layout Data Schema](#page-194-0) [Reference](#page-194-0).

**HTML** Output is a complete HTML file with style information in an inline stylesheet.

#### **HTMLFragment**

- Output is a fragment of an HTML file with inline style information.
- **JSON** Output is in JavaScript Object Notation format.
- **Simple** Output is in Simple format. See [Using the Simple Format](#page-90-0).
- **Image** Output is a portable network graphic (.png) image of the report output.

#### **DataSet**

Output is XML in the DataSet format. See [Using the DataSet format](#page-98-0).

#### **DataSetAtom**

Output is XML in the Atom version of the DataSet format. See [Using the](#page-98-0) [DataSet format](#page-98-0).

If the resource type is [providerOutput](#page-136-2) (deprecated), the possible values are those in the outputFormatEnum enumeration set documented in the *IBM Cognos Software Development Kit Developer Guide*. The default value is the format of the default saved report.

### **height**

<span id="page-141-1"></span>Specifies the height of the image returned when using the Image output format ([fmt](#page-140-5)). The default value provides an output that is approximately the same size as when the report is viewed in IBM Cognos Viewer.

## **includeLayout**

<span id="page-141-2"></span>Specifies whether the output should include all formatting elements or only a subset of them. If the value of this option is false, then the following layout elements are not included in the report output, although report elements inside these elements are returned:

- $\bullet$  [blk](#page-198-0)
- [sngl](#page-257-0)
- $\cdot$  [tbl](#page-261-0)
- p\_ elements

The default value is false when using the [reportData](#page-136-0) resource type and true when using the [pagedReportData](#page-134-0) resource type.

**Note:** This option has no effect when the value of [fmt](#page-140-5) is Simple, DataSet, or DataSetAtom.

# **includePageBreaks**

<span id="page-141-0"></span>Specifies whether the output should be returned as one page or should be separated into pages as in Report Viewer. The default value is false.

**true** The output is separated into pages as in Report Viewer.

**false** The output is returned as a single page.

## **mtchAll**

Specifies whether the search results returned match all of the search words entered. The default value is false.

- **true** The results returned match all of the search words entered. When [mtchAny](#page-142-3) is also true, then the search can contain all the keywords in any order.
- **false** The results returned match any of the search words entered.

# **mtchAny**

<span id="page-142-3"></span>Specifies whether the search results contain or start with the keywords. The default value is false.

- **true** The results returned contain the key words.
- **false** The search results returned start with the keywords.

### **nocase**

Specifies whether the search is case sensitive or case insensitive. The default value is true.

**true** The search is case insensitive.

**false** The search is case sensitive.

### **pname**

Specifies the report parameter to search on.

## **p\_***parameter*

<span id="page-142-0"></span>Specifies the name and values of a prompt parameter. The values used are the [useValue](#page-190-0) elements of a [GetPromptAnswersResponse](#page-169-2) response element. For example, p P Year=[Promotion].[Time].[Time].[Year]->[Time].[2005]. (See [Running a](#page-69-1) [report with prompts](#page-69-1).)

The following table shows the forms of this option that may also be used.

*Table 3. Prompt parameter samples*

| Form                                     | Example                        |
|------------------------------------------|--------------------------------|
| p parameter= <start>:<end></end></start> | $p$ OrderNumber=1156:1156      |
| p parameter= <min>:<end></end></min>     | p SalesTarget= <min>:500</min> |
| p parameter= <start>:<max></max></start> | p SalesTarget=500: <max></max> |
| p <i>parameter</i> = <null></null>       | p Country= <null></null>       |
| p parameter= <none></none>               | p Country= <none></none>       |
| $p$ parameter= [CDATA [<value ]]>        | p Time= [CDATA [12:04:34]]     |

p\_*parameter*=<NONE> is used to skip an optional parameter. It is distinct from p\_*parameter*=<NULL>, which send a NULL value, or p\_*parameter*="", which sends a blank value for the prompt.

# **rowLimit**

<span id="page-142-2"></span>Specifies the number of rows of data to be returned. For example, rowLimit=20.

## **saveOutput**

<span id="page-142-1"></span>Specifies that a copy of the report output is to be saved in the Content Store. For example, saveOutput=true.

# **selection**

<span id="page-143-2"></span>Specifies that only specific report elements is to be returned. For example, selection=List1.

**Note:** For resource types other than [outputFormat,](#page-133-1) you can specify a semicolon-seperated list to return multiple report elements. For example, selection=List1; List3 will return both List1 and List3.

# **srchVal**

Specifies the keywords to search on.

### **swsID**

Specifies the ID of the prompt.

# **useRelativeURL**

<span id="page-143-5"></span>When 1, the URL returned from the IBM Cognos Business intelligence server will be based on the external gateway URI and not on the internal dispatcher URI.

## **version**

<span id="page-143-3"></span>Specifies the version of the report to retrieve. Its value is one of the values of the [versionType](#page-192-0) element.

# **versionID**

<span id="page-143-4"></span>If the value of [version](#page-143-3) is VERSION\_NAME, this option must be used to provide a [versionName](#page-191-1) value.

### **width**

<span id="page-143-6"></span>Specifies the width of the image returned when using the Image output format ([fmt](#page-140-5)). The default value provides an output that is approximately the same size as when the report is viewed in IBM Cognos Viewer.

# **xmlData**

<span id="page-143-1"></span>Specifies other request parameters in XML format.

### **xpath**

<span id="page-143-0"></span>Specifies a location of the report output as an XPath 2.0 expression. The XPath expression is relative to the layoutDataXML representation of the report output.

See ["Using XPath expressions to filter report output" on page 38](#page-53-0) for more information.

# **Secondary requests**

Secondary requests are used in REST operations that require several interactive steps to complete, such as:

- Retrieving report output one page at a time.
- Collecting report prompts.
- Drilling up or down in a report.

In order to make secondary requests, the primary request must be an asynchronous request (see the [async](#page-139-1) option).
Secondary operation requests are created by taking the URL that is returned by the IBM Cognos Business Intelligence server, and appending to it the secondary request and any required options. The resulting URL is then submitted to the server. For an example, see [Collecting prompts from multiple prompt pages](#page-64-0).

Any secondary request can also be configured as a resource type. For example,

http://*webservername:portnumber*/ibmcognos/cgi-bin/cognos.cgi/rds /sessionOutput/conversationID/*conv\_ID*/*secondary\_request* ?*option1=val1&option2=val2...*

is equivalent to

```
http://webservername:portnumber/ibmcognos/cgi-bin/cognos.cgi/rds
/secondary_request/conversationID/conv_ID
?option1=val1&option2=val2...
```
However, when coding mashup applications using the REST interface, it will usually be more convenient to use the first version of the secondary operation syntax.

## **back**

Returns to the previous prompt page.

See [Collecting cascading prompts.](#page-64-0)

## **Options**

None.

## **drill**

Drills up or down in a report.

## **Options**

[contextId](#page-139-0), [direction](#page-139-1)

## **finish**

Skips subsequent prompt pages. You can use this request if subsequent prompts have default values.

## **Options**

p\_*[parameter](#page-142-0)*

## **first**

Retrieves the first page of report output.

## **Options**

None.

# **forward**

Retrieves the next prompt page.

See [Collecting cascading prompts.](#page-64-0)

## **Options**

p\_*[parameter](#page-142-0)*

## **last**

Retrieves the last page of report output.

## **Options**

None.

## **next**

Retrieves the next page of report output.

## **Options**

None.

## **previous**

Retrieves the previous page of report output.

### **Options**

None.

## **release**

Terminates an asynchronous conversation and frees up the server resources associated with this conversation.

## **Options**

None.

## **reprompt**

Use this secondary request on a prompt page that has multiple prompts to submit one or more prompt values and have the current prompt page refreshed, instead of moving to the next prompt page. Use this request if the page contains cascading prompts and you need to submit a prompt response before receiving the subsequent prompt request.

## **Options**

[mtchAll](#page-141-0), [mtchAny](#page-142-1), [nocase](#page-142-2), [pname](#page-142-3), p\_*[parameter](#page-142-0)*, [srchVal](#page-143-0), [swsID](#page-143-1)

## **treePromptNode**

Use this secondary request on a tree prompt page. Use this request to move down to the next level in the tree hierarchy.

## **Options**

, p\_*[parameter](#page-142-0)*

# **XML elements reference**

The following XML elements are not part of the schemas documented elsewhere in this guide.

### **error**

Contains the response to a URL request that fails.

## **Content Model**

[message](#page-174-0) then [promptID](#page-180-0) *(optional)* then [url](#page-189-0) *(optional)*

## **noerror**

Contains the response to a successful log off request.

## **Content Model**

empty

# **promptAnswers**

Contains prompt answers.

This element contains the response to the [promptAnswers](#page-134-0) URL request. This element is also submitted in the [xmlData](#page-143-2) option when requesting multiple prompt pages with the [promptDescription](#page-135-0) resource type or running a report that has prompts.

## **Content Model**

[conversationID](#page-161-0) *(optional)* then [promptValues](#page-180-1) *(any number)*

# **Chapter 14. Authentication schema reference**

For each layout data specification element, this section provides

- the name and description of the element
- v sample code that demonstrates how to use the element, or a cross-reference to a topic that contains sample code
- v information about attributes that apply to the element, including each attribute's name, description, optionality, legal values, and default value, if applicable
- v content model information, consisting of a list of valid child elements presented as an element model group
- a list of valid parent elements

## **accountID**

<span id="page-148-1"></span>Specifies the IBM Cognos account ID from Cognos Access Manager (CAM).

For example:

```
<auth:accountInfo xmlns:auth="http://developer.cognos.com/schemas/ccs/auth/types/1">
  <auth:accountID>
    CAMID("ent:u=S-1-5-21-1764567485-459800859-2736415091-4187")
  </auth:accountID>
  <auth:displayName>campbelk</auth:displayName>
</auth:accountInfo>
```
## **Content model**

Content type is string.

## **Parent elements**

[accountInfo](#page-148-0)

# **accountInfo**

<span id="page-148-0"></span>Contains the account information returned in a [logonResponse](#page-153-0).

For sample XML, see [accountID](#page-148-1).

### **Content model**

[accountID](#page-148-1) then [displayName](#page-151-0) then [extension](#page-152-0) *(optional)*

## **Parent elements**

[result](#page-155-0)

# **actualValue**

<span id="page-148-2"></span>Specifies a known value for the credential piece specified by the [name](#page-154-0).

For sample XML, see [credentialPrompt](#page-149-0) or [credentials](#page-150-0).

Content type is string.

### **Parent elements**

[value](#page-155-1)

# **credentialElements**

<span id="page-149-1"></span>Contains a piece of the credential.

## **Content model**

[name](#page-154-0) then [label](#page-152-1) *(optional)* then [value](#page-155-1) then [extension](#page-152-0) *(optional)*

#### **Parent elements**

[credentialPrompt](#page-149-0) , [credentials](#page-150-0)

# **credentialPrompt**

<span id="page-149-0"></span>Contains list of credentials required for authentication, including both missing and actual values.

For example:

```
<auth:credentialPrompt
  xmlns:auth="http://developer.cognos.com/schemas/ccs/auth/types/1">
  <auth:credentialElements>
    <auth:name>CAMNamespace</auth:name>
    <auth:value>
      <auth:actualValue>ent</auth:actualValue>
   </auth:value>
  </auth:credentialElements>
  <auth:credentialElements>
    <auth:name>CAMNamespaceDisplayName</auth:name>
    <auth:label>Namespace:</auth:label>
    <auth:value>
     <auth:actualValue>ent</auth:actualValue>
   </auth:value>
 </auth:credentialElements>
  <auth:credentialElements>
    <auth:name>CAMUsername</auth:name>
    <auth:label>User ID:</auth:label>
    <auth:value>
     <auth:missingValue>
        <auth:valueType>text</auth:valueType>
     </auth:missingValue>
    </auth:value>
  </auth:credentialElements>
  <auth:credentialElements>
   <auth:name>CAMPassword</auth:name>
    <auth:label>Password:</auth:label>
    <auth:value>
     <auth:missingValue>
        <auth:valueType>textnoecho</auth:valueType>
     </auth:missingValue>
    </auth:value>
  </auth:credentialElements>
</auth:credentialPrompt><auth:credentialPrompt
   xmlns:auth="http://developer.cognos.com/schemas/ccs/auth/types/1">
```

```
<auth:credentialElements>
    <auth:name>CAMNamespace</auth:name>
    <auth:value>
     <auth:actualValue>ent</auth:actualValue>
    </auth:value>
  </auth:credentialElements>
  <auth:credentialElements>
    <auth:name>CAMNamespaceDisplayName</auth:name>
    <auth:label>Namespace:</auth:label>
   <auth:value>
     <auth:actualValue>ent</auth:actualValue>
    </auth:value>
  </auth:credentialElements>
  <auth:credentialElements>
    <auth:name>CAMUsername</auth:name>
   <auth:label>User ID:</auth:label>
   <auth:value>
      <auth:missingValue>
        <auth:valueType>text</auth:valueType>
     </auth:missingValue>
    </auth:value>
  </auth:credentialElements>
  <auth:credentialElements>
    <auth:name>CAMPassword</auth:name>
    <auth:label>Password:</auth:label>
   <auth:value>
     <auth:missingValue>
        <auth:valueType>textnoecho</auth:valueType>
     </auth:missingValue>
    </auth:value>
  </auth:credentialElements>
</auth:credentialPrompt>
```
## **Attributes**

#### **Adding Other Attributes**

anyAttribute indicates that any attribute within the specified namespace(s) is permitted. Applicable namespace(s) and processing considerations are specified by the namespace and processContents parameters, respectively.

## **Content model**

[credentialElements](#page-149-1) *(any number)* then [extension](#page-152-0) *(optional)*

### **Parent elements**

[result](#page-155-0)

# **credentials**

<span id="page-150-0"></span>Contains list of credentials to pass to the server for authentication.

#### For example:

```
<auth:credentials xmlns:auth="http://developer.cognos.com/schemas/ccs/auth/types/1">
 <auth:credentialElements>
    <auth:name>CAMNamespace</auth:name>
    <auth:value>
     <auth:actualValue>ent</auth:actualValue>
    </auth:value>
  </auth:credentialElements>
  <auth:credentialElements>
    <auth:name>CAMNamespaceDisplayName</auth:name>
    <auth:value>
```

```
<auth:actualValue>ent</auth:actualValue>
    </auth:value>
 </auth:credentialElements>
  <auth:credentialElements>
    <auth:name>CAMUsername</auth:name>
     <auth:value>
     <auth:actualValue>myuserid</auth:actualValue>
    </auth:value>
  </auth:credentialElements>
  <auth:credentialElements>
    <auth:name>CAMPassword</auth:name>
    <auth:value>
     <auth:actualValue>mypasswd</auth:actualValue>
   </auth:value>
  </auth:credentialElements>
</auth:credentials>
```
## **Attributes**

#### **Adding Other Attributes**

anyAttribute indicates that any attribute within the specified namespace(s) is permitted. Applicable namespace(s) and processing considerations are specified by the namespace and processContents parameters, respectively.

## **Content model**

[credentialElements](#page-149-1) *(any number)* then [extension](#page-152-0) *(optional)*

## **Parent elements**

[logonRequest](#page-153-1)

# **displayName**

<span id="page-151-0"></span>Specifies the display name for the account, if available.

For sample XML, see [accountID](#page-148-1).

#### **Content model**

Content type is string.

## **Parent elements**

[accountInfo](#page-148-0)

## **enumeration**

<span id="page-151-1"></span>Contains a list of values that can be used for the credential. This list is provided by the server.

### **Content model**

[label](#page-152-1) then [value](#page-155-2)

## **Parent elements**

[missingValue](#page-153-2)

# **extension**

<span id="page-152-0"></span>Reserved.

### **Attributes**

#### **Adding Other Attributes**

anyAttribute indicates that any attribute within the specified namespace(s) is permitted. Applicable namespace(s) and processing considerations are specified by the namespace and processContents parameters, respectively.

#### **Content model**

[item](#page-152-2) *(any number)*

## **Parent elements**

[accountInfo](#page-148-0) , [credentialElements](#page-149-1) , [credentialPrompt](#page-149-0) , [credentials](#page-150-0) , [logoffRequest](#page-152-3) , [logoffResponse](#page-153-3) , [logonRequest](#page-153-1) , [logonResponse](#page-153-0) , [missingValue](#page-153-2) , [result](#page-155-0) , [value](#page-155-1)

## <span id="page-152-2"></span>**item**

Reserved.

## **Content model**

Content type is anyType.

### **Parent elements**

[extension](#page-152-0)

## <span id="page-152-1"></span>**label**

Specifies the label for the credential piece or the enumeration value.

#### **Content model**

Content type is string.

#### **Parent elements**

[credentialElements](#page-149-1) , [enumeration](#page-151-1)

# **logoffRequest**

<span id="page-152-3"></span>Requests a logoff.

#### **Attributes**

#### **Adding Other Attributes**

anyAttribute indicates that any attribute within the specified namespace(s) is permitted. Applicable namespace(s) and processing considerations are specified by the namespace and processContents parameters, respectively.

[extension](#page-152-0) *(optional)*

## **logoffResponse**

<span id="page-153-3"></span>Contains the response to the [logoffRequest](#page-152-3) command.

### **Content model**

[responseCode](#page-154-1) then [responseMessage](#page-154-2) *(optional)* then [extension](#page-152-0) *(optional)*

## **logonRequest**

<span id="page-153-1"></span>Requests a logon.

## **Attributes**

#### **Adding Other Attributes**

anyAttribute indicates that any attribute within the specified namespace(s) is permitted. Applicable namespace(s) and processing considerations are specified by the namespace and processContents parameters, respectively.

## **Content model**

[credentials](#page-150-0) then [extension](#page-152-0) *(optional)*

## **logonResponse**

<span id="page-153-0"></span>Contains response to the [logonRequest](#page-153-1) command.

### **Content model**

[responseCode](#page-154-1) then [responseMessage](#page-154-2) *(optional)* then [result](#page-155-0) then [extension](#page-152-0) *(optional)*

# **missingValue**

<span id="page-153-2"></span>Specifies a missing value required by the server for authentication.

For sample XML, see [credentialPrompt](#page-149-0).

## **Attributes**

#### **Adding Other Attributes**

anyAttribute indicates that any attribute within the specified namespace(s) is permitted. Applicable namespace(s) and processing considerations are specified by the namespace and processContents parameters, respectively.

## **Content model**

[valueType](#page-155-3) then [enumeration](#page-151-1) *(any number)* then [extension](#page-152-0) *(optional)*

## **Parent elements**

[value](#page-155-1)

#### <span id="page-154-0"></span>**name**

Specifies the name of the credential piece. This element contains an ID used by Cognos Access Manager (CAM).

For sample XML, see [credentialPrompt](#page-149-0) or [credentials](#page-150-0).

## **Content model**

Content type is string.

## **Parent elements**

[credentialElements](#page-149-1)

# **noResult**

<span id="page-154-3"></span>Specifies that no result is returned due to an error in response to the [logonRequest](#page-153-1) command. This element is returned when the [responseCode](#page-154-1) element contains the value ERROR.

## **Content model**

Empty element.

### **Parent elements**

[result](#page-155-0)

## **responseCode**

<span id="page-154-1"></span>Specifies whether an error occurred during the request. This element contains the response code to the [logonRequest](#page-153-1) and [logoffRequest](#page-152-3) commands.

### **Content model**

Content type is string.

The possible values of this element are restricted to the following.

## **ERROR**

There was an error in the request.

#### **NO\_ERROR**

There was no error in the request.

## **Parent elements**

[logoffResponse](#page-153-3) , [logonResponse](#page-153-0)

## **responseMessage**

<span id="page-154-2"></span>Contains the response message returned for the [logonRequest](#page-153-1) or the [logoffRequest](#page-152-3) commands.

Content type is string.

## **Parent elements**

[logoffResponse](#page-153-3) , [logonResponse](#page-153-0)

## <span id="page-155-0"></span>**result**

Contains the result for the [logonRequest](#page-153-1) command.

## **Content model**

[credentialPrompt](#page-149-0) or [accountInfo](#page-148-0) or [noResult](#page-154-3) or [extension](#page-152-0)

### **Parent elements**

[logonResponse](#page-153-0)

## <span id="page-155-1"></span>**value**

Specifies the value for the enumeration.

## **Content model**

[actualValue](#page-148-2) or [missingValue](#page-153-2) or [extension](#page-152-0)

### **Parent elements**

[credentialElements](#page-149-1)

## <span id="page-155-2"></span>**value**

Container for a missing or actual value in the credential piece.

### **Content model**

Content type is string.

## **Parent elements**

[enumeration](#page-151-1)

# **valueType**

<span id="page-155-3"></span>Specifies the type of UI control to prompt for the missing value, for example: text, textnoecho, or picklist. This type is determined by Cognos Access Manager (CAM).

## **Content model**

Content type is string.

# **Parent elements**

[missingValue](#page-153-2)

# **Chapter 15. RDS schema reference**

For each RDS specification element, this section provides

- the name and description of the element
- v information about attributes that apply to the element, including each attribute's name, description, optionality, legal values, and default value, if applicable
- v content model information, consisting of a list of valid child elements presented as an element model group
- a list of valid parent elements

# **autoSubmit**

<span id="page-158-2"></span>Specifies whether to automatically submit the prompt value to the server if the selected value changes.

When true, the client should immediately submit the selected value to the server when the value changes and the [reprompt](#page-183-0) element should be set to true.

## **Content model**

Content type is boolean.

### **Parent elements**

[PDateTimeBox](#page-178-0) , [PListBox](#page-178-1) , [PSearchAndSelect](#page-181-0) , [PTextBox](#page-181-1) , [PTreePrompt](#page-181-2)

## **BackRequest**

<span id="page-158-1"></span>A secondary request to return to the previous prompt page.

## **Content model**

[session](#page-185-0) then [extension](#page-164-0) *(optional)*

# <span id="page-158-0"></span>**burstId**

Specifies the burstID.

For more information on burstID, see the *IBM Cognos Software Development Kit Developer Guide*.

## **Content model**

Content type is string.

## **Parent elements**

[burstInfo](#page-159-0)

# **burstInfo**

<span id="page-159-0"></span>Specifies the burst information required to retrieve a bursted version of a report.

To identify the burst, you must specify the [burstKey](#page-159-1) or the [burstId](#page-158-0).

## **Content model**

[burstKey](#page-159-1) *(optional)* then [burstId](#page-158-0) *(optional)* then [extension](#page-164-0) *(optional)*

## **Parent elements**

[GetOutputFormatRequest](#page-167-0) , [GetPagedReportDataRequest](#page-168-0) , [GetReportDataRequest](#page-170-0)

# **burstKey**

<span id="page-159-1"></span>Specifies the burstKey.

For more information on burstKey, see the *IBM Cognos Software Development Kit Developer Guide*.

## **Content model**

Content type is string.

## **Parent elements**

[burstInfo](#page-159-0)

# **calendarType**

<span id="page-159-2"></span>Specifies the type of calendar used for the prompt.

## **Content model**

Content type is string.

The possible values of this element are restricted to the following.

### **GREGORIAN**

The calendar type is the standard international calendar.

### **IMPERIAL**

The calendar type is the Japanese Imperial calendar.

## **Parent elements**

[PDateTimeBox](#page-178-0)

# **canExpand**

Specifies whether the tree prompt can be expanded.

### **Content model**

Content type is boolean.

## **Parent elements**

[PTreePrompt](#page-181-2)

# **canFinish**

Indicates whether the prompt page can be the last prompt page.

When true, the user can click the **Finish** button and run the report.

## **Content model**

Content type is boolean.

## **Parent elements**

[prompts](#page-180-2)

# **caseInsensitive**

Specifies whether case is considered when processing prompt values.

When true, the search is not case sensitive. When false, the search is case sensitive. The default value is true.

## **Content model**

Content type is boolean.

## **Parent elements**

[PSearchAndSelect](#page-181-0) , [searchPValue](#page-184-0)

# **CCSAuthenticationFault**

<span id="page-160-0"></span>Contains a fault that occurs when authentication is required before the request can be completed.

## **Content model**

[message](#page-174-0) then [extension](#page-164-0) *(optional)*

# **CCSGeneralFault**

<span id="page-160-2"></span>Contains a fault that occurs when an error prevents the request from completing.

## **Content model**

[message](#page-174-0) then [trace](#page-188-0) *(optional)*

# **CCSPromptFault**

<span id="page-160-1"></span>Contains a fault that occurs when prompt answers are required before the request can complete.

[message](#page-174-0) then [promptID](#page-180-0) then [url](#page-189-0) then [extension](#page-164-0) *(optional)*

## **columnName**

<span id="page-161-3"></span>Specifies the display name of the column that contains the prompt values.

## **Content model**

Content type is string.

## **Parent elements**

[PDateTimeBox](#page-178-0) , [PListBox](#page-178-1) , [PSearchAndSelect](#page-181-0) , [PTextBox](#page-181-1) , [PTreePrompt](#page-181-2)

## **connection**

<span id="page-161-2"></span>Defines the connection to the data source.

## **Content model**

[name](#page-175-0) then [searchPath](#page-184-1) then [selected](#page-185-1)

### **Parent elements**

[PDataSource](#page-178-2)

## **contextID**

<span id="page-161-1"></span>Specifies the context information related to the object on which the drill is executed.

The value in this element matches the value in the [ctx](#page-208-0) element in the layout data document.

## **Content model**

Content type is string.

## **Parent elements**

[DrillRequest](#page-163-0)

## **conversationID**

<span id="page-161-0"></span>Specifies the storeID of the conversation object stored in the Content Manager.

For more information on storeID, see the *IBM Cognos Software Development Kit Developer Guide*.

## **Content model**

Content type is string.

## **Parent elements**

[GetPromptDescriptionRequest](#page-169-0) , [GetPromptDescriptionResponse](#page-169-1) , [GetTreePromptNodeRequest](#page-171-0) , [session](#page-185-0)

# <span id="page-162-0"></span>**direction**

Specifies if the drill is up or down.

## **Content model**

Content type is string.

The possible values of this element are restricted to the following.

**UP**

The drill direction is up, to a higher level of granularity.

## **DOWN**

The drill direction is down, to a lower level of granularity.

## **Parent elements**

[DrillRequest](#page-163-0)

# **displayMilliseconds**

<span id="page-162-3"></span>Specifies whether the prompt control displays milliseconds.

## **Content model**

Content type is boolean.

## **Parent elements**

[PDateTimeBox](#page-178-0)

# **displaySeconds**

<span id="page-162-2"></span>Specifies whether the prompt control displays seconds.

## **Content model**

Content type is boolean.

## **Parent elements**

[PDateTimeBox](#page-178-0)

# **displayValue**

<span id="page-162-1"></span>Specifies the display value that appears in the prompt control.

## **Content model**

Content type is string.

## **Parent elements**

[end](#page-163-1) , [options](#page-176-0) , [SimplePValue](#page-186-0) , [start](#page-187-0)

## **DrillRequest**

<span id="page-163-0"></span>Makes a secondary request to drill into a resource.

#### **Attributes**

#### **Adding Other Attributes**

anyAttribute indicates that any attribute within the specified namespace(s) is permitted. Applicable namespace(s) and processing considerations are specified by the namespace and processContents parameters, respectively.

## **Content model**

[session](#page-185-0) then [contextID](#page-161-1) then [direction](#page-162-0)

## <span id="page-163-1"></span>**end**

Specifies the end value of the range.

#### **Attributes**

#### **Adding Other Attributes**

anyAttribute indicates that any attribute within the specified namespace(s) is permitted. Applicable namespace(s) and processing considerations are specified by the namespace and processContents parameters, respectively.

## **Content model**

[inclusive](#page-172-0) then [useValue](#page-190-0) then [displayValue](#page-162-1) *(optional)*

#### **Parent elements**

[RangePValue](#page-182-0)

# **excludePage**

<span id="page-163-2"></span>Specifies that when the filterType element is being used to select a report part by name, report pages are not considered. The default value is false.

Although report parts in a report must have unique names, it is possible for a report page to have the same name as a report part, such as a list. Setting this option to true will ensure that a report part is selected rather than a report page with the same name.

## **Content model**

Content type is boolean.

### **Parent elements**

[GetPagedReportDataRequest](#page-168-0) , [GetReportDataRequest](#page-170-0)

# **extension**

<span id="page-164-0"></span>Placeholder for future extensions.

## **Content model**

Content type is anyType.

### **Parent elements**

[BackRequest](#page-158-1), [burstInfo](#page-159-0), [CCSAuthenticationFault](#page-160-0), [CCSPromptFault](#page-160-1), [filters](#page-164-1), [FinishRequest](#page-165-0) , [FirstRequest](#page-166-0) , [ForwardRequest](#page-167-1) , [GetCognosURLRequest](#page-167-2) , [GetCognosURLResponse](#page-167-3) , [GetOutputFormatRequest](#page-167-0) , [GetOutputFormatResponse](#page-167-4) , [GetOutputFormatsRequest](#page-168-1) , [GetOutputFormatsResponse](#page-168-2) , [GetOutputRequest](#page-168-3) , [GetOutputResponse](#page-168-4) , [GetPagedReportDataRequest](#page-168-0) , [GetPromptAnswersRequest](#page-169-2) , [GetPromptAnswersResponse](#page-169-3) , [GetPromptDescriptionRequest](#page-169-0) , [GetPromptDescriptionResponse](#page-169-1) , [GetPromptPageRequest](#page-170-1) , [GetPromptPageResponse](#page-170-2) , [GetReportDataRequest](#page-170-0) , [GetReportPromptsRequest](#page-170-3) , [GetTreePromptNodeRequest](#page-171-0) , [GetTreePromptNodeResponse](#page-171-1) , [item](#page-172-1) , [item](#page-173-0) , [LastRequest](#page-173-1) , [NextRequest](#page-176-1) , [output](#page-177-0) , [PDateTimeBox](#page-178-0) , [PListBox](#page-178-1) , [PreviousRequest](#page-179-0) , [PromptAnswerOutput](#page-179-1) , [promptAnswers](#page-179-2) , [PSearchAndSelect](#page-181-0) , [PTextBox](#page-181-1) , [PTreePrompt](#page-181-2) , [RangePValue](#page-182-0) , [ReleaseRequest](#page-182-1) , [ReleaseResponse](#page-182-2) , [RepromptRequest](#page-183-1) , [searchPValue](#page-184-0) , [searchValue](#page-184-2) , [session](#page-185-0) , [supportedFormats](#page-188-1) , [treeNode](#page-189-1) , [treePromptNode](#page-189-2) , [version](#page-191-0)

## <span id="page-164-1"></span>**filters**

Defines filters applied to the layout data document. Filters allow users to select report parts to return, instead of the complete report.

See ["Accessing parts of a report output" on page 38](#page-53-0) for more information.

#### **Attributes**

#### **Adding Other Attributes**

anyAttribute indicates that any attribute within the specified namespace(s) is permitted. Applicable namespace(s) and processing considerations are specified by the namespace and processContents parameters, respectively.

#### **Content model**

[filterValue](#page-165-1) then [filterType](#page-164-2) then [extension](#page-164-0) *(optional)*

#### **Parent elements**

[GetOutputFormatRequest](#page-167-0) , [GetPagedReportDataRequest](#page-168-0) , [GetReportDataRequest](#page-170-0)

## **filterType**

<span id="page-164-2"></span>Specifies the type of filter applied.

## **Content model**

Content type is string.

The possible values of this element are restricted to the following.

#### **OBJECT\_ID**

The resource is filtered on a named object.

## **CONTEXT\_SPEC**

Reserved.

### **XPATH**

The resource is filtered on a XPath expression.

## **Parent elements**

[filters](#page-164-1)

# **filterValue**

<span id="page-165-1"></span>Specifies the value used in the filter.

### **Content model**

Content type is string.

## **Parent elements**

[filters](#page-164-1)

## **FinishRequest**

<span id="page-165-0"></span>A secondary request to skip subsequent prompt pages. You can use this request if subsequent prompts have default values.

### **Content model**

[session](#page-185-0) then [promptValues](#page-180-1) *(any number)* then [searchValue](#page-184-2) *(optional)* then [extension](#page-164-0) *(optional)*

# <span id="page-165-2"></span>**firstDate**

Specifies the first date that can be selected in the date and time prompt control.

### **Attributes**

#### **Adding Other Attributes**

anyAttribute indicates that any attribute within the specified namespace(s) is permitted. Applicable namespace(s) and processing considerations are specified by the namespace and processContents parameters, respectively.

## **Content model**

Content type is date.

## **Parent elements**

[PDateTimeBox](#page-178-0)

# **FirstRequest**

<span id="page-166-0"></span>A secondary request to retrieve the first page of report output.

## **Content model**

[session](#page-185-0) then [extension](#page-164-0) *(optional)*

## <span id="page-166-1"></span>**format**

Specifies the format of the retrieved report.

See ["Output formats" on page 9](#page-24-0) for more information.

#### **layoutDataXML**

Output is XML based on the LDX schema. See [Layout Data Schema](#page-194-0) [Reference](#page-194-0).

**HTML** Output is a complete HTML file with style information in an inline stylesheet.

#### **HTMLFragment**

Output is a fragment of an HTML file with inline style information.

**JSON** Output is in JavaScript Object Notation format.

**Simple** Output is in Simple format. See [Using the Simple Format](#page-90-0).

**Image** Output is a portable network graphic (.png) image of the report output.

#### **DataSet**

Output is XML in the DataSet format. See [Using the DataSet format](#page-98-0).

#### **DataSetAtom**

Output is XML in the Atom version of the DataSet format. See [Using the](#page-98-0) [DataSet format](#page-98-0).

## **Content model**

Content type is string.

## **Parent elements**

[GetPagedReportDataRequest](#page-168-0) , [GetReportDataRequest](#page-170-0)

# **FormatOutput**

<span id="page-166-2"></span>Contains the output from the [getPagedReportData](#page-113-0) and [getReportData](#page-115-0) commands when the [format](#page-166-1) option is included in the request.

### **Content model**

Content type is string.

## **Parent elements**

[output](#page-177-0)

# **ForwardRequest**

<span id="page-167-1"></span>A secondary request to obtain the next prompt page

## **Content model**

[session](#page-185-0) then [promptValues](#page-180-1) *(any number)* then [searchValue](#page-184-2) *(optional)* then [extension](#page-164-0) *(optional)*

## **GetCognosURLRequest**

<span id="page-167-2"></span>Retrieves a URL to display the resource in IBM Cognos Viewer.

#### **Content model**

[sourceID](#page-186-1) then [sourceType](#page-186-2) then [extension](#page-164-0) *(optional)*

## **GetCognosURLResponse**

<span id="page-167-3"></span>Contains the response to the [GetCognosURLRequest](#page-167-2) command.

```
For example:
```

```
<rds:GetCognosURLResponse
 xmlns:rds="http://developer.cognos.com/schemas/rds/types/2">
 <rds:url>
 http://localhost:80/install/cgi-bin/cognos.cgi?b_action=
 cognosViewer&ui.action=run
   &ui.object=storeID("iA230F89540954FE79F8F1C87D8625835")
 </rds:ur]>
</rds:GetCognosURLResponse>
```
## **Content model**

[url](#page-189-0) then [extension](#page-164-0) *(optional)*

# **GetOutputFormatRequest**

<span id="page-167-0"></span>Requests the information needed to run a report and retrieve the output in a specified format.

See ["Running reports and retrieving output in IBM Cognos Viewer formats" on](#page-55-0) [page 40](#page-55-0) for more information.

### **Content model**

[sourceID](#page-186-1) then [sourceType](#page-186-2) then [outputFormatName](#page-177-1) then [filters](#page-164-1) *(any number)* then [version](#page-191-0) *(optional)* then [burstInfo](#page-159-0) *(optional)* then [saveOutput](#page-184-3) *(optional)* then [promptValues](#page-180-1) *(any number)* then [extension](#page-164-0) *(optional)*

## **GetOutputFormatResponse**

<span id="page-167-4"></span>Contains the information necessary to run a report and the retrieve the report output in a specified format.

## **Content model**

[outputFormatURL](#page-177-2) then [xmlData](#page-192-0) *(optional)* then [extension](#page-164-0) *(optional)*

# **GetOutputFormatsRequest**

<span id="page-168-1"></span>Requests a list of supported formats for a report.

See ["Running reports and retrieving output in IBM Cognos Viewer formats" on](#page-55-0) [page 40](#page-55-0) for more information.

## **Content model**

[sourceID](#page-186-1) then [sourceType](#page-186-2) then [extension](#page-164-0) *(optional)*

## **GetOutputFormatsResponse**

<span id="page-168-2"></span>Contains the list of supported formats for a specific report

## **Content model**

[supportedFormats](#page-188-1) then [extension](#page-164-0) *(optional)*

## **GetOutputRequest**

<span id="page-168-3"></span>Polls the server for a response for asynchronous methods.

## **Content model**

[session](#page-185-0) then [extension](#page-164-0) *(optional)*

## **GetOutputResponse**

<span id="page-168-4"></span>Contains the response to asynchronous generic commands.

See ["Running Mashup Service methods" on page 28](#page-43-0) for more information.

### **Attributes**

#### **Adding Other Attributes**

anyAttribute indicates that any attribute within the specified namespace(s) is permitted. Applicable namespace(s) and processing considerations are specified by the namespace and processContents parameters, respectively.

### **Content model**

[session](#page-185-0) then [output](#page-177-0) *(optional)* then [extension](#page-164-0) *(optional)*

# **GetPagedReportDataRequest**

<span id="page-168-0"></span>Runs a report interactively (if supported), retrieving the output page by page.

## **Content model**

[sourceID](#page-186-1) then [sourceType](#page-186-2) then [rowLimit](#page-183-2) *(optional)* then [version](#page-191-0) *(optional)* then [burstInfo](#page-159-0) *(optional)* then [excludePage](#page-163-2) *(optional)* then [filters](#page-164-1) *(any number)* then [format](#page-166-1) *(optional)* then [saveOutput](#page-184-3) *(optional)* then [includeLayout](#page-172-2) *(optional)* then [promptValues](#page-180-1) *(any number)* then [extension](#page-164-0) *(optional)* then [useRelativeURL](#page-189-3) *(optional)*

# **GetPromptAnswersRequest**

<span id="page-169-2"></span>Retrieves the prompt answers associated with the prompt ID.

This command is used after the [GetPromptPageRequest](#page-170-1) command.

## **Content model**

[promptID](#page-180-0) then [extension](#page-164-0) *(optional)*

## **GetPromptAnswersResponse**

<span id="page-169-3"></span>Contains the response to the [GetPromptAnswersRequest](#page-169-2) command.

## **Content model**

[promptValues](#page-180-1) *(any number)* then [extension](#page-164-0) *(optional)*

## **GetPromptDescriptionRequest**

<span id="page-169-0"></span>Retrieves a description of the prompts using the [getPromptDescription](#page-114-0) command.

The [getPromptDescription](#page-114-0) is deprecated and will be removed in a future version of this product. Use the [getReportPrompts](#page-115-1) request instead.

### **Attributes**

#### **Adding Other Attributes**

anyAttribute indicates that any attribute within the specified namespace(s) is permitted. Applicable namespace(s) and processing considerations are specified by the namespace and processContents parameters, respectively.

## **Content model**

[sourceID](#page-186-1) then [sourceType](#page-186-2) then [conversationID](#page-161-0) *(optional)* then [reprompt](#page-183-0) *(optional)* then [promptValues](#page-180-1) *(any number)* then [searchPValue](#page-184-0) *(optional)* then [extension](#page-164-0) *(optional)*

## **GetPromptDescriptionResponse**

<span id="page-169-1"></span>Contains the response to the [getPromptDescription](#page-114-0) command.

For example:

```
<rds:GetPromptDescriptionResponse
 xmlns:rds="http://developer.cognos.com/schemas/rds/types/2">
  <rds:prompts>
    <canFinish>true</canFinish>
    <hasNextPage>false</hasNextPage>
    <rds:item>
     <rds:PSearchAndSelect>
        <rds:name>Product name</rds:name>
        <rds:multiSelect>true</rds:multiSelect>
       <rds:required>true</rds:required>
       <rds:id> P1728309400</rds:id>
        <rds:parameter>Product name</rds:parameter>
       <rds:matchAll>false</rds:matchAll>
       <rds:matchAnywhere>false</rds:matchAnywhere>
       <rds:columnName>Product name</rds:columnName>
```

```
</rds:PSearchAndSelect>
    </rds: item>
  </rds:prompts>
  <rds:conversationID>i6CFAC01FA8E74D4A8F0A526E798A78DE</rds:conversationID>
</rds:GetPromptDescriptionResponse>
```
The [getPromptDescription](#page-114-0) is deprecated and will be removed in a future version of this product. Use the [getReportPrompts](#page-115-1) instead.

## **Content model**

[prompts](#page-180-2) then [conversationID](#page-161-0) then [extension](#page-164-0) *(optional)*

# **GetPromptPageRequest**

<span id="page-170-1"></span>Retrieves a URL from the IBM Cognos Business Intelligence server to fulfill prompt answers, as well as a [promptID](#page-180-0) to use in the [getPromptAnswers](#page-113-1) command.

#### **Content model**

[sourceID](#page-186-1) then [sourceType](#page-186-2) then [promptValues](#page-180-1) *(any number)* then [extension](#page-164-0) *(optional)* then [useRelativeURL](#page-189-3) *(optional)*

## **GetPromptPageResponse**

<span id="page-170-2"></span>Contains the response to the [getPromptPage](#page-114-1) command.

```
For example:
<rds:GetPromptPageResponse
 xmlns:rds="http://developer.cognos.com/schemas/rds/types/2">
 <rds:promptID>iC2FA4D960B9E4D3DA41481DC12697691</rds:promptID>
 <rds:url>http://localhost:80/install/cgi-bin/cognos.cgi?b_action=xts.run
 &m=ccs/ccs_prompt.xts
 &ui.object=storeID("iFEEA9784505F408FA735A839790994B5")
 &amp;promptID=iC2FA4D960B9E4D3DA41481DC12697691</rds:url>
</rds:GetPromptPageResponse>
```
### **Content model**

[promptID](#page-180-0) then [url](#page-189-0) then [extension](#page-164-0)

## **GetReportDataRequest**

<span id="page-170-0"></span>Retrieves the report content using the [getReportData](#page-115-0) command.

## **Content model**

[sourceID](#page-186-1) then [sourceType](#page-186-2) then [rowLimit](#page-183-2) *(optional)* then [version](#page-191-0) *(optional)* then [burstInfo](#page-159-0) *(optional)* then [excludePage](#page-163-2) *(optional)* then [filters](#page-164-1) *(any number)* then [format](#page-166-1) *(optional)* then [includeLayout](#page-172-2) *(optional)* then [saveOutput](#page-184-3) *(optional)* then [includePageBreaks](#page-172-3) *(optional)* then [promptValues](#page-180-1) *(any number)* then [extension](#page-164-0) *(optional)* then [useRelativeURL](#page-189-3) *(optional)*

## **GetReportPromptsRequest**

<span id="page-170-3"></span>Retrieves a description of the prompts using the [getReportPrompts](#page-115-1) command.

[sourceID](#page-186-1) then [sourceType](#page-186-2) then [includeLayout](#page-172-2) *(optional)* then [extension](#page-164-0) *(optional)*

# **GetTreePromptNodeRequest**

<span id="page-171-0"></span>Retrieves the next level of children for a specified node.

This command is used with the [GetPromptDescriptionRequest](#page-169-0) command for [PTreePrompt](#page-181-2) requests. The [nodeValue](#page-176-2) child element specifies the node.

#### **Attributes**

#### **Adding Other Attributes**

anyAttribute indicates that any attribute within the specified namespace(s) is permitted. Applicable namespace(s) and processing considerations are specified by the namespace and processContents parameters, respectively.

### **Content model**

[conversationID](#page-161-0) *(optional)* then [session](#page-185-0) then [nodeValue](#page-176-2) then [extension](#page-164-0) *(optional)*

# **GetTreePromptNodeResponse**

<span id="page-171-1"></span>Contains the response to the [GetTreePromptNodeRequest](#page-171-0) request.

#### **Content model**

[treePromptNode](#page-189-2) then [extension](#page-164-0) *(optional)*

## **hasNextPage**

Specifies that the prompt control has a **Next** page.

## **Content model**

Content type is boolean.

#### **Parent elements**

[prompts](#page-180-2)

## **id**

Specifies an identifier for the search and select prompt control. This identifier is used to perform a search for prompt values.

## **Content model**

Content type is string.

### **Parent elements**

[PSearchAndSelect](#page-181-0) , [searchPValue](#page-184-0)

## **includeLayout**

<span id="page-172-2"></span>If true, include the following layout elements in the output: [blk](#page-198-0), [tbl](#page-261-0), and [sngl](#page-257-0). For [getReportData](#page-115-0) requests, the default is false. For [getPagedReportData](#page-113-0) and [getReportPrompts](#page-115-1) requests, the default is true.

## **Content model**

Content type is boolean.

#### **Parent elements**

[GetPagedReportDataRequest](#page-168-0) , [GetReportDataRequest](#page-170-0) , [GetReportPromptsRequest](#page-170-3)

## **includePageBreaks**

<span id="page-172-3"></span>Specifies whether to retrieve the physical pages of output, or to retrieve the conceptual pages from the original resource.

When true, the document returned contains each physical page of output. When false, the document returned contains each type of page from the original resource. See ["Reports with multiple pages" on page 64](#page-79-0) for more information.

The default value is false.

## **Content model**

Content type is boolean.

## **Parent elements**

[GetReportDataRequest](#page-170-0)

# <span id="page-172-0"></span>**inclusive**

Specifies that the value range for the prompt is inclusive.

## **Content model**

Content type is boolean.

#### **Parent elements**

[end](#page-163-1) , [RangePValue](#page-182-0) , [SimplePValue](#page-186-0) , [start](#page-187-0)

## <span id="page-172-1"></span>**item**

Contains a prompt value.

## **Attributes**

#### **Adding Other Attributes**

anyAttribute indicates that any attribute within the specified namespace(s) is permitted. Applicable namespace(s) and processing considerations are specified by the namespace and processContents parameters, respectively.

[SimplePValue](#page-186-0) or [RangePValue](#page-182-0) or [sval](#page-260-0) or [rval](#page-253-0) or [extension](#page-164-0)

## **Parent elements**

[values](#page-190-1)

## <span id="page-173-0"></span>**item**

Contains a prompt value.

## **Content model**

[PListBox](#page-178-1) or [PTextBox](#page-181-1) or [PTreePrompt](#page-181-2) or [PDateTimeBox](#page-178-0) or [PDataSource](#page-178-2) or [PSearchAndSelect](#page-181-0) or [extension](#page-164-0) *(optional)*

#### **Parent elements**

[prompts](#page-180-2)

## <span id="page-173-3"></span>**lastDate**

Specifies the last date value that can be selected in the prompt control.

### **Attributes**

#### **Adding Other Attributes**

anyAttribute indicates that any attribute within the specified namespace(s) is permitted. Applicable namespace(s) and processing considerations are specified by the namespace and processContents parameters, respectively.

## **Content model**

Content type is date.

## **Parent elements**

[PDateTimeBox](#page-178-0)

# **LastRequest**

<span id="page-173-1"></span>A secondary request to retrieve the last page of report output.

### **Content model**

[session](#page-185-0) then [extension](#page-164-0) *(optional)*

# **LDXOutput**

<span id="page-173-2"></span>Contains the report output in LayoutDataXML format.

## **Content model**

[document](#page-213-0) or [filterResultSet](#page-218-0)

## **Parent elements**

[output](#page-177-0)

## **matchAll**

Specifies whether the search results returned match all of the search words entered.

When true, the results returned match all of the search words entered. When [matchAnywhere](#page-174-1) is also true, then the search can contain all the keywords in any order.

When false, the results returned match any of the search words entered.

### **Content model**

Content type is boolean.

## **Parent elements**

[PSearchAndSelect](#page-181-0) , [searchPValue](#page-184-0)

## **matchAnywhere**

<span id="page-174-1"></span>Specifies whether the search results contain or start with the keywords.

When true, the results returned contain the key words. When false, the search results returned start with the keywords.

## **Content model**

Content type is boolean.

## **Parent elements**

[PSearchAndSelect](#page-181-0) , [searchPValue](#page-184-0)

#### <span id="page-174-0"></span>**message**

Contains a descriptive message about the error that occurred.

### **Content model**

Content type is string.

### **Parent elements**

[CCSAuthenticationFault](#page-160-0) , [CCSGeneralFault](#page-160-2) , [CCSPromptFault](#page-160-1)

# **mtchAll**

Specifies whether the search results returned match all of the search words entered.

When true, the results returned match all of the search words entered. When [mtchAny](#page-175-1) is also true, then the search can contain all the keywords in any order.

When false, the results returned match any of the search words entered.

### **Content model**

Content type is boolean.

## **Parent elements**

[searchValue](#page-184-2)

# <span id="page-175-1"></span>**mtchAny**

Specifies whether the search results contain or start with the keywords.

When true, the results returned contain the key words. When false, the search results returned start with the keywords.

### **Content model**

Content type is boolean.

#### **Parent elements**

[searchValue](#page-184-2)

# **multiSelect**

<span id="page-175-2"></span>Specifies whether the prompt is a multi-value prompt.

When true, this is a multi-value prompt.

### **Content model**

Content type is boolean.

#### **Parent elements**

[PDateTimeBox](#page-178-0) , [PListBox](#page-178-1) , [PSearchAndSelect](#page-181-0) , [PTextBox](#page-181-1) , [PTreePrompt](#page-181-2)

## <span id="page-175-0"></span>**name**

Specifies the name of the prompt parameter or value.

### **Content model**

Content type is string.

## **Parent elements**

[connection](#page-161-2) , [nodeValue](#page-176-2) , [PDataSource](#page-178-2) , [PDateTimeBox](#page-178-0) , [PListBox](#page-178-1) , [promptValues](#page-180-1) , [PSearchAndSelect](#page-181-0) , [PTextBox](#page-181-1) , [PTreePrompt](#page-181-2) , [signon](#page-186-3)

# **NextRequest**

<span id="page-176-1"></span>A secondary request to retrieve the next page of report output.

## **Content model**

[session](#page-185-0) then [extension](#page-164-0) *(optional)*

### **nocase**

Specifies whether the search is case sensitive or case insensitive.

### **Content model**

Content type is boolean.

## **Parent elements**

[searchValue](#page-184-2)

# **nodeValue**

<span id="page-176-2"></span>Specifies the prompt values to retrieve from the children of the node.

### **Attributes**

#### **Adding Other Attributes**

anyAttribute indicates that any attribute within the specified namespace(s) is permitted. Applicable namespace(s) and processing considerations are specified by the namespace and processContents parameters, respectively.

## **Content model**

[name](#page-175-0) then [values](#page-190-1)

### **Parent elements**

[GetTreePromptNodeRequest](#page-171-0)

# **numericOnly**

Specifies whether the prompt requires numeric values.

### **Content model**

Content type is boolean.

## **Parent elements**

[PTextBox](#page-181-1)

## <span id="page-176-0"></span>**options**

Specifies the list of possible values in the prompt control.

[useValue](#page-190-0) then [displayValue](#page-162-1) *(optional)*

### **Parent elements**

[PListBox](#page-178-1) , [PSearchAndSelect](#page-181-0) , [selections](#page-185-2) , [selectionsAncestry](#page-185-3) , [treeNode](#page-189-1) , [treePromptNode](#page-189-2)

## <span id="page-177-0"></span>**output**

Contains the output from an asynchronous method.

## **Content model**

[LDXOutput](#page-173-2) or [PromptAnswerOutput](#page-179-1) or [FormatOutput](#page-166-2) or [extension](#page-164-0) *(optional)*

#### **Parent elements**

[GetOutputResponse](#page-168-4)

# **outputFormatName**

<span id="page-177-1"></span>The name of a format supported by the specified report.

The possible values for the output formats are described in the outputFormatEnum enumeration set documented in the *IBM Cognos Software Development Kit Developer Guide*

## **Content model**

Content type is string.

### **Parent elements**

[GetOutputFormatRequest](#page-167-0) , [supportedFormats](#page-188-1)

# **outputFormatURL**

<span id="page-177-2"></span>Contains a URL that, when submitted to the IBM Cognos BI server, runs a report and retrieves the output in a specified format.

## **Content model**

Content type is string.

#### **Parent elements**

[GetOutputFormatResponse](#page-167-4)

## **parameter**

Specifies the name of the parameter associated with the prompt.

Content type is string.

#### **Parent elements**

[PSearchAndSelect](#page-181-0)

## **parameterName**

Specifies the name of the parameter associated with the search.

### **Content model**

Content type is string.

## **Parent elements**

[searchPValue](#page-184-0)

# **PDataSource**

<span id="page-178-2"></span>Represents a data source signon prompt.

### **Content model**

[name](#page-175-0) then [connection](#page-161-2) then [signon](#page-186-3) *(any number)*

### **Parent elements**

[item](#page-173-0)

# **PDateTimeBox**

<span id="page-178-0"></span>Represents any of the date and time prompt controls, including date, date and time, time, and interval. This prompt control is usually rendered with a calendar control.

### **Content model**

[name](#page-175-0) then [multiSelect](#page-175-2) then [range](#page-181-3) then [required](#page-183-3) then [valueType](#page-190-2) then [autoSubmit](#page-158-2) then [calendarType](#page-159-2) *(optional)* then [displaySeconds](#page-162-2) *(optional)* then [displayMilliseconds](#page-162-3) *(optional)* then [firstDate](#page-165-2) *(optional)* then [lastDate](#page-173-3) *(optional)* then [columnName](#page-161-3) *(optional)* then [selections](#page-185-2) *(optional)* then [extension](#page-164-0) *(optional)*

## **Parent elements**

[item](#page-173-0)

# <span id="page-178-1"></span>**PListBox**

Represents a value prompt control, usually represented as either a list box for selecting multiple values or as a drop-down list for selecting a single value.

[name](#page-175-0) then [multiSelect](#page-175-2) then [range](#page-181-3) then [required](#page-183-3) then [autoSubmit](#page-158-2) then [columnName](#page-161-3) *(optional)* then [selections](#page-185-2) then [options](#page-176-0) *(any number)* then [extension](#page-164-0) *(optional)*

### **Parent elements**

[item](#page-173-0)

## **pname**

Specifies the report parameter to search on.

### **Content model**

Content type is string.

## **Parent elements**

[searchValue](#page-184-2)

# **PreviousRequest**

<span id="page-179-0"></span>A secondary request to retrieve the previous page of report output.

## **Content model**

[session](#page-185-0) then [extension](#page-164-0) *(optional)*

## **PromptAnswerOutput**

<span id="page-179-1"></span>Contains the prompt answers submitted by a user on an IBM Cognos prompt page.

See ["Using the IBM Cognos prompt page interface" on page 42](#page-57-0) for more information.

### **Content model**

[promptValues](#page-180-1) *(any number)* then [extension](#page-164-0) *(optional)*

#### **Parent elements**

[output](#page-177-0)

# **promptAnswers**

<span id="page-179-2"></span>Reserved.

## **Content model**

[promptValues](#page-180-1) *(any number)* then [extension](#page-164-0) *(optional)*
# **promptID**

Specifies an identifier where the prompt answers will be stored.

See ["Using the IBM Cognos prompt page interface" on page 42](#page-57-0) for more information.

### **Content model**

Content type is string.

#### **Parent elements**

[CCSPromptFault](#page-160-0) , [GetPromptAnswersRequest](#page-169-0) , [GetPromptPageResponse](#page-170-0)

### <span id="page-180-1"></span>**prompts**

Contains the retrieved prompt control descriptions.

#### **Attributes**

#### **Adding Other Attributes**

anyAttribute indicates that any attribute within the specified namespace(s) is permitted. Applicable namespace(s) and processing considerations are specified by the namespace and processContents parameters, respectively.

### **Content model**

[canFinish](#page-160-1) then [hasNextPage](#page-171-0) then [item](#page-173-0) *(any number)* then [promptValues](#page-180-0) *(optional)*

#### **Parent elements**

[GetPromptDescriptionResponse](#page-169-1)

# **promptValues**

<span id="page-180-0"></span>Represents one or more prompt values.

#### **Attributes**

#### **Adding Other Attributes**

anyAttribute indicates that any attribute within the specified namespace(s) is permitted. Applicable namespace(s) and processing considerations are specified by the namespace and processContents parameters, respectively.

#### **Content model**

[name](#page-175-0) then [values](#page-190-0)

#### **Parent elements**

[FinishRequest](#page-165-0) , [ForwardRequest](#page-167-0) , [GetOutputFormatRequest](#page-167-1) , [GetPagedReportDataRequest](#page-168-0) , [GetPromptAnswersResponse](#page-169-2) , [GetPromptDescriptionRequest](#page-169-3) , [GetPromptPageRequest](#page-170-1) , [GetReportDataRequest](#page-170-2) , [PromptAnswerOutput](#page-179-0) , [promptAnswers](#page-179-1) , [prompts](#page-180-1) , [RepromptRequest](#page-183-0)

# **PSearchAndSelect**

<span id="page-181-1"></span>Represents a search and select prompt control.

This type of prompt retrieves values based on search criteria that a user specifies.

#### **Content model**

[name](#page-175-0) then [multiSelect](#page-175-1) then [range](#page-181-0) then [required](#page-183-1) then [id](#page-171-1) then [parameter](#page-177-0) then [caseInsensitive](#page-160-2) then [matchAll](#page-174-0) then [matchAnywhere](#page-174-1) then [autoSubmit](#page-158-0) then [columnName](#page-161-0) *(optional)* then [selections](#page-185-0) *(optional)* then [options](#page-176-0) *(any number)* then [extension](#page-164-0) *(optional)*

#### **Parent elements**

[item](#page-173-0)

# **PTextBox**

<span id="page-181-2"></span>Represents a text box prompt control.

This type of prompt retrieves data based on a value that a user types.

#### **Content model**

[name](#page-175-0) then [multiSelect](#page-175-1) then [range](#page-181-0) then [required](#page-183-1) then [numericOnly](#page-176-1) then [autoSubmit](#page-158-0) then [columnName](#page-161-0) *(optional)* then [extension](#page-164-0) *(optional)*

#### **Parent elements**

[item](#page-173-0)

# **PTreePrompt**

<span id="page-181-3"></span>Represents a tree prompt control.

This type of prompt retrieves data based on values that users select from a list. Values are organized hierarchically.

#### **Content model**

[name](#page-175-0) then [multiSelect](#page-175-1) then [required](#page-183-1) then [treeUI](#page-189-0) then [canExpand](#page-159-0) then [autoSubmit](#page-158-0) then [columnName](#page-161-0) *(optional)* then [selections](#page-185-0) *(optional)* then [selectionsAncestry](#page-185-1) *(optional)* then [treeNode](#page-189-1) then [extension](#page-164-0) *(optional)*

### **Parent elements**

[item](#page-173-0)

### <span id="page-181-0"></span>**range**

Specifies whether this is a range prompt.

When true, this is a range prompt control. The client will render two text box or two list box UI elements for this type of prompt control.

Content type is boolean.

#### **Parent elements**

[PDateTimeBox](#page-178-0) , [PListBox](#page-178-1) , [PSearchAndSelect](#page-181-1) , [PTextBox](#page-181-2)

# **RangePValue**

<span id="page-182-1"></span>Specifies a range prompt value. The range may include a start and/or an end value, depending on the type of range prompt.

#### **Attributes**

#### **Adding Other Attributes**

anyAttribute indicates that any attribute within the specified namespace(s) is permitted. Applicable namespace(s) and processing considerations are specified by the namespace and processContents parameters, respectively.

### **Content model**

[inclusive](#page-172-0) then [start](#page-187-0) *(optional)* then [end](#page-163-0) *(optional)* then [extension](#page-164-0) *(optional)*

#### **Parent elements**

[item](#page-172-1)

## **ReleaseRequest**

<span id="page-182-0"></span>Releases a session so that no further requests can be made.

This request cancels any currently running requests, freeing resources associated with the request. If you do not make this request, the resources remain unavailable until the session times out.

#### **Attributes**

#### **Adding Other Attributes**

anyAttribute indicates that any attribute within the specified namespace(s) is permitted. Applicable namespace(s) and processing considerations are specified by the namespace and processContents parameters, respectively.

#### **Content model**

[session](#page-185-2) then [extension](#page-164-0) *(optional)*

## **ReleaseResponse**

Contains the response to the [ReleaseRequest](#page-182-0) command.

#### **Attributes**

#### **Adding Other Attributes**

anyAttribute indicates that any attribute within the specified namespace(s) is permitted. Applicable namespace(s) and processing considerations are specified by the namespace and processContents parameters, respectively.

[extension](#page-164-0) *(optional)*

## **reprompt**

Specifies whether the user is prompted again instead of going to the next page.

When true, the user is prompted again. Set this element to true when the [autoSubmit](#page-158-0) element is true.

#### **Content model**

Content type is boolean.

### **Parent elements**

[GetPromptDescriptionRequest](#page-169-3)

# **RepromptRequest**

<span id="page-183-0"></span>Use this secondary request on a prompt page that has multiple prompts to submit one or more prompt values and have the current prompt page refreshed, instead of moving to the next prompt page. Use this request if the page contained cascading prompts and you needed to submit a prompt response before receiving the subsequent prompt request.

#### **Content model**

[session](#page-185-2) then [promptValues](#page-180-0) *(any number)* then [searchValue](#page-184-0) *(optional)* then [extension](#page-164-0) *(optional)*

## <span id="page-183-1"></span>**required**

Specifies whether a value must be supplied for this prompt to run the report.

When true, a value must be specified.

#### **Content model**

Content type is boolean.

#### **Parent elements**

[PDateTimeBox](#page-178-0) , [PListBox](#page-178-1) , [PSearchAndSelect](#page-181-1) , [PTextBox](#page-181-2) , [PTreePrompt](#page-181-3)

# **rowLimit**

Specifies the maximum number of rows to retrieve.

The default value is 0, which returns all rows.

### **Content model**

Content type is int.

[GetPagedReportDataRequest](#page-168-0) , [GetReportDataRequest](#page-170-2)

## **saveOutput**

Specifies that a copy of the report output is to be saved in the Content Store.

The default value is false.

#### **Content model**

Content type is boolean.

### **Parent elements**

[GetOutputFormatRequest](#page-167-1) , [GetPagedReportDataRequest](#page-168-0) , [GetReportDataRequest](#page-170-2)

# **searchPath**

<span id="page-184-1"></span>Specifies a search path to the version object.

#### **Content model**

Content type is string.

### **Parent elements**

[connection](#page-161-1) , [signon](#page-186-0) , [version](#page-191-0)

# **searchPValue**

<span id="page-184-2"></span>Specifies the value entered in the search prompt control.

#### **Content model**

[value](#page-190-1) then [parameterName](#page-178-2) then [id](#page-171-1) then [caseInsensitive](#page-160-2) *(optional)* then [matchAll](#page-174-0) *(optional)* then [matchAnywhere](#page-174-1) *(optional)* then [extension](#page-164-0) *(optional)*

#### **Parent elements**

[GetPromptDescriptionRequest](#page-169-3)

# **searchValue**

<span id="page-184-0"></span>Specifies a Search & Select prompt value.

### **Content model**

[srchval](#page-187-1) then [swsID](#page-188-0) then [pname](#page-179-2) then [nocase](#page-176-2) *(optional)* then [mtchAny](#page-175-2) *(optional)* then [mtchAll](#page-174-2) *(optional)* then [extension](#page-164-0) *(optional)*

#### **Parent elements**

[FinishRequest](#page-165-0) , [ForwardRequest](#page-167-0) , [RepromptRequest](#page-183-0)

# <span id="page-185-3"></span>**selected**

Specifies the selected signon or connection.

### **Content model**

Content type is boolean.

#### **Parent elements**

[connection](#page-161-1) , [signon](#page-186-0)

# **selections**

<span id="page-185-0"></span>Contains a list of default prompt answers that user has saved.

#### **Content model**

[options](#page-176-0) *(any number)*

#### **Parent elements**

[PDateTimeBox](#page-178-0) , [PListBox](#page-178-1) , [PSearchAndSelect](#page-181-1) , [PTreePrompt](#page-181-3)

# **selectionsAncestry**

<span id="page-185-1"></span>Defines the ancestry of the saved prompt answers defined in the [selections](#page-185-0) element.

## **Content model**

[options](#page-176-0) *(any number)*

### **Parent elements**

[PTreePrompt](#page-181-3)

## <span id="page-185-2"></span>**session**

Specifies the session identifier for asynchronous and secondary requests.

See ["Running Mashup Service methods" on page 28](#page-43-0) for more information.

#### **Attributes**

#### **Adding Other Attributes**

anyAttribute indicates that any attribute within the specified namespace(s) is permitted. Applicable namespace(s) and processing considerations are specified by the namespace and processContents parameters, respectively.

#### **Content model**

[conversationID](#page-161-2) then [status](#page-188-1) then [extension](#page-164-0) *(optional)*

[BackRequest](#page-158-1) , [DrillRequest](#page-163-1) , [FinishRequest](#page-165-0) , [FirstRequest](#page-166-0) , [ForwardRequest](#page-167-0) , [GetOutputRequest](#page-168-1) , [GetOutputResponse](#page-168-2) , [GetTreePromptNodeRequest](#page-171-2) , [LastRequest](#page-173-1) , [NextRequest](#page-176-3) , [PreviousRequest](#page-179-3) , [ReleaseRequest](#page-182-0) , [RepromptRequest](#page-183-0)

# <span id="page-186-0"></span>**signon**

Represents the signon to the data source.

### **Content model**

[name](#page-175-0) *(optional)* then [searchPath](#page-184-1) *(optional)* then [selected](#page-185-3)

#### **Parent elements**

[PDataSource](#page-178-3)

# **SimplePValue**

<span id="page-186-1"></span>Specifies a simple prompt value.

#### **Attributes**

#### **Adding Other Attributes**

anyAttribute indicates that any attribute within the specified namespace(s) is permitted. Applicable namespace(s) and processing considerations are specified by the namespace and processContents parameters, respectively.

## **Content model**

[inclusive](#page-172-0) then [useValue](#page-190-2) then [displayValue](#page-162-0) *(optional)*

#### **Parent elements**

[item](#page-172-1)

## **sourceID**

Specifies the identifier of the resource.

#### **Content model**

Content type is string.

#### **Parent elements**

[GetCognosURLRequest](#page-167-2) , [GetOutputFormatRequest](#page-167-1) , [GetOutputFormatsRequest](#page-168-3) , [GetPagedReportDataRequest](#page-168-0) , [GetPromptDescriptionRequest](#page-169-3) , [GetPromptPageRequest](#page-170-1) , [GetReportDataRequest](#page-170-2) , [GetReportPromptsRequest](#page-170-3)

# **sourceType**

Specifies the type of resource.

Content type is string.

The possible values of this element are restricted to the following.

#### **metrics**

Reserved.

#### **conversationID**

The source is a conversation resource that is stored in content manager for async and secondary requests.

#### **path**

The source is a resource that is referenced by its simplified path.

#### **report**

The source is a resource that is referenced by its storeID.

#### **searchPath**

The source is a resource that is referenced by its search path.

#### **Parent elements**

[GetCognosURLRequest](#page-167-2) , [GetOutputFormatRequest](#page-167-1) , [GetOutputFormatsRequest](#page-168-3) , [GetPagedReportDataRequest](#page-168-0) , [GetPromptDescriptionRequest](#page-169-3) , [GetPromptPageRequest](#page-170-1) , [GetReportDataRequest](#page-170-2) , [GetReportPromptsRequest](#page-170-3)

## <span id="page-187-1"></span>**srchval**

Specifies the keywords to search on.

#### **Content model**

Content type is string.

#### **Parent elements**

[searchValue](#page-184-0)

## <span id="page-187-0"></span>**start**

Specifies the start value for a range prompt.

### **Attributes**

#### **Adding Other Attributes**

anyAttribute indicates that any attribute within the specified namespace(s) is permitted. Applicable namespace(s) and processing considerations are specified by the namespace and processContents parameters, respectively.

#### **Content model**

[inclusive](#page-172-0) then [useValue](#page-190-2) then [displayValue](#page-162-0) *(optional)*

[RangePValue](#page-182-1)

# <span id="page-188-1"></span>**status**

Specifies the async status.

## **Content model**

Content type is string.

The possible values of this element are restricted to the following.

#### **working**

The asynch status is working.

#### **complete**

The asynch status is complete. The command output can now be retrieved in the output element.

## **Parent elements**

[session](#page-185-2)

# **supportedFormats**

Contains the list of output formats supported by the specified report.

## **Content model**

[outputFormatName](#page-177-1) *(any number)* then [extension](#page-164-0) *(optional)*

### **Parent elements**

[GetOutputFormatsResponse](#page-168-4)

# <span id="page-188-0"></span>**swsID**

Specifies the ID of the prompt.

#### **Content model**

Content type is string.

## **Parent elements**

[searchValue](#page-184-0)

#### **trace**

Contains additional trace data, if available.

## **Content model**

Content type is string.

**[CCSGeneralFault](#page-160-3)** 

# **treeNode**

<span id="page-189-1"></span>Represents a root node in a prompt control.

## **Content model**

[options](#page-176-0) *(any number)* then [extension](#page-164-0) *(optional)*

### **Parent elements**

[PTreePrompt](#page-181-3)

# **treePromptNode**

Contains the children of the requested node.

### **Content model**

[options](#page-176-0) *(any number)* then [extension](#page-164-0) *(optional)*

#### **Parent elements**

[GetTreePromptNodeResponse](#page-171-3)

# <span id="page-189-0"></span>**treeUI**

Specifies the kind of tree used for the tree prompt control.

#### **Content model**

Content type is string.

#### **Parent elements**

[PTreePrompt](#page-181-3)

## **url**

Specifies the URL.

#### **Content model**

Content type is string.

#### **Parent elements**

[CCSPromptFault](#page-160-0) , [GetCognosURLResponse](#page-167-3) , [GetPromptPageResponse](#page-170-0)

# **useRelativeURL**

When true, the URL returned from the IBM Cognos Business intelligence server will be based on the external gateway URI and not on the internal dispatcher URI.

Content type is boolean.

### **Parent elements**

[GetPagedReportDataRequest](#page-168-0) , [GetPromptPageRequest](#page-170-1) , [GetReportDataRequest](#page-170-2)

# **useValue**

<span id="page-190-2"></span>Specifies the value used for the prompt control.

#### **Content model**

Content type is string.

#### **Parent elements**

[end](#page-163-0) , [options](#page-176-0) , [SimplePValue](#page-186-1) , [start](#page-187-0)

## <span id="page-190-1"></span>**value**

Specifies the keywords to search on.

#### **Content model**

Content type is string.

#### **Parent elements**

[searchPValue](#page-184-2)

## <span id="page-190-0"></span>**values**

Specifies the selected prompt value(s).

#### **Attributes**

#### **Adding Other Attributes**

anyAttribute indicates that any attribute within the specified namespace(s) is permitted. Applicable namespace(s) and processing considerations are specified by the namespace and processContents parameters, respectively.

#### **Content model**

[item](#page-172-1) *(any number)*

#### **Parent elements**

[nodeValue](#page-176-4) , [promptValues](#page-180-0)

# **valueType**

Specifies the type of prompt.

Content type is string.

The possible values of this element are restricted to the following.

#### **DATE**

The prompt is a date prompt.

This type of prompt retrieves data based on a date that the user selects.

#### **TIME**

The prompt is a time prompt.

This type of prompt retrieves data based on a time that the user selects.

#### **DATETIME**

The prompt is a date and time prompt.

This type of prompt retrieves data based on a date and time that the user selects.

#### **INTERVAL**

The prompt is an interval prompt.

This type of prompt retrieves data based on a time interval that the user specifies.

### **Parent elements**

[PDateTimeBox](#page-178-0)

## <span id="page-191-0"></span>**version**

Specifies the version of the report requested.

#### **Attributes**

#### **Adding Other Attributes**

anyAttribute indicates that any attribute within the specified namespace(s) is permitted. Applicable namespace(s) and processing considerations are specified by the namespace and processContents parameters, respectively.

## **Content model**

[versionType](#page-192-0) then [versionName](#page-191-1) *(optional)* then [searchPath](#page-184-1) *(optional)* then [extension](#page-164-0) *(optional)*

#### **Parent elements**

[GetOutputFormatRequest](#page-167-1) , [GetPagedReportDataRequest](#page-168-0) , [GetReportDataRequest](#page-170-2)

## **versionName**

<span id="page-191-1"></span>Specifies the reportVersion of the report being run. For example, for the report stored in Content Manager that has the following search path

/content/folder[@name='Samples']/folder[@name='Models'] /package[@name='GO Data Warehouse (analysis)']/folder[@name='Report Studio Report Samples'] /report[@name='Customer Returns and Satisfaction'] /**reportVersion[@name='2008-10-08T15:33:46.781Z']**

the versionName is 2008-10-08T15:33:46.781Z

## **Content model**

Content type is string.

#### **Parent elements**

[version](#page-191-0)

# **versionType**

<span id="page-192-0"></span>Specifies the version type.

#### **Content model**

Content type is string.

The possible values of this element are restricted to the following.

#### **NEW**

The report is run to obtain content based on most recent data, instead of a stored version.

#### **LATEST**

Retrieves the latest stored version. If no stored version exists, the report is run and retrieved.

#### **VERSION\_NAME**

Retrieve stored version with the specified name.

#### **NO\_DATA**

The report is run without retrieving data. Artificial data is used instead of actual data from the data source.

#### **LIMITED\_DATA**

The report is run with limited data based on design mode filters defined in Framework Manager.

### **Parent elements**

[version](#page-191-0)

# **xmlData**

Contains data that must be submitted as form data in the [xmlData](#page-143-0) REST option when retrieving report ouput.

For example, if the report is being run with prompt values, this element will contain a string giving prompt values in the form of a promptAnswers element. See [Running a report with prompts](#page-69-0) for an example.

Content type is string.

# **Parent elements**

[GetOutputFormatResponse](#page-167-4)

# **Chapter 16. Layout Data (LDX) schema reference**

For each layout data schema element, this section provides

- the name and description of the element
- v information about attributes that apply to the element, including each attribute's name, description, optionality, legal values, and default value, if applicable
- v content model information, consisting of a list of valid child elements presented as an element model group
- a list of valid parent elements

# **actionURL**

<span id="page-194-2"></span>Reserved.

**Content model**

Empty element.

#### **Parent elements**

[drillAction](#page-214-0)

# <span id="page-194-1"></span>**Alpha**

Represents the alpha value of the color which is a value between 0.0 (transparent) and 1.0 (opaque). The default value is 1.0.

### **Content model**

Content type is double.

#### **Parent elements**

[bgColor](#page-196-0) , [color](#page-206-0) , [fgColor](#page-217-0)

# **alternateText**

<span id="page-194-0"></span>If available, the alternate text to display for this image

#### **Content model**

Content type is string.

#### **Parent elements**

[area](#page-195-0) , [cht](#page-205-0) , [img](#page-225-0)

## **ancestors**

Specifies a list of ancestors of the currently selected node.

[sval](#page-260-0) *(any number)* or [rval](#page-253-0) *(any number)* or [extension](#page-216-0) *(optional)*

#### **Parent elements**

[p\\_tree](#page-242-0)

# <span id="page-195-2"></span>**annURL**

Reserved.

### **Content model**

Content type is string.

#### **Parent elements**

[blk](#page-198-0), [bmrk](#page-198-1), [cell](#page-202-0), [cht](#page-205-0), [colTitle](#page-206-1), [corner](#page-207-0), [ctab](#page-208-0), [hlink](#page-224-0), [html](#page-225-1), [img](#page-225-0), [lcr](#page-228-0), [lst](#page-232-0), [name](#page-237-0), [p\\_btn](#page-240-0) , [p\\_date](#page-240-1) , [p\\_dsrc](#page-241-0) , [p\\_dtime](#page-241-1) , [p\\_intrvl](#page-241-2) , [p\\_srch](#page-242-1) , [p\\_time](#page-242-2) , [p\\_tree](#page-242-0) , [p\\_txtbox](#page-243-0) , [p\\_value](#page-243-1) , [rept](#page-249-0) , [reptbl](#page-249-1) , [rtxt](#page-253-1) , [sngl](#page-257-0) , [table](#page-260-1) , [tbl](#page-261-0) , [tcell](#page-261-1) , [toc](#page-263-0) , [txt](#page-265-0) , [widget](#page-272-0)

#### <span id="page-195-0"></span>**area**

Defines an area in a chart. The [coord](#page-207-1) child element defines the coordinates of the area. The area can be used to define drill throughs and tooltips on a chart.

#### **Content model**

[type](#page-265-1) then [coord](#page-207-1) *(one or more)* then [alternateText](#page-194-0) *(optional)* then [drills](#page-214-1) *(optional)* then [drillAction](#page-214-0) *(any number)* then [label](#page-228-1) *(optional)* then [ctx](#page-208-1) *(optional)* then [member](#page-233-0) *(any number)* then [measure](#page-232-1) *(any number)*

#### **Parent elements**

[regions](#page-248-0)

# **attachment**

<span id="page-195-1"></span>Specifies whether the background image scrolls with the page. The default value is SCROLL.

#### **Content model**

Content type is string.

The possible values of this element are restricted to the following.

#### **FIXED**

The background image does not scroll with the page.

#### **SCROLL**

The background image scrolls with the page.

#### **INHERIT**

The scrolling behavior is inherited from the parent container.

[bgImageProperties](#page-197-0)

## <span id="page-196-1"></span>**auto**

Specifies whether the application should submit the prompt page automatically, as soon as a value is changed.

For more information, see **Auto-Submit** in the *IBM Cognos Business Intelligence Report Studio User Guide*.

#### **Content model**

Content type is boolean.

#### **Parent elements**

[p\\_value](#page-243-1)

## **autocascade**

This is true if the prompt satisfies the following conditions:

- v The prompt is the source of a cascading prompt and the value of [auto](#page-196-1) is true.
- The cascading prompt appears on the same page as this prompt.

In this case, when a prompt value is changed, the prompt should be submitted, and the values of the cascading prompt populated based on the value chosen in the source prompt.

See ["Collecting cascading prompts from a single prompt page" on page 51](#page-66-0) for an example of the use of this element.

### **Content model**

Content type is boolean.

#### **Parent elements**

[p\\_value](#page-243-1)

# <span id="page-196-0"></span>**bgColor**

Defines a background color.

### **Content model**

[Red](#page-247-0) then [Green](#page-221-0) then [Blue](#page-198-2) then [Alpha](#page-194-1) *(optional)* then [extension](#page-216-0) *(optional)*

#### **Parent elements**

[styleGroup](#page-259-0)

# **bgImageProperties**

<span id="page-197-0"></span>Specifies how the background image associated with this style should be displayed.

#### **Content model**

[position](#page-246-0) *(optional)* then [attachment](#page-195-1) *(optional)* then [repeat](#page-248-1) *(optional)* then [extension](#page-216-0) *(optional)*

### **Parent elements**

[styleGroup](#page-259-0)

# **bgImageURL**

Specifies a URL that points to a background image.

### **Content model**

Content type is string.

#### **Parent elements**

[styleGroup](#page-259-0)

# **biDirectional**

Specifies that the formatting of the text is bi-directional.

#### **Attributes**

#### **Adding Other Attributes**

anyAttribute indicates that any attribute within the specified namespace(s) is permitted. Applicable namespace(s) and processing considerations are specified by the namespace and processContents parameters, respectively.

#### **Content model**

Content type is string.

The possible values of this element are restricted to the following.

#### **NORMAL**

The element does not open an additional level of embedding with respect to the bidirectional algorithm.

#### **EMBED**

If the element is inline-level, this value opens an additional level of embedding with respect to the bidirectional algorithm. The direction of this embedding level is given by the [direction](#page-211-0) property.

#### **OVERRIDE**

For inline-level elements, this creates an override. For block-level, table-cell, table-caption, or inline-block elements this creates an override for inline-level descendants not within another block-level, table-cell, table-caption, or inline-block element.

### **Parent elements**

[textStyle](#page-262-0)

## <span id="page-198-0"></span>**blk**

Specifies a container into which you can insert other objects.

For more information, see **block** in the *IBM Cognos Business Intelligence Report Studio User Guide*.

#### **Content model**

[id](#page-225-2) *(optional)* then [ref](#page-247-1) *(optional)* then [style](#page-259-1) *(any number)* then [item](#page-226-0) *(any number)* then [annURL](#page-195-2) *(optional)* then [extension](#page-215-0) *(optional)*

### **Parent elements**

[item](#page-226-0) , [reportElement](#page-249-2)

## <span id="page-198-2"></span>**Blue**

Specifies the blue RGB color value.

## **Content model**

Content type is int.

#### **Parent elements**

[bgColor](#page-196-0) , [color](#page-206-0) , [fgColor](#page-217-0)

# <span id="page-198-1"></span>**bmrk**

Defines a bookmark, or target point, of a link.

#### **Content model**

[id](#page-225-2) *(optional)* then [ref](#page-247-1) *(optional)* then [style](#page-259-1) *(any number)* then [label](#page-228-1) then [annURL](#page-195-2) *(optional)* then [extension](#page-216-0) *(optional)*

#### **Parent elements**

[item](#page-226-0) , [reportElement](#page-249-2)

# **body**

Contains the contents of a page body.

[style](#page-259-1) *(any number)* then [item](#page-226-0) *(any number)* then [extension](#page-216-0) *(optional)*

## **Parent elements**

[page](#page-244-0)

# **bold**

Specifies that the font style is bold.

### **Content model**

Content type is boolean.

#### **Parent elements**

[fontStyle](#page-220-0)

# **bookmark**

<span id="page-199-1"></span>Specifies the bookmark that is the target point of the drill through.

#### **Content model**

Content type is string.

## **Parent elements**

[drill](#page-213-0)

# **bookmark**

<span id="page-199-2"></span>Specifies the [bmrk](#page-198-1) element that is the target point of the entry in the table of contents.

### **Content model**

Content type is string.

#### **Parent elements**

[entry](#page-215-1)

# <span id="page-199-0"></span>**border**

Defines the border of a box.

### **Content model**

[top](#page-263-1) *(optional)* then [left](#page-229-0) *(optional)* then [right](#page-251-0) *(optional)* then [bottom](#page-200-0) *(optional)*

#### **Parent elements**

[boxStyle](#page-200-1)

# **bottom**

Defines size of margin or padding on the bottom of a box.

## **Content model**

[val](#page-267-0) then [units](#page-266-0) then [extension](#page-216-0) *(optional)*

#### **Parent elements**

[margin](#page-232-2) , [padding](#page-243-2)

## <span id="page-200-0"></span>**bottom**

Defines color, line style and width of the bottom of a border.

#### **Content model**

[color](#page-206-0) *(optional)* then [lineStyle](#page-229-1) *(optional)* then [width](#page-272-1) *(optional)*

## **Parent elements**

[border](#page-199-0)

# <span id="page-200-1"></span>**boxStyle**

Defines box styles, including height, width, margin, padding, and border.

### **Content model**

[height](#page-223-0) *(optional)* then [width](#page-272-1) *(optional)* then [margin](#page-232-2) *(optional)* then [padding](#page-243-2) *(optional)* then [border](#page-199-0) *(optional)* then [extension](#page-216-0) *(optional)*

### **Parent elements**

[styleGroup](#page-259-0)

# **bType**

Specifies the type of prompt button.

### **Content model**

Content type is string.

The possible values of this element are restricted to the following.

# **FORWARD**

A forward button.

### **BACK**

A back button.

#### **REPROMPT**

A reprompt button.

#### **FINISH**

A finish button.

# **CANCEL**

A cancel button.

### **Parent elements**

[p\\_btn](#page-240-0)

# **canBack**

Specifies whether the **Back** button on a prompt page should be enabled.

### **Content model**

Content type is boolean.

#### **Parent elements**

[page](#page-244-0)

# **canExpand**

Specifies whether the prompt tree control can be expanded

#### **Content model**

Content type is boolean.

#### **Parent elements**

[p\\_tree](#page-242-0)

# **canFinish**

Specifies whether the **Finish** button on a prompt page should be enabled.

## **Content model**

Content type is boolean.

## **Parent elements**

[page](#page-244-0)

# **canNext**

Specifies whether the **Next** button on a prompt page should be enabled.

### **Content model**

Content type is boolean.

[page](#page-244-0)

## **cascadeon**

Specifies the pname of the parameter whose value is used to filter the values displayed in this control.

For more information, see **Cascade Source** in the *IBM Cognos Business Intelligence Report Studio User Guide*.

#### **Content model**

Content type is string.

#### **Parent elements**

[p\\_srch](#page-242-1) , [p\\_tree](#page-242-0) , [p\\_value](#page-243-1)

# <span id="page-202-0"></span>**cell**

Defines a cell in a row of data.

### **Content model**

[id](#page-225-2) *(optional)* then [ref](#page-247-1) *(optional)* then [ctx](#page-208-1) *(optional)* then [style](#page-259-1) *(any number)* then [rspan](#page-252-0) *(optional)* then [cspan](#page-208-2) *(optional)* then [drillAction](#page-214-0) *(any number)* then [item](#page-226-0) *(any number)* then [annURL](#page-195-2) *(optional)* then [extension](#page-216-0) *(optional)*

## **Parent elements**

[item](#page-226-0) , [reportElement](#page-249-2) , [row](#page-252-1)

# <span id="page-202-1"></span>**cgsData**

Contains the data used to render the chart.

#### **Content model**

[table](#page-260-1) *(any number)*

## **Parent elements**

[cgsWidget](#page-203-0)

# **cgsDataInfo**

<span id="page-202-2"></span>Reserved.

## **Content model**

any *(any number)*

[cgsWidget](#page-203-0)

# **cgsPropCanvas**

<span id="page-203-2"></span>Reserved.

## **Content model**

any *(any number)*

#### **Parent elements**

[details](#page-210-0)

# **cgsProperties**

<span id="page-203-1"></span>Reserved.

## **Content model**

any *(any number)*

### **Parent elements**

[cgsWidget](#page-203-0)

# **cgsWidget**

<span id="page-203-0"></span>Defines chart information used to render the chart.

#### **Content model**

[cgsData](#page-202-1) *(optional)* then [cgsDataInfo](#page-202-2) *(optional)* then [cgsProperties](#page-203-1) *(optional)* then [extension](#page-216-0) *(optional)*

#### **Parent elements**

[details](#page-210-0)

# <span id="page-203-3"></span>**child**

Defines the children of the parent tree node

## **Content model**

[use](#page-267-1) then [disp](#page-212-0) *(optional)* then [nullUse](#page-239-0) *(optional)* then [nullDisp](#page-239-1) *(optional)*

### **Parent elements**

[node](#page-238-0)

# **choicesDeselectAllText**

Specifies the text for the link that follows the results box that deselects all the items in the box. The default link text is Deselect All.

For more information, see **Results Deselect All Text** in the *IBM Cognos Business Intelligence Report Studio User Guide*.

#### **Content model**

Content type is string.

#### **Parent elements**

[p\\_date](#page-240-1) , [p\\_dtime](#page-241-1) , [p\\_intrvl](#page-241-2) , [p\\_srch](#page-242-1) , [p\\_time](#page-242-2) , [p\\_tree](#page-242-0) , [p\\_txtbox](#page-243-0) , [p\\_value](#page-243-1)

# **choicesSelectAllText**

Specifies the text for the link that follows the results box that selects all the items in the box. The default link text is Select All.

For more information, see **Results Select All Text** in the *IBM Cognos Business Intelligence Report Studio User Guide*.

#### **Content model**

Content type is string.

### **Parent elements**

[p\\_date](#page-240-1) , [p\\_dtime](#page-241-1) , [p\\_intrvl](#page-241-2) , [p\\_srch](#page-242-1) , [p\\_time](#page-242-2) , [p\\_txtbox](#page-243-0) , [p\\_value](#page-243-1)

# **choicesText**

Specifies the title that appears before the choices box when multiple selections are enabled. The default title text is Choices.

For more information, see **Choices Text** in the *IBM Cognos Business Intelligence Report Studio User Guide*.

## **Content model**

Content type is string.

## **Parent elements**

[p\\_date](#page-240-1) , [p\\_dtime](#page-241-1) , [p\\_intrvl](#page-241-2) , [p\\_srch](#page-242-1) , [p\\_time](#page-242-2) , [p\\_txtbox](#page-243-0) , [p\\_value](#page-243-1)

# **choiceText**

Specifies the title that appears above the choices box when only one selection is enabled. The default title text is Choice.

#### **Content model**

Content type is string.

[p\\_srch](#page-242-1) , [p\\_value](#page-243-1)

## <span id="page-205-0"></span>**cht**

Defines a chart.

## **Content model**

[id](#page-225-2) *(optional)* then [ref](#page-247-1) *(optional)* then [style](#page-259-1) *(any number)* then [url](#page-267-2) then [regions](#page-248-0) *(optional)* then [details](#page-210-0) *(optional)* then [alternateText](#page-194-0) *(optional)* then [annURL](#page-195-2) *(optional)* then [extension](#page-216-0) *(optional)*

#### **Parent elements**

[item](#page-226-0) , [reportElement](#page-249-2)

# **clndr**

Specifies the type of calendar to use.

### **Content model**

Content type is string.

The possible values of this element are restricted to the following.

#### **GREGORIAN**

The standard international calendar.

#### **IMPERIAL**

The Japanese imperial calendar.

### **Parent elements**

[p\\_date](#page-240-1) , [p\\_dtime](#page-241-1)

# **cmode**

Specifies the type of clock user interface.

## **Content model**

Content type is string.

The possible values of this element are restricted to the following.

## **STATIC**

An input text boxes user interface.

## **LIVE**

A clock control user interface.

[p\\_time](#page-242-2)

### **cname**

Specifies the title that appears before the list of choices in a value prompt. The default title text is the name of the level above the data items that are listed as choices; for example, Regions.

For more information, see **Header Text** in the *IBM Cognos Business Intelligence Report Studio User Guide*.

### **Content model**

Content type is string.

#### **Parent elements**

[extension](#page-215-0) , [p\\_date](#page-240-1) , [p\\_dtime](#page-241-1) , [p\\_intrvl](#page-241-2) , [p\\_srch](#page-242-1) , [p\\_time](#page-242-2) , [p\\_txtbox](#page-243-0) , [p\\_value](#page-243-1)

# <span id="page-206-0"></span>**color**

Specifies the color of the border in RGB value format.

The [Red](#page-247-0), [Blue](#page-198-2), and [Green](#page-221-0) child elements define the RGB values for the color.

#### **Content model**

[Red](#page-247-0) then [Green](#page-221-0) then [Blue](#page-198-2) then [Alpha](#page-194-1) *(optional)* then [extension](#page-216-0) *(optional)*

#### **Parent elements**

[bottom](#page-200-0) , [left](#page-229-0) , [right](#page-251-0) , [top](#page-263-1)

# <span id="page-206-1"></span>**colTitle**

Defines the title that appears at the top of a column in a list.

#### **Content model**

[id](#page-225-2) *(optional)* then [ref](#page-247-1) *(optional)* then [ctx](#page-208-1) *(optional)* then [style](#page-259-1) *(any number)* then [rspan](#page-252-0) *(optional)* then [cspan](#page-208-2) *(optional)* then [drillAction](#page-214-0) *(any number)* then [item](#page-226-0) *(any number)* then [annURL](#page-195-2) *(optional)* then [extension](#page-216-0) *(optional)*

### **Parent elements**

[group](#page-221-1) , [grp](#page-221-2) , [lst](#page-232-0) , [table](#page-260-1)

## <span id="page-206-2"></span>**column**

Defines the top level group of column dimension values in a crosstab.

[name](#page-237-0) then [start](#page-258-0) then [size](#page-257-1) then [indent](#page-226-1) *(optional)* then [nestedDimension](#page-237-1) *(any number)* then [extension](#page-216-0) *(optional)*

#### **Parent elements**

[ctab](#page-208-0)

# **connection**

Specifies data source connection information.

### **Content model**

[name](#page-236-0) then [searchPath](#page-254-0) then [selected](#page-255-0) then [signon](#page-256-0) *(any number)*

#### **Parent elements**

[p\\_dsrc](#page-241-0)

## <span id="page-207-2"></span>**contents**

Contains the report element that the user can click to reach the hyperlink target.

## **Content model**

[style](#page-259-1) *(any number)* then [item](#page-226-0) *(any number)* then [extension](#page-216-0) *(optional)*

### **Parent elements**

[entry](#page-215-1) , [hlink](#page-224-0)

# <span id="page-207-1"></span>**coord**

Specifies the coordinates for the set of points that define the area in the chart image.

#### **Content model**

[x](#page-274-0) then [y](#page-274-1)

## **Parent elements**

[area](#page-195-0)

#### <span id="page-207-0"></span>**corner**

Defines a crosstab corner. A crosstab corner is the top left corner of the crosstab, above the row labels and to the left of the column labels.

## **Content model**

[id](#page-225-2) *(optional)* then [ref](#page-247-1) *(optional)* then [ctx](#page-208-1) *(optional)* then [style](#page-259-1) *(any number)* then [rspan](#page-252-0) *(optional)* then [cspan](#page-208-2) *(optional)* then [drillAction](#page-214-0) *(any number)* then [item](#page-226-0) *(any number)* then [annURL](#page-195-2) *(optional)* then [extension](#page-216-0) *(optional)*

[ctab](#page-208-0)

## <span id="page-208-2"></span>**cspan**

Specifies the number of columns that the cell spans.

#### **Content model**

Content type is int.

### **Parent elements**

[cell](#page-202-0) , [colTitle](#page-206-1) , [corner](#page-207-0) , [name](#page-237-0) , [tcell](#page-261-1) , [td](#page-261-2) , [th](#page-262-1)

## <span id="page-208-0"></span>**ctab**

Defines a crosstab. Data in a crosstab appears in a grid, or in rows, columns, and cells.

### **Content model**

[id](#page-225-2) *(optional)* then [ref](#page-247-1) *(optional)* then [style](#page-259-1) *(any number)* then [corner](#page-207-0) *(optional)* then [column](#page-206-2) *(any number)* then [row](#page-251-1) *(any number)* then [table](#page-260-2) *(optional)* then [summaryText](#page-259-2) *(optional)* then [annURL](#page-195-2) *(optional)* then [extension](#page-216-0) *(optional)*

#### **Parent elements**

[item](#page-226-0) , [reportElement](#page-249-2)

## <span id="page-208-1"></span>**ctx**

Specifies context query data information for the cell or text item. This information is used for drill-up and drill-down operations.

The content of this element is automatically generated by Report Studio.

#### **Content model**

Content type is string.

#### **Parent elements**

[area](#page-195-0) , [cell](#page-202-0) , [colTitle](#page-206-1) , [corner](#page-207-0) , [measure](#page-232-1) , [member](#page-233-0) , [name](#page-237-0) , [txt](#page-265-0)

# **dataSourceName**

Specifies a data source name.

### **Content model**

Content type is string.

[p\\_dsrc](#page-241-0)

# **dateUI**

Specifies the type of date user interface.

#### **Content model**

Content type is string.

The possible values of this element are restricted to the following.

#### **CALENDAR**

A calendar control.

#### **EDITBOX**

An edit text box.

### **Parent elements**

[p\\_date](#page-240-1) , [p\\_dtime](#page-241-1)

# **daysText**

Specifies the title that appears above the days box in interval prompts. The default title text is Days.

For more information, see **Days Text** in the *IBM Cognos Business Intelligence Report Studio User Guide*.

### **Content model**

Content type is string.

### **Parent elements**

[p\\_intrvl](#page-241-2)

# **depth**

Specifies the level of the group.

### **Content model**

Content type is int.

#### **Parent elements**

[group](#page-221-1) , [grp](#page-221-2)

# **deselectText**

Specifies the text for the link that deselects the items when the selection is optional.The default link text is Deselect.

For more information, see **Deslect Text** in the *IBM Cognos Business Intelligence Report Studio User Guide*.

### **Content model**

Content type is string.

### **Parent elements**

[p\\_srch](#page-242-1) , [p\\_value](#page-243-1)

# <span id="page-210-0"></span>**details**

Contains the rendering details for a chart.

## **Content model**

[cgsWidget](#page-203-0) *(any number)* then [cgsPropCanvas](#page-203-2) *(optional)* then [extension](#page-216-0) *(optional)*

## **Parent elements**

[cht](#page-205-0)

# **di**

Specifies the data item that corresponds to the page group or grouping level.

#### **Content model**

Content type is string.

### **Parent elements**

[group](#page-221-1) , [grp](#page-221-2) , [pageGroup](#page-244-1)

## **di**

Specifies the data item referenced by the refDataItem element in the related report specification.

For more information about report specifications, see the *IBM Cognos Software Development Kit Developer Guide*.

#### **Content model**

Content type is string.

#### **Parent elements**

[locationReference](#page-231-0)

# <span id="page-210-1"></span>**direction**

Indicates the direction for drill requests.

Content type is string.

The possible values of this element are restricted to the following.

#### **UP**

The drill direction is up.

### **DOWN**

The drill direction is down.

#### **Parent elements**

[drillAction](#page-214-0)

# <span id="page-211-0"></span>**direction**

Specifies the direction of the text in the layout.

### **Content model**

Content type is string.

The possible values of this element are restricted to the following.

#### **LEFT\_TO\_RIGHT**

The text direction is from left to right.

### **RIGHT\_TO\_LEFT**

The text direction is from right to left.

#### **INHERIT**

The text direction behavior is inherited from the parent container.

#### **Parent elements**

[textStyle](#page-262-0)

# **disabled**

This is true if the prompt satisfies the following conditions:

- The prompt is a cascading prompt.
- The source prompt appears on the same page as this prompt.
- The source prompt is required and has not yet been submitted.

In this case, the prompt should be rendered as being disabled (typically it would be greyed out) since it cannot be be submitted until the source prompt has been submitted.

See ["Collecting cascading prompts from a single prompt page" on page 51](#page-66-0) for an example of the use of this element.

Content type is boolean.

#### **Parent elements**

[p\\_srch](#page-242-1) , [p\\_tree](#page-242-0) , [p\\_value](#page-243-1)

# <span id="page-212-0"></span>**disp**

Specifies the values rendered to the report user when the prompt is used. These values can be different than the ones that are actually used by the report.

For more information, see **Display Value** in the *IBM Cognos Business Intelligence Report Studio User Guide*.

#### **Content model**

Content type is string.

#### **Parent elements**

[child](#page-203-3) , [max](#page-232-3) , [min](#page-234-0) , [sval](#page-260-0)

# **display**

Specifies how an object that references the styleGroup should be displayed.

**none** Do not render the object.

**inline** Render the object inline.

**block** Render the object inside a container.

#### **Content model**

Content type is string.

#### **Parent elements**

[styleGroup](#page-259-0)

# **displayValue**

Specifies the value that is displayed for this drill-through parameter.

#### **Content model**

Content type is string.

#### **Parent elements**

[parm](#page-245-0)

<span id="page-212-1"></span>Defines a division or section in an [item](#page-227-0).

[style](#page-259-1) *(any number)* then [item](#page-227-0) *(any number)* then [extension](#page-215-2) *(optional)*

#### **Parent elements**

[item](#page-227-0)

# **document**

<span id="page-213-2"></span>Defines the root element for a resource, for example, a report.

### **Content model**

[secondaryOperations](#page-254-1) *(any number)* then [schemaSubversion](#page-253-2) *(optional)* then [versionBase](#page-271-0) *(optional)* then [id](#page-225-2) *(optional)* then [style](#page-259-1) *(any number)* then [locationReference](#page-231-0) *(any number)* then [pages](#page-244-2) *(any number)* then [drillDefinitions](#page-214-2) *(optional)* then [styleGroup](#page-259-0) *(any number)* then [extension](#page-216-0) *(optional)*

## <span id="page-213-0"></span>**drill**

Defines a drill-through instance.

The drill-through definition is specified on the corresponding [drill](#page-213-1) element, defined as a child of the [drillDefinitions](#page-214-2) element. The drill-through definition specifies information like the parameters, output format, and prompt information.

The [drillRef](#page-214-3) child element references the [drill](#page-213-1) element that contains the drill-through definition.

### **Content model**

[drillRef](#page-214-3) then [parm](#page-245-0) *(any number)* then [bookmark](#page-199-1) *(optional)* then [URLParameters](#page-267-3) *(optional)*

### **Parent elements**

[drills](#page-214-1)

## <span id="page-213-1"></span>**drill**

Contains a drill-through definition.

This drill-through definition can be re-used throughout the layout data document. A drill-through instance is defined using the [drill](#page-213-0) element. The [drillRef](#page-214-3) child element contains the name referenced by each drill-through instance.

### **Content model**

[drillRef](#page-214-3) then [label](#page-228-1) then [showInNewWindow](#page-256-1) then [sendFilterContext](#page-256-2) then [prompt](#page-247-2) then [outputFormat](#page-240-2) then [method](#page-233-1) then [targetPath](#page-261-3) *(optional)* then [parameters](#page-245-1) *(optional)* then [modelPaths](#page-235-0) *(optional)* then [url](#page-266-1) *(optional)*

#### **Parent elements**

[drillDefinitions](#page-214-2)

# **drillAction**

<span id="page-214-0"></span>Contains the possible drill actions on an item.

## **Content model**

[direction](#page-210-1) then [actionURL](#page-194-2) *(optional)*

#### **Parent elements**

[area](#page-195-0) , [cell](#page-202-0) , [colTitle](#page-206-1) , [corner](#page-207-0) , [img](#page-225-0) , [name](#page-237-0) , [txt](#page-265-0)

# **drillDefinitions**

<span id="page-214-2"></span>Contains the list of drill-through definitions used throughout the layout data document.

These definitions are referenced by the [drill](#page-213-0) elements defined in other parts of the document, using the [drillRef](#page-214-3) child element.

#### **Content model**

[drill](#page-213-1) *(any number)*

#### **Parent elements**

[document](#page-213-2) , [filterResultSet](#page-218-0)

# <span id="page-214-3"></span>**drillRef**

Specifies the [drill](#page-213-1) element that defines the drill-through definition.

#### **Content model**

Content type is string.

#### **Parent elements**

[drill](#page-213-0) , [drill](#page-213-1)

# <span id="page-214-1"></span>**drills**

Contains the drill-through instances defined on the area, image or text item.

#### **Content model**

[drill](#page-213-0) *(one or more)*

#### **Parent elements**

[area](#page-195-0) , [img](#page-225-0) , [txt](#page-265-0)

Specifies the value of the data item that determines the grouping level for the page or list.

Content type is string.

#### **Parent elements**

[group](#page-221-1) , [grp](#page-221-2) , [pageGroup](#page-244-1)

## <span id="page-215-1"></span>**entry**

Defines an entry in the table of contents.

#### **Attributes**

#### **Adding Other Attributes**

anyAttribute indicates that any attribute within the specified namespace(s) is permitted. Applicable namespace(s) and processing considerations are specified by the namespace and processContents parameters, respectively.

### **Content model**

[id](#page-225-2) *(optional)* then [ref](#page-247-1) *(optional)* then [style](#page-259-1) *(any number)* then [bookmark](#page-199-2) *(optional)* then [contents](#page-207-2) *(optional)* then [extension](#page-216-0) *(optional)*

#### **Parent elements**

[toc](#page-263-0)

# **exclPatrn**

If this element exists, it contains the format used to display val, expressed as a Microsoft Excel format. For example,  $\langle \# \rangle$ ,  $\langle \# \rangle$ .

#### **Content model**

Content type is string.

#### **Parent elements**

<span id="page-215-2"></span>[txt](#page-265-0)

# **extension**

Reserved.

### **Content model**

[id](#page-225-2) *(optional)* then [extension](#page-216-0) *(optional)*

#### **Parent elements**

[div](#page-212-1) , [span](#page-258-1) , [table](#page-260-3)

# **extension**

<span id="page-215-0"></span>Reserved.
[cname](#page-206-0) *(optional)* then [extension](#page-216-0) *(optional)*

#### **Parent elements**

[blk](#page-198-0)

# **extension**

<span id="page-216-0"></span>Placeholder for future extensions.

### **Content model**

any *(any number)*

#### **Parent elements**

[ancestors](#page-194-0) , [bgColor](#page-196-0) , [bgImageProperties](#page-197-0) , [bmrk](#page-198-1) , [body](#page-198-2) , [bottom](#page-200-0) , [boxStyle](#page-200-1) , [cell](#page-202-0) , [cgsWidget](#page-203-0) , [cht](#page-205-0) , [color](#page-206-1) , [colTitle](#page-206-2) , [column](#page-206-3) , [contents](#page-207-0) , [corner](#page-207-1) , [ctab](#page-208-0) , [details](#page-210-0) , [document](#page-213-0) , [entry](#page-215-0) , [extension](#page-215-2) , extension , [fgColor](#page-217-0) , [filterResult](#page-218-0) , [filterResultSet](#page-218-1) , [font](#page-220-0) , [fontStyle](#page-220-1) , [footer](#page-220-2) , [group](#page-221-0) , [grp](#page-221-1) , [header](#page-222-0) , [height](#page-223-0) , [hlink](#page-224-0) , [html](#page-225-0) , [img](#page-225-1) , [indent](#page-226-0) , [item](#page-226-1) , [item](#page-227-0) , [kashidaSpace](#page-228-0) , [lcr](#page-228-1) , [left](#page-229-0) , [listItem](#page-230-0) , [locationReference](#page-231-0) , [lst](#page-232-0) , [name](#page-237-0) , [nestedDimension](#page-237-1) , [node](#page-238-0) , [p\\_btn](#page-240-0) , [p\\_date](#page-240-1) , [p\\_dsrc](#page-241-0) , [p\\_dtime](#page-241-1) , [p\\_intrvl](#page-241-2) , [p\\_srch](#page-242-0) , [p\\_time](#page-242-1) , [p\\_tree](#page-242-2) , [p\\_txtbox](#page-243-0) , [p\\_value](#page-243-1) , [page](#page-244-0) , [pageGroup](#page-244-1) , [pages](#page-244-2) , [reportElement](#page-249-0) , [rept](#page-249-1) , [reptbl](#page-249-2) , [right](#page-251-0) , [row](#page-251-1) , [row](#page-252-0) , [rtList](#page-252-1) , [rtxt](#page-253-0) , [secondaryOperations](#page-254-0) , [selChoices](#page-254-1) , [selOptions](#page-255-0), [size](#page-257-0), [sngl](#page-257-1), [styleGroup](#page-259-0), [table](#page-260-0), [tbl](#page-261-0), [tcell](#page-261-1), [td](#page-261-2), [th](#page-262-0), [toc](#page-263-0), [top](#page-263-1), [tr](#page-264-0), [txt](#page-265-0), [widget](#page-272-0) , [width](#page-272-1)

# <span id="page-216-1"></span>**family**

Specifies the font family.

#### **Content model**

Content type is string.

## **Parent elements**

[font](#page-220-0)

# **faultcode**

<span id="page-216-2"></span>Specifies the fault code that generated the data source prompt.

#### **Content model**

Content type is string.

#### **Parent elements**

[p\\_dsrc](#page-241-0)

# **faultstring**

<span id="page-217-2"></span>Specifies the error (such as incorrect logon) that caused the data source prompt to be generated.

#### **Content model**

Content type is string.

#### **Parent elements**

[p\\_dsrc](#page-241-0)

# <span id="page-217-1"></span>**fdate**

Specifies the earliest date to render in the control, and the earliest date that can be selected.

For more information, see **First Date** in the *IBM Cognos Business Intelligence Report Studio User Guide*.

### **Content model**

Content type is date.

### **Parent elements**

[p\\_date](#page-240-1)

# <span id="page-217-3"></span>**fdate**

Specifies the earliest date and time to render in the control, and the earliest date and time that can be selected.

## **Content model**

Content type is dateTime.

#### **Parent elements**

[p\\_dtime](#page-241-1)

# <span id="page-217-0"></span>**fgColor**

Defines the foreground color in RGB format.

#### **Content model**

[Red](#page-247-0) then [Green](#page-221-2) then [Blue](#page-198-3) then [Alpha](#page-194-1) *(optional)* then [extension](#page-216-0) *(optional)*

#### **Parent elements**

[styleGroup](#page-259-0)

# **filterResult**

<span id="page-218-0"></span>Contains the layout data specification for a filtered portion of the original resource.

## **Content model**

[filterType](#page-218-2) then [filterValue](#page-218-3) then [reportElement](#page-249-0) *(any number)* then [extension](#page-216-0) *(optional)*

#### **Parent elements**

[filterResultSet](#page-218-1)

# **filterResultSet**

<span id="page-218-1"></span>Contains one or more layout data specifications for filtered portions of the original resource.

### **Content model**

[secondaryOperations](#page-254-0) *(any number)* then [versionBase](#page-271-0) *(optional)* then [locationReference](#page-231-0) *(any number)* then [filterResult](#page-218-0) *(any number)* then [drillDefinitions](#page-214-0) *(optional)* then [styleGroup](#page-259-0) *(any number)* then [extension](#page-216-0) *(optional)*

# **filterType**

<span id="page-218-2"></span>Specifies the type of filter used to filter the resource.

### **Content model**

Content type is string.

The possible values of this element are restricted to the following.

#### **OBJECT\_ID**

The resource is filtered on a report part or parts.

#### **CONTEXT\_SPEC**

Reserved.

#### **XPATH**

The resource is filtered by an XPath expression.

# **Parent elements**

[filterResult](#page-218-0)

# **filterValue**

<span id="page-218-3"></span>Specifies the value used to filter the resource.

#### **Content model**

Content type is string.

[filterResult](#page-218-0)

# **fmtLoc**

Specifies the 2-character locale code used for formatting. For example, CA for Canada.

## **Content model**

Content type is string.

## **Parent elements**

[txt](#page-265-0)

# **fmtPatrn**

Specifies the International Component for Unicode (ICU) format used to display val, for example#,##0.

# **Content model**

Content type is string.

# **Parent elements**

[txt](#page-265-0)

# **fmtScale**

Defines the scale value used to render the value that appears in the output.

## **Content model**

Content type is int.

#### **Parent elements**

[txt](#page-265-0)

# **fmtVal**

Specifies the formatted value displayed for val.

## **Content model**

Content type is string.

# **Parent elements**

[txt](#page-265-0)

# <span id="page-220-0"></span>**font**

Defines the font family, size, and style.

## **Content model**

[family](#page-216-1) *(optional)* then [size](#page-257-0) *(optional)* then [fontStyle](#page-220-1) *(optional)* then [extension](#page-216-0) *(optional)*

### **Parent elements**

[styleGroup](#page-259-0)

# **fontStyle**

<span id="page-220-1"></span>Specifies the font style.

## **Content model**

[bold](#page-199-0) *(optional)* then [italics](#page-226-2) *(optional)* then [underline](#page-265-1) *(optional)* then [overline](#page-240-2) *(optional)* then [strikethrough](#page-258-0) *(optional)* then [extension](#page-216-0) *(optional)*

## **Parent elements**

[font](#page-220-0)

# <span id="page-220-2"></span>**footer**

Defines the page footer.

### **Content model**

[style](#page-259-1) *(any number)* then [item](#page-226-1) *(any number)* then [extension](#page-216-0) *(optional)*

## **Parent elements**

[group](#page-221-0) , [grp](#page-221-1) , [lst](#page-232-0) , [page](#page-244-0) , [table](#page-260-0)

# **footer**

Defines the list group footer.

## **Content model**

[row](#page-252-0) *(one or more)*

# <span id="page-220-3"></span>**fromText**

Specifies the label that appears beside the beginning of a range. The default label text is From.

For more information, see **From Text** in the *IBM Cognos Business Intelligence Report Studio User Guide*.

## **Content model**

Content type is string.

[p\\_date](#page-240-1) , [p\\_dtime](#page-241-1) , [p\\_intrvl](#page-241-2) , [p\\_time](#page-242-1) , [p\\_txtbox](#page-243-0) , [p\\_value](#page-243-1)

# <span id="page-221-2"></span>**Green**

Specifies the green RGB color value.

#### **Content model**

Content type is int.

#### **Parent elements**

[bgColor](#page-196-0) , [color](#page-206-1) , [fgColor](#page-217-0)

#### <span id="page-221-0"></span>**group**

Defines the grouping structure for a list.

## **Content model**

[di](#page-210-1) *(optional)* then [dv](#page-214-1) *(optional)* then [header](#page-222-1) *(optional)* then [colTitle](#page-206-2) *(any number)* then ( [row](#page-252-0) *(any number)* or [grp](#page-221-1) *(any number)* ) then [footer](#page-220-2) *(optional)* then [depth](#page-209-0) then [extension](#page-216-0) *(optional)*

#### **Parent elements**

[lst](#page-232-0) , [table](#page-260-0)

## <span id="page-221-1"></span>**grp**

Defines a level of grouping in a list.

### **Content model**

[di](#page-210-1) *(optional)* then [dv](#page-214-1) *(optional)* then [header](#page-222-1) *(optional)* then [colTitle](#page-206-2) *(any number)* then ( [row](#page-252-0) *(any number)* or [grp](#page-221-1) *(any number)* ) then [footer](#page-220-2) *(optional)* then [depth](#page-209-0) then [extension](#page-216-0) *(optional)*

# **Parent elements**

[group](#page-221-0) , [grp](#page-221-1)

# **hAlign**

Specifies the horizontal alignment for the style.

#### **Content model**

Content type is string.

The possible values of this element are restricted to the following.

#### **LEFT**

The horizontal alignment is left.

#### **CENTER**

The horizontal alignment is center.

## **RIGHT**

The horizontal alignment is right.

#### **JUSTIFY**

The horizontal alignment is justify.

### **Parent elements**

[styleGroup](#page-259-0)

# **hdr**

Specifies whether the cell is a table header. Use to make reports accessible for people who use screen readers. When set to Yes, screen readers and speech browsers programmatically create relationships between the table header and table cells.

For more information, see **Table Header** in the *IBM Cognos Business Intelligence Report Studio User Guide*.

## **Content model**

Content type is boolean.

#### **Parent elements**

[tcell](#page-261-1)

# <span id="page-222-0"></span>**header**

Defines the page header.

#### **Content model**

[style](#page-259-1) *(any number)* then [item](#page-226-1) *(any number)* then [extension](#page-216-0) *(optional)*

#### **Parent elements**

[page](#page-244-0)

# <span id="page-222-1"></span>**header**

Defines the list group header.

### **Content model**

[row](#page-252-0) *(one or more)*

## **Parent elements**

[group](#page-221-0) , [grp](#page-221-1) , [lst](#page-232-0) , [table](#page-260-0)

# **headerAfterOverall**

<span id="page-223-1"></span>Specifies whether the list page header is to be rendered after the overall header.

For more information, see **Display After Overall Header** in the *IBM Cognos Business Intelligence Report Studio User Guide*.

#### **Content model**

Content type is boolean.

#### **Parent elements**

[lst](#page-232-0) , [table](#page-260-0)

# <span id="page-223-0"></span>**height**

Specifies the height of the box.

### **Content model**

[val](#page-267-0) then [units](#page-266-0) then [extension](#page-216-0) *(optional)*

### **Parent elements**

[boxStyle](#page-200-1)

# **hidden**

Specifies whether this item should be hidden.

#### **Content model**

Content type is boolean.

#### **Parent elements**

[styleGroup](#page-259-0)

# **highestValueText**

<span id="page-223-2"></span>Specifies the label that appears beside the highest value option when ranges are enabled. The default label text is Latest date, Latest time, or Highest interval.

For more information, see **Highest Value Text** in the *IBM Cognos Business Intelligence Report Studio User Guide*.

## **Content model**

Content type is string.

## **Parent elements**

[p\\_date](#page-240-1) , [p\\_dtime](#page-241-1) , [p\\_intrvl](#page-241-2) , [p\\_time](#page-242-1) , [p\\_txtbox](#page-243-0) , [p\\_value](#page-243-1)

# <span id="page-224-0"></span>**hlink**

Defines a hyperlink.

### **Content model**

[id](#page-225-2) *(optional)* then [ref](#page-247-1) *(optional)* then [style](#page-259-1) *(any number)* then [contents](#page-207-0) then [target](#page-260-1) then [annURL](#page-195-0) *(optional)* then [extension](#page-216-0) *(optional)*

#### **Parent elements**

[item](#page-226-1) , [reportElement](#page-249-0)

# **horizontalLayout**

<span id="page-224-2"></span>Specifies whether a table is laid out horizontally or vertically.

When true, the repeater table cells are laid out from left to right, then top to bottom. When false, the repeater table cells are laid out from top to bottom, then left to right.

### **Content model**

Content type is boolean.

## **Parent elements**

[reptbl](#page-249-2)

# **horizontalSize**

<span id="page-224-3"></span>Specifies the number of repeater table element cells in each row.

### **Content model**

Content type is int.

# **Parent elements**

[reptbl](#page-249-2)

# **hoursText**

<span id="page-224-1"></span>Specifies the title that appears above the hours box in interval prompts. The default title text is Hrs.

For more information, see **Hours Text** in the *IBM Cognos Business Intelligence Report Studio User Guide*.

#### **Content model**

Content type is string.

### **Parent elements**

[p\\_intrvl](#page-241-2)

# <span id="page-225-0"></span>**html**

Contains custom HTML from the source resource.

#### **Content model**

[id](#page-225-2) *(optional)* then [ref](#page-247-1) *(optional)* then [style](#page-259-1) *(any number)* then [val](#page-268-0) then [annURL](#page-195-0) *(optional)* then [extension](#page-216-0) *(optional)*

#### **Parent elements**

[item](#page-226-1) , [reportElement](#page-249-0)

# <span id="page-225-3"></span>**htxt**

Specifies whether this prompt should be rendered as a masked text field

### **Content model**

Content type is boolean.

#### **Parent elements**

[p\\_txtbox](#page-243-0)

# <span id="page-225-2"></span>**id**

Specifies a unique element identifier.

The content of this element corresponds to the name element in the source report specification.

#### **Content model**

Content type is string.

### **Parent elements**

[blk](#page-198-0) , [bmrk](#page-198-1) , [cell](#page-202-0) , [cht](#page-205-0) , [colTitle](#page-206-2) , [corner](#page-207-1) , [ctab](#page-208-0) , [document](#page-213-0) , [entry](#page-215-0) , [extension](#page-215-1) , [hlink](#page-224-0) , [html](#page-225-0) , [img](#page-225-1) , [lcr](#page-228-1) , [lst](#page-232-0) , [name](#page-237-0) , [p\\_btn](#page-240-0) , [p\\_date](#page-240-1) , [p\\_dtime](#page-241-1) , [p\\_intrvl](#page-241-2) , [p\\_srch](#page-242-0) , [p\\_time](#page-242-1) , [p\\_tree](#page-242-2) , [p\\_txtbox](#page-243-0) , [p\\_value](#page-243-1) , [page](#page-244-0) , [rept](#page-249-1) , [reptbl](#page-249-2) , [rtxt](#page-253-0) , [sngl](#page-257-1) , [table](#page-260-0) , [tbl](#page-261-0) , [tcell](#page-261-1) , [toc](#page-263-0) , [txt](#page-265-0) , [widget](#page-272-0)

### <span id="page-225-1"></span>**img**

Defines an image.

# **Content model**

[id](#page-225-2) *(optional)* then [ref](#page-247-1) *(optional)* then [style](#page-259-1) *(optional)* then [drills](#page-214-2) *(optional)* then [drillAction](#page-214-3) *(any number)* then [url](#page-266-1) then [isCMMMap](#page-226-3) *(optional)* then [alternateText](#page-194-2) *(optional)* then [annURL](#page-195-0) *(optional)* then [extension](#page-216-0) *(optional)*

#### **Parent elements**

[item](#page-226-1) , [item](#page-227-0) , [reportElement](#page-249-0)

# <span id="page-226-0"></span>**indent**

Specifies the indentation of a dimension in a crosstab.

## **Content model**

[val](#page-267-0) then [units](#page-266-0) then [extension](#page-216-0) *(optional)*

### **Parent elements**

[column](#page-206-3) , [nestedDimension](#page-237-1) , [row](#page-251-1)

# **insertText**

<span id="page-226-4"></span>Specifies the label that appears on the button that is used to add items to the selected items box in all multiple selection prompts. The default label text is Insert.

For more information, see **Insert Text** in the *IBM Cognos Business Intelligence Report Studio User Guide*.

# **Content model**

Content type is string.

## **Parent elements**

[p\\_date](#page-240-1) , [p\\_dtime](#page-241-1) , [p\\_intrvl](#page-241-2) , [p\\_srch](#page-242-0) , [p\\_time](#page-242-1) , [p\\_txtbox](#page-243-0) , [p\\_value](#page-243-1)

# **isCMMMap**

<span id="page-226-3"></span>Specifies that the image represents an IBM Cognos Metrics Manager map.

#### **Content model**

Content type is boolean.

### **Parent elements**

[img](#page-225-1)

# <span id="page-226-2"></span>**italics**

Specifies the font style is italic.

## **Content model**

Content type is boolean.

#### **Parent elements**

[fontStyle](#page-220-1)

# <span id="page-226-1"></span>**item**

Contains report parts.

[txt](#page-265-0) or [lst](#page-232-0) or [cell](#page-202-0) or [ctab](#page-208-0) or [cht](#page-205-0) or [img](#page-225-1) or [hlink](#page-224-0) or [html](#page-225-0) or [rtxt](#page-253-0) or [rept](#page-249-1) or [reptbl](#page-249-2) or [bmrk](#page-198-1) or [toc](#page-263-0) or [lcr](#page-228-1) or [tbl](#page-261-0) or [blk](#page-198-0) or [sngl](#page-257-1) or [widget](#page-272-0) or [p\\_txtbox](#page-243-0) or [p\\_value](#page-243-1) or [p\\_date](#page-240-1) or [p\\_time](#page-242-1) or [p\\_dtime](#page-241-1) or [p\\_intrvl](#page-241-2) or [p\\_dsrc](#page-241-0) or [p\\_srch](#page-242-0) or [p\\_tree](#page-242-2) or [p\\_btn](#page-240-0) or [extension](#page-216-0) *(optional)*

### **Parent elements**

[blk](#page-198-0) , [body](#page-198-2) , [cell](#page-202-0) , [colTitle](#page-206-2) , [contents](#page-207-0) , [corner](#page-207-1) , [footer](#page-220-2) , [header](#page-222-0) , [lcr](#page-228-1) , [name](#page-237-0) , [rept](#page-249-1) , [sngl](#page-257-1) , [tcell](#page-261-1)

# <span id="page-227-0"></span>**item**

Contains rich text items.

### **Content model**

[txt](#page-265-0) or [div](#page-212-0) or [span](#page-258-1) or [rtList](#page-252-1) or [table](#page-260-2) or [img](#page-225-1) or [extension](#page-216-0) *(optional)*

#### **Parent elements**

[div](#page-212-0) , [listItem](#page-230-0) , [rtxt](#page-253-0) , [span](#page-258-1) , [td](#page-261-2) , [th](#page-262-0)

# **justification**

Specifies text justification.

### **Content model**

Content type is string.

The possible values of this element are restricted to the following.

#### **DISTRIBUTE**

The justification is distribute.

#### **DISTRIBUTE LINES**

Same as distribute, but also justifies last line in a paragraph.

#### **INTERCLUSTER**

The justification is intercluster.

#### **INTERIDEOGRAPH**

The justification is interideograph.

## **INTERWORD**

The justification is interword.

#### **KASHIDA**

The justification is kashida.

#### **NEWSPAPER**

The justification is newspaper.

[textStyle](#page-262-1)

# **kashidaSpace**

<span id="page-228-0"></span>Defines kashida size.

## **Content model**

[val](#page-267-0) then [units](#page-266-0) then [extension](#page-216-0) *(optional)*

### **Parent elements**

[textStyle](#page-262-1)

# **keywordsText**

<span id="page-228-3"></span>Specifies the title that appears above the keyword search box in select & search prompts. The default title text is Keywords.

For more information, see **Keywords Text** in the *IBM Cognos Business Intelligence Report Studio User Guide*.

### **Content model**

Content type is string.

## **Parent elements**

[p\\_srch](#page-242-0)

## <span id="page-228-2"></span>**label**

Specifies the label or tooltip for the area, bookmark, drill, or measure.

### **Content model**

Content type is string.

# **Parent elements**

[area](#page-195-1) , [bmrk](#page-198-1) , [drill](#page-213-1) , [measure](#page-232-1)

## <span id="page-228-1"></span>**lcr**

Defines a layout component reference from the source report specification.

#### **Content model**

[id](#page-225-2) *(optional)* then [ref](#page-247-1) *(optional)* then [style](#page-259-1) *(any number)* then [reportPath](#page-249-3) *(optional)* then [item](#page-226-1) *(any number)* then [annURL](#page-195-0) *(optional)* then [extension](#page-216-0) *(optional)*

#### **Parent elements**

[item](#page-226-1) , [reportElement](#page-249-0)

<span id="page-229-4"></span><span id="page-229-3"></span>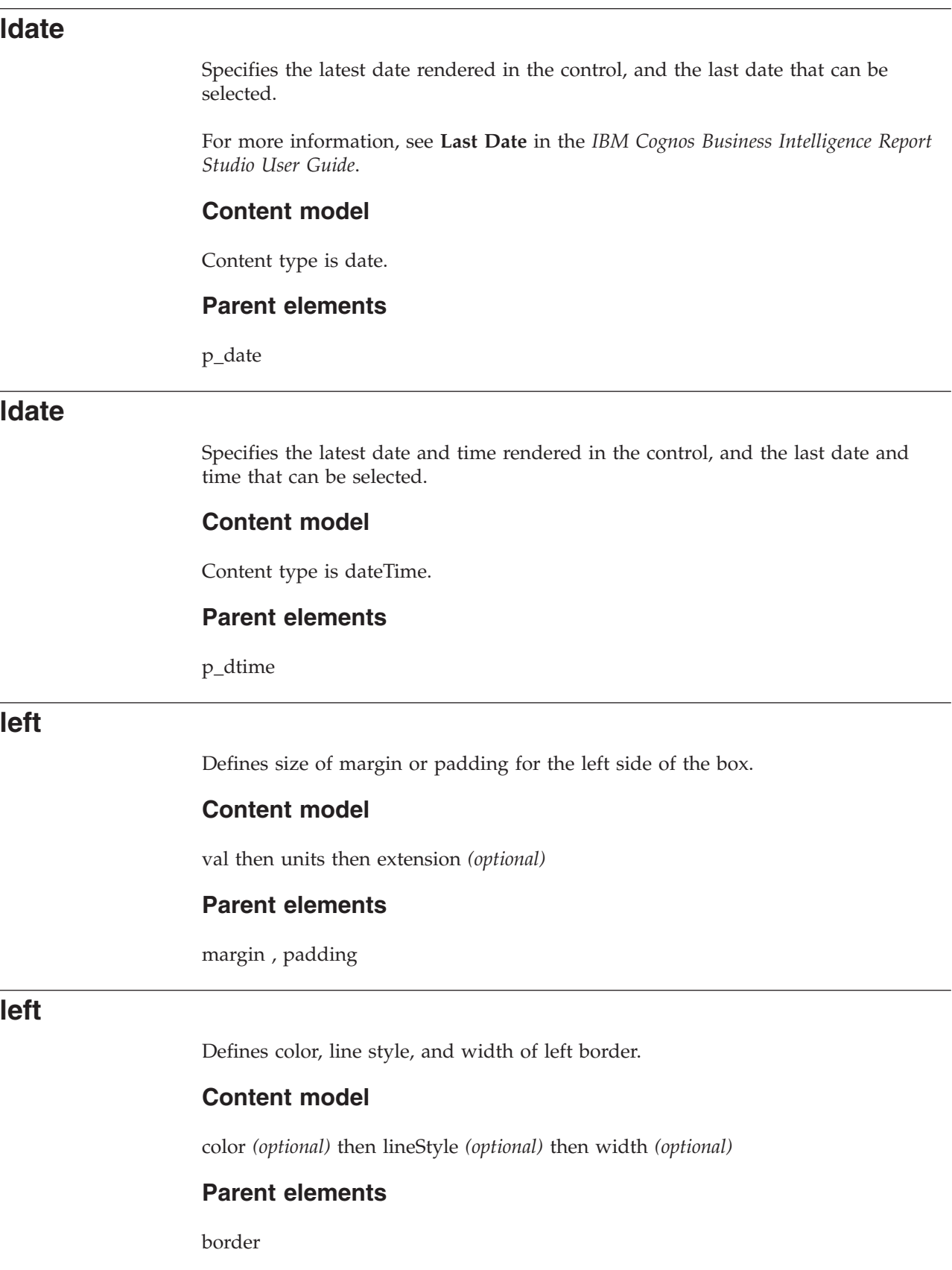

 $\overline{\phantom{0}}$ 

# <span id="page-229-2"></span><span id="page-229-1"></span><span id="page-229-0"></span>**lineStyle**

Specifies the line style for the border.

Content type is string.

The possible values of this element are restricted to the following.

**NONE**

There is no line.

### **SOLID**

The line style is solid.

#### **DOUBLE**

The line style is double.

#### **DOTTED**

The line style is dotted.

### **DASHED**

The line style is dashed.

#### **GROOVE**

The line style is groove.

### **RIDGE**

The line style is ridge.

# **INSET**

The line style is inset.

#### **OUTSET**

The line style is outset.

# **Parent elements**

[bottom](#page-200-2) , [left](#page-229-2) , [right](#page-251-2) , [top](#page-263-2)

# <span id="page-230-0"></span>**listItem**

Defines an item in a list of rich text items.

## **Content model**

[item](#page-227-0) *(any number)* then [extension](#page-216-0) *(optional)*

## **Parent elements**

[rtList](#page-252-1)

# <span id="page-230-1"></span>**loc**

Specifies the location of the report element in the source specification.

## **Content model**

Content type is string.

[locationReference](#page-231-0)

# <span id="page-231-1"></span>**locale**

Specifies the locale of the model of the drill target.

#### **Content model**

Content type is string.

## **Parent elements**

[modelPaths](#page-235-0)

# **locationReference**

<span id="page-231-0"></span>Specifies the location of an element in the source report specification.

### **Content model**

[ref](#page-247-1) then [di](#page-210-2) *(optional)* then [loc](#page-230-1) then [extension](#page-216-0) *(optional)*

#### **Parent elements**

[document](#page-213-0) , [filterResultSet](#page-218-1)

# **logonFailureCount**

<span id="page-231-3"></span>Specifies the number of failed logon attempts.

## **Content model**

Content type is int.

## **Parent elements**

[p\\_dsrc](#page-241-0)

# **lowestValueText**

<span id="page-231-2"></span>Specifies the label that appears beside the lowest value option when ranges are enabled. The default label text is Earliest date, Earliest time, or Lowest interval.

For more information, see **Lowest Value Text** in the *IBM Cognos Business Intelligence Report Studio User Guide*.

#### **Content model**

Content type is string.

#### **Parent elements**

[p\\_date](#page-240-1) , [p\\_dtime](#page-241-1) , [p\\_intrvl](#page-241-2) , [p\\_time](#page-242-1) , [p\\_txtbox](#page-243-0) , [p\\_value](#page-243-1)

<span id="page-232-0"></span>**lst**

Defines a list.

#### **Content model**

[id](#page-225-2) *(optional)* then [ref](#page-247-1) *(optional)* then [style](#page-259-1) *(any number)* then [colTitle](#page-206-2) *(any number)* then [header](#page-222-1) *(optional)* then [headerAfterOverall](#page-223-1) *(optional)* then [group](#page-221-0) *(optional)* then [footer](#page-220-2) *(optional)* then [summaryText](#page-259-2) *(optional)* then [annURL](#page-195-0) *(optional)* then [extension](#page-216-0) *(optional)*

#### **Parent elements**

[item](#page-226-1) , [reportElement](#page-249-0)

# <span id="page-232-2"></span>**margin**

Defines the size of the box margin.

#### **Content model**

[top](#page-263-1) *(optional)* then [left](#page-229-0) *(optional)* then [right](#page-251-0) *(optional)* then [bottom](#page-200-0) *(optional)*

### **Parent elements**

[boxStyle](#page-200-1)

#### <span id="page-232-3"></span>**max**

Specifies the maximum possible value for the prompt range. If not specified, then the maximum value is unbounded.

### **Content model**

[use](#page-267-1) then [disp](#page-212-1) *(optional)* then [nullUse](#page-239-0) *(optional)* then [nullDisp](#page-239-1) *(optional)*

### **Parent elements**

[rval](#page-253-1)

# **maximumValueCount**

<span id="page-232-4"></span>Specifies the maximum number of nodes that can be displayed in the tree prompt user interface.

### **Content model**

Content type is int.

#### **Parent elements**

[p\\_tree](#page-242-2)

#### <span id="page-232-1"></span>**measure**

Specifies the chart measure.

[ctx](#page-208-1) *(optional)* then [label](#page-228-2) *(optional)*

## **Parent elements**

[area](#page-195-1)

# **member**

Specifies the member used for the drill-up or drill-down operation.

#### **Content model**

[ctx](#page-208-1) *(optional)*

#### **Parent elements**

[area](#page-195-1)

# **memberDisplayCountDefault**

<span id="page-233-0"></span>Specifies the maximum number of member nodes that should be displayed in the tree prompt user interface.

#### **Content model**

Content type is int.

#### **Parent elements**

[p\\_tree](#page-242-2)

# **memberDisplayCountLimit**

<span id="page-233-1"></span>Specifies the maximum number of member nodes that can be displayed in the tree prompt user interface.

#### **Content model**

Content type is int.

## **Parent elements**

[p\\_tree](#page-242-2)

# **method**

Specifies the drill-through method.

#### **Content model**

Content type is string.

[drill](#page-213-1)

# <span id="page-234-1"></span>**milisecs**

Specifies whether to display the milliseconds. The default value is true.

#### **Content model**

Content type is boolean.

### **Parent elements**

[p\\_intrvl](#page-241-2) , [p\\_time](#page-242-1)

# **millisecondsText**

<span id="page-234-3"></span>Specifies the title that appears above the milliseconds box. The default title text is ms.

For more information, see **Milliseconds Text** in the *IBM Cognos Business Intelligence Report Studio User Guide*.

### **Content model**

Content type is string.

### **Parent elements**

[p\\_intrvl](#page-241-2)

# <span id="page-234-0"></span>**min**

Specifies the minimum possible value for the prompt range. If not specified, then the minimum value is unbounded.

### **Content model**

[use](#page-267-1) then [disp](#page-212-1) *(optional)* then [nullUse](#page-239-0) *(optional)* then [nullDisp](#page-239-1) *(optional)*

#### **Parent elements**

[rval](#page-253-1)

# **minutesText**

<span id="page-234-2"></span>Specifies the title that appears above the minutes box in interval prompts. The default title text is Mins.

For more information, see **Minutes Text** in the *IBM Cognos Business Intelligence Report Studio User Guide*.

#### **Content model**

Content type is string.

<span id="page-235-0"></span>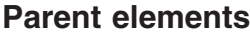

<span id="page-235-3"></span>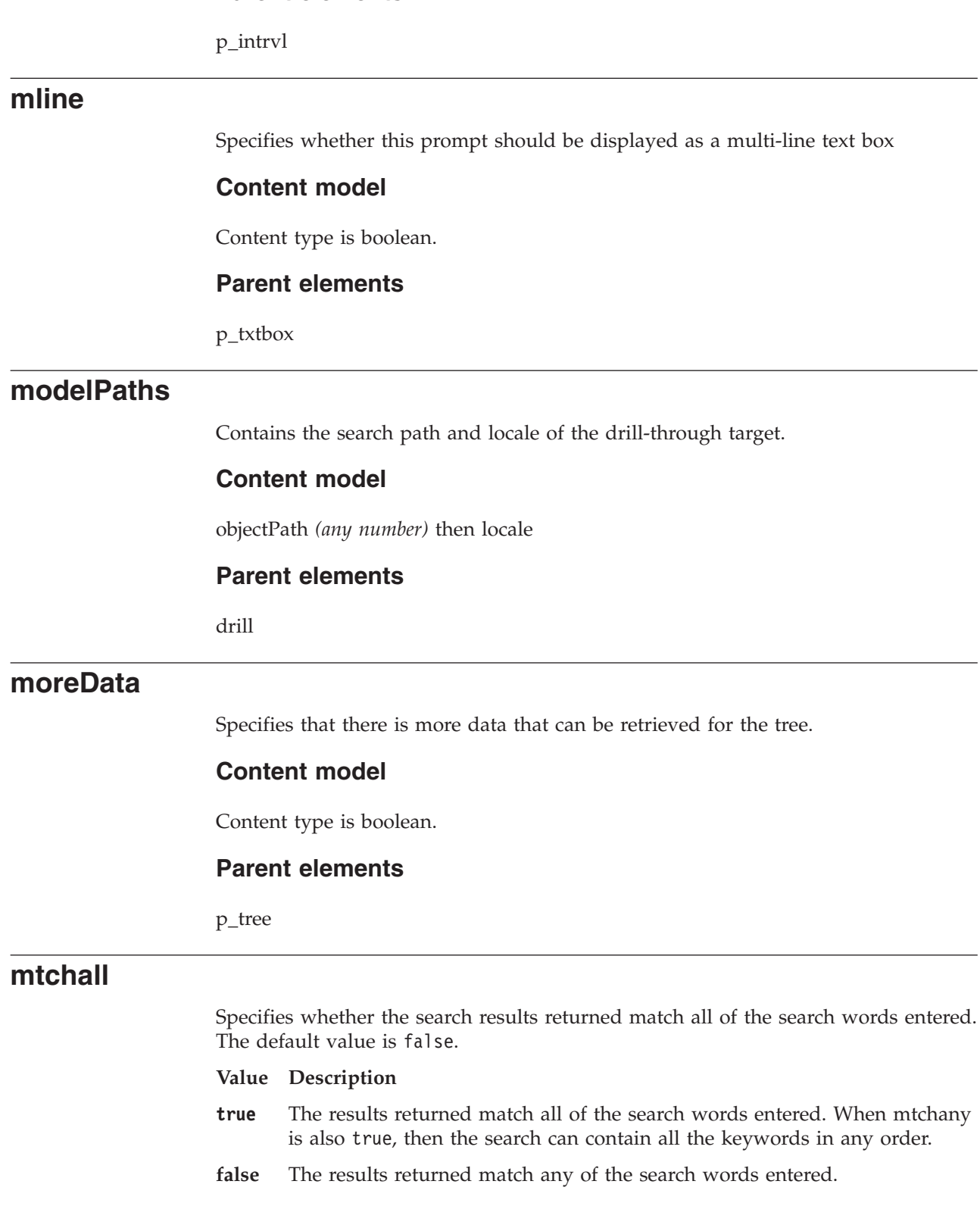

<span id="page-235-2"></span><span id="page-235-1"></span>Content type is boolean.

[p\\_srch](#page-242-0)

# <span id="page-236-0"></span>**mtchany**

Specifies whether the search results contain or start with the keywords. The default value is false.

#### **Value Description**

**true** The results returned contain the key words.

**false** The search results returned start with the keywords.

#### **Content model**

Content type is boolean.

#### **Parent elements**

[p\\_srch](#page-242-0)

# <span id="page-236-2"></span>**multi**

Specifies whether the control allows the selection of multiple values.

For more information, see **Multi-Select** in the *IBM Cognos Business Intelligence Report Studio User Guide*.

#### **Content model**

Content type is boolean.

#### **Parent elements**

[p\\_date](#page-240-1) , [p\\_dtime](#page-241-1) , [p\\_intrvl](#page-241-2) , [p\\_srch](#page-242-0) , [p\\_time](#page-242-1) , [p\\_tree](#page-242-2) , [p\\_txtbox](#page-243-0) , [p\\_value](#page-243-1)

## <span id="page-236-3"></span>**mun**

Specifies the member unique name (MUN) of the parameter value.

See the topic about using drill-through access in the *IBM Cognos Business Intelligence Report Studio User Guide* for more information on member unique names.

### **Content model**

Content type is string.

#### **Parent elements**

[parm](#page-245-0)

#### <span id="page-236-1"></span>**name**

Specifies the name in the name/value pair of the parameter.

Content type is string.

#### **Parent elements**

[connection](#page-207-2) , [parm](#page-245-0) , [signon](#page-256-0)

#### <span id="page-237-0"></span>**name**

Specifies the label used to identify the row, column, or nested dimension

#### **Content model**

[id](#page-225-2) *(optional)* then [ref](#page-247-1) *(optional)* then [ctx](#page-208-1) *(optional)* then [style](#page-259-1) *(any number)* then [rspan](#page-252-2) *(optional)* then [cspan](#page-208-2) *(optional)* then [drillAction](#page-214-3) *(any number)* then [item](#page-226-1) *(any number)* then [annURL](#page-195-0) *(optional)* then [extension](#page-216-0) *(optional)*

#### **Parent elements**

[column](#page-206-3) , [nestedDimension](#page-237-1) , [row](#page-251-1)

## **name**

Specifies the name of the style.

#### **Content model**

Content type is string.

### **Parent elements**

[styleGroup](#page-259-0)

## <span id="page-237-2"></span>**name**

Specifies the name of the parameter.

This element is referenced by the [name](#page-236-1) element that is a child of the [parm](#page-245-0) element on the drill-through instance.

### **Content model**

Content type is string.

#### **Parent elements**

[parameter](#page-245-1)

# **nestedDimension**

<span id="page-237-1"></span>Defines a crosstab dimension.

[name](#page-237-0) then [start](#page-258-2) then [size](#page-257-2) then [indent](#page-226-0) *(optional)* then [nestedDimension](#page-237-1) *(any number)* then [extension](#page-216-0) *(optional)*

#### **Parent elements**

[column](#page-206-3) , [nestedDimension](#page-237-1) , [row](#page-251-1)

# <span id="page-238-1"></span>**noadorn**

Specifies whether to hide the asterisk (\*) on required prompts and arrow (->) on type-in prompts that are in an error state.

#### **Content model**

Content type is boolean.

### **Parent elements**

[p\\_date](#page-240-1) , [p\\_dtime](#page-241-1) , [p\\_intrvl](#page-241-2) , [p\\_srch](#page-242-0) , [p\\_time](#page-242-1) , [p\\_tree](#page-242-2) , [p\\_txtbox](#page-243-0) , [p\\_value](#page-243-1)

## <span id="page-238-3"></span>**nocase**

Specifies whether the search is case insensitive. The default value is true.

### **Content model**

Content type is boolean.

## **Parent elements**

[p\\_srch](#page-242-0)

# <span id="page-238-0"></span>**node**

Represents a parent node for a tree prompt.

Parent Tree node

## **Content model**

[child](#page-203-1) *(any number)* then [extension](#page-216-0) *(optional)*

## **Parent elements**

[p\\_tree](#page-242-2)

# **noresults**

<span id="page-238-2"></span>Specifies whether the search returned no results

#### **Content model**

Content type is boolean.

<span id="page-239-1"></span><span id="page-239-0"></span>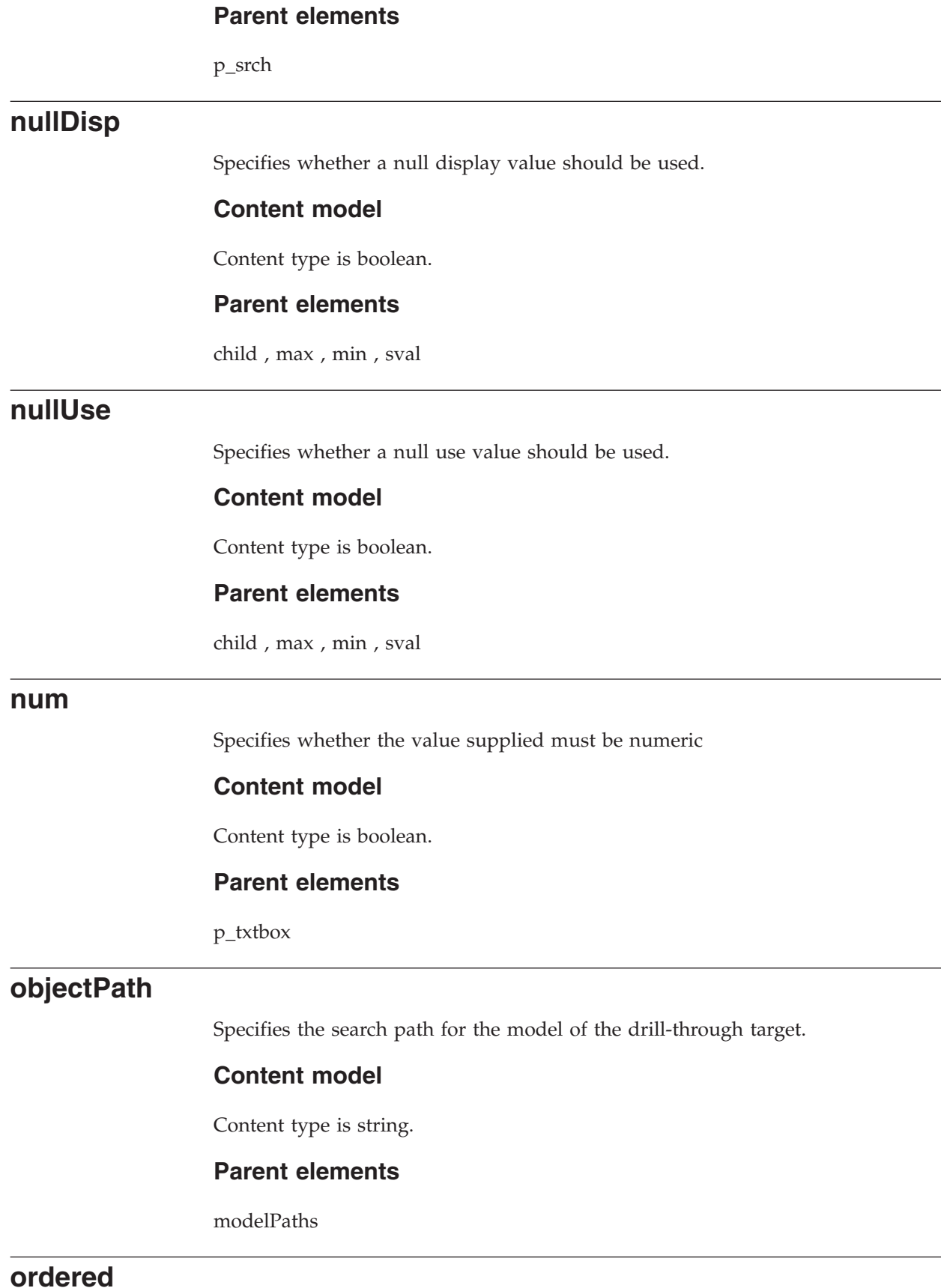

<span id="page-239-3"></span><span id="page-239-2"></span>Specifies whether this is an ordered list.

Content type is boolean.

#### **Parent elements**

[rtList](#page-252-1)

# **outputFormat**

Specifies the output format of the target resource.

#### **Content model**

Content type is string.

#### **Parent elements**

[drill](#page-213-1)

# <span id="page-240-2"></span>**overline**

Specifies the font style is overline.

#### **Content model**

Content type is boolean.

### **Parent elements**

[fontStyle](#page-220-1)

## <span id="page-240-0"></span>**p\_btn**

Specifies a prompt button control.

### **Content model**

[id](#page-225-2) *(optional)* then [ref](#page-247-1) *(optional)* then [style](#page-259-1) *(any number)* then [bType](#page-200-3) *(optional)* then [annURL](#page-195-0) *(optional)* then [extension](#page-216-0) *(optional)*

### **Parent elements**

[item](#page-226-1) , [reportElement](#page-249-0)

# <span id="page-240-1"></span>**p\_date**

Specifies a **Date Prompt** control.

## **Content model**

[id](#page-225-2) *(optional)* then [ref](#page-247-1) *(optional)* then [style](#page-259-1) *(any number)* then [pname](#page-246-0) then [req](#page-250-0) *(optional)* then [noadorn](#page-238-1) *(optional)* then [range](#page-247-2) *(optional)* then [multi](#page-236-2) *(optional)* then [dateUI](#page-209-1) *(optional)* then [clndr](#page-205-1) *(optional)* then [fdate](#page-217-1) *(optional)* then [ldate](#page-229-3) *(optional)* then [cname](#page-206-0) *(optional)* then [selChoices](#page-254-1) *(optional)* then [choicesText](#page-204-0) *(optional)* then [fromText](#page-220-3) *(optional)* then [toText](#page-264-1) *(optional)* then [lowestValueText](#page-231-2) *(optional)* then

[highestValueText](#page-223-2) *(optional)* then [choicesSelectAllText](#page-204-1) *(optional)* then [choicesDeselectAllText](#page-204-2) *(optional)* then [removeText](#page-248-0) *(optional)* then [insertText](#page-226-4) *(optional)* then [annURL](#page-195-0) *(optional)* then [extension](#page-216-0) *(optional)*

## **Parent elements**

[item](#page-226-1) , [reportElement](#page-249-0)

# <span id="page-241-0"></span>**p\_dsrc**

Specifies a **Data Source Prompt** control.

#### **Content model**

[pname](#page-246-0) then [faultcode](#page-216-2) *(optional)* then [faultstring](#page-217-2) *(optional)* then [dataSourceName](#page-208-3) *(optional)* then [logonFailureCount](#page-231-3) *(optional)* then [persistPrompt](#page-245-2) *(optional)* then [connection](#page-207-2) *(one or more)* then [signon](#page-256-0) *(any number)* then [annURL](#page-195-0) *(optional)* then [extension](#page-216-0) *(optional)*

#### **Parent elements**

[item](#page-226-1) , [reportElement](#page-249-0)

# <span id="page-241-1"></span>**p\_dtime**

Specifies a **Date & Time Prompt** control.

#### **Content model**

[id](#page-225-2) *(optional)* then [ref](#page-247-1) *(optional)* then [style](#page-259-1) *(any number)* then [pname](#page-246-0) then [req](#page-250-0) *(optional)* then [noadorn](#page-238-1) *(optional)* then [range](#page-247-2) *(optional)* then [multi](#page-236-2) *(optional)* then [dateUI](#page-209-1) *(optional)* then [clndr](#page-205-1) *(optional)* then [fdate](#page-217-3) *(optional)* then [ldate](#page-229-4) *(optional)* then [cname](#page-206-0) *(optional)* then [selChoices](#page-254-1) *(optional)* then [choicesText](#page-204-0) *(optional)* then [fromText](#page-220-3) *(optional)* then [toText](#page-264-1) *(optional)* then [lowestValueText](#page-231-2) *(optional)* then [highestValueText](#page-223-2) *(optional)* then [choicesSelectAllText](#page-204-1) *(optional)* then [choicesDeselectAllText](#page-204-2) *(optional)* then [removeText](#page-248-0) *(optional)* then [insertText](#page-226-4) *(optional)* then [annURL](#page-195-0) *(optional)* then [extension](#page-216-0) *(optional)*

#### **Parent elements**

[item](#page-226-1) , [reportElement](#page-249-0)

# <span id="page-241-2"></span>**p\_intrvl**

Specifies an **Interval Prompt** control.

#### **Content model**

[id](#page-225-2) *(optional)* then [ref](#page-247-1) *(optional)* then [style](#page-259-1) *(any number)* then [pname](#page-246-0) then [req](#page-250-0) *(optional)* then [noadorn](#page-238-1) *(optional)* then [range](#page-247-2) *(optional)* then [multi](#page-236-2) *(optional)* then [secnds](#page-254-2) *(optional)* then [milisecs](#page-234-1) *(optional)* then [cname](#page-206-0) *(optional)* then [selChoices](#page-254-1) *(optional)* then [choicesText](#page-204-0) *(optional)* then [fromText](#page-220-3) *(optional)* then [toText](#page-264-1) *(optional)* then [lowestValueText](#page-231-2) *(optional)* then [highestValueText](#page-223-2) *(optional)* then [choicesSelectAllText](#page-204-1) *(optional)* then [choicesDeselectAllText](#page-204-2) *(optional)* then [removeText](#page-248-0) *(optional)* then [insertText](#page-226-4) *(optional)* then [daysText](#page-209-2) *(optional)* then

[hoursText](#page-224-1) *(optional)* then [minutesText](#page-234-2) *(optional)* then [secondsText](#page-254-3) *(optional)* then [millisecondsText](#page-234-3) *(optional)* then [annURL](#page-195-0) *(optional)* then [extension](#page-216-0) *(optional)*

#### **Parent elements**

[item](#page-226-1) , [reportElement](#page-249-0)

# <span id="page-242-0"></span>**p\_srch**

Specifies a **Select & Search Prompt** control.

#### **Content model**

[id](#page-225-2) *(optional)* then [ref](#page-247-1) *(optional)* then [style](#page-259-1) *(any number)* then [pname](#page-246-0) then [req](#page-250-0) *(optional)* then [noadorn](#page-238-1) *(optional)* then [range](#page-247-2) *(optional)* then [multi](#page-236-2) *(optional)* then [cascadeon](#page-202-1) *(optional)* then [prepopulate](#page-246-1) *(optional)* then [rows](#page-252-3) *(optional)* then [disabled](#page-211-0) *(optional)* then [noresults](#page-238-2) *(optional)* then [mtchany](#page-236-0) *(optional)* then [mtchall](#page-235-1) *(optional)* then [showopt](#page-256-1) *(optional)* then [srchval](#page-258-3) *(optional)* then [nocase](#page-238-3) *(optional)* then [cname](#page-206-0) *(optional)* then [selOptions](#page-255-0) *(optional)* then [selChoices](#page-254-1) *(optional)* then [keywordsText](#page-228-3) *(optional)* then [searchInstructionsText](#page-253-2) *(optional)* then [choicesText](#page-204-0) *(optional)* then [choiceText](#page-204-3) *(optional)* then [resultsText](#page-251-3) *(optional)* then [choicesSelectAllText](#page-204-1) *(optional)* then [choicesDeselectAllText](#page-204-2) *(optional)* then [resultsSelectAllText](#page-250-1) *(optional)* then [resultsDeselectAllText](#page-250-2) *(optional)* then [deselectText](#page-209-3) *(optional)* then [removeText](#page-248-0) *(optional)* then [insertText](#page-226-4) *(optional)* then [annURL](#page-195-0) *(optional)* then [extension](#page-216-0) *(optional)*

#### **Parent elements**

[item](#page-226-1) , [reportElement](#page-249-0)

# <span id="page-242-1"></span>**p\_time**

Specifies a **Time Prompt** control.

#### **Content model**

[id](#page-225-2) *(optional)* then [ref](#page-247-1) *(optional)* then [style](#page-259-1) *(any number)* then [pname](#page-246-0) then [req](#page-250-0) *(optional)* then [noadorn](#page-238-1) *(optional)* then [range](#page-247-2) *(optional)* then [multi](#page-236-2) *(optional)* then [timeUI](#page-262-2) *(optional)* then [cmode](#page-205-2) *(optional)* then [secnds](#page-254-2) *(optional)* then [milisecs](#page-234-1) *(optional)* then [cname](#page-206-0) *(optional)* then [selChoices](#page-254-1) *(optional)* then [choicesText](#page-204-0) *(optional)* then [fromText](#page-220-3) *(optional)* then [toText](#page-264-1) *(optional)* then [lowestValueText](#page-231-2) *(optional)* then [highestValueText](#page-223-2) *(optional)* then [choicesSelectAllText](#page-204-1) *(optional)* then [choicesDeselectAllText](#page-204-2) *(optional)* then [removeText](#page-248-0) *(optional)* then [insertText](#page-226-4) *(optional)* then [annURL](#page-195-0) *(optional)* then [extension](#page-216-0) *(optional)*

#### **Parent elements**

[item](#page-226-1) , [reportElement](#page-249-0)

# <span id="page-242-2"></span>**p\_tree**

Specifies a **Tree Prompt** control.

## **Content model**

[id](#page-225-2) *(optional)* then [ref](#page-247-1) *(optional)* then [style](#page-259-1) *(any number)* then [pname](#page-246-0) then [req](#page-250-0) *(optional)* then [noadorn](#page-238-1) *(optional)* then [multi](#page-236-2) *(optional)* then [cascadeon](#page-202-1) *(optional)* then [prepopulate](#page-246-1) *(optional)* then [rows](#page-252-3) *(optional)* then [disabled](#page-211-0) *(optional)* then [treeUI](#page-264-2) *(optional)* then [prepopulatelevels](#page-246-2) *(optional)* then [canExpand](#page-201-0) *(optional)* then [node](#page-238-0) *(optional)* then [moreData](#page-235-2) *(optional)* then [memberDisplayCountDefault](#page-233-0) *(optional)* then [memberDisplayCountLimit](#page-233-1) *(optional)* then [maximumValueCount](#page-232-4) *(optional)* then [skipValueCount](#page-257-3) *(optional)* then [selOptions](#page-255-0) *(optional)* then [selChoices](#page-254-1) *(optional)* then [ancestors](#page-194-0) *(optional)* then [choicesDeselectAllText](#page-204-2) *(optional)* then [resultsDeselectAllText](#page-250-2) *(optional)* then [annURL](#page-195-0) *(optional)* then [extension](#page-216-0) *(optional)*

#### **Parent elements**

[item](#page-226-1) , [reportElement](#page-249-0)

# <span id="page-243-0"></span>**p\_txtbox**

Specifies a **Text Box Prompt** control.

#### **Content model**

[id](#page-225-2) *(optional)* then [ref](#page-247-1) *(optional)* then [style](#page-259-1) *(any number)* then [pname](#page-246-0) then [req](#page-250-0) *(optional)* then [noadorn](#page-238-1) *(optional)* then [range](#page-247-2) *(optional)* then [multi](#page-236-2) *(optional)* then [num](#page-239-3) *(optional)* then [mline](#page-235-3) *(optional)* then [htxt](#page-225-3) *(optional)* then [thSep](#page-262-3) *(optional)* then [cname](#page-206-0) *(optional)* then [selChoices](#page-254-1) *(optional)* then [choicesText](#page-204-0) *(optional)* then [fromText](#page-220-3) *(optional)* then [toText](#page-264-1) *(optional)* then [lowestValueText](#page-231-2) *(optional)* then [highestValueText](#page-223-2) *(optional)* then [choicesSelectAllText](#page-204-1) *(optional)* then [choicesDeselectAllText](#page-204-2) *(optional)* then [removeText](#page-248-0) *(optional)* then [insertText](#page-226-4) *(optional)* then [annURL](#page-195-0) *(optional)* then [extension](#page-216-0) *(optional)*

#### **Parent elements**

[item](#page-226-1) , [reportElement](#page-249-0)

## <span id="page-243-1"></span>**p\_value**

Specifies a **Value Prompt** control.

#### **Content model**

[id](#page-225-2) *(optional)* then [ref](#page-247-1) *(optional)* then [style](#page-259-1) *(any number)* then [pname](#page-246-0) *(optional)* then [req](#page-250-0) *(optional)* then [noadorn](#page-238-1) *(optional)* then [range](#page-247-2) *(optional)* then [multi](#page-236-2) *(optional)* then [cascadeon](#page-202-1) *(optional)* then [prepopulate](#page-246-1) *(optional)* then [rows](#page-252-3) *(optional)* then [disabled](#page-211-0) *(optional)* then [selectUI](#page-255-1) *(optional)* then [auto](#page-196-1) *(optional)* then [cname](#page-206-0) *(optional)* then [autocascade](#page-196-2) *(optional)* then [selChoices](#page-254-1) *(optional)* then [selOptions](#page-255-0) *(optional)* then [choicesText](#page-204-0) *(optional)* then [choiceText](#page-204-3) *(optional)* then [resultsText](#page-251-3) *(optional)* then [fromText](#page-220-3) *(optional)* then [toText](#page-264-1) *(optional)* then [lowestValueText](#page-231-2) *(optional)* then [highestValueText](#page-223-2) *(optional)* then [choicesSelectAllText](#page-204-1) *(optional)* then [choicesDeselectAllText](#page-204-2) *(optional)* then [resultsSelectAllText](#page-250-1) *(optional)* then [resultsDeselectAllText](#page-250-2) *(optional)* then [deselectText](#page-209-3) *(optional)* then [removeText](#page-248-0) *(optional)* then [insertText](#page-226-4) *(optional)* then [annURL](#page-195-0) *(optional)* then [extension](#page-216-0) *(optional)*

#### **Parent elements**

[item](#page-226-1) , [reportElement](#page-249-0)

# <span id="page-243-2"></span>**padding**

Defines box padding.

## **Attributes**

### **Adding Other Attributes**

anyAttribute indicates that any attribute within the specified namespace(s) is permitted. Applicable namespace(s) and processing considerations are specified by the namespace and processContents parameters, respectively.

### **Content model**

[top](#page-263-1) *(optional)* then [left](#page-229-0) *(optional)* then [right](#page-251-0) *(optional)* then [bottom](#page-200-0) *(optional)*

#### **Parent elements**

[boxStyle](#page-200-1)

## <span id="page-244-0"></span>**page**

Defines a page of the resource.

## **Content model**

[canFinish](#page-201-1) *(optional)* then [canNext](#page-201-2) *(optional)* then [canBack](#page-201-3) *(optional)* then [id](#page-225-2) *(optional)* then [ref](#page-247-1) *(optional)* then [style](#page-259-1) *(any number)* then [header](#page-222-0) *(optional)* then [body](#page-198-2) *(optional)* then [footer](#page-220-2) *(optional)* then [extension](#page-216-0) *(optional)*

# **Parent elements**

[pages](#page-244-2)

## **pageGroup**

<span id="page-244-1"></span>Defines a grouping level for groups of pages. Page breaks for the group can be defined, based on a data item.

### **Content model**

[di](#page-210-1) *(optional)* then [dv](#page-214-1) *(optional)* then [pages](#page-244-2) *(one or more)* then [extension](#page-216-0) *(optional)*

#### **Parent elements**

[pages](#page-244-2)

#### <span id="page-244-2"></span>**pages**

Defines a container element for [page](#page-244-0) and [pageGroup](#page-244-1) elements.

## **Content model**

[page](#page-244-0) or [pageGroup](#page-244-1) or [extension](#page-216-0) *(optional)*

### **Parent elements**

[document](#page-213-0) , [pageGroup](#page-244-1)

## **parameter**

<span id="page-245-1"></span>Defines a parameter on the drill-through definition.

The [name](#page-237-2) child element identifies the parameter. This name is referenced by a drill-through instance through the [parm](#page-245-0) element.

## **Content model**

[name](#page-237-2) then [type](#page-265-2)

#### **Parent elements**

[parameters](#page-245-3)

# **parameters**

<span id="page-245-3"></span>Contains the parameters used in the drill-through definition.

#### **Content model**

[parameter](#page-245-1) *(one or more)*

## **Parent elements**

[drill](#page-213-1)

#### <span id="page-245-0"></span>**parm**

Specifies the parameter used for the drill through operation.

The name child element references a [parameter](#page-245-1) defined in the drill through definition.

## **Content model**

[name](#page-236-1) then [value](#page-270-0) then [displayValue](#page-212-2) *(optional)* then [mun](#page-236-3) *(optional)*

#### **Parent elements**

[drill](#page-213-2)

# **persistPrompt**

<span id="page-245-2"></span>Specifies whether data source credentials should be saved in Content Manager.

#### **Content model**

Content type is string.

## **Parent elements**

[p\\_dsrc](#page-241-0)

#### <span id="page-246-0"></span>**pname**

Specifies the parameter that is satisfied by values chosen in the prompt control.

For more information, see **Parameter** in the *IBM Cognos Business Intelligence Report Studio User Guide*.

### **Content model**

Content type is string.

### **Parent elements**

[p\\_date](#page-240-1) , [p\\_dsrc](#page-241-0) , [p\\_dtime](#page-241-1) , [p\\_intrvl](#page-241-2) , [p\\_srch](#page-242-0) , [p\\_time](#page-242-1) , [p\\_tree](#page-242-2) , [p\\_txtbox](#page-243-0) , [p\\_value](#page-243-1)

# **position**

Specifies the position of the background image. Valid values of the string are the same as for the Cascading Style Sheets position property.

#### **Content model**

Content type is string.

#### **Parent elements**

[bgImageProperties](#page-197-0)

# **prepopulate**

<span id="page-246-1"></span>Specifies whether to pre-populate the control with values, but only if the parent of this prompt control is optional. This only applies to prompt controls that have a parent in a cascade.

For more information, see **Pre-populate** in the *IBM Cognos Business Intelligence Report Studio User Guide*.

### **Content model**

Content type is boolean.

#### **Parent elements**

[p\\_srch](#page-242-0) , [p\\_tree](#page-242-2) , [p\\_value](#page-243-1)

## **prepopulatelevels**

<span id="page-246-2"></span>Specifies the number of levels to pre-populate the prompt with. The default value is 1, which will pre-populate the prompt with only the root members.

For more information, see **Pre-populate Levels** in the *IBM Cognos Business Intelligence Report Studio User Guide*.

#### **Content model**

Content type is int.

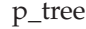

# **prompt**

Specifies whether the report is automatically prompted when the drill-through definition is executed.

#### **Content model**

Content type is string.

## **Parent elements**

[drill](#page-213-1)

#### <span id="page-247-2"></span>**range**

Specifies whether this control accepts ranges.

For more information, see **Range** in the *IBM Cognos Business Intelligence Report Studio User Guide*.

## **Content model**

Content type is boolean.

## **Parent elements**

[p\\_date](#page-240-1) , [p\\_dtime](#page-241-1) , [p\\_intrvl](#page-241-2) , [p\\_srch](#page-242-0) , [p\\_time](#page-242-1) , [p\\_txtbox](#page-243-0) , [p\\_value](#page-243-1)

## <span id="page-247-0"></span>**Red**

Specifies the red RGB color value.

#### **Content model**

Content type is int.

## **Parent elements**

[bgColor](#page-196-0) , [color](#page-206-1) , [fgColor](#page-217-0)

## <span id="page-247-1"></span>**ref**

Specifies an identifier for the location reference.

## **Content model**

Content type is string.

#### **Parent elements**

[blk](#page-198-0), [bmrk](#page-198-1), [cell](#page-202-0), [cht](#page-205-0), [colTitle](#page-206-2), [corner](#page-207-1), [ctab](#page-208-0), [entry](#page-215-0), [hlink](#page-224-0), [html](#page-225-0), [img](#page-225-1), [lcr](#page-228-1), [locationReference](#page-231-0), [lst](#page-232-0), [name](#page-237-0), [p\\_btn](#page-240-0), [p\\_date](#page-240-1), [p\\_dtime](#page-241-1), [p\\_intrvl](#page-241-2), [p\\_srch](#page-242-0), [p\\_time](#page-242-1) , [p\\_tree](#page-242-2) , [p\\_txtbox](#page-243-0) , [p\\_value](#page-243-1) , [page](#page-244-0) , [rept](#page-249-1) , [reptbl](#page-249-2) , [rtxt](#page-253-0) , [sngl](#page-257-1) , [table](#page-260-0) , [tbl](#page-261-0) , [tcell](#page-261-1) , [toc](#page-263-0) , [txt](#page-265-0) , [widget](#page-272-0)

# **regions**

Contains the regions defined in the chart. Each region is defined by an [area](#page-195-1) child element.

## **Content model**

[area](#page-195-1) *(any number)*

#### **Parent elements**

[cht](#page-205-0)

# **removeText**

<span id="page-248-0"></span>Specifies the label that appears on the button that is used to remove items from the selected items box in all multiple selection prompts. The default label text is Remove.

For more information, see **Remove Text** in the *IBM Cognos Business Intelligence Report Studio User Guide*.

#### **Content model**

Content type is string.

## **Parent elements**

[p\\_date](#page-240-1) , [p\\_dtime](#page-241-1) , [p\\_intrvl](#page-241-2) , [p\\_srch](#page-242-0) , [p\\_time](#page-242-1) , [p\\_txtbox](#page-243-0) , [p\\_value](#page-243-1)

## **repeat**

Specifies how the background image should be repeated

### **Content model**

Content type is string.

The possible values of this element are restricted to the following.

### **REPEAT**

Repeat image in both horizontal and vertical.

### **REPEAT-X**

Repeat image horizontally only.

#### **REPEAT-Y**

Repeat image vertically only.

#### **NO REPEAT**

Do not repeat image.

#### **INHERIT**

The repeating behavior is inherited from the parent container.

#### **Parent elements**

[bgImageProperties](#page-197-0)

# **reportElement**

<span id="page-249-0"></span>Contains the report elements returned from the filtered report.

### **Content model**

[txt](#page-265-0) or [lst](#page-232-0) or [cell](#page-202-0) or [ctab](#page-208-0) or [cht](#page-205-0) or [img](#page-225-1) or [hlink](#page-224-0) or [html](#page-225-0) or [rtxt](#page-253-0) or [rept](#page-249-1) or [reptbl](#page-249-2) or [bmrk](#page-198-1) or [toc](#page-263-0) or [lcr](#page-228-1) or [tbl](#page-261-0) or [blk](#page-198-0) or [sngl](#page-257-1) or [widget](#page-272-0) or [p\\_txtbox](#page-243-0) or [p\\_value](#page-243-1) or [p\\_date](#page-240-1) or [p\\_time](#page-242-1) or [p\\_dtime](#page-241-1) or [p\\_intrvl](#page-241-2) or [p\\_dsrc](#page-241-0) or [p\\_srch](#page-242-0) or [p\\_tree](#page-242-2) or [p\\_btn](#page-240-0) or [extension](#page-216-0) *(optional)*

#### **Parent elements**

[filterResult](#page-218-0)

# **reportPath**

<span id="page-249-3"></span>Specifies the search path to the report that contains the referenced component.

#### **Content model**

Content type is string.

#### **Parent elements**

[lcr](#page-228-1)

### <span id="page-249-1"></span>**rept**

Defines a repeater. A repeater renders query data with no layout structure.

#### **Content model**

[id](#page-225-2) *(optional)* then [ref](#page-247-1) *(optional)* then [style](#page-259-1) *(any number)* then [item](#page-226-1) *(any number)* then [annURL](#page-195-0) *(optional)* then [extension](#page-216-0) *(optional)*

#### **Parent elements**

[item](#page-226-1) , [reportElement](#page-249-0)

# <span id="page-249-2"></span>**reptbl**

Defines a repeater table. This element renders query data in a table. Data in a repeater table can be grouped.

[id](#page-225-2) *(optional)* then [ref](#page-247-1) *(optional)* then [style](#page-259-1) *(any number)* then [horizontalLayout](#page-224-2) *(optional)* then [horizontalSize](#page-224-3) *(optional)* then [verticalSize](#page-271-1) *(optional)* then [row](#page-252-0) *(any number)* then [summaryText](#page-259-2) *(optional)* then [annURL](#page-195-0) *(optional)* then [extension](#page-216-0) *(optional)*

#### **Parent elements**

[item](#page-226-1) , [reportElement](#page-249-0)

## <span id="page-250-0"></span>**req**

Specifies whether the prompt is required or optional. If true, the prompt must have a value entered before the report can be run.

For more information, see **Required** in the *IBM Cognos Business Intelligence Report Studio User Guide*.

#### **Content model**

Content type is boolean.

#### **Parent elements**

[p\\_date](#page-240-1) , [p\\_dtime](#page-241-1) , [p\\_intrvl](#page-241-2) , [p\\_srch](#page-242-0) , [p\\_time](#page-242-1) , [p\\_tree](#page-242-2) , [p\\_txtbox](#page-243-0) , [p\\_value](#page-243-1)

## **resultsDeselectAllText**

<span id="page-250-2"></span>Specifies the text for the link that follows the results box that deselects all the items in the box. The default link text is **Deselect All**.

For more information, see **Results Deselect All Text** in the *IBM Cognos Business Intelligence Report Studio User Guide*.

#### **Content model**

Content type is string.

#### **Parent elements**

[p\\_srch](#page-242-0) , [p\\_tree](#page-242-2) , [p\\_value](#page-243-1)

# **resultsSelectAllText**

<span id="page-250-1"></span>Specifies the text for the link that follows the results box that selects all the items in the box. The default link text is Select All.

For more information, see **Results Select All Text** in the *IBM Cognos Business Intelligence Report Studio User Guide*.

## **Content model**

Content type is string.

[p\\_srch](#page-242-0) , [p\\_value](#page-243-1)

# **resultsText**

<span id="page-251-3"></span>Specifies the title that precedes the results box in select & search prompts. The default title text is Results.

For more information, see **Results Text** in the *IBM Cognos Business Intelligence Report Studio User Guide*.

#### **Content model**

Content type is string.

### **Parent elements**

[p\\_srch](#page-242-0) , [p\\_value](#page-243-1)

# <span id="page-251-0"></span>**right**

Specifies the size of the right margin or box padding.

### **Content model**

[val](#page-267-0) then [units](#page-266-0) then [extension](#page-216-0) *(optional)*

### **Parent elements**

[margin](#page-232-2) , [padding](#page-243-2)

# <span id="page-251-2"></span>**right**

Defines the right side of the border.

#### **Content model**

[color](#page-206-1) *(optional)* then [lineStyle](#page-229-1) *(optional)* then [width](#page-272-1) *(optional)*

## **Parent elements**

[border](#page-199-1)

#### <span id="page-251-1"></span>**row**

Defines the top level group of row dimension values in a crosstab.

## **Content model**

[name](#page-237-0) then [start](#page-258-2) then [size](#page-257-2) then [indent](#page-226-0) *(optional)* then [nestedDimension](#page-237-1) *(any number)* then [extension](#page-216-0) *(optional)*

### **Parent elements**

[ctab](#page-208-0)
<span id="page-252-3"></span><span id="page-252-1"></span>**row**

Defines a row in a table, footer, header, group, or repeater table.

#### **Attributes**

#### **Adding Other Attributes**

anyAttribute indicates that any attribute within the specified namespace(s) is permitted. Applicable namespace(s) and processing considerations are specified by the namespace and processContents parameters, respectively.

#### **Content model**

[cell](#page-202-0) *(any number)* then [extension](#page-216-0) *(optional)*

#### **Parent elements**

[footer](#page-220-0) , [group](#page-221-0) , [grp](#page-221-1) , [header](#page-222-0) , [reptbl](#page-249-0) , [table](#page-260-0)

#### **rows**

Specifies the maximum number of rows to show at one time. (See **Rows** in the Report Studio *User Guide*.)

## **Content model**

Content type is int.

#### **Parent elements**

[p\\_srch](#page-242-0) , [p\\_tree](#page-242-1) , [p\\_value](#page-243-0)

#### <span id="page-252-2"></span>**rspan**

Specifies the number of rows that the cell spans.

#### **Content model**

Content type is int.

#### **Parent elements**

[cell](#page-202-0) , [colTitle](#page-206-0) , [corner](#page-207-0) , [name](#page-237-0) , [tcell](#page-261-0) , [td](#page-261-1) , [th](#page-262-0)

# <span id="page-252-0"></span>**rtList**

Defines a list of rich text items.

#### **Content model**

[style](#page-259-0) *(any number)* then [ordered](#page-239-0) then [listItem](#page-230-0) *(any number)* then [extension](#page-216-0) *(optional)*

#### **Parent elements**

[item](#page-227-0)

<span id="page-253-2"></span><span id="page-253-1"></span>**rtxt**

Defines a rich text item.

#### **Content model**

[id](#page-225-0) *(optional)* then [ref](#page-247-0) *(optional)* then [style](#page-259-0) *(any number)* then [item](#page-227-0) *(any number)* then [annURL](#page-195-0) *(optional)* then [extension](#page-216-0) *(optional)*

#### **Parent elements**

[item](#page-226-0) , [reportElement](#page-249-1)

## <span id="page-253-0"></span>**rval**

Specifies a prompt answer whose value lies in a range of values.

#### **Content model**

[min](#page-234-0) *(optional)* then [max](#page-232-0) *(optional)*

#### **Parent elements**

[ancestors](#page-194-0) , [selChoices](#page-254-0) , [selOptions](#page-255-0)

# **schemaSubversion**

Reserved.

#### **Content model**

Content type is string.

#### **Parent elements**

[document](#page-213-0)

# **searchInstructionsText**

Specifies the instructions that appear before the keyword search box in select  $\&$ search prompts. The default text is as follows: Type one or more keywords separated by spaces.

For more information, see **Search Instructions Text** in the *IBM Cognos Business Intelligence Report Studio User Guide*.

#### **Content model**

Content type is string.

### **Parent elements**

[p\\_srch](#page-242-0)

# <span id="page-254-3"></span>**searchPath**

<span id="page-254-1"></span>Specifies the search path to a signon or data source entry in a data source prompt.

## **Content model**

Content type is string.

#### **Parent elements**

[connection](#page-207-1) , [signon](#page-256-0)

# **secnds**

Specifies whether to display the seconds.

#### **Content model**

Content type is boolean.

## **Parent elements**

[p\\_intrvl](#page-241-0) , [p\\_time](#page-242-2)

# **secondaryOperations**

<span id="page-254-2"></span>Specifies a list of available secondary operations.

#### **Content model**

[value](#page-270-0) then [extension](#page-216-0) *(optional)*

#### **Parent elements**

[document](#page-213-0) , [filterResultSet](#page-218-0)

# **secondsText**

Specifies the title that appears before the seconds box in interval prompts. The default title text is s.

For more information, see **Seconds Text** in the *IBM Cognos Business Intelligence Report Studio User Guide*.

#### **Content model**

Content type is string.

#### **Parent elements**

[p\\_intrvl](#page-241-0)

# **selChoices**

<span id="page-254-0"></span>Specifies the collection of default selections for a prompt control.

<span id="page-255-2"></span>For more information, see **Default Selections** in the *IBM Cognos Business Intelligence Report Studio User Guide*.

#### **Content model**

[sval](#page-260-1) *(any number)* or [rval](#page-253-0) *(any number)* or [extension](#page-216-0) *(optional)*

#### **Parent elements**

[p\\_date](#page-240-0) , [p\\_dtime](#page-241-1) , [p\\_intrvl](#page-241-0) , [p\\_srch](#page-242-0) , [p\\_time](#page-242-2) , [p\\_tree](#page-242-1) , [p\\_txtbox](#page-243-1) , [p\\_value](#page-243-0)

# <span id="page-255-1"></span>**selected**

Specifies whether this connection or signon should be displayed as selected in the user interface for a data source prompt

#### **Content model**

Content type is boolean.

#### **Parent elements**

[connection](#page-207-1) , [signon](#page-256-0)

# **selectUI**

Specifies which interface the prompt control renders.

For more information, see **Select UI** in the *IBM Cognos Business Intelligence Report Studio User Guide*.

#### **Content model**

Content type is string.

The possible values of this element are restricted to the following.

#### **DROP\_DOWN**

A drop down box.

#### **LIST\_BOX**

A list box.

#### **RADIO**

A radio button group.

#### **CHECK\_BOX**

A check box.

#### **Parent elements**

[p\\_value](#page-243-0)

# **selOptions**

<span id="page-255-0"></span>Specifies the collection of all possible selections for a prompt control.

[sval](#page-260-1) *(any number)* or [rval](#page-253-0) *(any number)* or [extension](#page-216-0) *(optional)*

#### **Parent elements**

[p\\_srch](#page-242-0) , [p\\_tree](#page-242-1) , [p\\_value](#page-243-0)

# <span id="page-256-1"></span>**sendFilterContext**

Specifies whether to send the dynamic filter context.

#### **Content model**

Content type is boolean.

#### **Parent elements**

[drill](#page-213-1)

# **showInNewWindow**

Specifies whether the target resource appears in a new window when the drill-through definition Is executed.

#### **Content model**

Content type is boolean.

## **Parent elements**

[drill](#page-213-1)

# **showopt**

Specifies whether the options to control the search (mtchall, mtchany, and nocase) should be expanded and shown to the user.

#### **Content model**

Content type is boolean.

# **Parent elements**

[p\\_srch](#page-242-0)

# <span id="page-256-0"></span>**signon**

Specifies a data source signon.

### **Content model**

[name](#page-236-0) *(optional)* then [searchPath](#page-254-1) *(optional)* then [selected](#page-255-1)

## **Parent elements**

[connection](#page-207-1) , [p\\_dsrc](#page-241-2)

## <span id="page-257-2"></span>**size**

Specifies the number of rows or columns that the dimension spans.

## **Content model**

Content type is int.

#### **Parent elements**

[column](#page-206-1) , [nestedDimension](#page-237-1) , [row](#page-251-0)

### <span id="page-257-1"></span>**size**

Specifies the size of the font.

### **Content model**

[val](#page-267-0) then [units](#page-266-0) then [extension](#page-216-0) *(optional)*

#### **Parent elements**

[font](#page-220-1)

# **skipValueCount**

Specifies how many rows of data to skip when fetching data to populate a tree prompt.

#### **Content model**

Content type is int.

## **Parent elements**

[p\\_tree](#page-242-1)

## <span id="page-257-0"></span>**sngl**

Represents a singleton in the report.

## **Content model**

[id](#page-225-0) *(optional)* then [ref](#page-247-0) *(optional)* then [style](#page-259-0) *(any number)* then [item](#page-226-0) *(any number)* then [annURL](#page-195-0) *(optional)* then [extension](#page-216-0) *(optional)*

#### **Parent elements**

[item](#page-226-0) , [reportElement](#page-249-1)

#### <span id="page-258-2"></span><span id="page-258-0"></span>**span**

Defines a span container.

## **Content model**

[style](#page-259-0) *(any number)* then [item](#page-227-0) *(any number)* then [extension](#page-215-0) *(optional)*

## **Parent elements**

[item](#page-227-0)

# **srchval**

Contains the keywords that are passed to the search.

#### **Content model**

Content type is string.

## **Parent elements**

[p\\_srch](#page-242-0)

# **start**

Specifies the first row or column of the dimension in the data table.

## **Content model**

Content type is int.

#### **Parent elements**

[column](#page-206-1) , [nestedDimension](#page-237-1) , [row](#page-251-0)

# **strictLineBreaking**

<span id="page-258-1"></span>Specifies the text style is strict line breaking. This style is used for Japanese text.

#### **Content model**

Content type is boolean.

### **Parent elements**

[textStyle](#page-262-1)

# **strikethrough**

Specifies the text style is strikethrough.

#### **Content model**

Content type is boolean.

## **Parent elements**

[fontStyle](#page-220-2)

## <span id="page-259-3"></span><span id="page-259-0"></span>**style**

Specifies the style to apply.

The string specified in this element references the [name](#page-237-2) element of the style defined in the parent [styleGroup](#page-259-1) element.

#### **Content model**

Content type is string.

#### **Parent elements**

[blk](#page-198-0) , [bmrk](#page-198-1) , [body](#page-198-2) , [cell](#page-202-0) , [cht](#page-205-0) , [colTitle](#page-206-0) , [contents](#page-207-2) , [corner](#page-207-0) , [ctab](#page-208-0) , [div](#page-212-0) , [document](#page-213-0) , [entry](#page-215-1), [footer](#page-220-3), [header](#page-222-1), [hlink](#page-224-0), [html](#page-225-1), [img](#page-225-2), [lcr](#page-228-0), [lst](#page-232-1), [name](#page-237-0), [p\\_btn](#page-240-1), [p\\_date](#page-240-0), [p\\_dtime](#page-241-1) , [p\\_intrvl](#page-241-0) , [p\\_srch](#page-242-0) , [p\\_time](#page-242-2) , [p\\_tree](#page-242-1) , [p\\_txtbox](#page-243-1) , [p\\_value](#page-243-0) , [page](#page-244-0) , [rept](#page-249-2) , [reptbl](#page-249-0), [rtList](#page-252-0), [rtxt](#page-253-1), [sngl](#page-257-0), [span](#page-258-0), [table](#page-260-3), table, [tbl](#page-261-2), [tcell](#page-261-0), [td](#page-261-1), [th](#page-262-0), [toc](#page-263-0), [tr](#page-264-0), [trow](#page-265-0), [txt](#page-265-1) , [widget](#page-272-0)

# **styleGroup**

<span id="page-259-1"></span>Defines a style used in the layout data document.

#### **Content model**

[name](#page-237-2) then [font](#page-220-1) *(optional)* then [textStyle](#page-262-1) *(optional)* then [boxStyle](#page-200-0) *(optional)* then [fgColor](#page-217-0) *(optional)* then [bgColor](#page-196-0) *(optional)* then [bgImageURL](#page-197-0) *(optional)* then [bgImageProperties](#page-197-1) *(optional)* then [hAlign](#page-221-2) *(optional)* then [vAlign](#page-269-0) *(optional)* then [hidden](#page-223-0) *(optional)* then [display](#page-212-1) *(optional)* then [extension](#page-216-0) *(optional)*

#### **Parent elements**

[document](#page-213-0) , [filterResultSet](#page-218-0)

## **summaryText**

<span id="page-259-2"></span>Specifies summary text for table-like objects. Use to make your reports accessible for people who use screen readers. The summary text is never displayed in visual Web browsers. Summary text is used only for screen readers and speech browsers.

For more information, see **Summary Text** in the *IBM Cognos Business Intelligence Report Studio User Guide*.

### **Content model**

Content type is string.

#### **Parent elements**

[ctab](#page-208-0) , [lst](#page-232-1) , [reptbl](#page-249-0) , [table](#page-260-3) , [tbl](#page-261-2)

## <span id="page-260-4"></span><span id="page-260-1"></span>**sval**

Specifies a prompt answer whose value is a single value.

## **Content model**

[use](#page-267-1) then [disp](#page-212-2) *(optional)* then [nullUse](#page-239-1) *(optional)* then [nullDisp](#page-239-2) *(optional)*

#### **Parent elements**

[ancestors](#page-194-0) , [selChoices](#page-254-0) , [selOptions](#page-255-0)

# <span id="page-260-0"></span>**table**

Specifies the data in a crosstab.

#### **Content model**

[row](#page-252-1) *(any number)*

## **Parent elements**

[ctab](#page-208-0)

# <span id="page-260-2"></span>**table**

Represents an HTML table in a rich text item.

#### **Content model**

[style](#page-259-0) *(any number)* then [tr](#page-264-0) *(any number)* then [extension](#page-215-0) *(optional)*

#### **Parent elements**

[item](#page-227-0)

# <span id="page-260-3"></span>**table**

Specifies the data in a chart.

#### **Content model**

[id](#page-225-0) *(optional)* then [ref](#page-247-0) *(optional)* then [style](#page-259-0) *(any number)* then [colTitle](#page-206-0) *(any number)* then [header](#page-222-0) *(optional)* then [headerAfterOverall](#page-223-1) *(optional)* then [group](#page-221-0) *(optional)* then [footer](#page-220-3) *(optional)* then [summaryText](#page-259-2) *(optional)* then [annURL](#page-195-0) *(optional)* then [extension](#page-216-0) *(optional)*

### **Parent elements**

[cgsData](#page-202-1)

## **target**

Specifies the URL for the hyperlink target.

Content type is string.

#### **Parent elements**

[hlink](#page-224-0)

# <span id="page-261-3"></span>**targetPath**

Specifies the search path to the target resource.

#### **Content model**

Content type is string.

#### **Parent elements**

[drill](#page-213-1)

# <span id="page-261-2"></span>**tbl**

Represents a layout table. Used to position elements for formatting in a report.

#### **Content model**

[id](#page-225-0) *(optional)* then [ref](#page-247-0) *(optional)* then [style](#page-259-0) *(optional)* then [trow](#page-265-0) *(any number)* then [summaryText](#page-259-2) *(optional)* then [annURL](#page-195-0) *(optional)* then [extension](#page-216-0) *(optional)*

#### **Parent elements**

[item](#page-226-0) , [reportElement](#page-249-1)

# <span id="page-261-0"></span>**tcell**

Represents a layout table cell.

#### **Content model**

[id](#page-225-0) *(optional)* then [ref](#page-247-0) *(optional)* then [style](#page-259-0) *(any number)* then [cspan](#page-208-1) *(optional)* then [rspan](#page-252-2) *(optional)* then [hdr](#page-222-2) *(optional)* then [item](#page-226-0) *(any number)* then [annURL](#page-195-0) *(optional)* then [extension](#page-216-0) *(optional)*

#### **Parent elements**

[trow](#page-265-0)

# <span id="page-261-1"></span>**td**

Represents a rich text table cell. Equivalent to the HTML td element.

#### **Content model**

[style](#page-259-0) *(any number)* then [rspan](#page-252-2) *(optional)* then [cspan](#page-208-1) *(optional)* then [item](#page-227-0) *(any number)* then [extension](#page-216-0) *(optional)*

## **Parent elements**

[tr](#page-264-0)

# <span id="page-262-2"></span><span id="page-262-1"></span>**textStyle**

Defines a text style.

#### **Content model**

[wrapping](#page-273-0) *(optional)* then [direction](#page-211-0) *(optional)* then [writingMode](#page-273-1) *(optional)* then [biDirectional](#page-197-2) *(optional)* then [justification](#page-227-1) *(optional)* then [kashidaSpace](#page-228-1) *(optional)* then [wordBreak](#page-272-1) *(optional)* then [wordBreakStyle](#page-273-2) *(optional)* then [strictLineBreaking](#page-258-1) *(optional)*

### **Parent elements**

[styleGroup](#page-259-1)

#### <span id="page-262-0"></span>**th**

Represents a rich text table header cell. Equivalent to the HTML th element.

#### **Content model**

[style](#page-259-0) *(any number)* then [rspan](#page-252-2) *(optional)* then [cspan](#page-208-1) *(optional)* then [item](#page-227-0) *(any number)* then [extension](#page-216-0) *(optional)*

## **Parent elements**

[tr](#page-264-0)

## **thSep**

Specifies whether to delimit digit groups with the thousands separator.

For more information, see **Use Thousands Separator** in the *IBM Cognos Business Intelligence Report Studio User Guide*.

## **Content model**

Content type is boolean.

#### **Parent elements**

[p\\_txtbox](#page-243-1)

# **timeUI**

Specifies which interface the prompt control renders.

For more information, see **Select UI** in the *IBM Cognos Business Intelligence Report Studio User Guide*.

<span id="page-263-3"></span>Content type is string.

The possible values of this element are restricted to the following.

#### **CLOCK**

A clock control.

## **EDITBOX**

An edit text box.

#### **Parent elements**

[p\\_time](#page-242-2)

#### <span id="page-263-0"></span>**toc**

Defines a table of contents.

## **Content model**

[id](#page-225-0) *(optional)* then [ref](#page-247-0) *(optional)* then [style](#page-259-0) *(any number)* then [entry](#page-215-1) *(any number)* then [annURL](#page-195-0) *(optional)* then [extension](#page-216-0) *(optional)*

## **Parent elements**

[item](#page-226-0) , [reportElement](#page-249-1)

# <span id="page-263-1"></span>**top**

Defines the size of box margin or box padding.

## **Content model**

[val](#page-267-0) then [units](#page-266-0) then [extension](#page-216-0) *(optional)*

## **Parent elements**

[margin](#page-232-2) , [padding](#page-243-2)

# <span id="page-263-2"></span>**top**

Defines the color, line style, and width of top border.

### **Content model**

[color](#page-206-2) *(optional)* then [lineStyle](#page-229-0) *(optional)* then [width](#page-272-2) *(optional)*

#### **Parent elements**

[border](#page-199-0)

# <span id="page-264-1"></span>**toText**

Specifies the label that appears beside the end of a range. The default label text is To.

For more information, see **Select UI** in the *IBM Cognos Business Intelligence Report Studio User Guide*.

# **Content model**

Content type is string.

#### **Parent elements**

[p\\_date](#page-240-0) , [p\\_dtime](#page-241-1) , [p\\_intrvl](#page-241-0) , [p\\_time](#page-242-2) , [p\\_txtbox](#page-243-1) , [p\\_value](#page-243-0)

### <span id="page-264-0"></span>**tr**

Represents a rich text table row. Equivalent to the HTML tr element.

### **Content model**

[style](#page-259-0) *(any number)* then ( [th](#page-262-0) or [td](#page-261-1) ) *(any number)* then [extension](#page-216-0) *(optional)*

#### **Parent elements**

[table](#page-260-2)

# **treeUI**

Specifies which interface the prompt control renders.

#### **Content model**

Content type is string.

The possible values of this element are restricted to the following.

#### **NORMAL**

The standard tree prompt user interface.

#### **COMPRESSED**

Reserved.

#### **DROPDOWN**

Reserved.

#### **CASCADING**

Reserved.

# **Parent elements**

[p\\_tree](#page-242-1)

## <span id="page-265-2"></span><span id="page-265-0"></span>**trow**

Specifies a layout table row.

### **Content model**

[style](#page-259-0) *(any number)* then [tcell](#page-261-0) *(any number)*

### **Parent elements**

[tbl](#page-261-2)

# <span id="page-265-1"></span>**txt**

Defines a text frame.

### **Content model**

[id](#page-225-0) *(optional)* then [ref](#page-247-0) *(optional)* then [ctx](#page-208-2) *(optional)* then [style](#page-259-0) *(any number)* then [drills](#page-214-0) *(optional)* then [drillAction](#page-214-1) *(any number)* then [val](#page-267-2) then [valErrorState](#page-268-0) *(optional)* then [valTyp](#page-269-1) then [fmtVal](#page-219-0) *(optional)* then [fmtPatrn](#page-219-1) *(optional)* then [exclPatrn](#page-215-2) *(optional)* then [fmtLoc](#page-219-2) *(optional)* then [fmtScale](#page-219-3) *(optional)* then [annURL](#page-195-0) *(optional)* then [extension](#page-216-0) *(optional)*

# **Parent elements**

[item](#page-226-0) , [item](#page-227-0) , [reportElement](#page-249-1)

## **type**

Specifies the type of area, for example, the legend.

#### **Content model**

Content type is string.

## **Parent elements**

[area](#page-195-1)

# **type**

Specifies the type of parameter.

## **Content model**

Content type is string.

#### **Parent elements**

[parameter](#page-245-0)

# **underline**

Specifies the font style is underline.

Content type is boolean.

#### **Parent elements**

[fontStyle](#page-220-2)

# <span id="page-266-1"></span><span id="page-266-0"></span>**units**

Specifies the unit of measurement for the size.

#### **Content model**

Content type is string.

The possible values of this element are restricted to the following.

## **PX**

The unit of measurement is pixels.

#### **PERCENT**

The unit of measurement is percent.

#### **CM**

The unit of measurement is centimeters.

#### **MM**

The unit of measurement is millimeters.

## **IN**

The unit of measurement is inches.

### **PT**

The unit of measurement is points.

## **PC**

The unit of measurement is picas.

# **EM**

The unit of measurement is ems.

## **EX**

The unit of measurement is ex.

## **Parent elements**

[bottom](#page-200-1) , [height](#page-223-2) , [indent](#page-226-1) , [kashidaSpace](#page-228-1) , [left](#page-229-1) , [right](#page-251-1) , [size](#page-257-1) , [top](#page-263-1) , [width](#page-272-2)

# **url**

Specifies an absolute URI path to an image file.

#### **Content model**

Content type is string.

## **Parent elements**

[drill](#page-213-1) , [img](#page-225-2)

## <span id="page-267-3"></span>**url**

Specifies an absolute URI path to a chart image file.

## **Content model**

Content type is string.

#### **Parent elements**

[cht](#page-205-0)

# **URLParameters**

Reserved.

## **Content model**

Empty element.

#### **Parent elements**

[drill](#page-213-2)

#### <span id="page-267-1"></span>**use**

Specifies the values used by the prompt object. These values can be different than the ones that are rendered to the user.

#### **Content model**

Content type is string.

## **Parent elements**

[child](#page-203-0) , [max](#page-232-0) , [min](#page-234-0) , [sval](#page-260-1)

# <span id="page-267-2"></span>**val**

Specifies the raw value used to render the text frame contents.

### **Content model**

Content type is string.

## **Parent elements**

[txt](#page-265-1)

# <span id="page-267-0"></span>**val**

Specifies the number of units that specifies the size.

Content type is double.

# **Parent elements**

[bottom](#page-200-1) , [height](#page-223-2) , [indent](#page-226-1) , [kashidaSpace](#page-228-1) , [left](#page-229-1) , [right](#page-251-1) , [size](#page-257-1) , [top](#page-263-1) , [width](#page-272-2)

## <span id="page-268-1"></span>**val**

Contains the custom HTML from the resource.

#### **Content model**

Content type is string.

## **Parent elements**

[html](#page-225-1)

# **valErrorState**

<span id="page-268-0"></span>Specifies the error that caused the cell to be empty.

If the value is OK, the cell should not contain any data.

#### **Content model**

Content type is string.

The possible values of this element are restricted to the following.

#### **OK**

The cell should appear empty, there is no error.

## **NULL**

The error is NULL.

### **NA**

The error is not applicable.

## **DIV0**

The error is division by zero.

#### **OVERFLOW**

The error is overflow.

#### **SECURITY**

The error is security.

#### **CASTING**

The error is casting.

#### **OTHER\_ERROR**

Specifies an error not listed above.

## **Parent elements**

[txt](#page-265-1)

# <span id="page-269-2"></span><span id="page-269-0"></span>**vAlign**

Specifies the vertical alignment.

#### **Content model**

Content type is string.

The possible values of this element are restricted to the following.

#### **TOP**

The top of the element is aligned with the top of the tallest element on the line.

#### **MIDDLE**

The element is placed in the middle of the parent element.

#### **BOTTOM**

The bottom of the element is aligned with the lowest element on the line.

#### **SUPER**

Aligns the element as it was superscript.

#### **SUB**

Aligns the element as it was subscript.

#### **TEXT-TOP**

The top of the element is aligned with the top of the parent element's font.

#### **TEXT-BOTTOM**

The bottom of the element is aligned with the bottom of the parent element's font.

#### **LENGTH**

Reserved.

#### **%**

Raises or lower an element as a percentage of the normal line height. Negative values are allowed.

#### **BASELINE**

Align the baseline of the element with the baseline of the parent element. This is default.

### **Parent elements**

[styleGroup](#page-259-1)

# <span id="page-269-1"></span>**valTyp**

Specifies the text frame data value type.

<span id="page-270-1"></span>Content type is string.

The possible values of this element are restricted to the following.

**date**

The text frame data value type is date.

**time**

The text frame data value type is time.

#### **datetime**

The text frame data value type is datetime.

#### **number**

The text frame data value type is number.

#### **currency**

The text frame data value type is currency.

#### **percent**

The text frame data value type is percent.

#### **text**

The text frame data value type is text.

## **timeInterval**

The text frame data value type is time interval.

#### **Parent elements**

[txt](#page-265-1)

# **value**

Specifies the value in the name/value pair of a parameter.

#### **Content model**

Content type is string.

#### **Parent elements**

[parm](#page-245-1)

## <span id="page-270-0"></span>**value**

Contains an enumeration of possible secondary operations.

### **Content model**

Content type is string.

The possible values of this element are restricted to the following.

#### <span id="page-271-0"></span>**FORWARD**

Can move to next prompt page.

### **BACK**

Can move to previous prompt page.

#### **FINISH**

Can finish prompt collection.

#### **LAST**

Can move to last report page.

#### **NEXT**

Can move to next report page.

#### **PREVIOUS**

Can move to previous report page.

#### **DRILL**

Can drill up or down.

## **FIRST**

Can move to the first prompt page.

#### **EXTENSION**

Reserved.

## **RELEASE**

Can release the session.

## **Parent elements**

[secondaryOperations](#page-254-2)

# **versionBase**

Specifies the location of the saved output.

The existence of this element in a report output indicates that the report output came from a saved version of the report.

## **Content model**

Content type is string.

#### **Parent elements**

[document](#page-213-0) , [filterResultSet](#page-218-0)

# **verticalSize**

Specifies the number of repeater table rows per column.

Content type is int.

#### **Parent elements**

[reptbl](#page-249-0)

# <span id="page-272-4"></span><span id="page-272-0"></span>**widget**

Specifies an IBM Cognos Business Insight widget object.

#### **Content model**

[id](#page-225-0) *(optional)* then [ref](#page-247-0) *(optional)* then [style](#page-259-0) *(any number)* then [widgetURI](#page-272-3) then [annURL](#page-195-0) *(optional)* then [extension](#page-216-0) *(optional)*

#### **Parent elements**

[item](#page-226-0) , [reportElement](#page-249-1)

# **widgetURI**

<span id="page-272-3"></span>Specifies the url of a Web page widget.

#### **Content model**

Content type is string.

#### **Parent elements**

[widget](#page-272-0)

# <span id="page-272-2"></span>**width**

Specifies the width of the border or box.

# **Content model**

[val](#page-267-0) then [units](#page-266-0) then [extension](#page-216-0) *(optional)*

#### **Parent elements**

[bottom](#page-200-2) , [boxStyle](#page-200-0) , [left](#page-229-2) , [right](#page-251-2) , [top](#page-263-2)

# **wordBreak**

<span id="page-272-1"></span>Specifies whether word breaking is enabled.

#### **Content model**

Content type is boolean.

### **Parent elements**

[textStyle](#page-262-1)

# <span id="page-273-3"></span>**wordBreakStyle**

<span id="page-273-2"></span>Specifies the Report Studio word break style.

### **Content model**

Content type is string.

The possible values of this element are restricted to the following.

#### **NORMAL**

Specifies the Normal word break style.

#### **BREAK\_ALL**

Specifies the Break All word break style.

#### **KEEP\_ALL**

Specifies the Keep All word break style.

## **Parent elements**

[textStyle](#page-262-1)

# **wrapping**

<span id="page-273-0"></span>Specifies whether word wrapping is enabled.

When true, word wrapping is enabled.

## **Content model**

Content type is boolean.

#### **Parent elements**

[textStyle](#page-262-1)

# **writingMode**

<span id="page-273-1"></span>Specifies the writing mode for the style. This is used for some Asian language styles.

## **Content model**

Content type is string.

The possible values of this element are restricted to the following.

#### **LEFT\_TO\_RIGHT\_TOP\_TO\_BOTTOM**

The writing mode is from left to right, and top to bottom on the page.

#### **TOP\_TO\_BOTTOM\_RIGHT\_TO\_LEFT**

The writing mode is from right to left, and bottom to top on the page.

# **Parent elements**

[textStyle](#page-262-1)

<span id="page-274-0"></span>**x**

Specifies the x coordinate of the chart [area](#page-195-1).

# **Content model**

Content type is int.

# **Parent elements**

[coord](#page-207-3)

# **y**

Specifies the y coordinate of the chart [area](#page-195-1).

# **Content model**

Content type is int.

# **Parent elements**

[coord](#page-207-3)

# **Notices**

This information was developed for products and services offered worldwide.

IBM may not offer the products, services, or features discussed in this document in other countries. Consult your local IBM representative for information on the products and services currently available in your area. Any reference to an IBM product, program, or service is not intended to state or imply that only that IBM product, program, or service may be used. Any functionally equivalent product, program, or service that does not infringe any IBM intellectual property right may be used instead. However, it is the user's responsibility to evaluate and verify the operation of any non-IBM product, program, or service. This document may describe products, services, or features that are not included in the Program or license entitlement that you have purchased.

IBM may have patents or pending patent applications covering subject matter described in this document. The furnishing of this document does not grant you any license to these patents. You can send license inquiries, in writing, to:

IBM Director of Licensing IBM Corporation North Castle Drive Armonk, NY 10504-1785 U.S.A.

For license inquiries regarding double-byte (DBCS) information, contact the IBM Intellectual Property Department in your country or send inquiries, in writing, to:

Intellectual Property Licensing Legal and Intellectual Property Law IBM Japan Ltd. 19-21, Nihonbashi-Hakozakicho, Chuo-ku Tokyo 103-8510, Japan

The following paragraph does not apply to the United Kingdom or any other country where such provisions are inconsistent with local law: INTERNATIONAL BUSINESS MACHINES CORPORATION PROVIDES THIS PUBLICATION "AS IS" WITHOUT WARRANTY OF ANY KIND, EITHER EXPRESS OR IMPLIED, INCLUDING, BUT NOT LIMITED TO, THE IMPLIED WARRANTIES OF NON-INFRINGEMENT, MERCHANTABILITY OR FITNESS FOR A PARTICULAR PURPOSE. Some states do not allow disclaimer of express or implied warranties in certain transactions, therefore, this statement may not apply to you.

This information could include technical inaccuracies or typographical errors. Changes are periodically made to the information herein; these changes will be incorporated in new editions of the publication. IBM may make improvements and/or changes in the product(s) and/or the program(s) described in this publication at any time without notice.

Any references in this information to non-IBM Web sites are provided for convenience only and do not in any manner serve as an endorsement of those Web sites. The materials at those Web sites are not part of the materials for this IBM product and use of those Web sites is at your own risk.

IBM may use or distribute any of the information you supply in any way it believes appropriate without incurring any obligation to you.

Licensees of this program who wish to have information about it for the purpose of enabling: (i) the exchange of information between independently created programs and other programs (including this one) and (ii) the mutual use of the information which has been exchanged, should contact:

IBM Software Group Attention: Licensing 3755 Riverside Dr Ottawa, ON K1V 1B7 Canada

Such information may be available, subject to appropriate terms and conditions, including in some cases, payment of a fee.

The licensed program described in this document and all licensed material available for it are provided by IBM under terms of the IBM Customer Agreement, IBM International Program License Agreement or any equivalent agreement between us.

Any performance data contained herein was determined in a controlled environment. Therefore, the results obtained in other operating environments may vary significantly. Some measurements may have been made on development-level systems and there is no guarantee that these measurements will be the same on generally available systems. Furthermore, some measurements may have been estimated through extrapolation. Actual results may vary. Users of this document should verify the applicable data for their specific environment.

Information concerning non-IBM products was obtained from the suppliers of those products, their published announcements or other publicly available sources. IBM has not tested those products and cannot confirm the accuracy of performance, compatibility or any other claims related to non-IBM products. Questions on the capabilities of non-IBM products should be addressed to the suppliers of those products.

All statements regarding IBM's future direction or intent are subject to change or withdrawal without notice, and represent goals and objectives only.

This information contains examples of data and reports used in daily business operations. To illustrate them as completely as possible, the examples include the names of individuals, companies, brands, and products. All of these names are fictitious and any similarity to the names and addresses used by an actual business enterprise is entirely coincidental.

If you are viewing this information softcopy, the photographs and color illustrations may not appear.

# **Trademarks**

IBM, the IBM logo and ibm.com are trademarks or registered trademarks of International Business Machines Corp., registered in many jurisdictions worldwide. Other product and service names might be trademarks of IBM or other companies. A current list of IBM trademarks is available on the Web at " [Copyright and](http://www.ibm.com/legal/copytrade.shtml) [trademark information](http://www.ibm.com/legal/copytrade.shtml) " at www.ibm.com/legal/copytrade.shtml.

The following terms are trademarks or registered trademarks of other companies:

- Microsoft, Windows, Windows NT, and the Windows logo are trademarks of Microsoft Corporation in the United States, other countries, or both.
- v Linux is a registered trademark of Linus Torvalds in the United States, other countries, or both.
- UNIX is a registered trademark of The Open Group in the United States and other countries.
- Java and all Java-based trademarks and logos are trademarks or registered trademarks of Oracle and/or its affiliates.

# **Index**

# **A**

[accountID element 133](#page-148-0) [accountInfo element 133](#page-148-0) [actionURL element 179](#page-194-1) [actualValue element 133](#page-148-0) [Alpha element 179](#page-194-1) [alternateText element 179](#page-194-1) [ancestors element 180](#page-195-2) [annURL element 180](#page-195-2) [area element 180](#page-195-2) [attachment element 180](#page-195-2) [audience of document xv](#page-14-0) [auto element 181](#page-196-1) [autocascade element 181](#page-196-1) [autoSubmit element 143](#page-158-0)

# **B**

[BackRequest element 143](#page-158-0) [bgColor element 181](#page-196-1) [bgImageProperties element 182](#page-197-3) [bgImageURL element 182](#page-197-3) [biDirectional element 182](#page-197-3) [blk element 183](#page-198-3) [Blue element 183](#page-198-3) [bmrk element 183](#page-198-3) [body element 184](#page-199-1) [bold element 184](#page-199-1) [bookmark element 184](#page-199-1) [border element 184](#page-199-1) [bottom element 185](#page-200-3) [boxStyle element 185](#page-200-3) [bType element 185](#page-200-3) [burstId element 143](#page-158-0) [burstInfo element 144](#page-159-0) [burstKey element 144](#page-159-0)

# **C**

[calendarType element 144](#page-159-0) [canBack element 186](#page-201-0) [canExpand element 144](#page-159-0)[, 186](#page-201-0) [canFinish element 145](#page-160-0)[, 186](#page-201-0) [canNext element 186](#page-201-0) [cascadeon element 187](#page-202-2) [caseInsensitive element 145](#page-160-0) [CCSAuthenticationFault element 145](#page-160-0) [CCSGeneralFault element 145](#page-160-0) [CCSPromptFault element 131](#page-146-0)[, 146](#page-161-0) [cell element 187](#page-202-2) [cgsData element 187](#page-202-2) [cgsDataInfo element 187](#page-202-2) [cgsPropCanvas element 188](#page-203-1) [cgsProperties element 188](#page-203-1) [cgsWidget element 188](#page-203-1) [child element 188](#page-203-1) [choicesDeselectAllText element 189](#page-204-0) [choicesSelectAllText element 189](#page-204-0) [choicesText element 189](#page-204-0) [choiceText element 189](#page-204-0)

[cht element 190](#page-205-1) [clndr element 190](#page-205-1) [cmode element 190](#page-205-1) [cname element 191](#page-206-3) [color element 191](#page-206-3) [colTitle element 191](#page-206-3) [column element 192](#page-207-4) [columnName element 146](#page-161-0) [connection element 146](#page-161-0)[, 192](#page-207-4) [contents element 192](#page-207-4) [contextID element 146](#page-161-0) [conversationID element 146](#page-161-0) [coord element 192](#page-207-4) [corner element 192](#page-207-4) [credentialElements element 134](#page-149-0) [credentialPrompt element 134](#page-149-0) [credentials element 135](#page-150-0) [cspan element 193](#page-208-3) [ctab element 193](#page-208-3) [ctx element 193](#page-208-3)

# **D**

[dataSourceName element 193](#page-208-3) [dateUI element 194](#page-209-0) [daysText element 194](#page-209-0) [depth element 194](#page-209-0) [description of product xv](#page-14-0) [deselectText element 195](#page-210-0) [details element 195](#page-210-0) [di element 195](#page-210-0) [direction element 147](#page-162-0)[, 196](#page-211-1) [disabled element 196](#page-211-1) [disp element 197](#page-212-3) [displayMilliseconds element 147](#page-162-0) [displayName element 136](#page-151-0) [displaySeconds element 147](#page-162-0) [displayValue element 147](#page-162-0)[, 197](#page-212-3) [div element 198](#page-213-3) [document element 198](#page-213-3) [drill element 198](#page-213-3) [drill method 101](#page-116-0) [drill\\_element method 109](#page-124-0) [drillAction element 199](#page-214-2) [drillDefinitions element 199](#page-214-2) [drillFormatted method 109](#page-124-0) [drillRef element 199](#page-214-2) [DrillRequest element 148](#page-163-0) [drills element 199](#page-214-2) [dv element 200](#page-215-3)

# **E**

element [accountID 133](#page-148-0) [accountInfo 133](#page-148-0) [actionURL 179](#page-194-1) [actualValue 133](#page-148-0) [Alpha 179](#page-194-1) [alternateText 179](#page-194-1) element *(continued)* [ancestors 180](#page-195-2) [annURL 180](#page-195-2) [area 180](#page-195-2) [attachment 180](#page-195-2) [auto 181](#page-196-1) [autocascade 181](#page-196-1) [autoSubmit 143](#page-158-0) [BackRequest 143](#page-158-0) [bgColor 181](#page-196-1) [bgImageProperties 182](#page-197-3) [bgImageURL 182](#page-197-3) [biDirectional 182](#page-197-3) [blk 183](#page-198-3) [Blue 183](#page-198-3) [bmrk 183](#page-198-3) [body 184](#page-199-1) [bold 184](#page-199-1) [bookmark 184](#page-199-1) [border 184](#page-199-1) [bottom 185](#page-200-3) [boxStyle 185](#page-200-3) [bType 185](#page-200-3) [burstId 143](#page-158-0) [burstInfo 144](#page-159-0) [burstKey 144](#page-159-0) [calendarType 144](#page-159-0) [canBack 186](#page-201-0) [canExpand 144](#page-159-0)[, 186](#page-201-0) [canFinish 145](#page-160-0)[, 186](#page-201-0) [canNext 186](#page-201-0) [cascadeon 187](#page-202-2) [caseInsensitive 145](#page-160-0) [CCSAuthenticationFault 145](#page-160-0) [CCSGeneralFault 145](#page-160-0) [CCSPromptFault 131](#page-146-0)[, 146](#page-161-0) [cell 187](#page-202-2) [cgsData 187](#page-202-2) [cgsDataInfo 187](#page-202-2) [cgsPropCanvas 188](#page-203-1) [cgsProperties 188](#page-203-1) [cgsWidget 188](#page-203-1) [child 188](#page-203-1) [choicesDeselectAllText 189](#page-204-0) [choicesSelectAllText 189](#page-204-0) [choicesText 189](#page-204-0) [choiceText 189](#page-204-0) [cht 190](#page-205-1) [clndr 190](#page-205-1) [cmode 190](#page-205-1) [cname 191](#page-206-3) [color 191](#page-206-3) [colTitle 191](#page-206-3) [column 192](#page-207-4) [columnName 146](#page-161-0) [connection 146](#page-161-0)[, 192](#page-207-4) [contents 192](#page-207-4) [contextID 146](#page-161-0) [conversationID 146](#page-161-0) [coord 192](#page-207-4) [corner 192](#page-207-4) [credentialElements 134](#page-149-0) [credentialPrompt 134](#page-149-0) [credentials 135](#page-150-0) [cspan 193](#page-208-3) [ctab 193](#page-208-3) [ctx 193](#page-208-3)

element *(continued)* [dataSourceName 193](#page-208-3) [dateUI 194](#page-209-0) [daysText 194](#page-209-0) [depth 194](#page-209-0) [deselectText 195](#page-210-0) [details 195](#page-210-0) [di 195](#page-210-0) [direction 147](#page-162-0)[, 196](#page-211-1) [disabled 196](#page-211-1) [disp 197](#page-212-3) [displayMilliseconds 147](#page-162-0) [displayName 136](#page-151-0) [displaySeconds 147](#page-162-0) [displayValue 147](#page-162-0)[, 197](#page-212-3) [div 198](#page-213-3) [document 198](#page-213-3) [drill 198](#page-213-3) [drillAction 199](#page-214-2) [drillDefinitions 199](#page-214-2) [drillRef 199](#page-214-2) [DrillRequest 148](#page-163-0) [drills 199](#page-214-2) [dv 200](#page-215-3) [end 148](#page-163-0) [entry 200](#page-215-3) [enumeration 136](#page-151-0) [exclPatrn 200](#page-215-3) [excludePage 148](#page-163-0) [extension 137](#page-152-0)[, 149](#page-164-0)[, 201](#page-216-1) [family 201](#page-216-1) [faultcode 201](#page-216-1) [faultstring 202](#page-217-1) [fdate 202](#page-217-1) [fgColor 202](#page-217-1) [filterResult 203](#page-218-1) [filterResultSet 203](#page-218-1) [filters 149](#page-164-0) [filterType 149](#page-164-0)[, 203](#page-218-1) [filterValue 150](#page-165-0)[, 203](#page-218-1) [FinishRequest 150](#page-165-0) [firstDate 150](#page-165-0) [FirstRequest 151](#page-166-0) [fmtLoc 204](#page-219-4) [fmtPatrn 204](#page-219-4) [fmtScale 204](#page-219-4) [fmtVal 204](#page-219-4) [font 205](#page-220-4) [fontStyle 205](#page-220-4) [footer 205](#page-220-4) [format 151](#page-166-0) [FormatOutput 151](#page-166-0) [ForwardRequest 152](#page-167-0) [fromText 205](#page-220-4) [Get\\_element\\_RequestType 111](#page-126-0) [Get\\_element\\_ResponseType 111](#page-126-0) [Get\\_element\\_ResultsType 111](#page-126-0) [GetCognosURLRequest 152](#page-167-0) [GetCognosURLResponse 152](#page-167-0) [GetFormatted\\_elementRequestType 110](#page-125-0) [GetFormattedReportRequestType 110](#page-125-0) [GetFormattedReportResponseType 110](#page-125-0) [GetOutputRequest 153](#page-168-0) [GetOutputResponse 153](#page-168-0) [GetPagedReportDataRequest 153](#page-168-0) [GetPromptAnswersRequest 154](#page-169-0) [GetPromptAnswersResponse 131](#page-146-0)[, 154](#page-169-0)

element *(continued)* [GetPromptDescriptionRequest 154](#page-169-0) [GetPromptDescriptionResponse 154](#page-169-0) [GetPromptPageRequest 155](#page-170-0) [GetPromptPageResponse 155](#page-170-0) [GetReportDataRequest 155](#page-170-0) [GetReportPromptsRequest 156](#page-171-0) [GetReportRequestType 110](#page-125-0) [GetReportResponseType 111](#page-126-0) [GetTreePromptNodeRequest 156](#page-171-0) [GetTreePromptNodeResponse 156](#page-171-0) [Green 206](#page-221-3) [group 206](#page-221-3) [grp 206](#page-221-3) [hAlign 206](#page-221-3) [hasNextPage 156](#page-171-0) [hdr 207](#page-222-3) [header 207](#page-222-3)[, 208](#page-223-3) [height 208](#page-223-3) [highestValueText 208](#page-223-3) [hlink 209](#page-224-1) [horizontalLayout 209](#page-224-1) [horizontalSize 209](#page-224-1) [hoursText 209](#page-224-1) [html 210](#page-225-3) [htxt 210](#page-225-3) [id 156](#page-171-0)[, 210](#page-225-3) [img 210](#page-225-3) [includeLayout 157](#page-172-0) [includePageBreaks 157](#page-172-0) [inclusive 157](#page-172-0) [indent 211](#page-226-2) [insertText 211](#page-226-2) [isCMMMap 211](#page-226-2) [italics 211](#page-226-2) [item 137](#page-152-0)[, 157](#page-172-0)[, 212](#page-227-2) [justification 212](#page-227-2) [kashidaSpace 213](#page-228-2) [keywordsText 213](#page-228-2) [label 137](#page-152-0)[, 213](#page-228-2) [lastDate 158](#page-173-0) [LastRequest 158](#page-173-0) [lcr 213](#page-228-2) [ldate 214](#page-229-3) [LDXOutput 158](#page-173-0) [left 214](#page-229-3) [lineStyle 215](#page-230-1) [listItem 215](#page-230-1) [loc 215](#page-230-1) [locale 216](#page-231-0) [locationReference 216](#page-231-0) [logoffRequest 137](#page-152-0) [logoffResponse 138](#page-153-0) [logonFailureCount 216](#page-231-0) [logonRequest 138](#page-153-0) [logonResponse 138](#page-153-0) [lowestValueText 216](#page-231-0) [lst 217](#page-232-3) [margin 217](#page-232-3) [matchAll 159](#page-174-0) [matchAnywhere 159](#page-174-0) [max 217](#page-232-3) [maximumValueCount 217](#page-232-3) [measure 218](#page-233-0) [member 218](#page-233-0) [memberDisplayCountDefault 218](#page-233-0) [memberDisplayCountLimit 218](#page-233-0)

element *(continued)* [message 159](#page-174-0) [method 218](#page-233-0) [milisecs 219](#page-234-1) [millisecondsText 219](#page-234-1) [min 219](#page-234-1) [minutesText 219](#page-234-1) [missingValue 138](#page-153-0) [mline 220](#page-235-0) [modelPaths 220](#page-235-0) [moreData 220](#page-235-0) [mtchall 220](#page-235-0) [mtchAll 160](#page-175-0) [mtchany 221](#page-236-1) [mtchAny 160](#page-175-0) [multi 221](#page-236-1) [multiSelect 160](#page-175-0) [mun 221](#page-236-1) [name 139](#page-154-0)[, 160](#page-175-0)[, 222](#page-237-3) [nestedDimension 223](#page-238-0) [NextRequest 161](#page-176-0) [noadorn 223](#page-238-0) [nocase 161](#page-176-0)[, 223](#page-238-0) [node 223](#page-238-0) [nodeValue 161](#page-176-0) [noResult 139](#page-154-0) [noresults 223](#page-238-0) [nullDisp 224](#page-239-3) [nullUse 224](#page-239-3) [num 224](#page-239-3) [numericOnly 161](#page-176-0) [objectPath 224](#page-239-3) [options 162](#page-177-0) [ordered 225](#page-240-2) [output 162](#page-177-0) [outputFormat 225](#page-240-2) [overline 225](#page-240-2) [p\\_btn 225](#page-240-2) [p\\_date 225](#page-240-2) [p\\_dsrc 226](#page-241-3) [p\\_dtime 226](#page-241-3) [p\\_intrvl 226](#page-241-3) [p\\_srch 227](#page-242-3) [p\\_time 227](#page-242-3) [p\\_tree 227](#page-242-3) [p\\_txtbox 228](#page-243-3) [p\\_value 228](#page-243-3) [padding 229](#page-244-1) [page 229](#page-244-1) [pageGroup 229](#page-244-1) [pages 229](#page-244-1) [parameter 163](#page-178-0)[, 222](#page-237-3)[, 230](#page-245-2) [parameterName 163](#page-178-0) [parameters 230](#page-245-2) [parm 230](#page-245-2) [PDataSource 163](#page-178-0) [PDateTimeBox 163](#page-178-0) [persistPrompt 230](#page-245-2) [PListBox 164](#page-179-0) [pname 164](#page-179-0)[, 231](#page-246-0) [position 231](#page-246-0) [prepopulate 231](#page-246-0) [prepopulatelevels 231](#page-246-0) [PreviousRequest 164](#page-179-0) [prompt 232](#page-247-1) [PromptAnswerOutput 164](#page-179-0) [PromptAnswersRequestType 111](#page-126-0) element *(continued)* [PromptAnswersResponse 111](#page-126-0) [PromptAnswersResponseType 111](#page-126-0) [PromptAnswersType 112](#page-127-0) [promptID 165](#page-180-0) [PromptPageRequestType 112](#page-127-0) [PromptPageResponseType 112](#page-127-0) [prompts 165](#page-180-0) [PromptValue 112](#page-127-0) [promptValues 165](#page-180-0) [PSearchAndSelect 166](#page-181-0) [PTextBox 166](#page-181-0) [PTreePrompt 166](#page-181-0) [PValueArrayItem 112](#page-127-0) [range 166](#page-181-0)[, 232](#page-247-1) [RangePValue 167](#page-182-0) [Red 232](#page-247-1) [ref 232](#page-247-1) [regions 233](#page-248-0) [ReleaseRequest 167](#page-182-0) [ReleaseResponse 167](#page-182-0) [removeText 233](#page-248-0) [repeat 233](#page-248-0) [report 112](#page-127-0) [reportElement 234](#page-249-3) [reportPath 234](#page-249-3) [reprompt 168](#page-183-0) [RepromptRequest 168](#page-183-0) [rept 234](#page-249-3) [reptbl 235](#page-250-0) [req 235](#page-250-0) [required 168](#page-183-0) [responseCode 139](#page-154-0) [responseMessage 140](#page-155-0) [result 140](#page-155-0) [results 112](#page-127-0) [resultsDeselectAllText 235](#page-250-0) [resultsSelectAllText 235](#page-250-0) [resultsText 236](#page-251-3) [right 236](#page-251-3) [row 236](#page-251-3)[, 237](#page-252-3) [rowLimit 168](#page-183-0) [rows 237](#page-252-3) [rspan 237](#page-252-3) [rtList 237](#page-252-3) [rtxt 238](#page-253-2) [rval 238](#page-253-2) [saveOutput 169](#page-184-0) [schemaSubversion 238](#page-253-2) [searchInstructionsText 238](#page-253-2) [searchPath 169](#page-184-0)[, 239](#page-254-3) [searchPValue 169](#page-184-0) [searchValue 169](#page-184-0) [secnds 239](#page-254-3) [secondaryOperations 239](#page-254-3) [secondsText 239](#page-254-3) [selChoices 240](#page-255-2) [selected 170](#page-185-0)[, 240](#page-255-2) [selections 170](#page-185-0) [selectionsAncestry 170](#page-185-0) [selectUI 240](#page-255-2) [selOptions 241](#page-256-1) [sendFilterContext 241](#page-256-1) [session 170](#page-185-0) [showInNewWindow 241](#page-256-1) [showopt 241](#page-256-1) [signon 171](#page-186-0)[, 241](#page-256-1)

element *(continued)* [SimplePValue 171](#page-186-0) [size 242](#page-257-2) [skipValueCount 242](#page-257-2) [sngl 242](#page-257-2) [sourceID 171](#page-186-0) [sourceType 172](#page-187-0) [span 243](#page-258-2) [srchval 172](#page-187-0)[, 243](#page-258-2) [start 172](#page-187-0)[, 243](#page-258-2) [status 173](#page-188-0) [strictLineBreaking 243](#page-258-2) [strikethrough 243](#page-258-2) [style 222](#page-237-3)[, 244](#page-259-3) [styleGroup 244](#page-259-3) [summaryText 244](#page-259-3) [sval 245](#page-260-4) [swsID 173](#page-188-0) [table 245](#page-260-4) [target 246](#page-261-3) [targetPath 246](#page-261-3) [tbl 246](#page-261-3) [tcell 246](#page-261-3) [td 246](#page-261-3) [textStyle 247](#page-262-2) [th 247](#page-262-2) [thSep 247](#page-262-2) [timeUI 247](#page-262-2) [toc 248](#page-263-3) [top 248](#page-263-3) [toText 249](#page-264-1) [tr 249](#page-264-1) [trace 173](#page-188-0) [treeNode 174](#page-189-0) [treePromptNode 174](#page-189-0) [TreePValue 113](#page-128-0) [treeUI 174](#page-189-0)[, 249](#page-264-1) [trow 250](#page-265-2) [txt 250](#page-265-2) [type 250](#page-265-2) [underline 251](#page-266-1) [units 251](#page-266-1) [url 174](#page-189-0)[, 251](#page-266-1)[, 252](#page-267-3) [URLParameters 252](#page-267-3) [use 252](#page-267-3) [useValue 175](#page-190-0) [val 252](#page-267-3)[, 253](#page-268-1) [valErrorState 253](#page-268-1) [vAlign 254](#page-269-2) [valTyp 255](#page-270-1) [value 140](#page-155-0)[, 175](#page-190-0)[, 255](#page-270-1) [values 175](#page-190-0) [valueType 176](#page-191-0) [version 176](#page-191-0) [versionBase 256](#page-271-0) [versionName 177](#page-192-0) [versionType 177](#page-192-0) [verticalSize 257](#page-272-4) [widget 257](#page-272-4) [widgetURI 257](#page-272-4) [width 257](#page-272-4) [wordBreak 257](#page-272-4) [wordBreakStyle 258](#page-273-3) [wrapping 258](#page-273-3) [writingMode 258](#page-273-3) [x 259](#page-274-0) [y 259](#page-274-0)

[element model group notation 133](#page-148-0)[, 143](#page-158-0)[, 179](#page-194-1) [end element 148](#page-163-0) [entry element 200](#page-215-3) [enumeration element 136](#page-151-0) [exclPatrn element 200](#page-215-3) [excludePage element 148](#page-163-0) [extension element 137](#page-152-0)[, 149](#page-164-0)[, 200](#page-215-3)[, 201](#page-216-1)

# **F**

[family element 201](#page-216-1) [faultcode element 201](#page-216-1) [faultstring element 202](#page-217-1) [fdate element 202](#page-217-1) [fgColor element 202](#page-217-1) [filterResult element 203](#page-218-1) [filterResultSet element 203](#page-218-1) [filters element 149](#page-164-0) [filterType element 149](#page-164-0)[, 203](#page-218-1) [filterValue element 150](#page-165-0)[, 203](#page-218-1) [FinishRequest element 150](#page-165-0) [firstDate element 150](#page-165-0) [FirstRequest element 151](#page-166-0) [fmtLoc element 204](#page-219-4) [fmtPatrn element 204](#page-219-4) [fmtScale element 204](#page-219-4) [fmtVal element 204](#page-219-4) [font element 205](#page-220-4) [fontStyle element 205](#page-220-4) [footer element 205](#page-220-4) [format element 151](#page-166-0) [FormatOutput element 151](#page-166-0) [ForwardRequest element 152](#page-167-0) [fromText element 205](#page-220-4)

# **G**

[get\\_element method 108](#page-123-0) [Get\\_element\\_RequestType element 111](#page-126-0) [Get\\_element\\_ResponseType element 111](#page-126-0) [Get\\_element\\_ResultsType element 111](#page-126-0) [getCognosURL method 96](#page-111-0)[, 105](#page-120-0) [GetCognosURLRequest element 152](#page-167-0) [GetCognosURLResponse element 152](#page-167-0) [getFormatted\\_element method 106](#page-121-0) [GetFormatted\\_elementRequestType element 110](#page-125-0) [getFormattedReport method 105](#page-120-0) [GetFormattedReportRequestType element 110](#page-125-0) [GetFormattedReportResponseType element 110](#page-125-0) [getOutput method 96](#page-111-0) [GetOutputFormatRequest element 152](#page-167-0) [GetOutputFormatResponse element 152](#page-167-0) [GetOutputFormatsRequest element 153](#page-168-0) [GetOutputFormatsResponse element 153](#page-168-0) [GetOutputRequest element 153](#page-168-0) [GetOutputResponse element 153](#page-168-0) [GetPagedReportDataRequest element 153](#page-168-0) [getPromptAnswers method 98](#page-113-0)[, 106](#page-121-0) [GetPromptAnswersRequest element 154](#page-169-0) [GetPromptAnswersResponse element 131](#page-146-0)[, 154](#page-169-0) [getPromptDescription method 99](#page-114-0) [GetPromptDescriptionRequest element 154](#page-169-0) [GetPromptDescriptionResponse element 154](#page-169-0) [getPromptPage method 99](#page-114-0)[, 107](#page-122-0) [GetPromptPageRequest element 155](#page-170-0) [GetPromptPageResponse element 155](#page-170-0)

[getReport method 107](#page-122-0) [getReportData method 97](#page-112-0)[, 100](#page-115-0) [GetReportDataRequest element 155](#page-170-0) [GetReportPromptsRequest element 156](#page-171-0) [GetReportRequestType element 110](#page-125-0) [GetReportResponseType element 111](#page-126-0) [getTreePromptNode method 103](#page-118-0) [GetTreePromptNodeRequest element 156](#page-171-0) [GetTreePromptNodeResponse element 156](#page-171-0) [Green element 206](#page-221-3) [group element 206](#page-221-3) [grp element 206](#page-221-3)

# **H**

[hAlign element 206](#page-221-3) [hasNextPage element 156](#page-171-0) [hdr element 207](#page-222-3) [header element 207](#page-222-3)[, 208](#page-223-3) [height element 208](#page-223-3) [highestValueText element 208](#page-223-3) [hlink element 209](#page-224-1) [horizontalLayout element 209](#page-224-1) [horizontalSize element 209](#page-224-1) [hoursText element 209](#page-224-1) [html element 210](#page-225-3) [htxt element 210](#page-225-3)

# **I**

[IBM Cognos Customer Center xv](#page-14-0) [id element 156](#page-171-0)[, 210](#page-225-3) [img element 210](#page-225-3) [includeLayout element 157](#page-172-0) [includePageBreaks element 157](#page-172-0) [inclusive element 157](#page-172-0) [indent element 211](#page-226-2) [insertText element 211](#page-226-2) [isCMMMap element 211](#page-226-2) [italics element 211](#page-226-2) [item element 137](#page-152-0)[, 157](#page-172-0)[, 212](#page-227-2)

# **J**

[justification element 212](#page-227-2)

# **K**

[kashidaSpace element 213](#page-228-2) [keywordsText element 213](#page-228-2)

# **L**

[label element 137](#page-152-0)[, 213](#page-228-2) [lastDate element 158](#page-173-0) [LastRequest element 158](#page-173-0) [lcr element 213](#page-228-2) [ldate element 214](#page-229-3) [LDXOutput element 158](#page-173-0) [left element 214](#page-229-3) [lineStyle element 215](#page-230-1) [listItem element 215](#page-230-1) [loc element 215](#page-230-1) [locale element 216](#page-231-0) [locationReference element 216](#page-231-0) [logOff method 96](#page-111-0) [logoffRequest element 137](#page-152-0) [logoffResponse element 138](#page-153-0) [logOn method 95](#page-110-0) [logonFailureCount element 216](#page-231-0) [logonRequest element 138](#page-153-0) [logonResponse element 138](#page-153-0) [lowestValueText element 216](#page-231-0) [lst element 217](#page-232-3)

# **M**

[margin element 217](#page-232-3) [matchAll element 159](#page-174-0) [matchAnywhere element 159](#page-174-0) [max element 217](#page-232-3) [maximumValueCount element 217](#page-232-3) [measure element 218](#page-233-0) [member element 218](#page-233-0) [memberDisplayCountDefault element 218](#page-233-0) [memberDisplayCountLimit element 218](#page-233-0) [message element 159](#page-174-0) [method element 218](#page-233-0) [milisecs element 219](#page-234-1) [millisecondsText element 219](#page-234-1) [min element 219](#page-234-1) [minutesText element 219](#page-234-1) [missingValue element 138](#page-153-0) [mline element 220](#page-235-0) [modelPaths element 220](#page-235-0) [moreData element 220](#page-235-0) [mtchall element 220](#page-235-0) [mtchAll element 160](#page-175-0) [mtchany element 221](#page-236-1) [mtchAny element 160](#page-175-0) [multi element 221](#page-236-1) [multiSelect element 160](#page-175-0) [mun element 221](#page-236-1)

# **N**

[name element 139](#page-154-0)[, 160](#page-175-0)[, 222](#page-237-3) [nestedDimension element 223](#page-238-0) [NextRequest element 161](#page-176-0) [noadorn element 223](#page-238-0) [nocase element 161](#page-176-0)[, 223](#page-238-0) [node element 223](#page-238-0) [nodeValue element 161](#page-176-0) [noResult element 139](#page-154-0) [noresults element 223](#page-238-0) [nullDisp element 224](#page-239-3) [nullUse element 224](#page-239-3) [num element 224](#page-239-3) [numericOnly element 161](#page-176-0)

# **O**

[objectPath element 224](#page-239-3) [options element 162](#page-177-0) [ordered element 225](#page-240-2) [output element 162](#page-177-0) [outputFormat element 225](#page-240-2) [outputFormatName element 162](#page-177-0) [outputFormatURL element 162](#page-177-0) [overline element 225](#page-240-2)

# **P**

[p\\_btn element 225](#page-240-2) [p\\_date element 225](#page-240-2) [p\\_dsrc element 226](#page-241-3) [p\\_dtime element 226](#page-241-3) [p\\_intrvl element 226](#page-241-3) [p\\_srch element 227](#page-242-3) [p\\_time element 227](#page-242-3) [p\\_tree element 227](#page-242-3) [p\\_txtbox element 228](#page-243-3) [p\\_value element 228](#page-243-3) [padding element 229](#page-244-1) [page element 229](#page-244-1) [pageGroup element 229](#page-244-1) [pages element 229](#page-244-1) [parameter element 163](#page-178-0)[, 222](#page-237-3)[, 230](#page-245-2) [parameterName element 163](#page-178-0) [parameters element 230](#page-245-2) [parm element 230](#page-245-2) [PDataSource element 163](#page-178-0) [PDateTimeBox element 163](#page-178-0) [persistPrompt element 230](#page-245-2) [PListBox element 164](#page-179-0) [pname element 164](#page-179-0)[, 231](#page-246-0) [position element 231](#page-246-0) [prepopulate element 231](#page-246-0) [prepopulatelevels element 231](#page-246-0) [PreviousRequest element 164](#page-179-0) [prompt element 232](#page-247-1) [PromptAnswerOutput element 164](#page-179-0) [promptAnswers element 164](#page-179-0) [PromptAnswersRequestType element 111](#page-126-0) [PromptAnswersResponse element 111](#page-126-0) [PromptAnswersResponseType element 111](#page-126-0) [PromptAnswersType element 112](#page-127-0) [promptID element 165](#page-180-0) [PromptPageRequestType element 112](#page-127-0) [PromptPageResponseType element 112](#page-127-0) [prompts element 165](#page-180-0) [PromptValue element 112](#page-127-0) [promptValues element 165](#page-180-0) [PSearchAndSelect element 166](#page-181-0) [PTextBox element 166](#page-181-0) [PTreePrompt element 166](#page-181-0) [purpose of document xv](#page-14-0) [PValueArrayItem element 112](#page-127-0)

# **R**

[range element 166](#page-181-0)[, 232](#page-247-1) [RangePValue element 167](#page-182-0) [Red element 232](#page-247-1) [ref element 232](#page-247-1) [regions element 233](#page-248-0) [release method 104](#page-119-0)[, 109](#page-124-0) [ReleaseRequest element 167](#page-182-0) [ReleaseResponse element 167](#page-182-0) [removeText element 233](#page-248-0) [repeat element 233](#page-248-0) [report element 112](#page-127-0) [reportElement element 234](#page-249-3) [reportPath element 234](#page-249-3) [reprompt element 168](#page-183-0) [RepromptRequest element 168](#page-183-0) [rept element 234](#page-249-3) [reptbl element 235](#page-250-0)

[req element 235](#page-250-0) [required element 168](#page-183-0) [responseCode element 139](#page-154-0) [responseMessage element 140](#page-155-0) [result element 140](#page-155-0) [results element 112](#page-127-0) [resultsDeselectAllText element 235](#page-250-0) [resultsSelectAllText element 235](#page-250-0) [resultsText element 236](#page-251-3) [right element 236](#page-251-3) [row element 236](#page-251-3)[, 237](#page-252-3) [rowLimit element 168](#page-183-0) [rows element 237](#page-252-3) [rspan element 237](#page-252-3) [rtList element 237](#page-252-3) [rtxt element 238](#page-253-2) [rval element 238](#page-253-2)

# **S**

[saveOutput element 169](#page-184-0) [schemaSubversion element 238](#page-253-2) [searchInstructionsText element 238](#page-253-2) [searchPath element 169](#page-184-0)[, 239](#page-254-3) [searchPValue element 169](#page-184-0) [searchValue element 169](#page-184-0) [secnds element 239](#page-254-3) [secondaryOperations element 239](#page-254-3) [secondsText element 239](#page-254-3) [selChoices element 240](#page-255-2) [selected element 170](#page-185-0)[, 240](#page-255-2) [selections element 170](#page-185-0) [selectionsAncestry element 170](#page-185-0) [selectUI element 240](#page-255-2) [selOptions element 241](#page-256-1) [sendFilterContext element 241](#page-256-1) [session element 170](#page-185-0) [showInNewWindow element 241](#page-256-1) [showopt element 241](#page-256-1) [signon element 171](#page-186-0)[, 241](#page-256-1) [SimplePValue element 171](#page-186-0) [size element 242](#page-257-2) [skipValueCount element 242](#page-257-2) [sngl element 242](#page-257-2) [sourceID element 171](#page-186-0) [sourceType element 172](#page-187-0) [span element 243](#page-258-2) [srchval element 172](#page-187-0)[, 243](#page-258-2) [start element 172](#page-187-0)[, 243](#page-258-2) [status element 173](#page-188-0) [strictLineBreaking element 243](#page-258-2) [strikethrough element 243](#page-258-2) [style element 222](#page-237-3)[, 244](#page-259-3) [styleGroup element 244](#page-259-3) [summaryText element 244](#page-259-3) [supportedFormats element 173](#page-188-0) [sval element 245](#page-260-4) [swsID element 173](#page-188-0)

# **T**

[table element 245](#page-260-4) [target element 246](#page-261-3) [targetPath element 246](#page-261-3) [tbl element 246](#page-261-3) [tcell element 246](#page-261-3)

[td element 246](#page-261-3) [textStyle element 247](#page-262-2) [th element 247](#page-262-2) [thSep element 247](#page-262-2) [timeUI element 247](#page-262-2) [toc element 248](#page-263-3) [top element 248](#page-263-3) [toText element 249](#page-264-1) [tr element 249](#page-264-1) [trace element 173](#page-188-0) [treeNode element 174](#page-189-0) [treePromptNode element 174](#page-189-0) [TreePValue element 113](#page-128-0) [treeUI element 174](#page-189-0)[, 249](#page-264-1) [trow element 250](#page-265-2) [txt element 250](#page-265-2) [type element 250](#page-265-2)

# **U**

[underline element 251](#page-266-1) [units element 251](#page-266-1) [url element 174](#page-189-0)[, 251](#page-266-1)[, 252](#page-267-3) [URLParameters element 252](#page-267-3) [use element 252](#page-267-3) [useRelativeURL element 175](#page-190-0) [useValue element 175](#page-190-0)

# **V**

[val element 252](#page-267-3)[, 253](#page-268-1) [valErrorState element 253](#page-268-1) [vAlign element 254](#page-269-2) [valTyp element 255](#page-270-1) [value element 140](#page-155-0)[, 175](#page-190-0)[, 255](#page-270-1) [values element 175](#page-190-0) valueType [valueType 140](#page-155-0) [valueType element 140](#page-155-0)[, 176](#page-191-0) [version element 176](#page-191-0) [versionBase element 256](#page-271-0) [versionName element 177](#page-192-0) [versionType element 177](#page-192-0) [verticalSize element 257](#page-272-4)

# **W**

[widget element 257](#page-272-4) [widgetURI element 257](#page-272-4) [width element 257](#page-272-4) [wordBreak element 257](#page-272-4) [wordBreakStyle element 258](#page-273-3) [wrapping element 258](#page-273-3) [writingMode element 258](#page-273-3)

# **X**

[x element 259](#page-274-0) [xmlData element 177](#page-192-0)

# **Y**

[y element 259](#page-274-0)